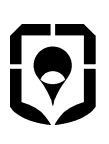

**ООО «НПФ «Вымпел»** 

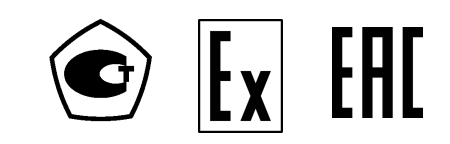

**ОКП 42 1298**

Утвержден КРАУ1.456.001-06 РЭ - ЛУ

# **ДАТЧИК КОМПЛЕКСНЫЙ С ВЫЧИСЛИТЕЛЕМ РАСХОДА «ГиперФлоу-3Пм»**

**Руководство по эксплуатации**

**КРАУ1.456.001-06 РЭ**

# Содержание

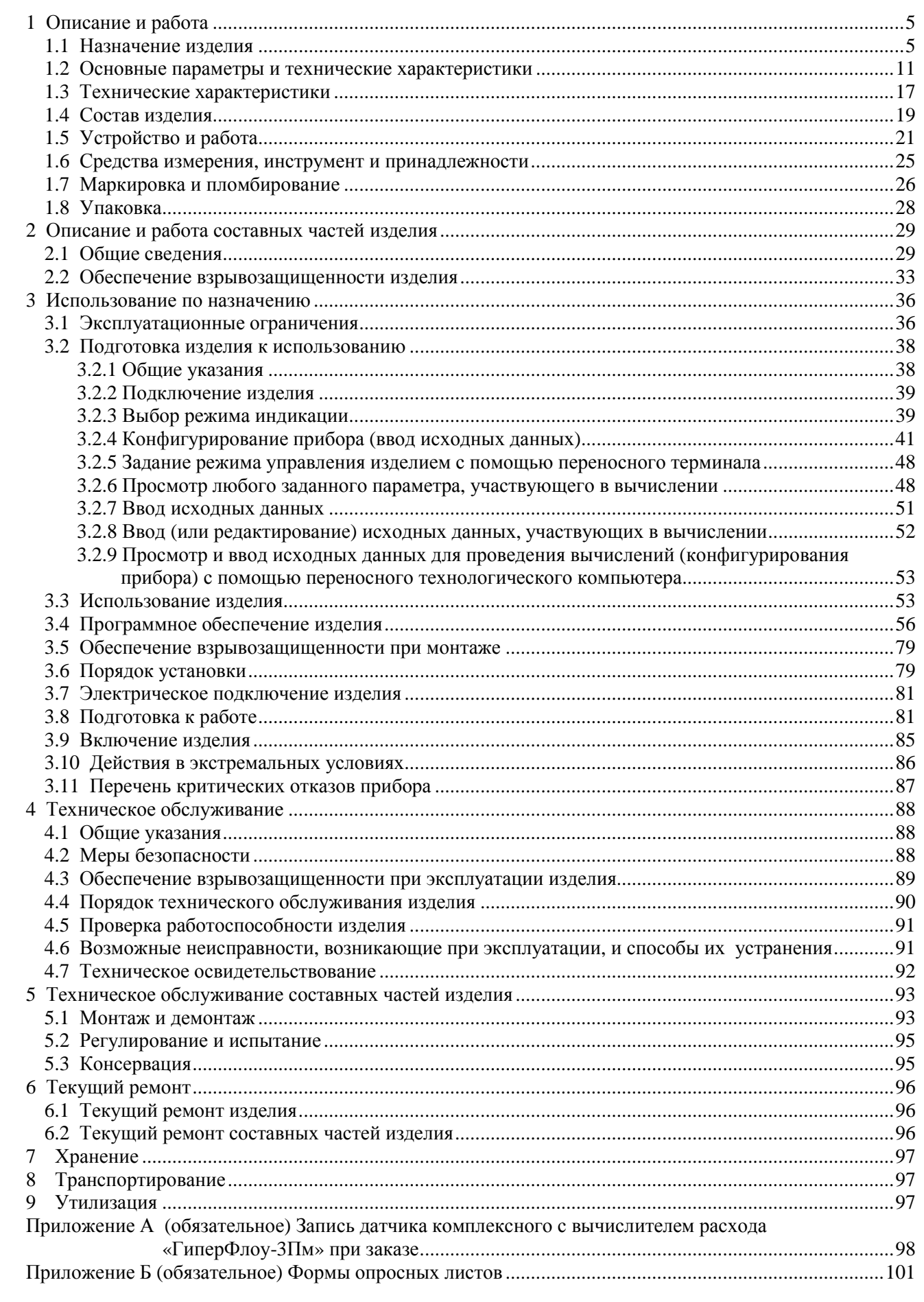

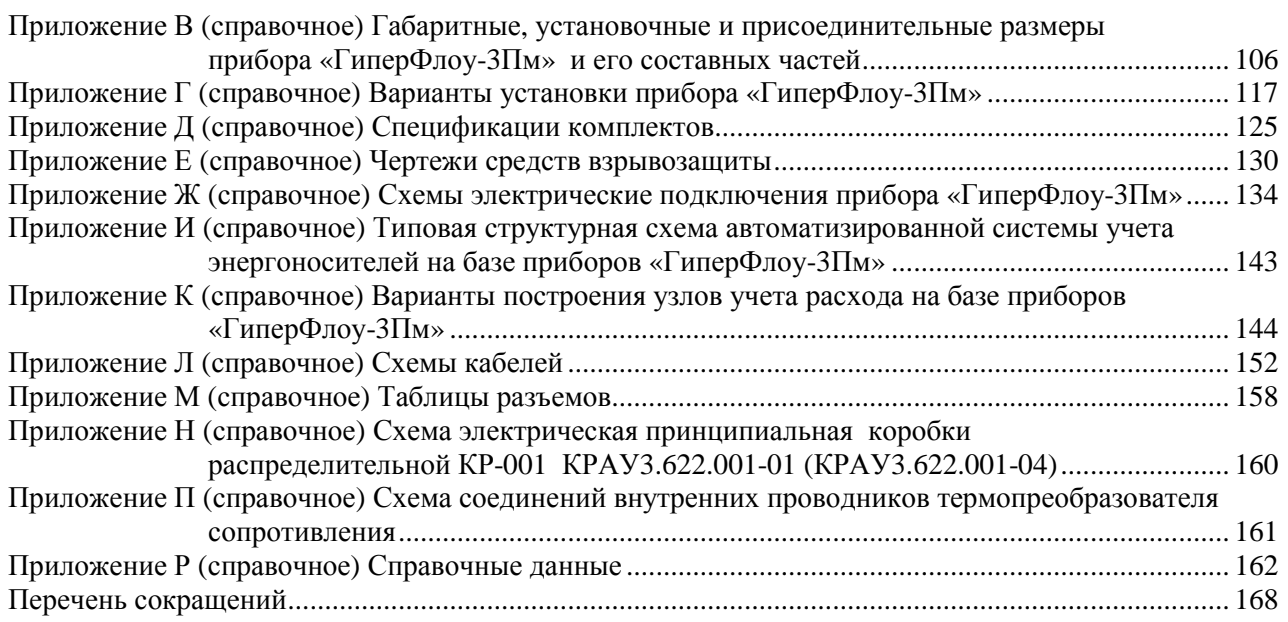

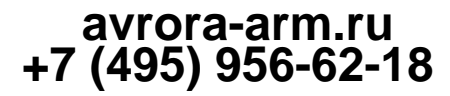

Настоящее руководство предназначено для изучения правил эксплуатации взрывозащищенного датчика комплексного с вычислителем расхода «ГиперФлоу-3Пм» исполнение КРАУ1.456.001-06**,** а также для ознакомления с его конструкцией и принципом работы, правилами технического обслуживания, текущего ремонта, хранения и транспортирования, отражения сведений, удостоверяющих гарантированные изготовителем значения основных параметров и характеристик.

Датчик комплексный с вычислителем расхода «ГиперФлоу-3Пм» изготавливается в соответствии с КРАУ1.456.001-01 ТУ.

Перед началом работы необходимо внимательно ознакомиться с настоящим руководством.

В связи с работой по усовершенствованию изделия в приборе возможны отличия от настоящего руководства, не влияющие на метрологические характеристики и функциональные возможности.

# **1 Описание и работа**

#### **1.1 Назначение изделия**

1.1.1 Датчик комплексный с вычислителем расхода «ГиперФлоу-3Пм» (далее – «ГиперФлоу-3Пм», прибор, изделие) предназначен для коммерческого учета расхода и количества жидких и газообразных сред на промышленных и коммунальных объектах как автономное средство измерения, а также в составе автоматизированных систем учета и контроля или передачи информации в другие системы. Прибор может использоваться в режиме многопараметрического датчика для измерения по шести каналам давления/разности давлений (перепада давления) и одной температуры.

«ГиперФлоу-3Пм» позволяет измерять расход и количество при движении потока в прямом и обратном направлении при использовании с диафрагмами для инверсивных потоков или нестандартными сужающими устройствами КРАУ5.183.013 (КРАУ5.183.044).

В основу работы «ГиперФлоу-3Пм» положен принцип измерения расхода методом переменного перепада давления и с применением счетчиков объемного расхода газа.

В состав «ГиперФлоу-3Пм» входят: блок электронный БЭ-020, к которому подключаются съемные датчики перепада (разности) давления ДП-019, датчики избыточного давления ДИ-017, датчики абсолютного давления ДА-018 и датчик температуры, а также коробка распределительная КР-001 и переносной терминал ПТ-003.

Состав оборудования «ГиперФлоу-3Пм» определяется опросным листом.

В зависимости от верхних пределов измерений избыточного (абсолютного) давления и разности давлений выпускаются модели 1000 – 1199. Внешний вид моделей «ГиперФлоу-3Пм» показан на рисунках 1 - 3.

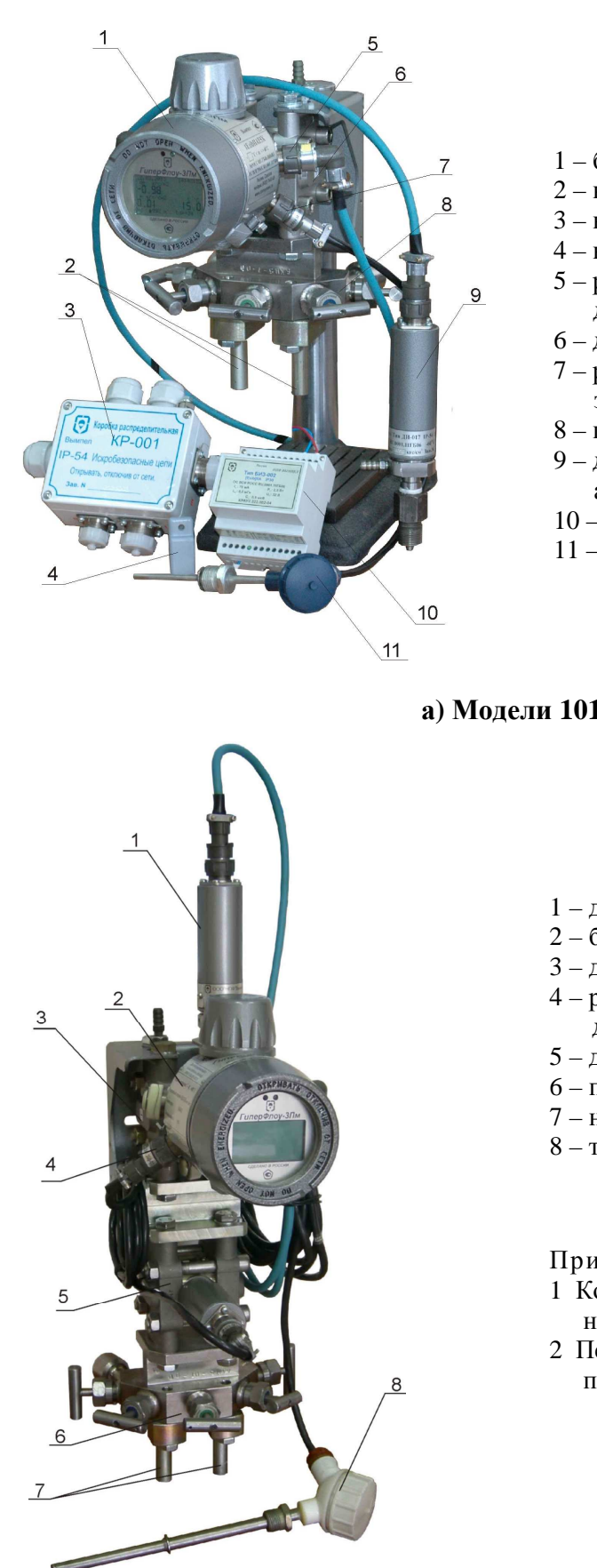

- 1 блок электронный БЭ-020;
- 2 ниппели для подключения импульсных линий;
- 3 коробка распределительная КР-001;
- 4 ключ магнитный;
- 5 разъем ХР2 «2» для подключения датчика давления;
- 6 датчик перепада давления ДП-019;
- 7 разъем ХР3 «3» для подключения термопреобразователя сопротивления;
- 8 пятивентильный клапанный блок;
- 9 датчик избыточного давления ДИ-017 или датчик абсолютного давления ДА-018;
- 10 барьер искрозащитный БИЗ-002;
- 11 термопреобразователь сопротивления.

#### **а) Модели 1013 - 1086, 1112 – 1199**

- 1 датчик давления ДИ-017;
- 2 блок электронный БЭ-020;
- 3 датчик перепада давления (основной);
- 4 разъем ХР4 «4» для подключения дополнительного датчика перепада давления;
- 5 дополнительный датчик перепада давления;
- 6 пятивентильный клапанный блок;
- 7 ниппели для подключения импульсных линий;
- 8 термометр сопротивления.

#### Примечания

- 1 Комплектность моделей в соответствии с опросным листом.
- 2 Переносной терминал ПТ-003 на рисунках не показан.

**б) Модели 1013 - 1086, 1112 - 1199 с дополнительным датчиком перепада давления ДП-019** 

**Рисунок 1 – Модели 1013 - 1086, 1112 - 1199** 

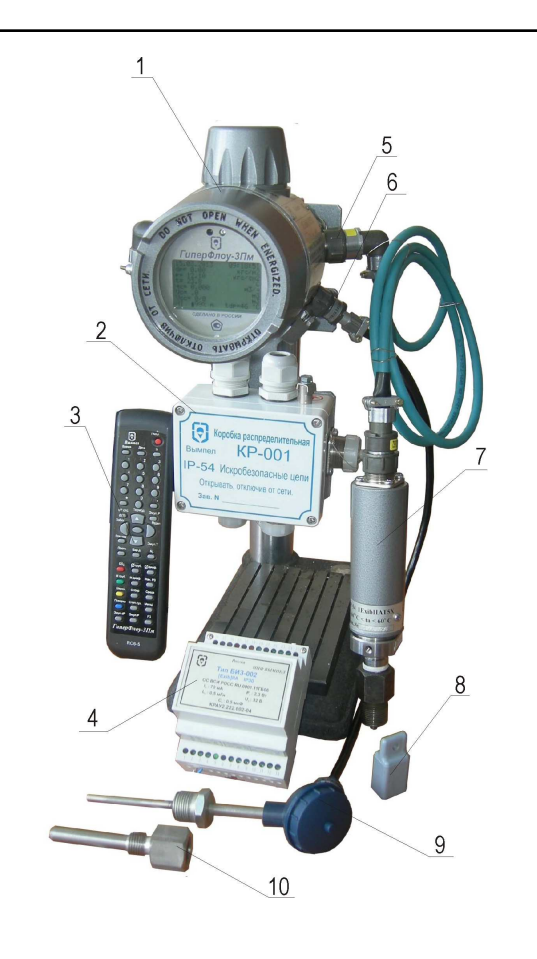

- 1 блок электронный БЭ-020;
- 2 коробка распределительная КР-001;
- 3 переносной терминал ПТ-003;
- 4 барьер искрозащитный БИЗ-002;
- 5 разъем ХР2 «2» для подключения датчика давления;
- 6 разъем ХР3 «3» для подключения термометра сопротивления;
- 7 датчик давления ДИ-017;
- 8 ключ магнитный;
- 9 термометр сопротивления;
- 10 гильза защитная.

Примечание – Комплектность моделей определяется опросным листом

#### **Рисунок 2 – Модели 1003 – 1008, 1102 – 1105 для работы совместно со счетчиками объемного расхода газа (режим корректора)**

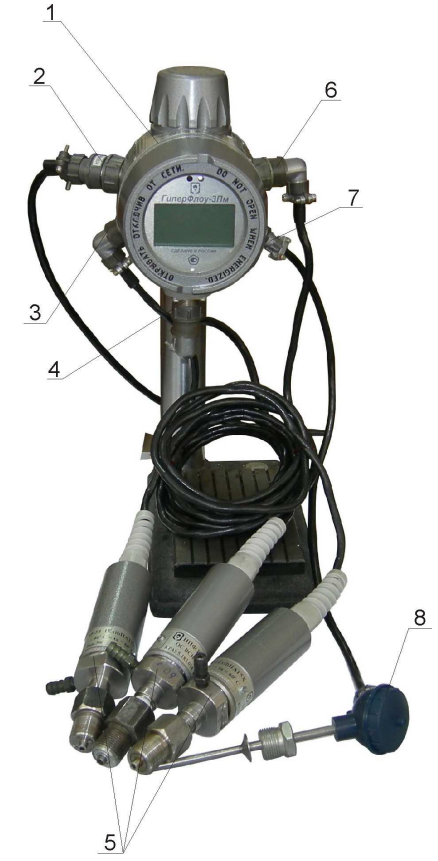

- 1 блок электронный БЭ-020;
- 2 разъем ХР1 «1» для подключения к барьеру искрозащитному (к системе верхнего уровня);
- 3 разъем ХР4 «4» для подключения второго датчика давления;
- 4 разъем «5» для подключения третьего датчика давления;
- 5 датчики давления;
- 6 разъем ХР2 «2» для подключения первого датчика давления;
- 7 разъем ХР3 «3» для подключения термометра сопротивления;
- 8 термометр сопротивления.

#### Примечания

- 1 Комплектность моделей в соответствии с опросным листом.
- 2 Переносной терминал ПТ-003 на рисунке не показан.

**Рисунок 3 – Модель 1000 (режим многопараметрического датчика)** 

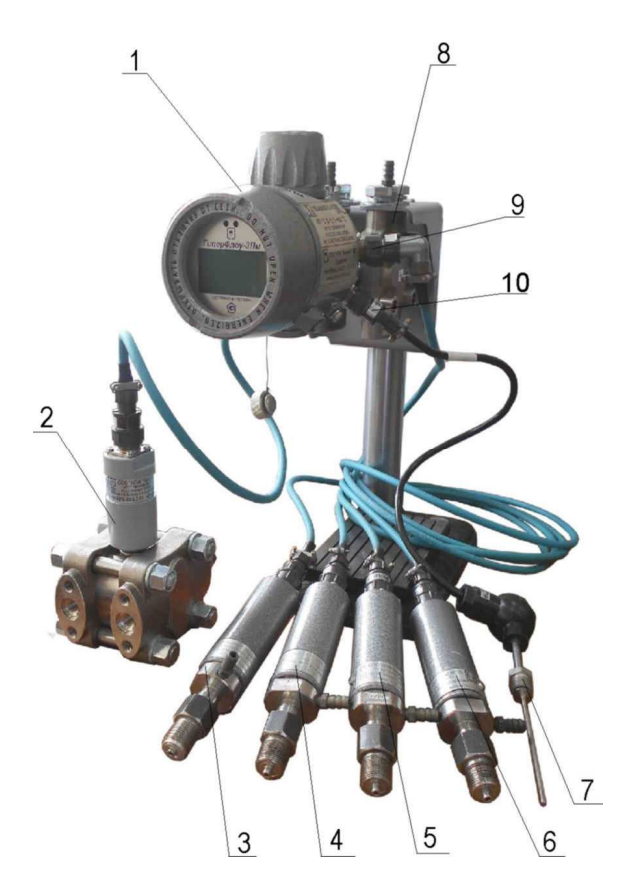

- 1 блок электронный БЭ-020;
- 2 датчик перепада давления ДП-019 №2;
- 3-6 датчики давления;
- разъем ХР4 «4» для подключения второго датчика перепада давления;
- 7 термометр сопротивления;
- 8 датчик перепада давления ДП-019 №1;
- 9 разъем ХР2 «2» для подключения до четырех датчиков давления
- 10 разъем ХР3 «3» для подключения термометра сопротивления.

Примечания

- 1 Комплектность моделей в соответствии с опросным листом.
- 2 Переносной терминал ПТ-003 на рисунке не показан.

#### **Рисунок 4 – Модель 1001 (режим многопараметрического датчика с функцией вычисления расхода)**

1.1.2 Пример записи прибора «ГиперФлоу-3Пм» в других документах и (или) при заказе приведен в приложении А. Формы опросных листов приведены в приложении Б.

1.1.3 Режим работы прибора – непрерывный.

1.1.4 Блок электронный БЭ-020, датчики давления ДИ-017 и ДА-018, датчик перепада давления ДП-019 и коробка распределительная КР-001, входящие в состав «ГиперФлоу-3Пм», при эксплуатации (если иное не оговорено в заказе) устойчивы к воздействию следующих климатических факторов:

- температура окружающей среды от минус 60 до плюс 60 °С (или от минус 40 до плюс 60 ºС), без прямого воздействия солнечной радиации, при этом отображение информации на встроенном индикаторе прибора осуществляется в диапазоне от минус 30 до плюс 60 °С (допускается эксплуатация изделия при температуре минус 61 ºС);

- относительная влажность воздуха до 98 % при +35 ºС и более низких температурах (без прямого попадания атмосферных осадков);

- атмосферное давление от 84 до 106,7 кПа (от 630 до 800 мм рт. ст.).

1.1.5 Условия эксплуатации БИЗ-002 – в соответствии с требованиями КРАУ2.222.002-04/05 РЭ.

1.1.6 По стойкости к механическим воздействиям «ГиперФлоу-3Пм» соответствует группе исполнения N1 по ГОСТ Р 52931-2008.

1.1.7 Степень защиты по ГОСТ 14254-2015 (IEC 60529:2013) (от воздействия твердых предметов и воды) для составных частей «ГиперФлоу-3Пм»:

- для барьера искрозащитного БИЗ-002 и переносного терминала ПТ-003 IP30;

- для коробки распределительной КР-001 КРАУ3.622.001-01 IP54;

- для блока электронного БЭ-020, датчика избыточного давления ДИ-017, термопреобразователя сопротивления, коробок распределительных КР-001 КРАУ3.622.001-03 и КРАУ3.622.001-04 IP66;

- для датчика абсолютного давления ДА-018, датчика перепада давления ДП-019 и миникоммуникатора «ГиперФлоу-МК» IP67.

1.1.8 По устойчивости к электромагнитным помехам «ГиперФлоу-3Пм» соответствует ГОСТ 30804.6.2-2013. «ГиперФлоу-3Пм» нормально функционирует с заданным качеством в заданной электромагнитной обстановке и не создает недопустимых электромагнитных помех другим техническим средствам в соответствии с ГОСТ 30804.6.4-2013.

1.1.9 Дополнительная погрешность «ГиперФлоу-3Пм» не превышает половины предела основной допускаемой погрешности при воздействии радиочастотного электромагнитного поля (ГОСТ 30804.4.3-2013), при остальных воздействиях не должна превышать один предел основной допускаемой погрешности.

1.1.10 Габаритные, установочные и присоединительные размеры прибора и его составных частей приведены в приложении В.

Масса входящих в прибор составных частей не превышает значения, указанные в таблице 1.

#### Таблица 1

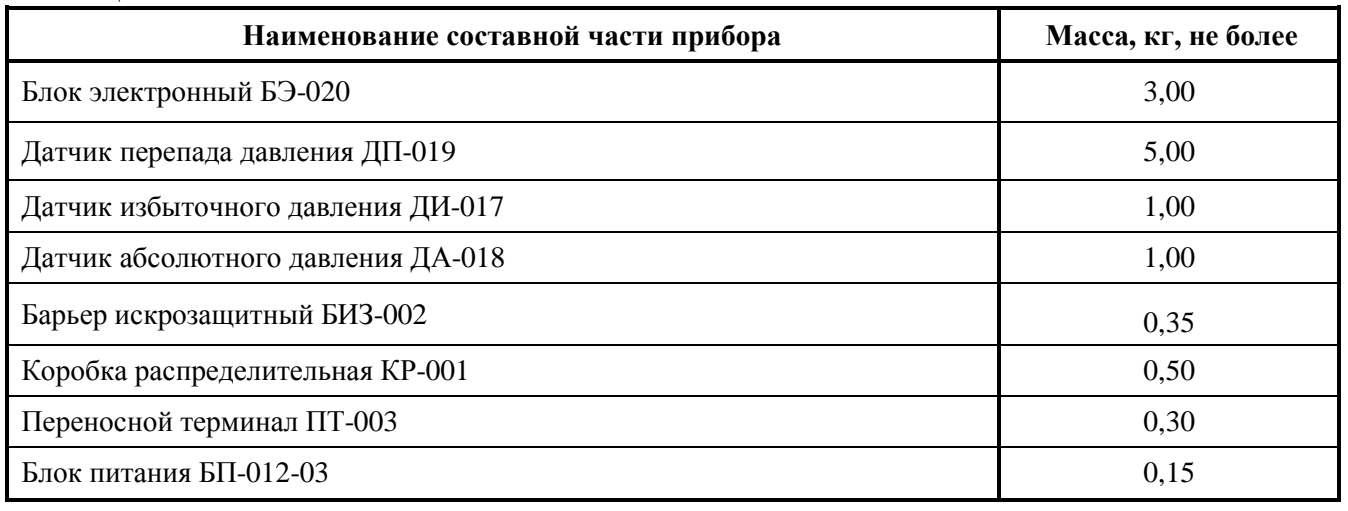

Варианты установки прибора и его составных частей приведены в приложении Г.

1.1.11 Предельно допустимые значения диаметров измерительных трубопроводов и измеряемых величин в зависимости от типа первичного преобразователя, с которым работает «ГиперФлоу-3Пм», приведены в таблице 2.

Таблица 2

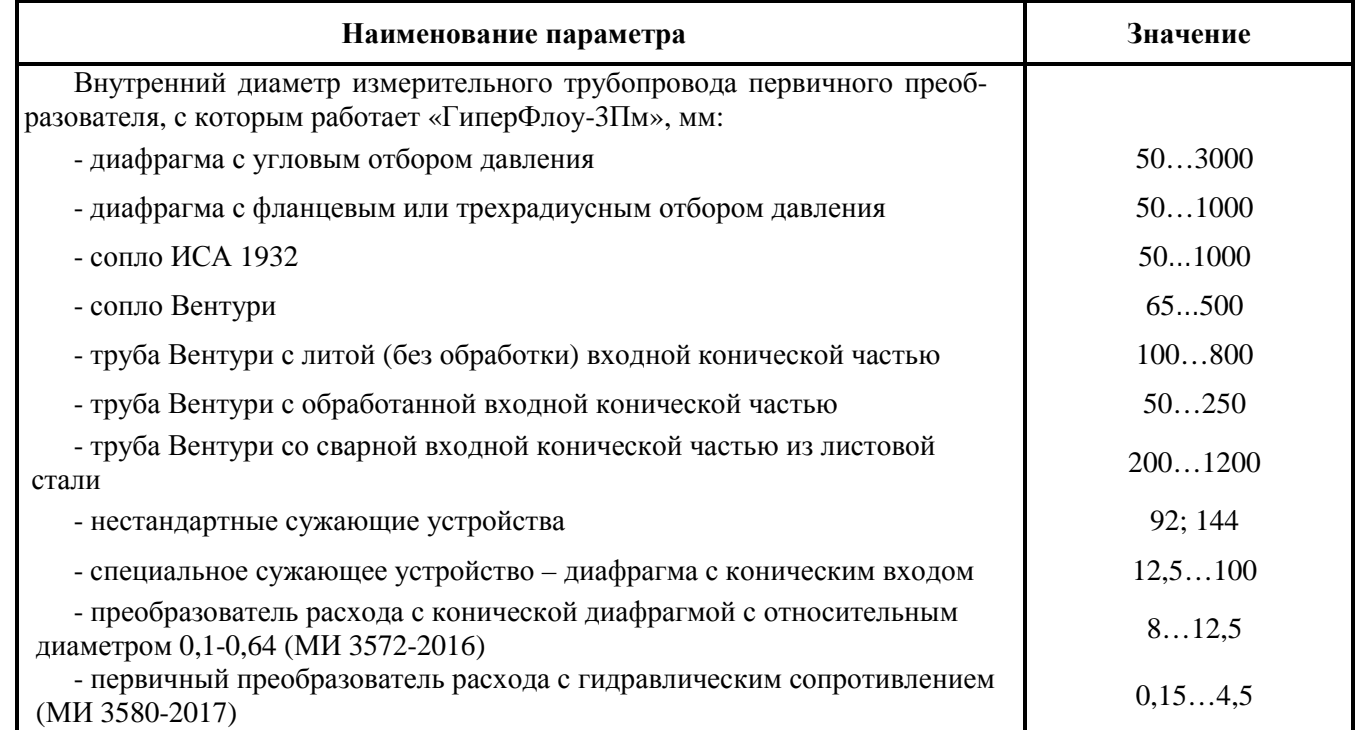

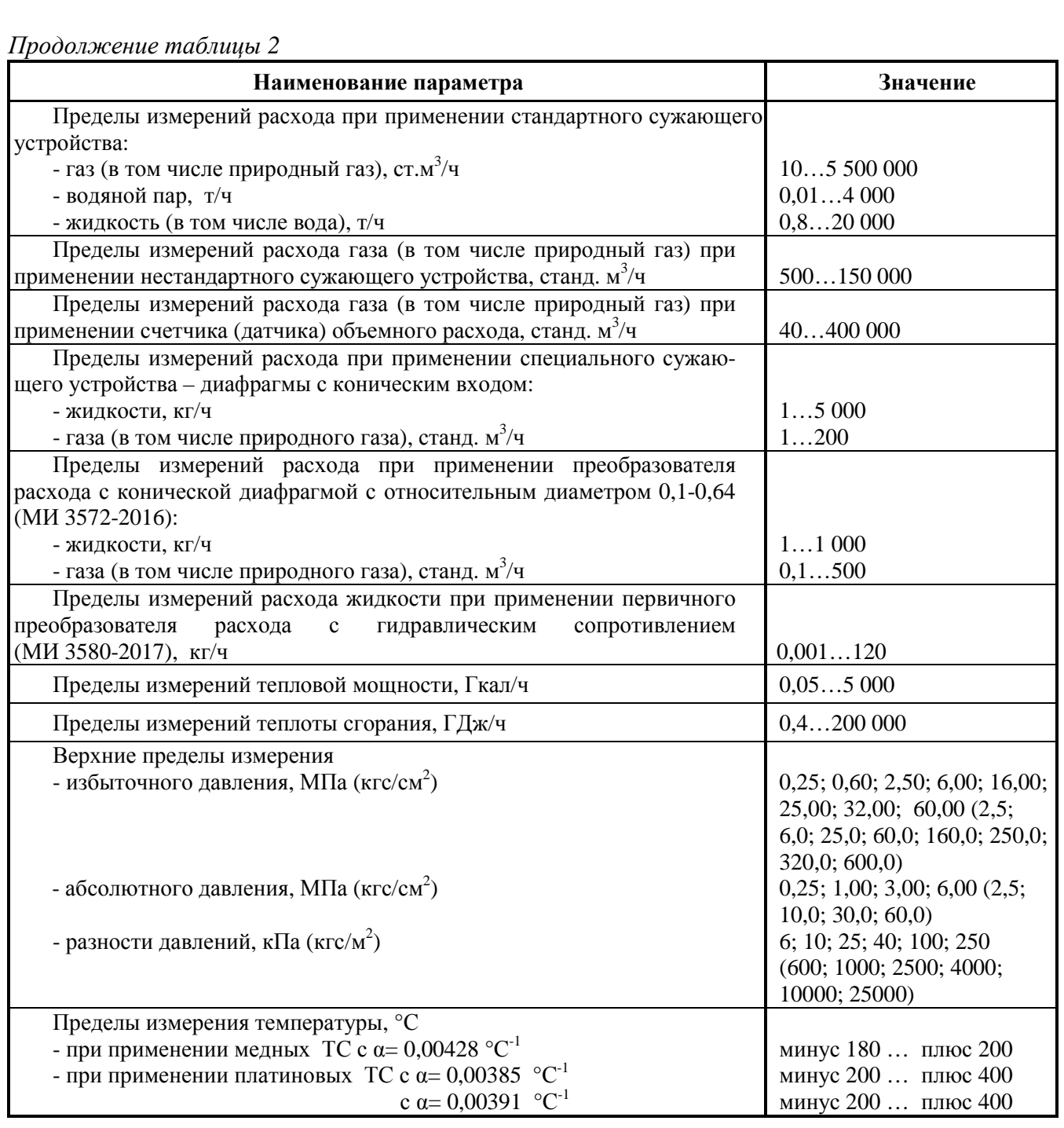

#### **1.2 Основные параметры и технические характеристики**

1.2.1 Модели приборов, в зависимости от верхних пределов измерений избыточного (абсолютного) давления и разности давлений, соответствуют значениям, приведённым в таблице 3 (при этом нижний предел измерений равен нулю) и таблице 3а.

Таблица 3

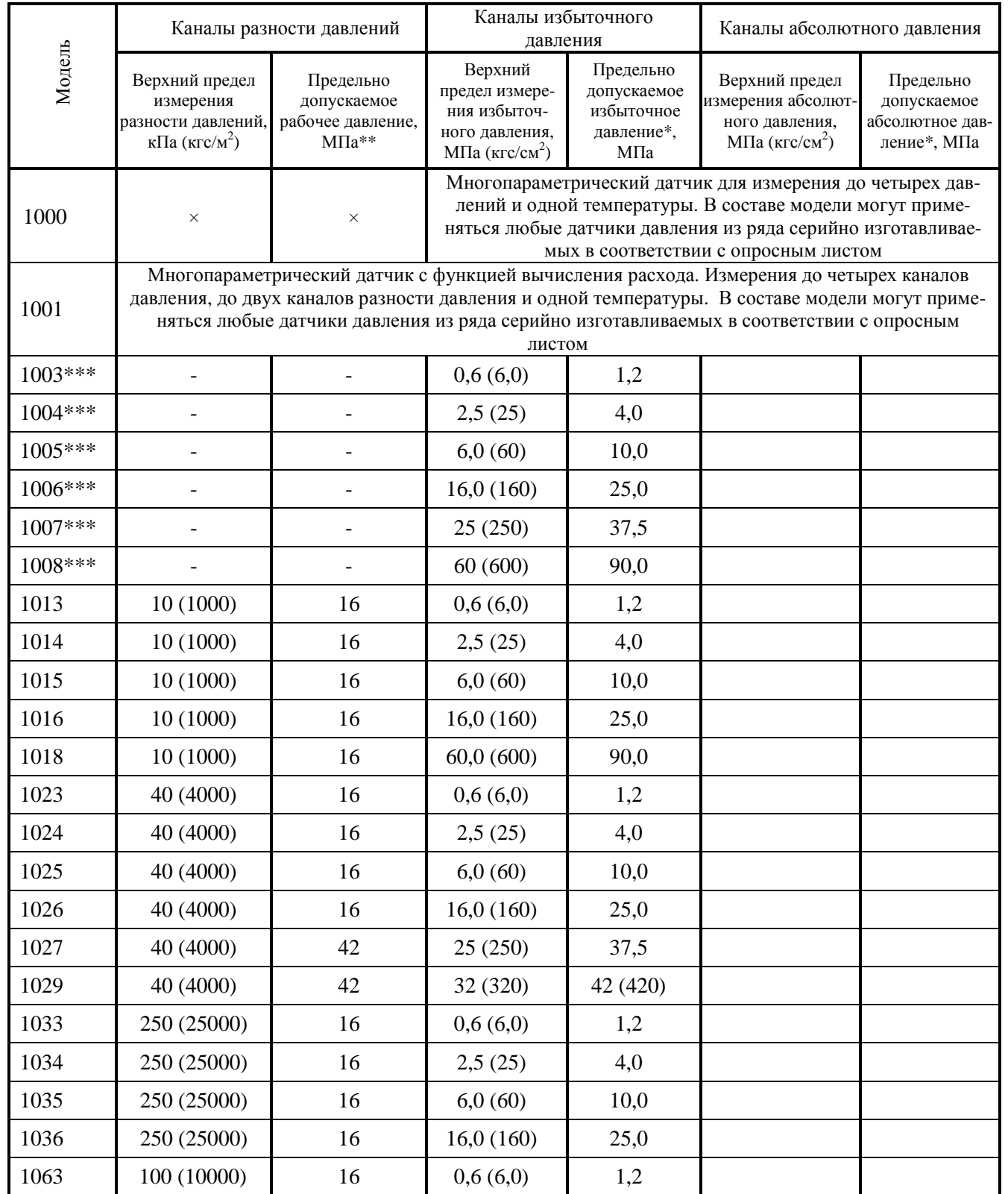

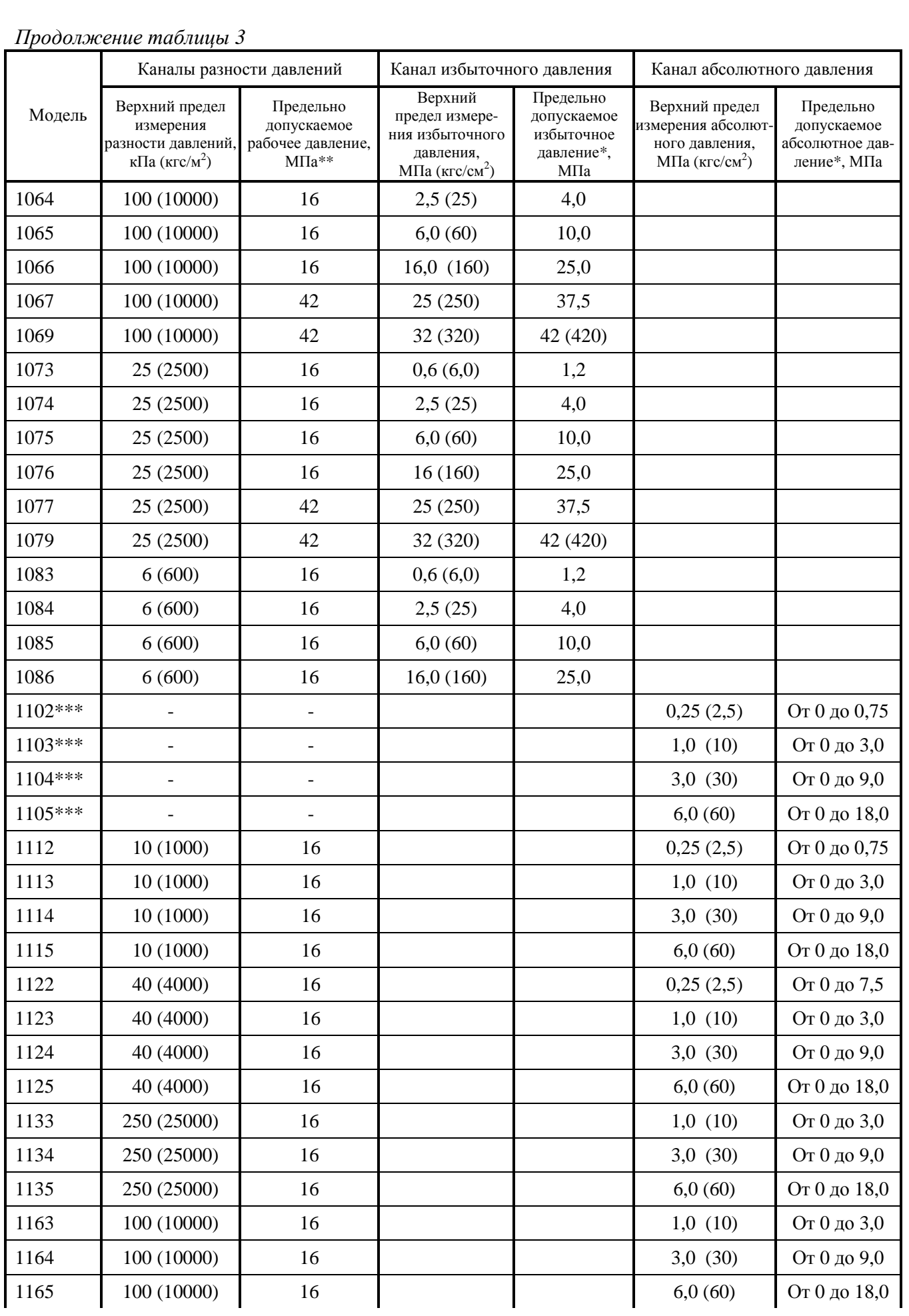

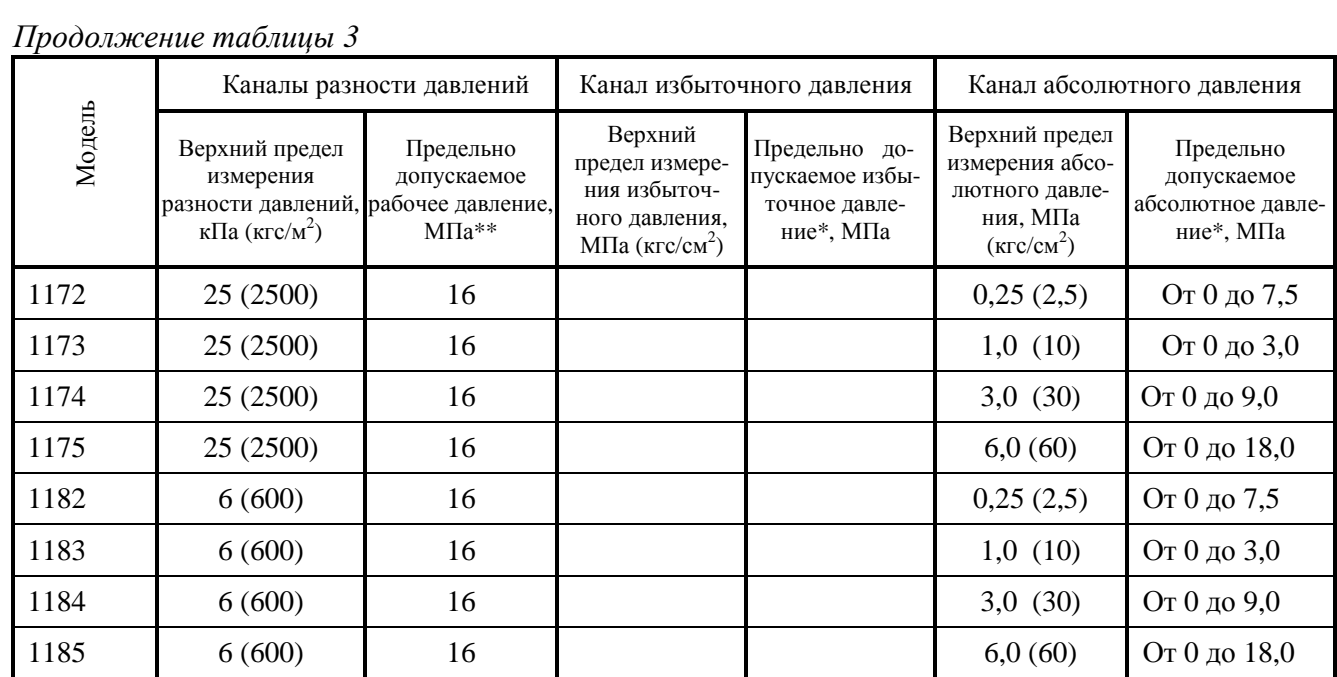

\* Допустимая перегрузка, не разрушающая датчик. При значениях, превышающих верхний предел измерения, метрологические характеристики не гарантируются.

\*\* Допустимое значение при использовании прибора с подключением датчиков перепада и давления к разным трубопроводам. Если каналы разности давлений и давления подключены к одному трубопроводу, то предельно допустимое рабочее давление равно верхнему пределу измерения канала избыточного (абсолютного) давления;

\*\*\* Модели предназначены для работы со счетчиками объемного расхода газа.

Пример обозначения модели прибора:

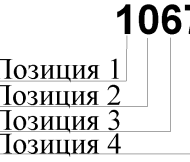

#### Таблица 3а – Расшифровка обозначения модели прибора

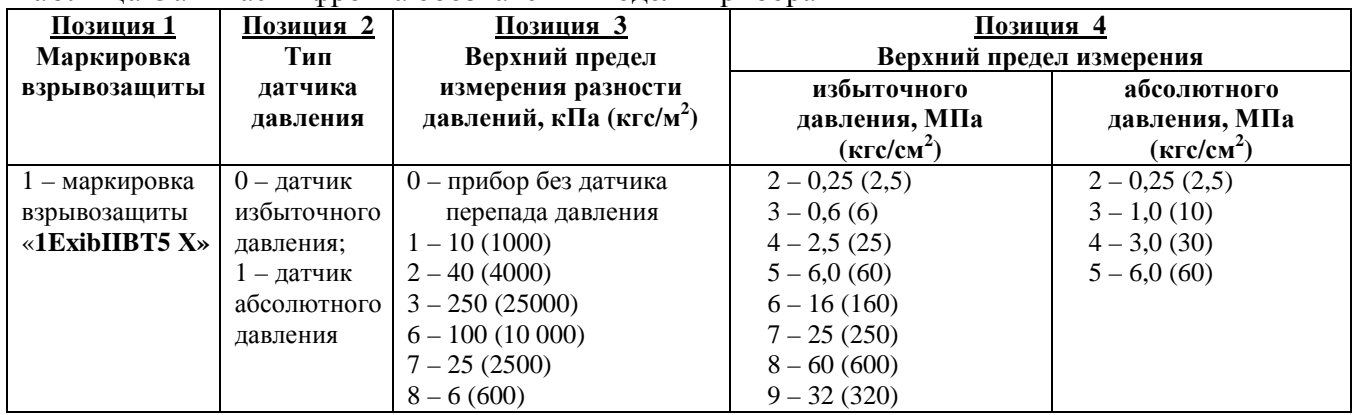

При изготовлении прибор стандартно программируется в единицах измерения избыточного (абсолютного) давления – кгс/см<sup>2</sup>, разности давлений – кгс/м<sup>2</sup>. Режим измерения избыточного (абсолютного) давления (кгс/см<sup>2</sup> или МПа) и разности давлений (кгс/м<sup>2</sup> или кПа) может быть настроен потребителем.

Датчики избыточного (абсолютного) давления, входящие в состав «ГиперФлоу-3Пм», подключаются кабелем, допускающим удаление до 1,5 метров. По специальному заказу поставляется кабель, допускающий удаление до 5 м.

Датчики избыточного (абсолютного) давления и датчики перепада (разности) давления, входящие в состав прибора, взаимозаменяемые и могут поставляться отдельно от прибора по специальному заказу.

1.2.2 Составные части прибора «ГиперФлоу-3Пм» имеют маркировку взрывозащиты:

**- Блок электронный БЭ-020 КРАУ3.857.020-20/30 –** взрывозащищенный по ГОСТ 30852.0-2002 с видом взрывозащиты «искробезопасная электрическая цепь уровня ib» по ГОСТ 30852.10-2002. Маркировка взрывозащиты «1ExibIIВT5 Х».

**- Датчик избыточного давления ДИ-017 КРАУ5.183.017 –** взрывозащищенный по ГОСТ 30852.0-2002 с видом взрывозащиты «искробезопасная электрическая цепь уровня ib» по ГОСТ 30852.10-2002. Маркировка взрывозащиты «1ExibIIBT5 X».

**- Датчик абсолютного давления ДА-018 КРАУ5.183.018 –** взрывозащищенный по ГОСТ 30852.0-2002 с видом взрывозащиты «искробезопасная электрическая цепь уровня ib» по ГОСТ 30852.10-2002. Маркировка взрывозащиты «1ExibIIBT5  $X$ ».

**- Датчик перепада давления ДП-019 КРАУ5.183.019 –** взрывозащищенный по ГОСТ 30852.0-2002 с видом взрывозащиты «искробезопасная электрическая цепь уровня ib» по ГОСТ 30852.10-2002. Маркировка взрывозащиты «1ExibIIBT5  $X$ ».

**- Термопреобразователь сопротивления по ГОСТ 6651-2009 (типа ТПТ-1 ТУ 4211- 010-17113168-95; ТМТ-1 ТУ 4211-080-17113168-96; ТСМ-1199 ТУ РБ 37418148.004-99) –** невзрывозащищенный, отвечает требованиям ГОСТ 30852.0-2002 и ГОСТ 30852.10-2002 для простых устройств.

**- Переносной терминал ПТ**-**003 КРАУ3.065.003 –** невзрывозащищенный.

**- Коробки распределительные КР-001 КРАУ3.622.001-01, КРАУ3.622.001-03 и КРАУ3.622.001-04 –** невзрывозащищенные**,** имеют надпись «Искробезопасные цепи» и отвечают требованиям ПУЭ (глава 7.3), ГОСТ 30852.0-2002 и ГОСТ 30852.10-2002;

**- Барьер искрозащитный БИЗ-002 КРАУ2.222.002-04/05 –** взрывозащищенный по ГОСТ 30852.0-2002, с видом взрывозащиты «искробезопасная электрическая цепь» по ГОСТ 30852.10-2002. Маркировка взрывозащиты [Exib]IIA или [Exib]IIB*.*

1.2.3 Электропитание «ГиперФлоу-3Пм» осуществляется:

- от барьера искрозащитного БИЗ-002, имеющего сертификат соответствия (напряжение холостого хода  $U_{xx}$  не более 32 В постоянного тока, ток короткого замыкания  $I_{x3}$  не более 70 мА);

- от встроенного искробезопасного автономного блока питания БП-012-03 КРАУ 5.087.012-03 (напряжение холостого хода  $U_{xx}$  не более 3,7 В постоянного тока, ток короткого замыкания  $I_{k3}$  не более 1 А).

Мощность, потребляемая одним «ГиперФлоу-3Пм» при питании от барьера искрозащитного БИЗ-002, – не более 0,5 Вт.

Мощность, потребляемая одним «ГиперФлоу-3Пм» при питании от встроенного блока питания, – не более 0,003 Вт.

Электропитание барьеров искрозащитных БИЗ-002 КРАУ2.222.002-04/05 осуществляется от источника постоянного тока напряжением 10…30 В: мощность источника питания не менее 8,5 Вт; пульсация (двойная амплитуда) выходного напряжения источника питания не превышает 50 мВ; сопротивление изоляции не менее 20 МОм; испытательное напряжение при проверке электрической прочности изоляции 1,5 кВ. Мощность, потребляемая барьером КРАУ2.222.002-04, не более 4 Вт; барьером КРАУ2.222.002-05 – не более 5 Вт.

Переход прибора с одного вида питания на другой происходит автоматически. При питании прибора от барьера искрозащитного автоматически включается подсветка индикатора прибора.

Электропитание невзрывозащищённого переносного терминала ПТ-003 КРАУ3.065.003 осуществляется от двух химических источников тока типоразмера ААА, суммарным напряжением 3,0 В.

1.2.4 Прибор обеспечивает устойчивую работу от встроенного блока питания (при аварийном отключении внешнего электропитания).

При 30-секундном интервале измерения время непрерывной работы прибора при питании от встроенного источника питания – не менее 45000 ч (при температуре окружающей среды 25 °С) и не менее 28000 ч (при температуре окружающей среды минус 40 °С).

При снижении напряжения блока питания БП-012-03 ниже 3,2 В выдается сигнал («ЛИТ.БАТ.=3.10 В», где «3.10 В» – измеренное напряжение БП-012-03) на встроенном индикаторе и производится запись в архиве вмешательств (одна запись за час). В этом случае блок питания БП-012-03 необходимо заменить в течение 10 сут. Последовательность действий при замене БП-012-03 – в соответствии с п.3.2.2.2.

1.2.5 Искробезопасный автономный блок питания БП-012-03 КРАУ5.087.012-03 обеспечивает на выходных зажимах напряжение холостого хода  $U_{xx}$  3,4...3,7 В постоянного тока, ток короткого замыкания  $I_{\kappa_3}$  не более 1 А.

Искрозащитные элементы и источники тока залиты затвердевающим компаундом. Блок питания БП-012-03 неразборный и неперезаряжаемый.

1.2.6 При измерении с помощью стандартных сужающих устройств вычисление расхода и количества жидкостей и газов производится в соответствии с ГОСТ 8.586.1 - ГОСТ 8.586.5- 2005.

При измерении с помощью специальных сужающих устройств - диафрагм с коническим входом, вычисление расхода и количества жидкостей и газов производится в соответствии с РД 50-411-83.

При измерении с помощью преобразователя расхода с конической диафрагмой с относительным диаметром 0,1-0,64 (далее - диафрагма с коническим входом по МИ 3572-2016) вычисление расхода и количества жидкостей и газов производится в соответствии с рекомендациями МИ 3572-2016.

При измерении с помощью первичного преобразователя расхода с гидравлическим сопротивлением (далее – ПРГС) вычисление расхода и количества жидкостей производится в соответствии с рекомендациями МИ 3580-2017.

Вычисление тепловой энергии и количества теплоносителя в водяных и паровых системах теплоснабжения производится в соответствии с П-683 «Правила учета тепловой энергии и теплоносителя» и рекомендациями МИ 2412-97, МИ 2451-98. Физические свойства природного газа вычисляются в соответствии с требованиями ГОСТ 30319.1-2015 - ГОСТ 30319.3-2015, ГОСТ Р 8.662-2009, ГОСТ Р 8.770-2011.

Физические свойства воды и водяного пара вычисляются в соответствии с рекомендациями МИ 2412-97, МИ 2451-98. Физические свойства газовых конденсатов, широкой фракции легких углеводородов (далее ШФЛУ), продуктов их переработки и других жидкостей и газов (плотность в рабочих условиях, показатель адиабаты, динамическая вязкость, объемное газосодержание) в зависимости от давления и температуры задаются в виде табличных данных. Табличные значения задаются по данным Государственной службы стандартных справочных данных (ГСССД) или сертифицированным программам расчета физических свойств среды в заданном рабочем диапазоне температур и давлений измеряемой среды. Физические свойства жидкостей и газов также могут задаваться комбинированным методом: задание текущей плотности измеряемой среды – по данным внешнего плотномера, показатель адиабаты и динамической вязкости – табличными данными.

При измерении с помощью нестандартного сужающего устройства в условиях, соответствующих требованиям на расходомер газа «ГиперФлоу» КРАУ2.833.006 ТУ, вычисление расхода и количества природного газа методом переменного перепада давления на НСУ, приведенного к стандартным условиям, производится по методике выполнения измерений руководства по эксплуатации КРАУ2.833.006 РЭ. Физические свойства природного газа вычисляются в соответствии с требованиями ГОСТ 30319.1-2015 - ГОСТ 30319.3-2015, ГОСТ Р 8.662-2009, ГОСТ Р 8.770-2011.

При измерении с помощью счетчиков объемного расхода (работа прибора в режиме корректора) вычисление расхода и количества природного газа производится в соответствии с ГОСТ Р 8.740-2011. Расчет физических свойств природного газа – в соответствии с ГОСТ 30319.1-2015 - ГОСТ 30319.3-2015, ГОСТ Р 8.662-2009, ГОСТ Р 8.770-2011.

При расчетах учитывается значение атмосферного давления, которое вводится как условно постоянная величина.

1.2.7 Прибор регистрирует среднечасовые и среднесуточные значения избыточного (абсолютного) давления, перепада давления, температуры и количества измеряемой среды и тепловой энергии (далее по тексту – часовые и суточные архивы данных), а также регистрирует вмешательства оператора или информационной системы в любые параметры настройки прибора (далее по тексту – архивы вмешательств) во встроенную энергонезависимую память прибора.

Прибор автоматически фиксирует время и содержание нештатных ситуаций, в том числе:

- изменение введенных в вычислитель данных, влияющих на результаты вычисления;

- отказ датчиков перепада давления, давления и температуры;

- замена текущих показаний датчиков перепада давления, давления и температуры константами, т.е. перевод прибора в режим эмуляции датчиков или обратно, в режим измерений;

- понижение напряжения встроенного источника электропитания (не менее чем за 30 сут до прекращения срока действия встроенного источника).

Длина часовых архивов данных 104 сут, длина суточных архивов данных 600 сут, длина архива вмешательств 2000 сообщений. Считывание архива данных и архива вмешательств осуществляется:

- по интерфейсу EIA RS-232 с использованием РС-совместимого компьютера;

- по интерфейсам EIA RS-232 и RS-485 через барьер БИЗ-002.

Барьер БИЗ-002 обеспечивает преобразование сигналов с шины Meter-Bus приборов «ГиперФлоу-3Пм» в сигналы EIA RS-232, RS-485 с возможностью одновременного независимого обмена информацией с внешними устройствами по обоим портам. Если два устройства одновременно обмениваются с приборами «ГиперФлоу-3Пм» через БИЗ-002, время ответа возрастает с 0,3 до 1,0 с. Двусторонний обмен информацией между прибором «ГиперФлоу-3Пм» и внешними устройствами (ТК или информационной системой (далее ИС)) осуществляется через барьер искрозащитный БИЗ-002 по двухпроводной линии связи длиной не более 1 км, по интерфейсу Мeter-Bus и по протоколу HART.

1.2.8 Прибор содержит часы реального времени и обеспечивает:

- счет реального времени (секунда, минута, час, день, месяц, год);

- периодически, через равные промежутки реального времени, измерение и расчет всех параметров измеряемой среды.

Относительная погрешность измерения времени (интервалов времени) в диапазоне температур от минус 40 до плюс 60 °С не превышает  $\pm 0.01$  %; в диапазоне температур от минус 60 до минус 40 ºС не превышает ±0,02 %.

Период измерения и расчета программируется потребителем при конфигурировании прибора в пределах 1 ... 30 с.

1.2.9 Процедура конфигурирования прибора (ввод исходных данных для выполнения вычисления) возможна в любом из следующих вариантов:

- с использованием РС-совместимого технологического компьютера (далее – ТК) по каналу связи RS-232 (или RS-485), при помощи терминальной программы пользователя;

- с клавиатуры переносного терминала ПТ-003.

1.2.10 Конфигурированный по заказу потребителя или тестовым примером прибор выводит информацию об измеренных значениях давления, перепада давления, температуры, расхода, количества, тепловой энергии измеряемой среды в цифровом виде:

- на встроенный индикатор прибора «ГиперФлоу-3Пм»;

- на индикатор барьера искрозащитного БИЗ-002 КРАУ2.222.002-05;

- на внешние устройства по линии связи.

На индикатор барьера искрозащитного БИЗ-002 КРАУ2.222.002-05 выводятся параметры в соответствии с КРАУ2.222.002-04/05 РЭ.

При сетевом питании информация на встроенном индикаторе прибора «ГиперФлоу-3Пм» отображается непрерывно. При питании от блока питания БП-012-03 – в течение 4…6 с, с повтором в соответствии с заданным циклом измерения.

Протокол обмена данными прибора «ГиперФлоу-3Пм» предоставляется по требованию потребителя.

Параметры линии связи для подключения прибора к внешним устройствам определяются барьером искрозащитным и должны соответствовать следующим условиям эксплуатации:

– длина линии связи между барьером искрозащитным и прибором «ГиперФлоу-3Пм» – не более 1000 м;

– индуктивность линии связи – не более 0,5 мГн;

– ёмкость линии связи – не более 0,5 мкФ;

– сопротивление изоляции между жилами кабеля линии связи – не менее 20 МОм;

– сопротивление изоляции между жилами кабеля и экранной оболочкой линии связи – не менее 20 МОм;

– сопротивление жил кабеля по постоянному току выбирается из условия обеспечения падения напряжения не более 2 В до любого прибора.

1.2.11 Прибор имеет выход типа «электронный ключ» для дискретного телеметрического сигнала, работоспособный только при наличии питания по цепи Meter-Bus, нагрузочная способность 15 В/10 мА постоянного тока (максимально).

1.2.12 Переносной терминал ПТ-003 по инфракрасному каналу позволяет настраивать (конфигурировать) прибор (см. п.1.2.9).

1.2.13 Переносной терминал ПТ-003 позволяет производить коррекцию нулевого сигнала каналов давления и перепада давления прибора.

1.2.14 Прибор обеспечивает вывод журнала почасовой и посуточной регистрации параметров энергоносителей по интерфейсу EIA RS-232 на принтер при подключении его к БИЗ-002 КРАУ2.222.002-05.

#### **1.3 Технические характеристики**

1.3.1 Пределы основной допускаемой приведенной погрешности, выраженные в процентах от верхнего предела измерения канала (датчика) перепада давления, канала (датчика) избыточного (абсолютного) давления, и пределы относительной погрешности вычисления расхода и тепловой энергии теплоносителя для каждого варианта исполнения по точности прибора в рабочем диапазоне температур не превышают значений, соответствующих таблице 4. Пределы относительной погрешности измерения количества и тепловой энергии воды и водяного пара – также в соответствии с таблицей 4.

Точностные характеристики приборов гарантируются через 30 мин после включения прибора.

## $T_2$ блица 4

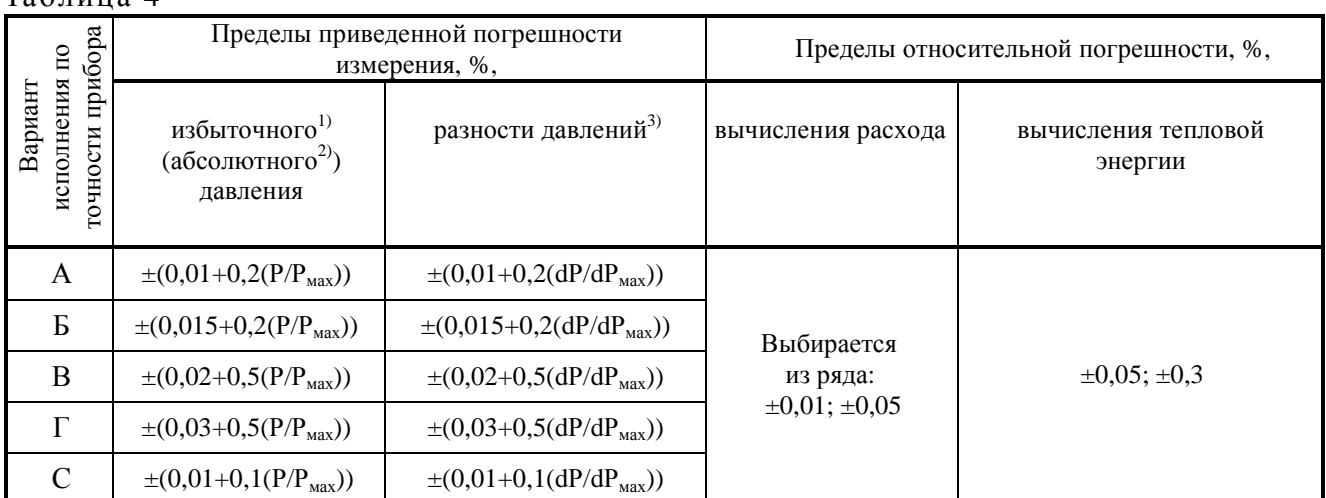

 $^{1)}$  В диапазоне изменения избыточного давления от 1 до 100 % шкалы прибора.

<sup>2)</sup> В диапазоне изменения абсолютного давления от 0,05 МПа до 100 % шкалы прибора.

 $3)$  В диапазоне изменения разности давлений от 1 до 100 % шкалы прибора.

Примеча ние – В диапазоне температур от минус 60 до минус 40 ºС приборы имеют предел приведенной погрешности измерения избыточного<sup>1)</sup> (абсолютного<sup>2)</sup>) давления  $\pm (0.02+2.5(P/P<sub>max</sub>))$ %, предел приведенной погрешности измерения перепада<sup>3)</sup> давления  $\pm (0.02 + 2.5(dP/dP<sub>max</sub>))$ % и остальные параметры по варианту исполнения по точности B.

1.3.2 Дрейф «нуля» (приведенное к верхнему пределу шкалы значение изменения выходного сигнала при нулевом значении входного сигнала) канала измерения перепада давления, вызванный изменением температуры окружающей среды от  $(23 \pm 2)$  °С, в рабочем диапазоне температур на каждые 10 °С изменения температуры, не превышает значения:

 $\pm 0.01$  % (для приборов варианта исполнения по точности А и С);

 $\pm$  0,02 % (для приборов варианта исполнения по точности Б);

 $\pm$  0,03 % (для приборов варианта исполнения по точности B);

 $\pm$  0,04 % (для приборов варианта исполнения по точности  $\Gamma$ ).

1.3.3 Дрейф «нуля» (приведенное к верхнему пределу шкалы значение изменения выходного сигнала при нулевом или фиксированном значении входного сигнала) канала измерения давления, вызванный изменением температуры окружающей среды от  $(23 \pm 2)$  °С, в рабочем диапазоне температур на каждые 10 °С изменения температуры, не превышает значения:

 $\pm 0.01$  % (для приборов варианта исполнения по точности А и С);

 $\pm$  0,02 % (для приборов варианта исполнения по точности Б);

 $\pm$  0,03 % (для приборов варианта исполнения по точности В);

 $\pm$  0,04 % (для приборов варианта исполнения по точности Г).

1.3.4 Прибор выдерживает перегрузку в течение 1 мин односторонним воздействием давления со стороны «плюсовой» и «минусовой» камер датчика перепада давления, статическим давлением, равным верхнему пределу измерения датчика избыточного давления.

После снятия перегрузки и выдержки продолжительностью до 12 ч прибор соответствует требованиям ТУ.

1.3.5 Изменение значения нулевого сигнала канала измерения перепада давления, вызванное изменением рабочего избыточного давления в диапазоне от нуля до предельно допустимого и от предельно допустимого до нуля, выраженное в процентах от диапазона изменения выходного сигнала на 0,1 МПа изменения избыточного (абсолютного) давления, не превышает значений, указанных в таблице 5.

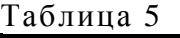

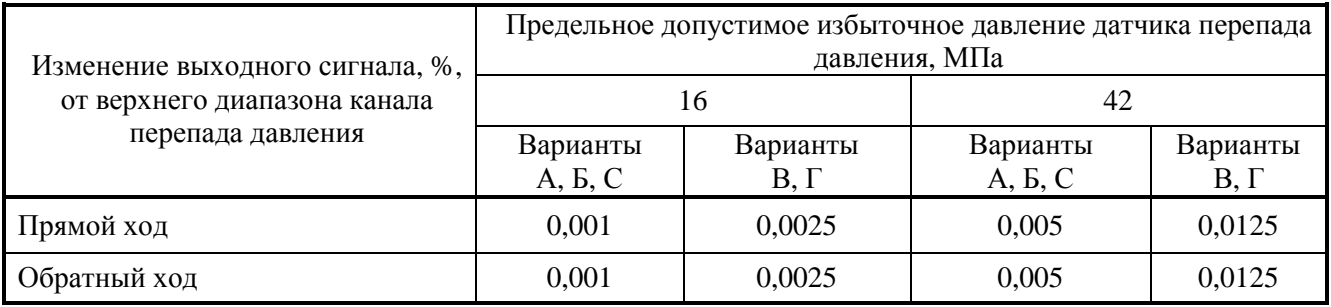

По требованию заказчика в формуляре КРАУ1.456.001-06 ФО указываются действительные значения изменения нулевого сигнала, вызванные изменением рабочего давления.

1.3.6 Прибор выдерживает воздействие избыточного давления, изменяющегося от 20 до 80 % верхнего предела измерений в количестве 20000 циклов.

1.3.7 При воздействии вибрации с параметрами, соответствующими группе исполнения N1 по ГОСТ Р 52931-2008, дополнительная приведенная погрешность канала измерения перепада давления приборов не превышает 0,12 %.

1.3.8 Пределы допускаемой абсолютной погрешности при измерении температуры в диапазоне от минус 200 до плюс 400 °С (для платиновых термометров) и в диапазоне от минус 180 до плюс 200 °С (для медных термометров), без учета погрешности первичного медного или платинового термопреобразователя по ГОСТ 6651-2009 (для  $R_0$ =50 Ом и  $R_0$ =100 Ом) в рабочем диапазоне температур, указаны в таблице 6.

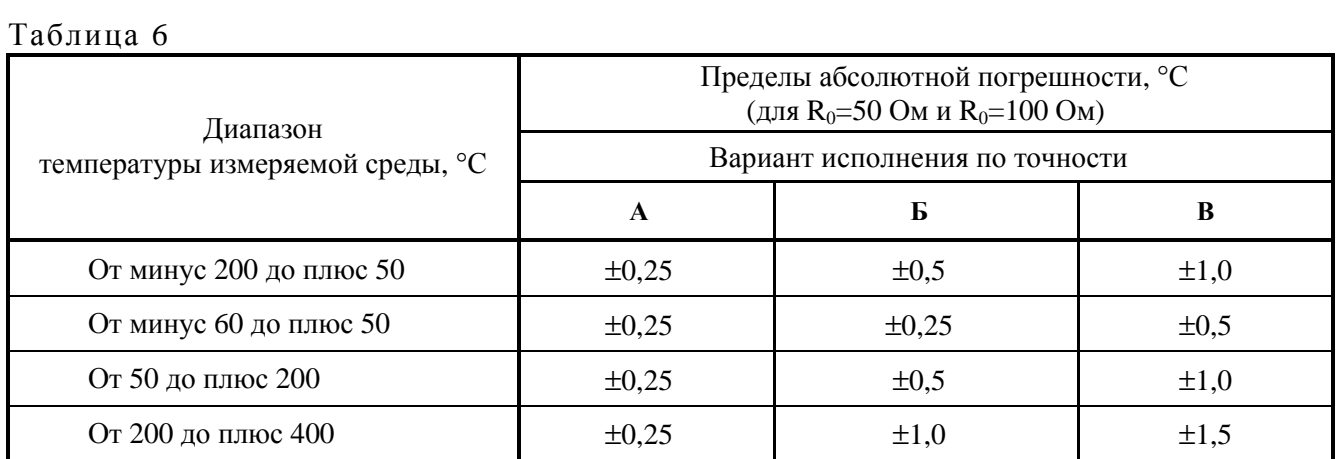

Допустимый рабочий диапазон температуры измеряемой среды указывается в свидетельстве о метрологической аттестации прибора.

1.3.9 Межповерочный интервал 1 год для приборов исполнения по точности А и С, 2 года для приборов исполнения по точности Б, 3 года для приборов исполнения по точности В и Г, а при работе прибора в режиме корректора совместно со счетчиками и датчиками объемного расхода газа или в режиме многопараметрического датчика 3 года.

1.3.10 Средняя наработка на отказ приборов «ГиперФлоу-3Пм» 65000 ч (при сетевом питании).

1.3.11 Средний срок службы приборов составляет 25 лет с учетом замены элементов, имеющих меньший срок службы, указанный в технической документации.

#### **1.4 Состав изделия**

1.4.1 В состав прибора входят: блок электронный (вычислитель), съемные датчики перепада давления, датчики избыточного давления, датчики абсолютного давления, термопреобразователь, коробка распределительная и переносной терминал.

1.4.2 Комплектность приборов – в соответствии с таблицей 7. Спецификации комплектов, входящих в изделие, приведены в приложении Д.

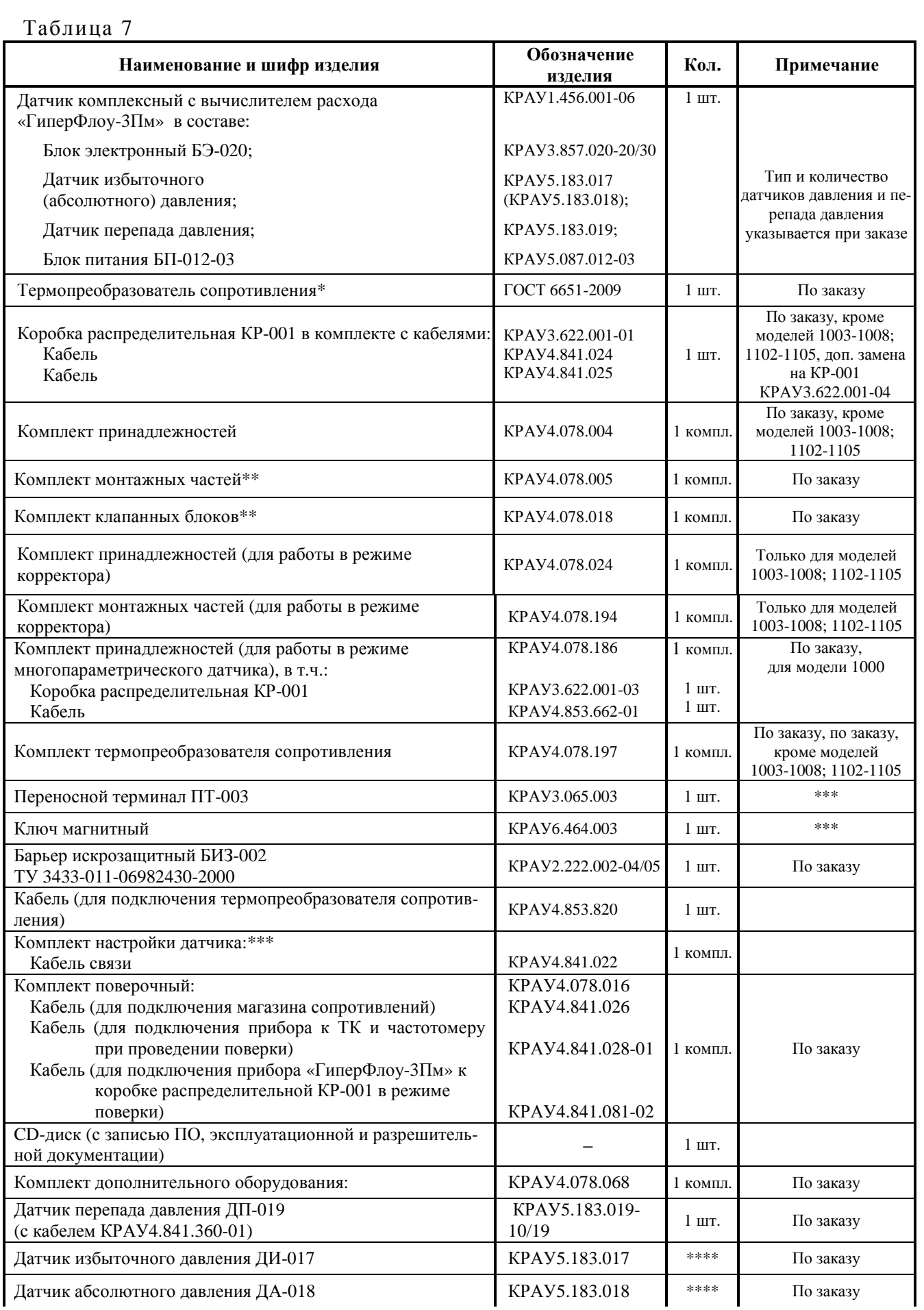

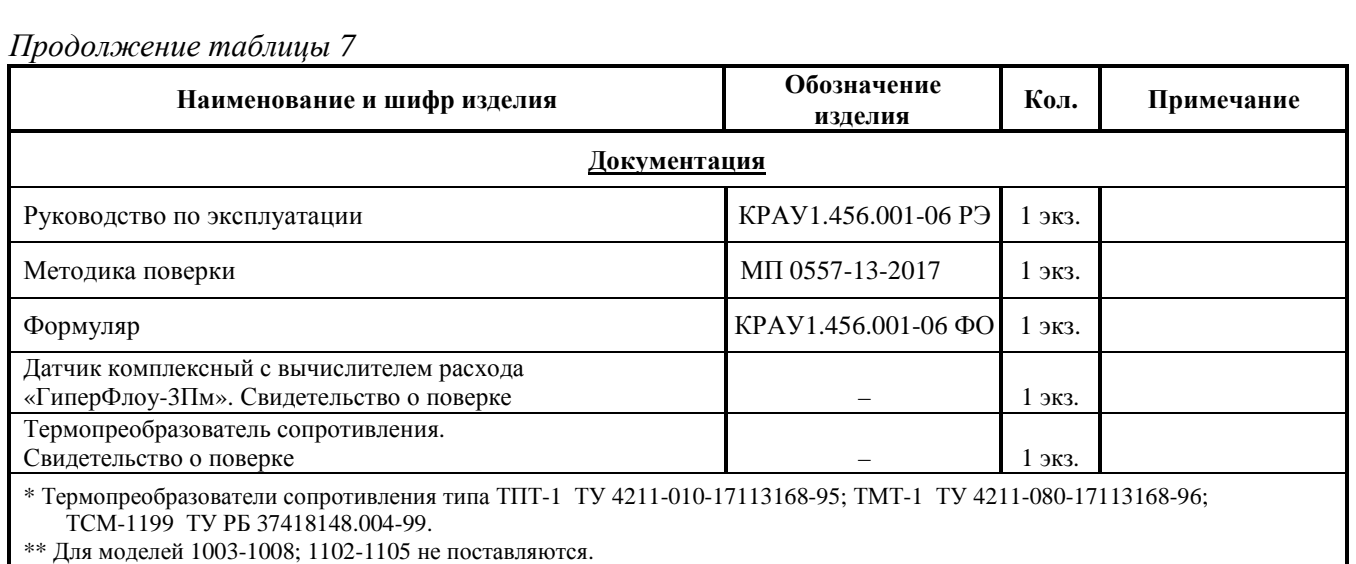

\*\*\* При поставке одному заказчику 1…10 датчиков поставляется 1 комплект настройки, один ключ магнитный, один переносной терминал (по согласованию с потребителем).

\*\*\*\* Вид датчика и количество от 1 до 3 выбирается из опросного листа заказчика.

По согласованию с потребителем допускается прилагать один экземпляр КРАУ1.456.001-06 РЭ, МП 0557-13-2017 и один переносной терминал ПТ-003 на одну транспортную тару с приборами, поставляемыми в один адрес, о чем должна быть сделана запись в товаросопроводительной документации.

Изготовитель может вносить в конструкцию изделия и его комплектацию незначительные изменения, не выводящие технические характеристики изделия за пределы норм, установленных ТУ.

#### **1.5 Устройство и работа**

1.5.1 В основу работы приборов положен принцип измерения избыточного (абсолютного) давления, перепада давления и температуры контролируемой среды путем преобразования:

- избыточного (абсолютного) давления и перепада давления с помощью интегральных мостовых тензопреобразователей в цифровое значение давления и перепада давления;

- температуры контролируемой среды с помощью термопреобразователя сопротивления в цифровое значение температуры.

По измеренным значениям давления, перепада давления и температуры методом переменного перепада давления на сужающем устройстве производится вычисление расхода и количества жидкостей и газов. Для воды и водяного пара по вычисленному значению расхода и измеренному значению давления и температуры производится вычисление тепловой мощности и количества тепловой энергии.

В режиме корректора совместно со счетчиком или датчиком объемного расхода газа прибор считывает расход в рабочих условиях по количеству импульсов, и по измеренным значениям давления, температуры и объемного расхода вычисляются количество и расход природного газа, приведенные к стандартным условиям.

В приборе предусмотрена возможность контроля состояния «охранного контакта», предусмотренного, например, в турбинных счетчиках СГ-16М и СГ-75М.

Функция «охранного контакта» – контроль наличия сильного магнитного поля, когда основной датчик импульсов расхода может остановиться («залипнуть»). В такой ситуации нормально разомкнутый «охранный контакт» замыкается, и прибор это фиксирует в архиве вмешательств. Состояние «охранного контакта» опрашивается один раз в секунду.

В зависимости от типа первичного преобразователя вычисление расхода и количества жидкостей и газов производится в соответствии с:

- ГОСТ 8.586.1 - ГОСТ 8.586.5-2005 при измерении с помощью стандартных сужающих устройств;

- ГОСТ Р 8.740-2011 при измерении с помощью счетчиков объемного расхода (работа прибора в режиме корректора);

- РД 50-411-83 при измерении с помощью специальных сужающих устройств - диафрагм с коническим входом;

- МИ 3572-2016 при измерении с помощью преобразователя расхода с конической диафрагмой с относительным диаметром 0,1-0,64;

- МИ 3580-2017 при измерении с помощью ПРГС;

- по методике выполнения измерений руководства по эксплуатации КРАУ2.833.006 РЭ при измерении с помощью нестандартного сужающего устройства в условиях, соответствующих требованиям на расходомер газа «ГиперФлоу» КРАУ2.833.006 ТУ.

Физические свойства природного газа вычисляются в соответствии с требованиями ГОСТ 30319.1-2015 - ГОСТ 30319.3-2015, ГОСТ Р 8.662-2009, ГОСТ Р 8.770-2011.

Физические свойства воды и водяного пара вычисляются в соответствии с рекомендациями МИ 2412-97, МИ 2451-98.

Физические свойства газовых конденсатов, широкой фракции легких углеводородов (далее ШФЛУ), продуктов их переработки и других жидкостей и газов (плотность в рабочих условиях, показатель адиабаты, динамическая вязкость, объемное газосодержание) в зависимости от давления и температуры задаются в виде табличных данных. Табличные значения задаются по данным Государственной службы стандартных справочных данных (ГСССД) или сертифицированным программам расчета физических свойств среды в заданном рабочем диапазоне температур и давлений измеряемой среды.

Физические свойства жидкостей и газов также могут задаваться комбинированным методом: задание текущей плотности измеряемой среды – по данным внешнего плотномера, показатель адиабаты и динамической вязкости – табличными данными.

При расчетах учитывается значение атмосферного давления, которое вводится как условно постоянная величина.

1.5.2 Общая структурная схема прибора изображена на рисунках 5 и 6.

В состав «ГиперФлоу-3Пм» входят: блок электронный, съемные датчики перепада давления, датчики избыточного давления, датчики абсолютного давления, датчик температуры, коробка распределительная и переносной терминал.

При помощи кабелей КРАУ4.841.024 (подключение сигнальных и информационных цепей) и КРАУ4.841.025 (подключение датчика температуры) прибор «ГиперФлоу-3Пм» подключается к коробке распределительной КР-001, которая обеспечивает вывод сигнальных информационных цепей на дополнительный разъем КР-001 и подключение барьера искрозащитного БИЗ-002, контактных датчиков и датчика температуры через гермовводы.

Прибор работает как в автономном режиме (от встроенного блока питания), так и от БИЗ-002. Переключение на питание от встроенного блока питания происходит автоматически при снятии питания от БИЗ-002.

Двусторонний обмен с переносным технологическим компьютером осуществляется при помощи кабеля КРАУ4.841.022, подключенного непосредственно к блоку электронному (при автономном режиме работы, см. рисунок 6) или к разъему КР-001 (см. рисунок 5). С помощью переносного технологического компьютера обеспечивается считывание из прибора мгновенных измеренных значений перепада давления, давления и температуры, вычисленных значений мгновенного расхода количества измеряемой среды, а также считывание архива данных и архива вмешательств.

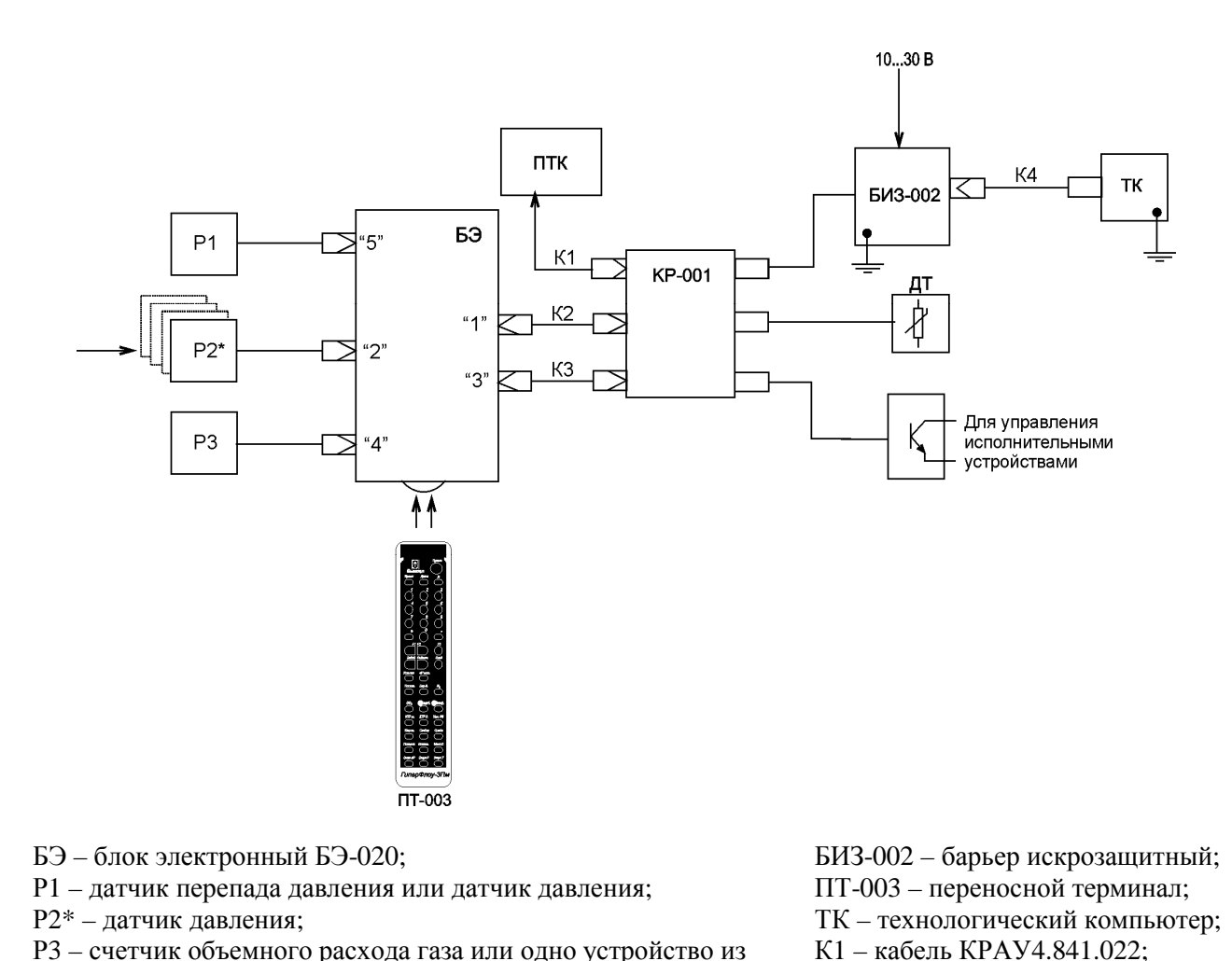

- Р3 счетчик объемного расхода газа или одно устройство из комплекта дополнительного оборудования: датчик перепада давления или датчик давления;
- ДТ датчик температуры;
- КР-001– коробка распределительная;
- ПТК переносной технологический компьютер;

\* К разъему «2» допускается подключение до четырех датчиков давления

**Рисунок 5 – Общая структурная схема прибора. Вариант 1**

КРАУ1.456.001-06 РЭ 23

К2 – кабель КРАУ4.841.024; К3 – кабель КРАУ4.841.025; К4 – кабель КРАУ4.841.020.

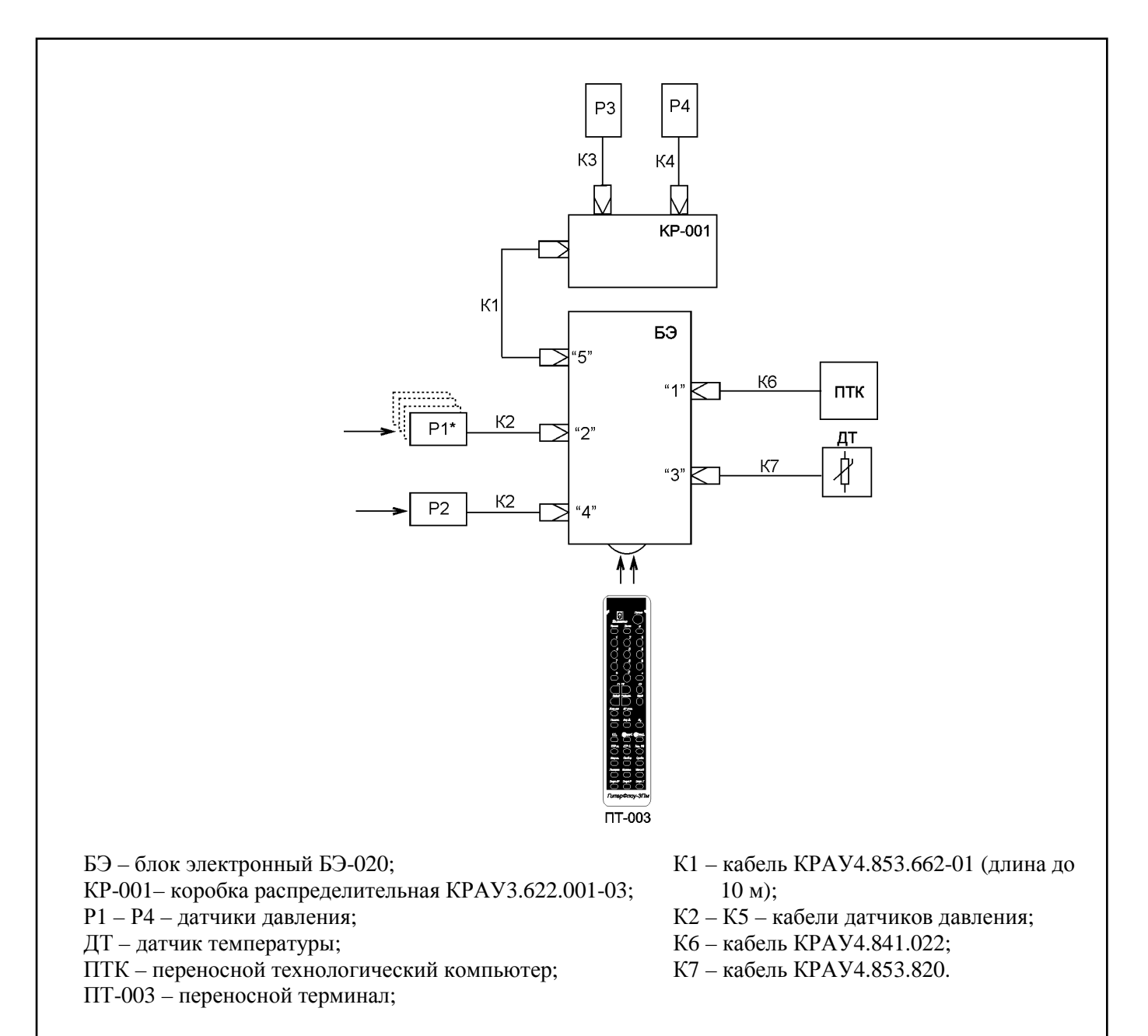

\* К разъему «2» допускается подключение до четырех датчиков давления

#### **Рисунок 6 – Общая структурная схема прибора. Вариант 2**

К прибору допускается подключение:

- одного исполнительного устройства с сигналом управления типа «открытый коллектор» для управления внешними устройствами по командам с технологического компьютера;

- одного счетчика или датчика объемного расхода с импульсным или цифровым выходом.

В комплектацию изделия входит магнитный ключ, с помощью которого на индикатор прибора выводится следующая информация: измеренное значение давления, разности давлений, температуры измеряемой среды, текущее время и дата, мгновенный и накопленный расход, тепловая энергия, расход за последние сутки и тепловая энергия за последние сутки.

- С помощью переносного терминала ПТ-003 обеспечивается:
- задание сетевого номера прибора (от 0 до 15);
- установка или коррекция текущего времени и даты;
- задание коммерческого часа;
- задание значения «отсечки» по каналу датчика перепада давления;
- задание режима эмуляции по каналам перепада давления, давления и температуры;

- проведение «обнуления» датчиков давления и перепада давления;

задание типа термопреобразователя сопротивления (ТСМ50, ТСП50, ТСМ100, ТСП100, Pt50, Pt100);

- задание нормы объема газа, при прохождении которого через трубопровод прибор выдает импульс длительностью (14  $\pm$  7) мс на выход телеметрического сигнала (для выключения необходимо задать 0);

- ввод исходных данных для проведения вычисления:

1) измеряемая среда: природный газ, вода, водяной пар, другая;

2) период поверки диафрагмы в годах;

3) атмосферное давление в пределах от 78 до 133 кПа (0,8 до 1,3595 кгс/см<sup>2</sup>);

4) внутренний диаметр трубопровода до 3000 мм;

5) внутренний диаметр сужающего устройства до 2250 мм;

 6) тип первичного преобразователя: диафрагма (в том числе симметричные диафрагмы) с угловым, фланцевым, трехрадиусным способом отбора давления; сопло ИСА 1932, сопло Вентури, труба Вентури литая с обработкой, труба Вентури литая без обработки, труба Вентури сварная, НСУ, счетчик объемного расхода с низкочастотным выходом, счетчик объемного расхода с высокочастотным выходом, диафрагма с коническим входом; специальное сужающее устройство, ПРГС (МИ 3580-2017); только датчики давления и температуры, ДФР-01 канал А; ДФР-01 канал В; преобразователь расхода с конической диафрагмой с относительным диаметром 0,1-0,64 (МИ 3572-2016);

 7) начальный радиус закругления входной кромки диафрагмы в пределах от 0,04 до 5 мм;

8) эквивалентная шероховатость трубопровода в пределах от 0 до 5 мм;

9) материал трубопровода по ГОСТ 8.586.1-2005;

10) материал диафрагмы по ГОСТ 8.586.1-2005.

При измерении расхода природного газа дополнительно задаются следующие параметры: - метод расчета физических свойств среды: NX19 мод., GERG-91 мод., AGA8-92DC, ГОСТ 30319.2-2015, ГОСТ 30319.3-2015, ГОСТ Р 8.662-2009;

- плотность газа в стандартных условиях в пределах от 0,66 до 1,05 кг/м<sup>3</sup>;

- содержание азота в природном газе, в молярных долях, в пределах от 0 до 0,2;

- содержание углекислого газа в природном газе, в молярных долях, в пределах от 0 до 0,2.

Для измеряемой среды «водяной пар» должна дополнительно задаваться степень сухости насыщенного водяного пара в пределах от 70 до 100 %.

Прибор обеспечивает регистрацию во встроенной энергонезависимой памяти измеренных и вычисленных параметров измеряемой среды и выдачу измеренных, вычисленных и зарегистрированных данных на выход прибора для дистанционной передачи данных в цифровой форме.

#### **1.6 Средства измерения, инструмент и принадлежности**

1.6.1 Средства измерения, используемые при поверке прибора – в соответствии с методикой поверки МП 0557-13-2017.

1.6.2 Средства измерения, используемые при монтаже и эксплуатации – цифровой переносной мультиметр серии MY64.

Основные технические характеристики мультиметра MY64 – в соответствии с таблицей 8.

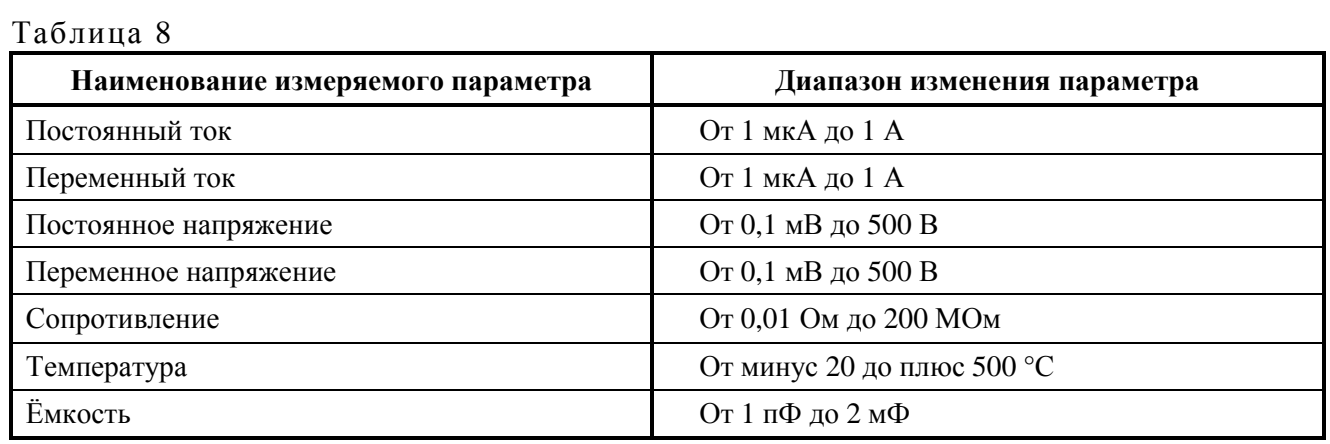

1.6.3 Инструмент и принадлежности, используемые при монтаже и обслуживании – в соответствии с таблицей 9.

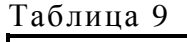

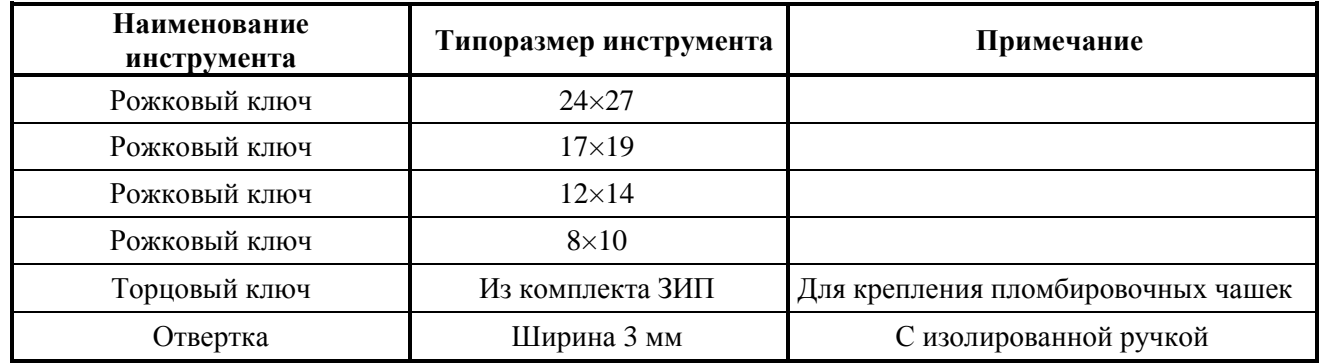

#### **1.7 Маркировка и пломбирование**

1.7.1 На блоке электронном БЭ-020 установлена табличка с указанием следующих данных:

- наименование и товарный знак предприятия-изготовителя;

- наименование прибора;

- обозначение технических условий КРАУ1.456.001-01 ТУ;

- заводской номер прибора, включающий год и месяц изготовления, тип прибора и его номер по системе нумерации предприятия-изготовителя;

- маркировка взрывозащиты по ГОСТ 30852.0-2002 «1ExibIIBT5 Х»;

- наименование органа по сертификации, регистрационные номера аттестата аккредитации и сертификата соответствия;

- маркировка условных обозначений пределов и единиц измерения температуры и напряжения питания;

- диапазон температуры окружающей среды  $-60 \degree \text{C} \leq t_a \leq +60 \degree \text{C}$ ;

- маркировка степени защиты (от воздействия окружающей среды) по ГОСТ 14254-2015 (IEC 60529:2013) IР66;

- знак утверждения типа в соответствии с ПР 50.2.107-09;
- специальный знак взрывобезопасности в соответствии с ТР ТС 012/2011;
- единый знак обращения продукции на рынке государств-членов Таможенного союза;

- страна-изготовитель.

1.7.2 На корпусе датчика перепада давления ДП-019 нанесены следующие данные:

- товарный знак и наименование предприятия-изготовителя;

- тип датчика;

- обозначение (децимальный номер) датчика;

- заводской номер датчика, включающий год и месяц изготовления, тип датчика и его номер по системе нумерации предприятия-изготовителя;

- маркировка взрывозащиты по ГОСТ 30852.0-2002 «1ExibIIBT5 X»;

- наименование органа по сертификации, регистрационные номера аттестата аккредитации и сертификата соответствия;

- диапазон температуры окружающей среды -60 °С  $\leq t_a \leq +60$  °С;

- маркировка степени защиты (от воздействия окружающей среды) по ГОСТ 14254-2015 (IEC 60529:2013) IР67;

- маркировка условных обозначений пределов и единиц измерения перепада давления;

- специальный знак взрывобезопасности в соответствии с ТР ТС 012/2011;

- единый знак обращения продукции на рынке государств-членов Таможенного союза;

- знаки для обозначения плюсовой и минусовой камер подачи давления «+», «-».

1.7.3 На корпусе датчиков избыточного ДИ-017 и абсолютного давления ДА-018 нанесены следующие данные:

- товарный знак и наименование предприятия-изготовителя;

- тип датчика;

- обозначение (децимальный номер) датчика;

- заводской номер датчика, включающий год и месяц изготовления, тип датчика и его номер по системе нумерации предприятия-изготовителя;

- маркировка взрывозащиты по ГОСТ 30852.0-2002 «1ExibIIBT5  $X$ »;

- наименование органа по сертификации, регистрационные номера аттестата аккредитации и сертификата соответствия;

- диапазон температуры окружающей среды  $-60 \degree C \leq t_a \leq +60 \degree C$ ;

- маркировка степени защиты (от воздействия окружающей среды) по ГОСТ 14254-2015 (IEC 60529:2013) для ДИ-017 IP66 и для ДА-018 IP67;

- маркировка условных обозначений пределов и единиц измерения давления;

- специальный знак взрывобезопасности в соответствии с ТР ТС 012/2011;

- единый знак обращения продукции на рынке государств-членов Таможенного союза.

1.7.4 На корпусе коробки распределительной КР-001 нанесены следующие данные:

- товарный знак и наименование предприятия-изготовителя;

- наименование и обозначение (децимальный номер) изделия;

- единый знак обращения продукции на рынке государств-членов Таможенного союза;

- маркировка степени защиты по ГОСТ 14254-2015 (IEC 60529:2013) (от воздействия окружающей среды);

- заводской номер, включающий год и месяц изготовления, номер изделия по системе нумерации предприятия-изготовителя;

- страна-изготовитель.

1.7.5 На внешней стороне крышки КР-001 нанесена гравировка: «Открывать, отключив от сети» и «Искробезопасные цепи».

На внутренней стороне крышки клеммного отсека коробок распределительных КР-001 КРАУ3.622.001-01 и КРАУ3.622.001-04 прикреплена табличка со схемой подключения.

1.7.6 На корпусе коробки распределительной КР-001 рядом с болтом для заземления нанесен знак заземления по ГОСТ 21130-75.

1.7.7 На корпусе встроенного блока питания нанесены следующие данные:

- товарный знак и наименование предприятия-изготовителя;

- наименование изделия «Блок питания БП-012-03»;

- обозначение (децимальный номер) изделия;

напряжение холостого хода и ток короткого замыкания «Uxx < 3.7 В Iкз < 1 A»;

заводской номер, включающий год и месяц изготовления, номер изделия по системе нумерации предприятия-изготовителя.

1.7.8 На корпусе переносного терминала нанесены следующие данные:

- товарный знак и наименование предприятия-изготовителя;
- наименование и обозначение (децимальный номер) изделия;
- заводской номер, включающий год и месяц изготовления;
- единый знак обращения продукции на рынке государств-членов Таможенного союза.

1.7.9 Все блоки, запасные и сменные части, принадлежности, входящие в комплектацию прибора, имеют маркировку, установленную в конструкторских документах на эти блоки и части.

Транспортировочная тара имеет маркировку по ГОСТ 14192-96, в том числе манипуляционные знаки: «Хрупкое. Осторожно», «Верх», «Беречь от влаги».

1.7.10 На корпусе блока электронного БЭ-020 рядом с винтом для заземления имеется знак заземления по ГОСТ 21130-75.

1.7.11 Электронное устройство прибора, размещенное внутри блока электронного БЭ-020, закрыто крышкой и опломбировано на предприятии-изготовителе.

1.7.12 Маркировка и пломбирование барьеров искрозащитных производится в соответствии с КРАУ2.222.002-04/05 РЭ.

**Пример** расшифровки заводского номера прибора и его составных частей:

№□□□□□□□□ – первый и второй разряд – две последние цифры года, третий и четвертый разряд – месяц изготовления прибора, пятый разряд – тип прибора (0 – блок электронный, 1 – датчик перепада, 2 – датчик избыточного давления, 3 – датчик абсолютного давления), с шестого по девятый разряд – номер по системе нумерации предприятия-изготовителя.

#### **1.8 Упаковка**

1.8.1 Упаковывание приборов производится согласно чертежам предприятияизготовителя, в закрытых вентилируемых помещениях при температуре окружающего воздуха от плюс 15 до плюс 40 ºС и относительной влажности воздуха до 80 % при отсутствии в окружающем воздухе агрессивных примесей.

1.8.2 Упаковка обеспечивает сохранность приборов при соблюдении правил погрузочно-разгрузочных работ, транспортирования и хранения, а также защиту от воздействия климатических факторов и механических нагрузок.

1.8.3 Упаковка прибора содержит средства амортизации его в транспортной таре.

1.8.4 Эксплуатационная и товаросопроводительная документация обернуты водонепроницаемым материалом и уложены под крышку ящика на верхний слой упаковочного материала.

# **2 Описание и работа составных частей изделия**

#### **2.1 Общие сведения**

2.1.1 Приборы состоят из следующих функционально законченных устройств: блока электронного БЭ-020, датчика давления и датчика перепада давления, коробки распределительной, датчика температуры типа ТСМ-50 (или ТСМ-100, ТСП-50, ТСП-100, Pt100, Pt50), барьера искрозащитного БИЗ-002, переносного терминала ПТ-003. Габаритные и установочные размеры – в соответствии с приложением В.

2.1.2 Конструкция блока электронного БЭ-020 (рисунок 7)

Блок электронный имеет цилиндрический металлический корпус 3. Один торец корпуса закрыт крышкой со смотровым окном 1, на другой торец может быть установлен датчик перепада давления ДП-019 поз.10.

На боковой поверхности корпуса имеются четыре основных электроразъема (пятый электроразъем закрыт крышкой 6, которая не устанавливается при работе прибора в режиме многопараметрического датчика). Внутри корпуса размещены плата микропроцессорного устройства, жидкокристаллический индикатор, приемник инфракрасного излучения и плата сопряжения. Блок имеет цепь КД1 для подключения к системе телеконтроля.

При применении в составе прибора датчика перепада давления 10 его крепление фиксируется контрящей гайкой, а герметизация резьбового соединения осуществляется с помощью герметика. Подключение датчика перепада давления обеспечивается разъемным соединением, закрываемым крышкой 6, уплотненной резиновым кольцом.

Крышка 6 люка нижней части опломбирована на предприятии-изготовителе и может быть открыта только на предприятии-изготовителе или в ремонтной организации, на ней нанесена надпись «Запрещается открывать».

В верхней части корпуса находится отсек для блока питания 4, подключение которого обеспечивается с помощью разъемного соединения. Отсек для блока питания закрывается с помощью крышки батарейного отсека 7, уплотняемой резиновым кольцом. В торцовой части корпуса устанавливается блок преобразования сигналов, состоящий из платы сопряжения и платы микропроцессорного устройства (плата МПУ).

Электрическое соединение плат между собой и с прибором осуществляется при помощи дублированных штыревых соединителей.

Крепление плат блока преобразования сигналов осуществляется с помощью трех шпилек.

Сверху блок преобразования сигналов закрывается фальшпанелью.

Весь отсек закрывается крышкой со смотровым окном 1. Уплотнение крышки осуществляется с помощью резинового кольца.

Все крышки имеют пломбируемые стопорные зажимы:

- крышка 1 пломбируется госповерителем;

- крышка 6 пломбируется на предприятии-изготовителе;

- крышка 7 пломбируется предприятием, производящим пусконаладочные работы.

Подключение внешних устройств осуществляется с помощью герметичных разъемов типа 2РМГ:

- 10-контактный (с левой стороны корпуса) – для подключения коробки распределительной;

- 7-контактный (поз.9) – для подключения внешнего датчика давления;

- 4-контактный (поз.8) – для подключения коробки распределительной или внешнего термопреобразователя сопротивления;

- 7-контактный (с левой стороны корпуса) – для подключения дополнительного оборудования;

- 7-контактный (поз.6) – устанавливается вместо крышки, при заказе прибора для работы в режиме многопараметрического датчика (при подключении трёх или четырёх датчиков давления).

Заземление прибора осуществляется при помощи зажима 5.

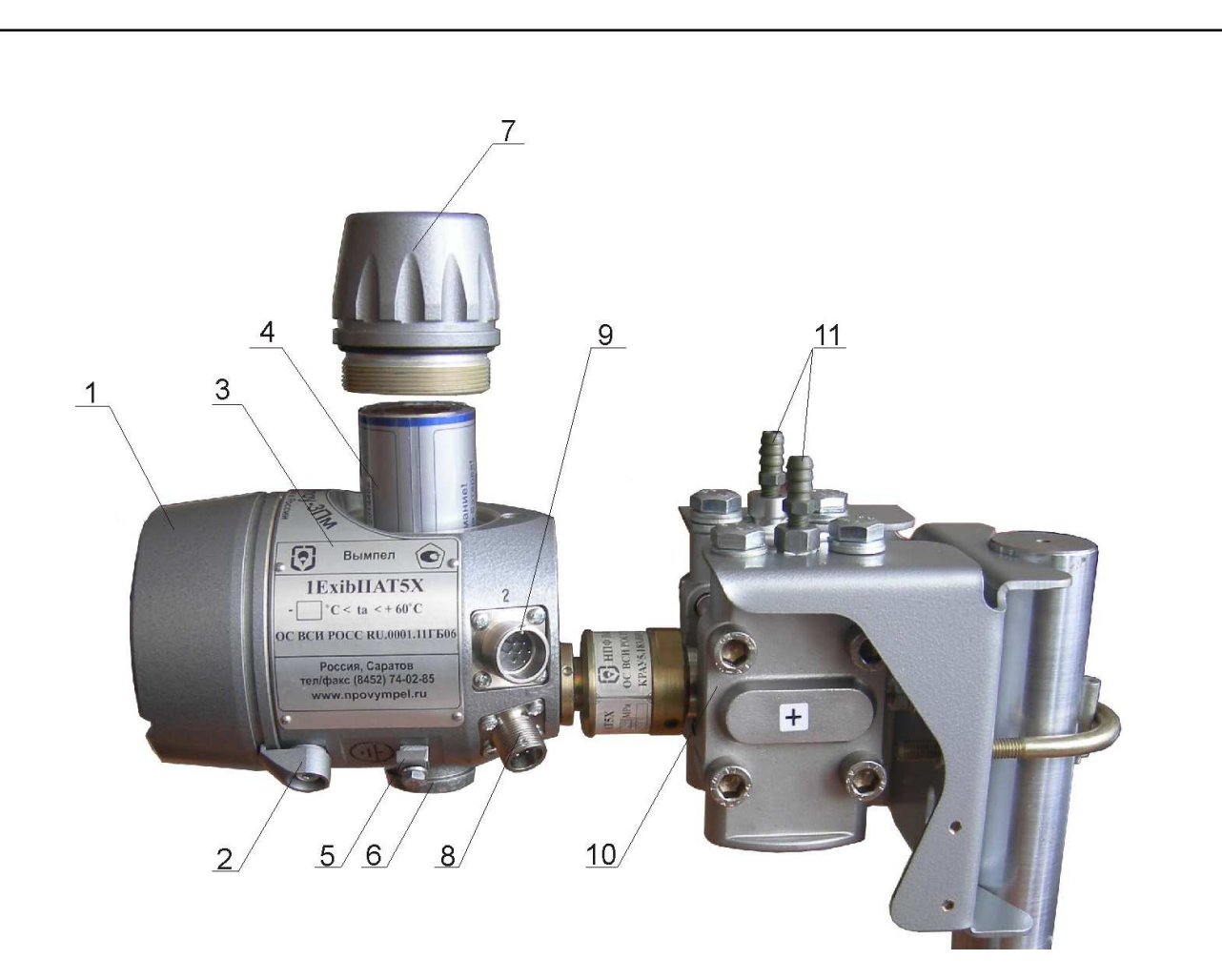

- 1 крышка со смотровым окном;
- 2 стопорный зажим;
- 3 корпус;
- 4 блок питания БП-012-03;
- 5 зажим заземления;
- 6 крышка (или разъем для подключения дополнительного датчика давления);
- 7 крышка батарейного отсека;
- 8 разъем для подключения термометра сопротивления;
- 9 разъем для подключения датчика давления;
- 10 датчик перепада давления;
- 11 продувочные клапаны.

#### **Рисунок 7 – Конструкция датчика комплексного с вычислителем расхода «ГиперФлоу-3Пм»**

Структурная схема блока электронного БЭ-020 – в соответствии с рисунком 8.

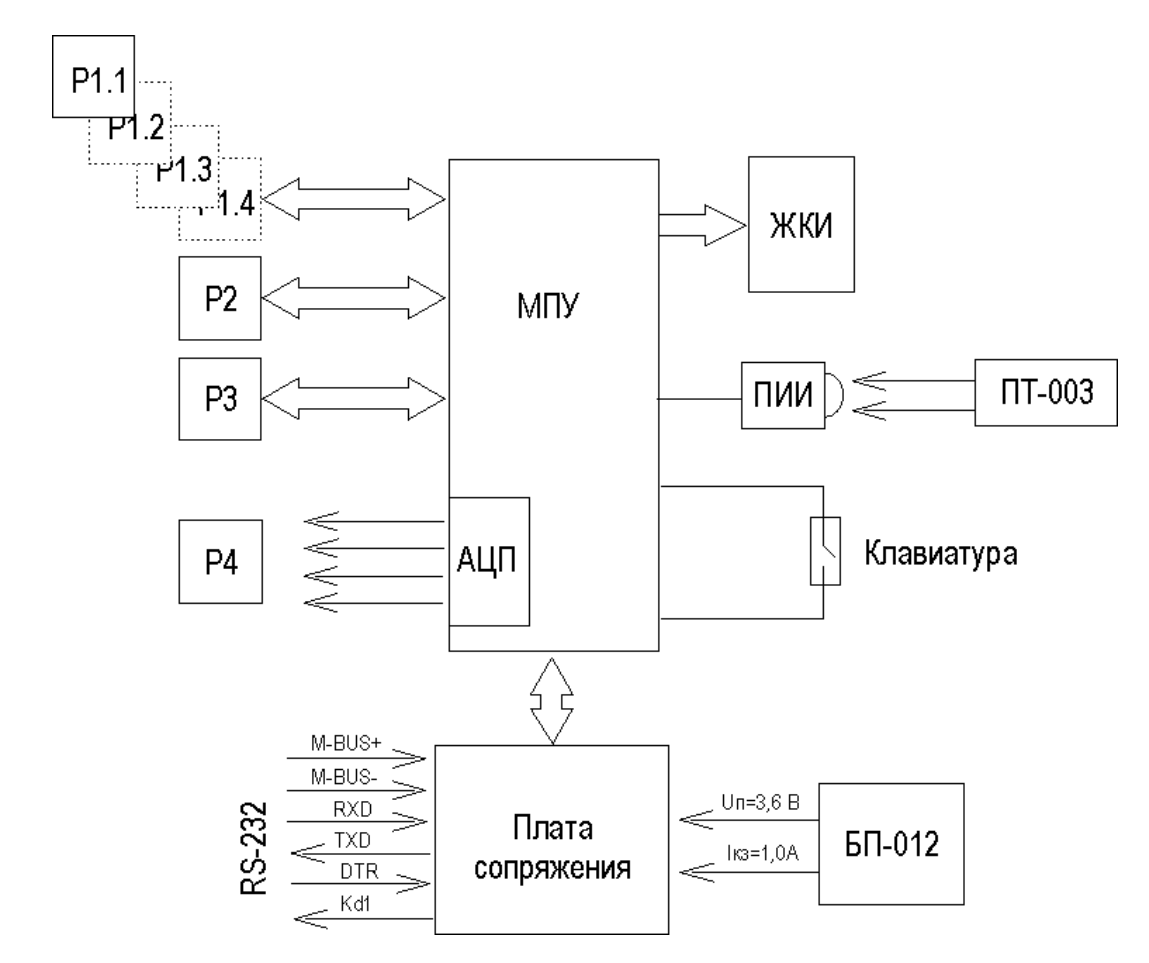

M-BUS – полевая шина Meter-Bus.

#### **Рисунок 8 – Структурная схема блока электронного БЭ-020 с подключенными внешними устройствами измерения давления, перепада давления и температуры**

В состав блока электронного БЭ-020 входят герметичный корпус блока, искробезопасный блок питания БП-012-03, блок преобразования сигналов БПС-047, состоящий из платы микропроцессорного устройства МПУ и платы сопряжения. На плате **МПУ** установлен жидкокристаллический индикатор **ЖКИ**, приемник инфракрасного излучения **ПИИ** и магнитоуправляемый геркон **Клав**. Плата **МПУ** обеспечивает съем данных со всех датчиков. Подключение выносного датчика давления и выносного датчика температуры производится с помощью герметичных разъемов типа 2РМГ. Измерение температуры производится путем измерения аналого-цифровым преобразователем **АЦП** сопротивления датчика температуры и преобразование сопротивления в значение температуры. По измеренным значениям давления, перепада давления (или по количеству импульсов со счетчика объемного расхода) и температуры измеряемой среды производится вычисление в МПУ расхода и количества среды, измеренные и вычисленные значения выводятся на жидкокристаллический индикатор (ЖКИ).

Выбор режима индикации осуществляется с помощью однокнопочной клавиатуры (Клав.), реализованной на базе магнитоуправляемого контакта с помощью внешнего магнитного ключа.

Для управления работой прибора переносным терминалом ПТ-003 на вход МПУ включен приемник инфракрасного излучения (ПИИ), который обеспечивает прием команд от ПТ-003.

Сигналы управления от МПУ через плату сопряжения поступают на внешние цепи прибора. Плата сопряжения обеспечивает гальваническое разделение сигналов, идущих от МПУ и ограничение напряжения и тока, поступающих от внешних цепей и передаваемых на внешние цепи.

Питание прибора в автономном режиме осуществляется от встроенного искрозащитного источника питания БП-012-03 с параметрами  $U_n \leq 3.7 B$ ,  $I_{\kappa_3} \leq 1 A$ .

Питание прибора в сетевом режиме осуществляется от цепи Meter-Bus напряжением 28…32 В, током короткого замыкания не более 70 мА или от сигнала DTR напряжением не более 15 В и током короткого замыкания не более 70 мА.

Шина Meter-Bus используется как для питания прибора, так и для передачи данных от технологического компьютера к прибору и от прибора к технологическому компьютеру через барьер искрозащитный БИЗ-002. Передача данных от технологического компьютера осуществляется модуляцией питающего напряжения на выходе барьера (уменьшение на 12 В), а передача данных от прибора к технологическому компьютеру – модуляцией тока (увеличение потребляющего тока на 10 мА).

Сигналы RxD, TxD и DTR используются для непосредственного подключения технологического компьютера.

Цепь выдачи состояния контактного датчика (КД1) служит для включения или отключения внешних устройств по командам технологического компьютера.

2.1.3 Плата сопряжения

Плата сопряжения предназначена для гальванического разделения и согласования уровня сигналов между внешними цепями прибора и сигналами управления МПУ. Питание платы сопряжения производится по цепи Meter-Bus через резистор R1 и защитные диоды VD1-VD4.

Структурная схема платы сопряжения изображена на рисунке 9.

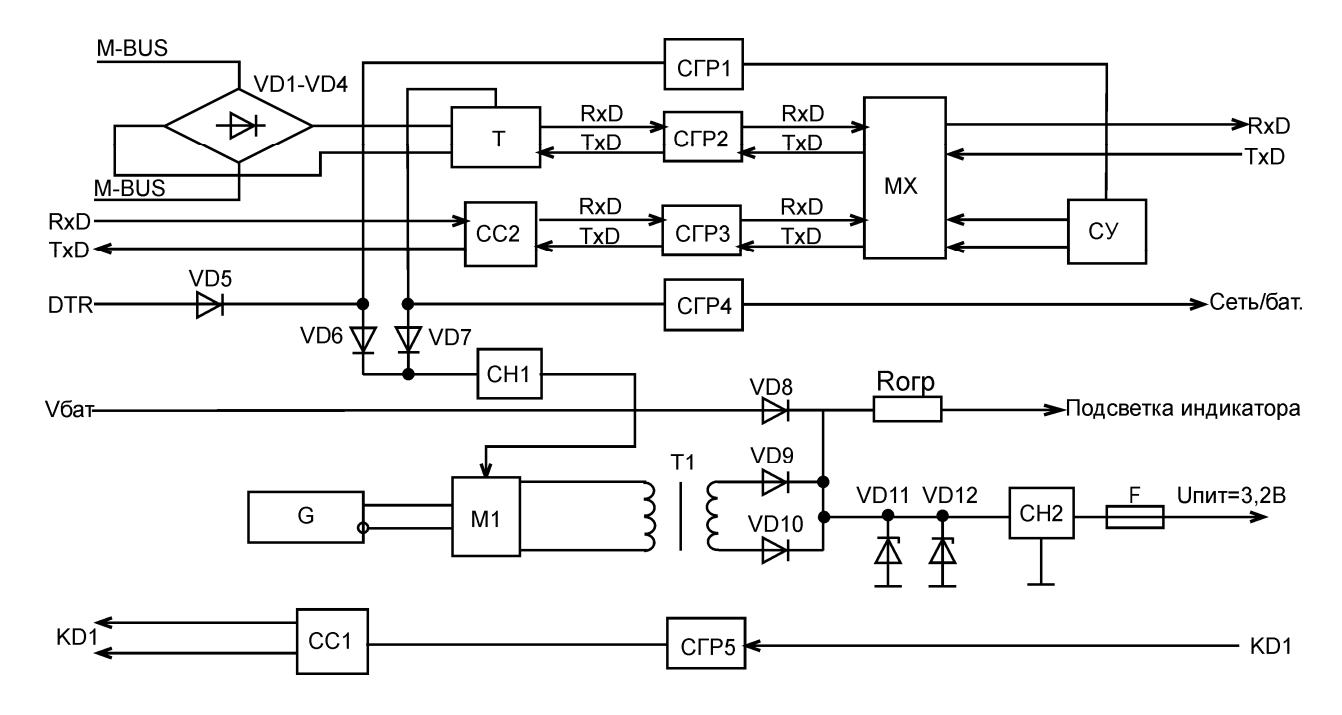

M-BUS – полевая шина Meter-Bus.

#### **Рисунок 9 – Структурная схема платы сопряжения**

Плата сопряжения предназначена для гальванического разделения и согласования уровня сигналов между внешними цепями прибора и сигналами управления МПУ. Питание платы сопряжения производится по цепи Meter-Bus через защитные диоды VD1-VD4 для обеспечения режима подключения при любой полярности и для защиты цепи Meter-Bus от внутренней емкости прибора.

При наличии питания Meter-Bus трансивер Т формирует питающее напряжение  $U_{\text{max}}=6.8$ В, которое поступает через схему гальванической развязки СГР4 на вход МПУ для контроля сетевого или батарейного режима работы, а через диод VD7 поступает на стабилизатор напряжения CН1 с выходным напряжением 5 В, которое запитывает модулятор М1 для передачи напряжения питания через разделительный трансформатор Т1 для питания АЦП и МПУ. Работой модулятора М1 управляет генератор G.

Напряжение со вторичной обмотки Т1 выпрямляется диодами VD9, VD10, смешивается с батарейным питанием Vбат через диод VD8 и поступает на вход стабилизатора напряжения СН2 и подсветку индикатора ЖКИ.

Ток подсветки ограничивается резистором Rогр. на уровне 4 мА. Защитные дублированные стабилитроны VD11, VD12 ограничивают напряжение на входе стабилизатора на уровне 4,7 В при возникновении аварийной ситуации. Для ограничения тока, поступающего на АЦП МПУ и питания датчиков, используется предохранитель F с током срабатывания 1А.

Для передачи данных по протоколу RS-232 сигналы RxD и TxD от МПУ поступают на вход мультиплексора МХ, работой которого управляет схема управления СУ.

Сигналом от схемы гальванической развязки СГР1, равным уровню логической единицы, сигналы RxD и TxD от МПУ переключаются на трансивер Т через схему гальванической развязки СГР2, при уровне логического нуля на выходе схемы СГР1 сигналы RxD и TxD поступают через схему СГР3 и схему согласования СС3 на выход прибора. Работой схемы СГР1 управляет внешний сигнал DTR, который через защитный диод VD5 поступает на вход стабилизатора напряжения СН1.

По сигналу КД1 от МПУ через схему гальванической развязки СГР5 и схему согласования СС2 выдается информация по цепи КД1 на выход прибора.

2.1.4 Коробка распределительная КР-001

Коробка распределительная КРАУ3.622.001-01 (КРАУ3.622.001-04) предназначена для подключения «ГиперФлоу-3Пм» к внешним цепям. Подключение осуществляется разъемными соединениями при помощи двух кабелей. Подключение внешних устройств (барьера искрозащитного и датчика температуры) производится через герметичный ввод. Для обеспечения съема данных непосредственно с прибора на коробке установлен специальный разъем.

Коробка распределительная КР-001 КРАУ3.622.001-03 предназначена для подключения к разъему «5» блока электронного двух датчиков давления.

#### **2.2 Обеспечение взрывозащищенности изделия**

2.2.1 Датчик комплексный с вычислителем расхода «ГиперФлоу-3Пм» имеет:

- уровень взрывозащиты – «взрывобезопасное электрооборудование»;

- вид взрывозащиты – «искробезопасная электрическая цепь уровня ib».

Маркировка взрывозащиты составных частей «ГиперФлоу-3Пм»:

- блок электронный БЭ-020 – «1ExibIIBT5 X»;

- датчик избыточного давления ДИ-017 – «1ExibIIBT5 X»;

- датчик абсолютного давления ДА-018 – «1ExibIIBT5 X»;

- датчик перепада давления ДП-019 – «1ExibIIBT5 X».

Маркировка взрывозащиты барьера искрозащитного БИЗ-002 – «[Exib]IIА» или «[Exib]IIB».

Уровень взрывозащиты «взрывобезопасное электрооборудование» и вид взрывозащиты «искробезопасная электрическая цепь уровня ib» достигаются следующим образом:

- неискрящие токоведущие элементы датчика давления, датчика перепада давления и блока электронного заключены каждый в свою оболочку, имеющую высокую степень защиты от опасности механических повреждений по ГОСТ 30852.0-2002 и имеющую степень защиты от пыли и влаги по ГОСТ 14254-2015 (IEC 60529:2013) не ниже IP66;

- оболочка датчика давления и блока электронного изготовлена из алюминиевого сплава Д16 с содержанием магния не более 6 %, а датчика перепада давления – из стали, чем обеспечивается фрикционная электробезопасность;

- наличие зажима заземления на блоке электронном в соответствии с ГОСТ 30852.0-2002, ГОСТ 12.2.007.0-75;

- пути утечки и зазоры соответствуют значениям, нормируемым ГОСТ 30852.10-2002;

- электрическая схема не содержит незащищенных индуктивностей и незащищенных емкостей. Индуктивности и емкости защищены стабилитронами с рабочим напряжением не более 7,2 В и максимальным допустимым током 0,15 А. Элементы схемы, обеспечивающие вид взрывозащиты «искробезопасная электрическая цепь уровня ib», залиты затвердевающим компаундом «Виксинт ПК-68» в соответствии с требованиями ГОСТ 30852.0-2002 и ГОСТ 30852.10-2002. Примененные элементы работают в облегченных режимах, не превышающих 2/3 номинального значения;

- блок питания БП-012-03, установленный внутри блока электронного, имеет напряжение холостого хода не более 3,7 В и ток короткого замыкания не более 1 А, данные значения нанесены на корпус блока питания. Блок питания залит затвердевающим компаундом «Виксинт ПК-68» в соответствии с требованиями ГОСТ 30852.10-2002;

- ограничение температуры наружных оболочек датчиков давления, датчиков перепада давления и блока электронного на уровне не более 100 °С, допускаемой ГОСТ 30852.0-2002 для электрооборудования температурного класса Т5 с учетом максимальной температуры окружающей среды за счет ограничения подводимой мощности;

- наличие на датчике давления, датчике перепада давления, блоке питания и блоке электронном маркировки взрывозащиты «1ExibIIBT5 X» и предупредительной надписи на блоке электронном «Открывать, отключив от сети»;

- знак «Х» в маркировке взрывозащиты датчика давления и датчика перепада давления означает, что они эксплуатируются совместно с блоком электронным БЭ-020;

- знак «Х» в маркировке взрывозащиты блока электронного БЭ-020 означает, что он эксплуатируется совместно с барьером искрозащитным БИЗ-002;

- замена блока питания должна производиться в соответствии с указаниями п.3.2.2.2;

- совокупность мер и средств взрывозащиты показана на чертежах средств взрывозащиты приложения Е.

Все электронные узлы размещены внутри оболочки, имеющей смотровое окно и герметичные выходные разъемы. Оболочка имеет степень защиты от воздействия окружающей среды IP66.

Температура нагрева оболочки не превышает максимально допустимую температуру для данного температурного класса.

Приборы содержат внутренние и наружные заземляющие устройства, соответствующие ГОСТ 21130-75.

Примененные схемные решения обеспечивают исключение влияния ёмкости прибора на выходные цепи. По цепи Meter-Bus контакты 6, 7 XР1 установлен выпрямительный мост на плате сопряжения на диодах, обеспечивающий исключение влияния емкости прибора на линию Meter-Bus. По цепи DTR контакт 11 ХР1 установлен защитный диод КД510, обеспечивающий исключение влияния емкости прибора на линию DTR. Влияние емкости С12 (платы сопряжения) на параметры искробезопасной цепи исключено за счет ограничения напряжения на нем с помощью стабилитронов VD22, VD23 на уровне 4,7 В, ток ограничен с помощью резистора R22. Конструктивно диодный мост и диоды установлены на плате сопряжения и залиты компаундом в соответствии с ГОСТ 30852.10-2002. Питание приборов осуществляется от БИЗ-002 КРАУ2.222.002-04/05 и БП-012-03 КРАУ5.087.012-03, имеющих:

- БИЗ-002 – напряжение холостого хода не более 32 В, ток короткого замыкания – не более 70 мА.

 $-$  БП-012-03 – напряжение холостого хода не более 3,7 В, ток короткого замыкания – не более 1 А.

Электрическая схема коробки распределительной не содержит емкостных и индуктивных накопителей энергии и соответствует требованиям ГОСТ 30852.13-2002 (подраздел Г.3.4).

Электрические параметры контактного датчика, подключаемого к прибору «ГиперФлоу-3Пм», с учетом параметров кабеля:  $C_0 \le 0.1$  мк $\Phi$ ,  $L_0 \le 0.1$  мГн. Допустимое напряжение, которое подает прибор на герконовый контакт,  $U_{\text{max}} \leq 3.5$  В,  $I_{\text{max}} \leq 1$  мА.

Простые электротехнические устройства (герконовый контакт и термопреобразователь сопротивления) отвечают требованиям ГОСТ 30852.0-2002 и ГОСТ 30852.10-2002, а монтаж отвечает требованиям ГОСТ 30852.13-2002 и ГОСТ 30852.16-2002 в части искробезопасных цепей. Суммарная емкость кабеля для подключения к герконовому контакту – не более 0,1 мкФ, индуктивность – не более 0,1 мГн. Суммарная емкость кабеля для подключения термопреобразователя сопротивления – не более 0,1 мкФ, индуктивность – не более 0,1 мГн.

Технические требования к системе телеконтроля: устройство, подключаемое к контактам 1, 3 разъема ХР1, имеет вид взрывозащиты «искробезопасная электрическая цепь» уровня «ib» и обеспечивает на данных цепях напряжение холостого хода не более 15 В и ток короткого замыкания не более 10 мА. Параметры кабеля для подключения:  $C_0 \le 0.1$  мкФ,  $L_0 \le 0.1$  мГн.

### **3 Использование по назначению**

#### **3.1 Эксплуатационные ограничения**

3.1.1 Взрывозащищенные измерительные части прибора могут устанавливаться во взрывоопасных зонах помещений и наружных установок согласно ГОСТ 30852.13-2002, ПУЭ (глава 7.3) и другим директивным документам, регламентирующим применение электрооборудования во взрывоопасных зонах.

3.1.2 Эксплуатация прибора должна осуществляться в соответствии с настоящим руководством по эксплуатации.

3.1.3 При эксплуатации прибора необходимо дополнительно руководствоваться следующими документами:

- ГОСТ 12.3.009-76 «Работы погрузочно-разгрузочные. Общие требования безопасности»;

- ГОСТ 30852.0-2002 «Электрооборудование взрывозащищенное. Часть 0. Общие требования»;

- ГОСТ 30852.10-2002 «Электрооборудование взрывозащищенное. Часть 11. Искробезопасная электрическая цепь «i»;

- ГОСТ 30852.13-2002 «Электрооборудование взрывозащищенное. Часть 14. Электроустановки во взрывоопасных зонах (кроме подземных выработок)»;

- ГОСТ 30852.16-2002 «Электрооборудование взрывозащищенное. Часть 17. Проверка и техническое обслуживание электроустановок во взрывоопасных зонах (кроме подземных выработок)»;

- «Правила технической эксплуатации электроустановок потребителей»;

- «Правила по охране труда при эксплуатации электроустановок»;

- ТР ТС 012/2011 «О безопасности оборудования для работы во взрывоопасных средах»;

- ТР ТС 020/2011 «Электромагнитная совместимость технических средств».

3.1.4 По способу защиты человека от поражения электрическим током прибор относится к классу III по ГОСТ 12.2.007.0-75.

3.1.5 Приборы предназначены для учета жидких и газообразных сред, неагрессивных к применяемым материалам датчиков.

Исполнения датчика избыточного давления ДИ-017, датчика абсолютного давления ДА-018 и датчика перепада давления ДП-019 по материалам, контактирующим с измеряемой средой – в соответствии с таблицей 10.

Таблица 10

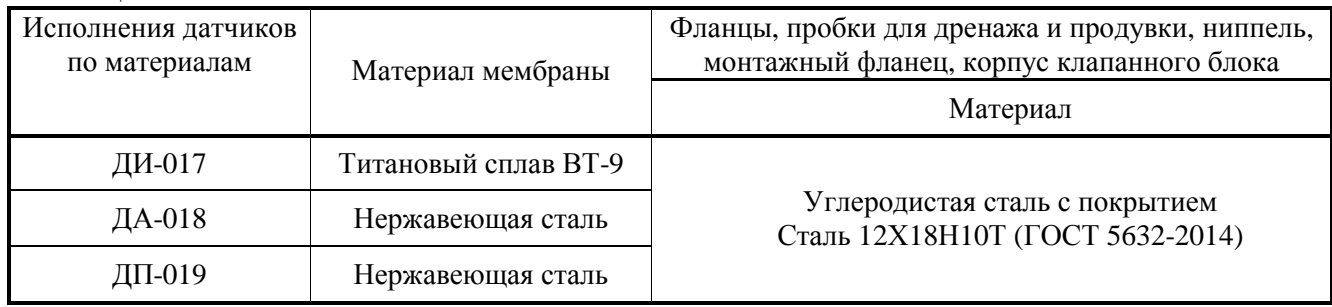

3.1.6 Эксплуатация приборов для учета жидких и газообразных сред осуществляется при условиях окружающей среды, в которых не происходит замерзание или выкристаллизовывание измеряемой среды.
Эксплуатация прибора со стандартными сужающими устройствами (ССУ), отве- $3.1.7$ чающими требованиям ГОСТ 8.586.1-2005, допускается при условии выполнения следующих ограничений:

- диафрагмы с угловым или трехрадиусным способом отбора давления:

$$
d \ge 0.0125
$$
 m;

 $0.050$  м  $\leq$  D  $\leq$  3 м при угловом отборе, 1 м при трехрадиусном отборе;

$$
0, 1 \le \beta \le 0.75;
$$

$$
Re \ge 5000 \text{ при } \beta \le 0.56;
$$

 $Re \ge 16000\beta^2$  при  $\beta > 0.56$ ;

- диафрагмы с фланцевым способом отбора давления:

$$
d \ge 0.0125
$$
 m;

$$
0,050 \text{ m} \leq D \leq 1 \text{ m};
$$

$$
0, 1 \leq \beta \leq 0, 75;
$$

число Re не меньше большего из двух значений 5000 и  $1.7 \cdot 10^5 \beta^2 D$ ;

- диафрагмы, предназначенные для измерения расхода сред, текущих в прямом и обратном направлении отвечают следующим требованиям:

1) отверстие диафрагмы не должно иметь конической части;

2) входная и выходная кромки должны быть острыми, т.е. радиус их закругления должен быть не более 0,04 мм;

- лля сопла ИСА 1932:

$$
0,05 \text{ m} \le D \le 1,00 \text{ m},
$$
  
\n
$$
0,3 \le \beta \le 0,8,
$$
  
\n
$$
7 \cdot 10^4 \le \text{Re } \le 10^7, \text{ mpt } 0,30 \le \beta < 0,44;
$$
  
\n
$$
2 \cdot 10^4 \le \text{Re } \le 10^7, \text{ mpt } 0,44 \le \beta \le 0,80;
$$

- для сопла Вентури:

$$
0,065 \text{ m} \leq D \leq 0,500;
$$
  
\n
$$
d \geq 0,05 \text{ m};
$$
  
\n
$$
0,316 \leq \beta \leq 0,775;
$$

$$
1,5.10^5 \leq Re \leq 2.10^6
$$
;

- для трубы Вентури литая с необработанной входной конической частью:

$$
0{,}10~\mathrm{m} \leq D \leq 0{,}80~\mathrm{m};
$$

$$
0.30 \leq \beta \leq 0.75;
$$

$$
\text{Re} \geq 4.10^{\circ};
$$

- для трубы Вентури литая с обработанной входной конической частью:

$$
0.05 \text{ m} \le D \le 0.25 \text{ m};
$$

$$
0.40 \leq \beta \leq 0.75;
$$

$$
4.10^4 \cdot \text{B} \le \text{Re} \le 10^8 \cdot \text{B}
$$

- для трубы Вентури со сварной входной конической частью:

$$
0.20 \text{ m} \le D \le 1.20 \text{ m}
$$
  
0.40  $<$  B  $<$  0.70

$$
P = 4.10^{4}
$$
  
Re ≥ 4.10<sup>4</sup>:

- для диафрагмы с коническим входом:

$$
0,0125 \text{ m} \le D \le 0,10 \text{ m};
$$
  

$$
0,1 \le \beta \le 0,5;
$$
  

$$
0,006 < d < 0,05
$$
  
**a**  $\beta$  **b**  $\alpha$  **c**  $\alpha$  **d**  $\alpha$  **e**  $\alpha$  **f**  $\alpha$  **g**  $\alpha$  **h**  $\alpha$  **h**  $\alpha$  **h**  $\alpha$  **h**  $\alpha$  **h**  $\alpha$  **i**  $\alpha$  **j**  $\alpha$  **k**  $\alpha$  **k**  $\alpha$  <

Re - в соответствии с РД 50-411-83,

где **D** - внутренний диаметр измерительного трубопровода на входе в сужающее устройство при рабочей температуре среды, выражен в метрах;

 $d$  – диаметр отверстия или горловины сужающего устройства при рабочей температуре среды, выражен в метрах;

 $\beta$  - относительный диаметр отверстия сужающего устройства в рабочих условиях, определяемый по формуле  $\beta = d/D$ ;

Re - число Рейнольдса.

Фазовое состояние потока не должно изменяться при его течении через сужающее устройство.

Для уменьшения вероятности изменения фазового состояния среды при протекании ее через сужающее устройство увеличивают относительный диаметр отверстия сужающего устройства β с целью уменьшения перепада давления на сужающем устройстве.

Для сжимаемой среды отношение перепада давления к абсолютному давлению должно быть менее 0,25.

При невыполнении данных условий вычисление расхода не производится, и на индикаторе в графе мгновенного расхода появляется сообщение **«Ошибка».** 

3.1.8 Эксплуатация прибора с НСУ допускается при условии выполнения ограничений, указанных в КРАУ2.833.006 РЭ.

3.1.9 Эксплуатация прибора со счетчиками и датчиками объемного расхода газа допускается при условии выполнения ограничений, указанных в НТД на счетчик.

Не допускается применение прибора для измерений параметров сред, агрессивных по отношению к материалам, контактирующим с измеряемой средой.

3.1.10 При включении прибора (первом или повторном) необходимо выставить текущую дату и время. В процессе эксплуатации прибора (в рабочем режиме) коррекция времени может производиться не более чем на ±2 ч от текущего времени «ГиперФлоу-3Пм»! Один раз после включения прибора допускается корректировать дату/время на произвольный интервал. Во время эксплуатации для коррекции более чем на 2 ч, следует перезапустить прибор, отключив его от источника питания и вынув литиевую батарею. После включения выполнить коррекцию даты/времени с помощью терминальной программы или программы поверки. Также коррекция возможна в течение 2 мин после «горячего» рестарта, который можно инициировать с помощью пульта ПТ-003, войдя в меню и нажав «F3», затем «6».

3.1.11 В соответствии с Р Газпром 5.1-2008 прибор, применяемый для контроля наличия физической величины без оценки его значения с контролируемой точностью, может быть переведен в разряд индикаторов. В этом случае на индикаторы или в их эксплуатационные документы наносится четкое обозначение «И» (например, на титульный лист формуляра). Поверка для индикаторов не производится.

3.1.12 Работоспособность прибора обеспечивается при применении платиновых термопреобразователей сопротивления и чувствительных элементов R0=50 Ом и R0=100 Ом,  $\alpha$ =0,00391 °С<sup>-1</sup> и  $\alpha$ = 0,00385 °С<sup>-1</sup>, а также медных термопреобразователей сопротивления и чувствительных элементов R0= 50 Ом и R0=100 Ом,  $\alpha$  = 0,00428 °C<sup>-1</sup> в соответствии с ГОСТ 6651-2009.

#### **3.2 Подготовка изделия к использованию**

3.2.1 Общие указания

3.2.1.1 При получении приборов необходимо убедиться в сохранности тары. В случае ее повреждения следует составить акт.

3.2.1.2 В зимнее время транспортную тару распаковывать в отапливаемом помещении не менее чем через 12 ч после внесения ее в помещение.

3.2.1.3 Проверить комплектность в соответствии с п.1.4.

3.2.1.4 При получении приборов необходимо завести на них журнал учета наработок повреждений и отказов, в котором указаны: наименование и заводской номер прибора, наименование организации, поставившей прибор, а также данные, касающиеся эксплуатации прибора, например, дата установки; наименование организации, установившей прибор; место установки; записи по обслуживанию с указанием имевших место неисправностей и их причин, произведенному ремонту и т.п.

3.2.1.5 Произвести расконсервацию и наружный осмотр состояния прибора.

3.2.2 Подключение изделия

3.2.2.1 Произвести подключение прибора в соответствии со схемой электрической приложения Ж (рисунок Ж.1 или Ж.2). Подать питание на прибор.

3.2.2.2 Для подключения встроенного блока питания БП-012-03 необходимо отвернуть крышку батарейного отсека прибора. Вставить блок питания в батарейный отсек, поворачивая его с небольшим усилием до момента опускания БП-012-03 под собственным весом на 1…2 мм. Полярность подключения БП-012-03 – любая. Затем надавить на блок питания для полного входа в разъем, при этом он опустится на 4…5 мм. Через 3 с после включения на экране прибора появится сообщение «РЕСТАРТ», после чего прибор перейдет в рабочий режим. Затем установить крышку батарейного отсека, затянуть ее от руки до упора, убедившись в отсутствии повреждений и загрязнений уплотнительного кольца.

**ВНИМАНИЕ! Рекомендуется устанавливать БП-012-03 только при пусконаладочных работах с целью сохранения энергии батареи.** 

# **КАТЕГОРИЧЕСКИ ЗАПРЕЩАЕТСЯ после подключения блока питания подключение или отключение датчика давления!**

После подключения блока питания необходимо выставить время в соответствии с рекомендациями п.3.2.7.2.

# 3.2.3 Выбор режима индикации

Выбор режима индикации осуществляется с помощью магнитного ключа, для чего магнитный ключ подносится к середине верхней части индикатора прибора и удерживается в этом положении. Индикатором срабатывания магнитного ключа является включение светодиода. При этом на индикатор последовательно будет выводиться следующая информация:

Экран 1:

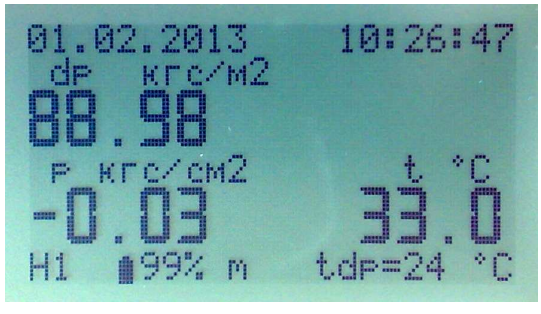

Отображение данных в кгс/см<sup>2</sup>, кгс/м<sup>2</sup>

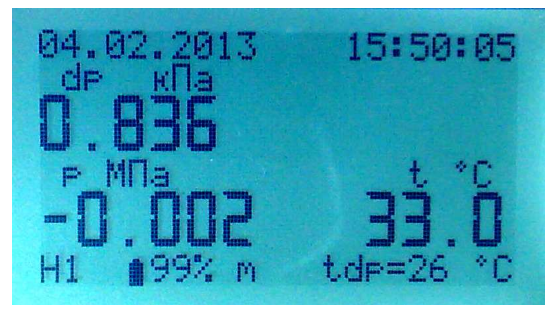

Отображение данных в кПа, МПа

В верхней строке выводится дата/время встроенных часов прибора; между датой и временем могут отображаться символы:

 - при активированном ИК-приемнике (включается при поднесении магнита и во время работы в меню);

- при активном обмене данными с внешними устройствами.

В следующих строчках отображаются перепад давления, давление и температура. В нижней строчке выводятся:

**H1** – тип протокола связи и сетевой номер прибора (**H** – HART, **M** – MODBUS RTU);

- остаток емкости встроенной батареи, %;

**m** – интерфейс подключения к внешним устройствам съема данных (**m** – прибор подключен по шине Meter-Bus к БИЗ-002, **r** – прибор подключен по интерфейсу RS-232; прибор определяет тип интерфейса автоматически);

**tdp=26 ºC** – температура корпуса датчика перепада давления, при его наличии.

Экран 2:

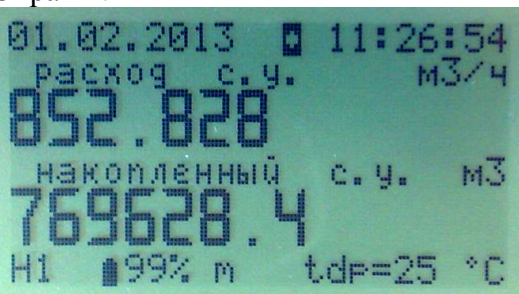

В верхней строке показан символ активного ИК-приемника. Индикация мгновенного расхода в стандартных условиях и накопленного объема.

Экран 3:

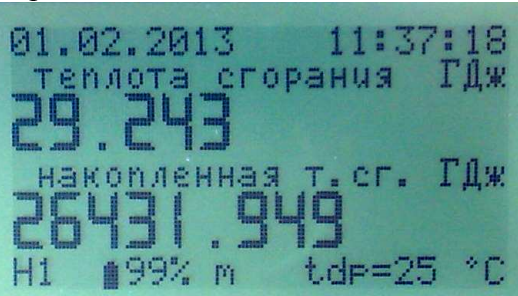

Индикация теплоты сгорания природного газа и накопленной теплоты сгорания. В режиме измерения расхода воды и водяного пара индицируется тепловая энергия, ГДж.

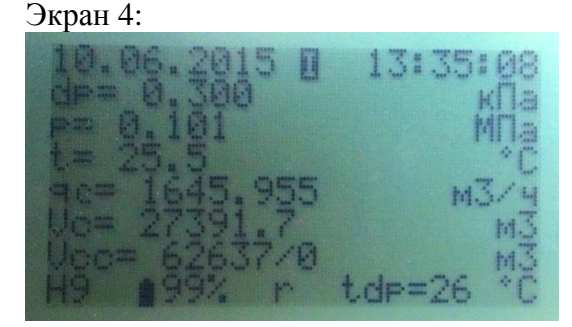

Суммарный экран, индикация: dp= перепад давления; p= давление; t= температура; qc= мгновенный расход в стандартных условиях; Vc= накопленный объем в стандартных условиях; Vcc= объем за предыдущие сутки / объем за текущие сутки. Экран 5:

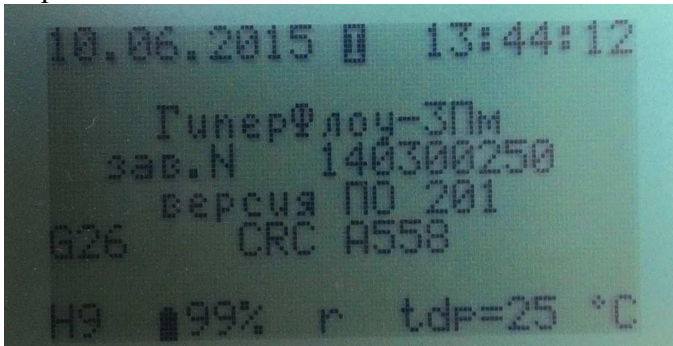

Заводской номер прибора, версия ПО, контрольная сумма (CRC)

При удалении магнитного ключа на соответствующей индикации данный режим будет присутствовать постоянно до следующей смены магнитным ключом.

 $3.2.4$ Конфигурирование прибора (ввод исходных данных)

При конфигурировании прибора в его встроенную энергонезависимую память вводятся исходные данные для проведения вычисления в соответствии с таблицей 11.

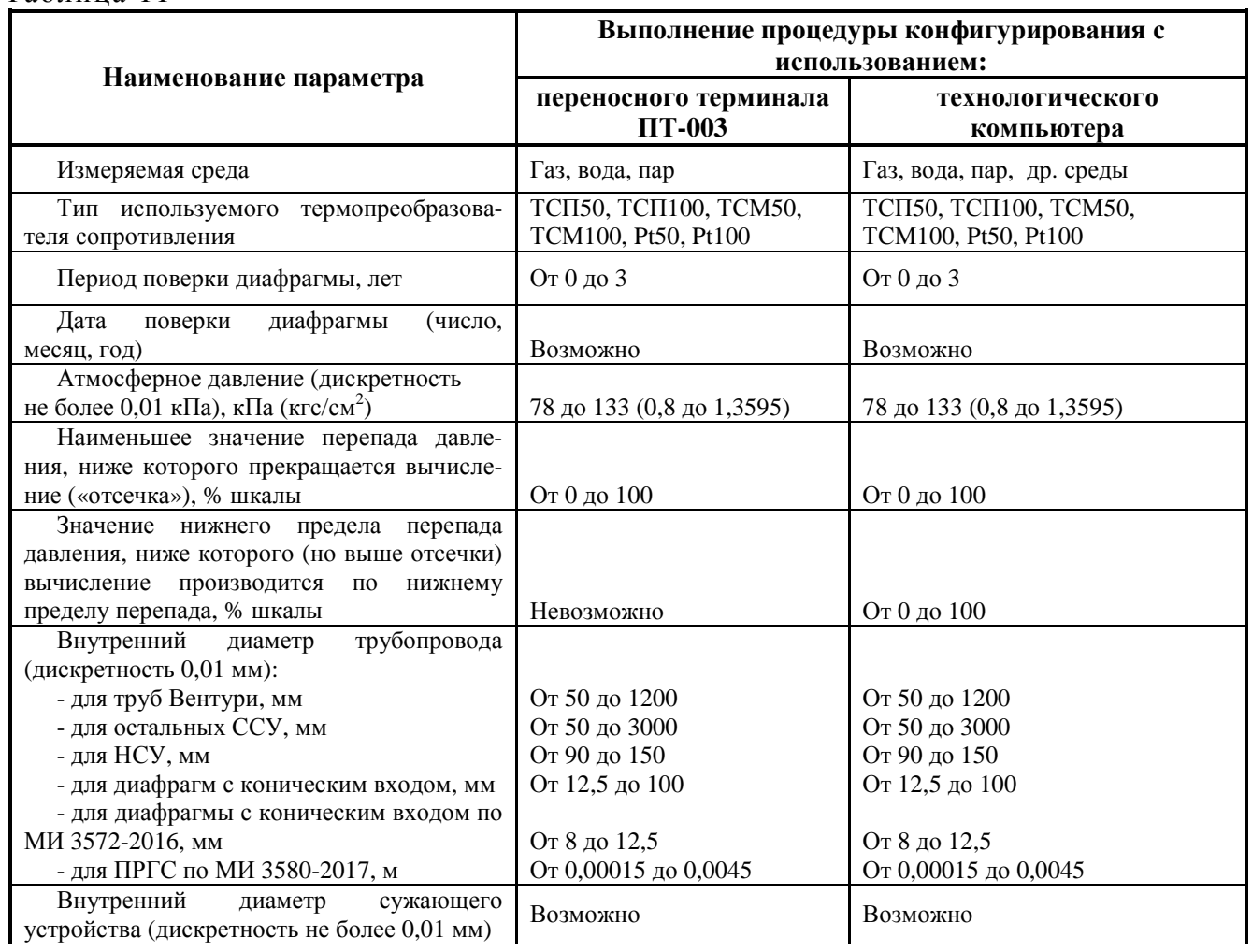

Таблина 11

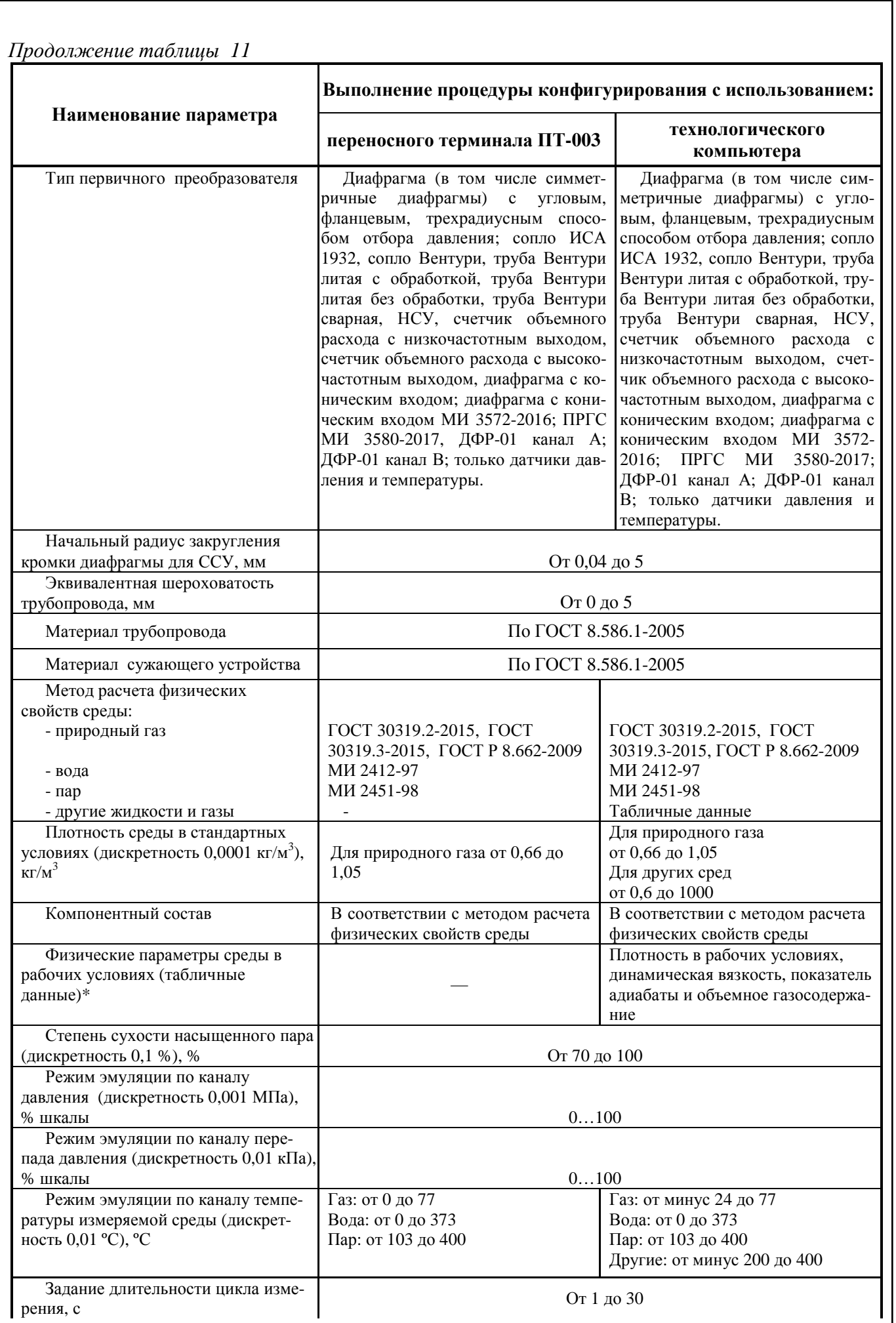

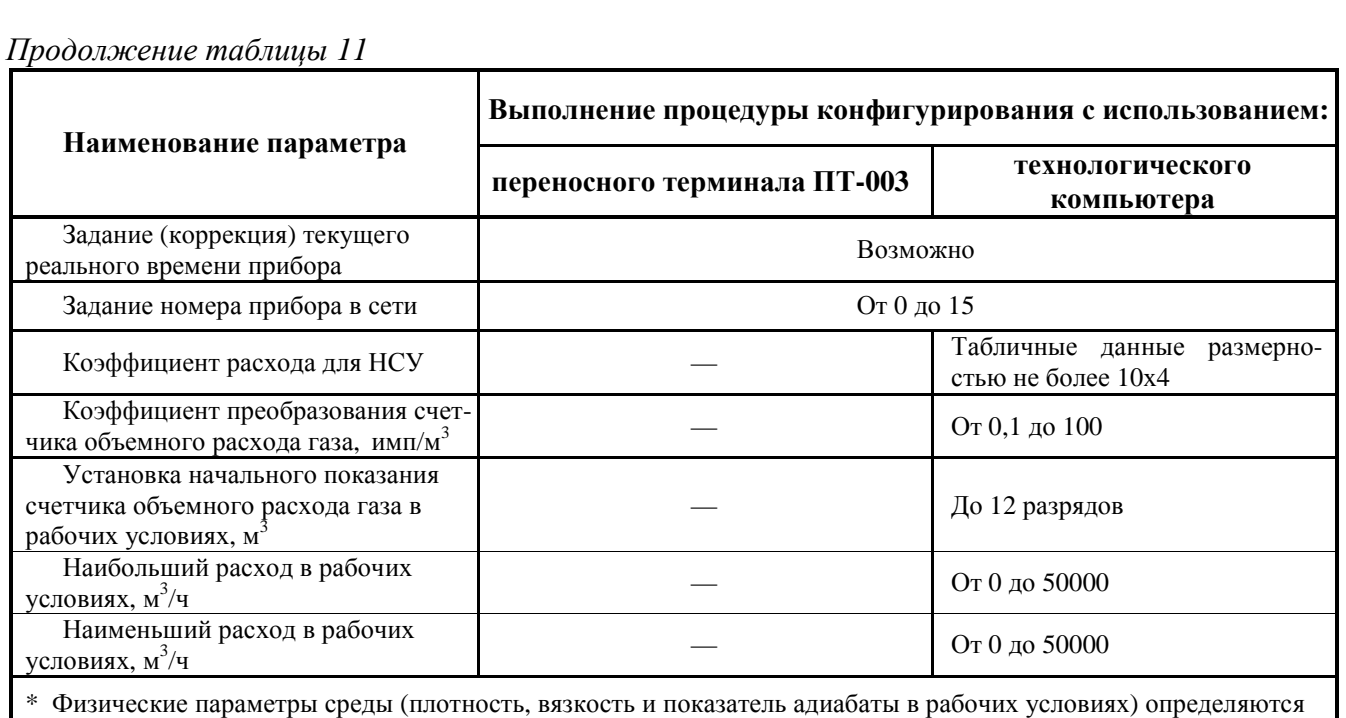

по таблицам ГСССД или с помощью сертифицированных программ расчета физических параметров среды.

3.2.4.1 Для конфигурирования прибора со стандартным сужающим устройством необходимо ввести все исходные данные (таблица 12) в соответствии с параметрами узла измерения расхода.

Таблица 12

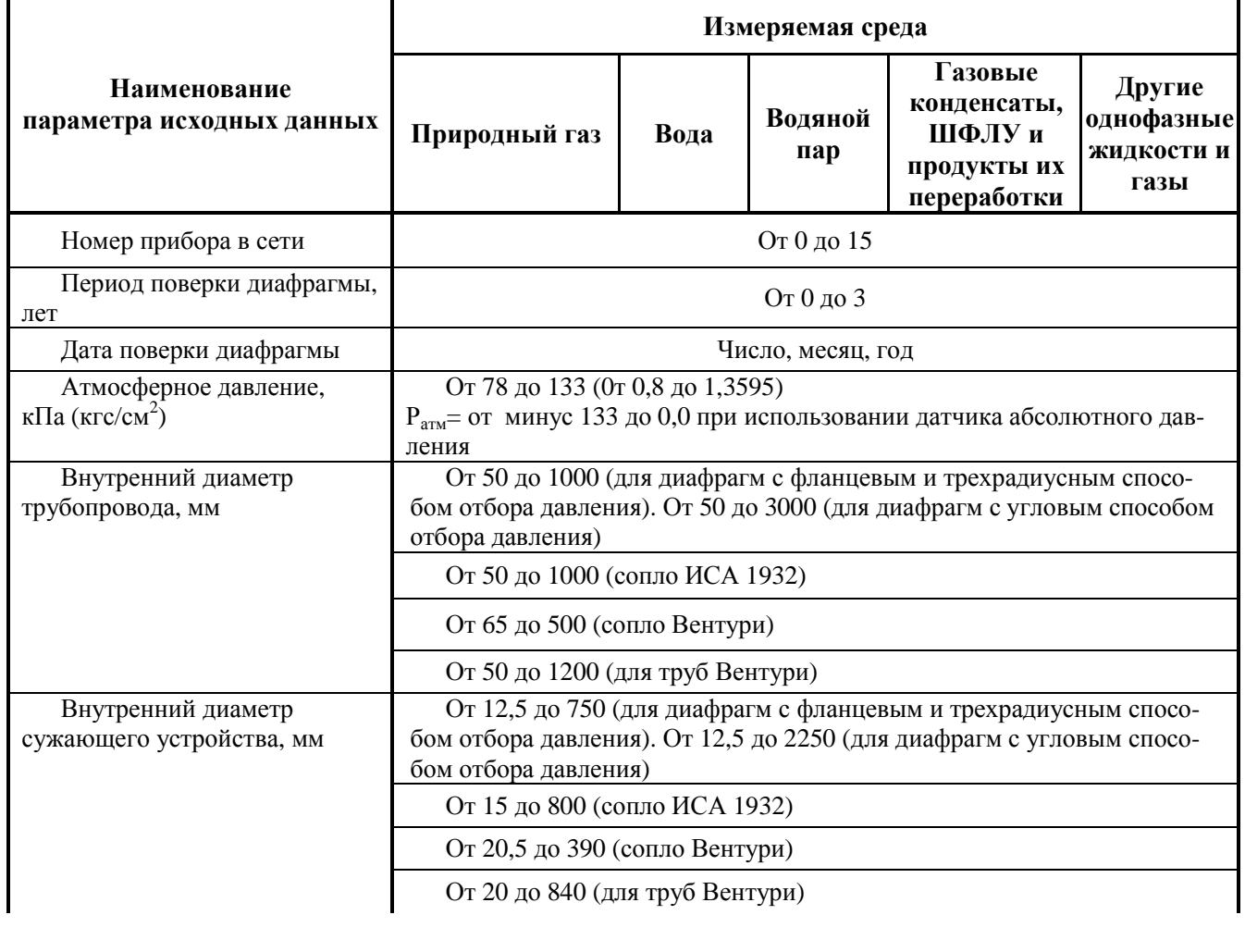

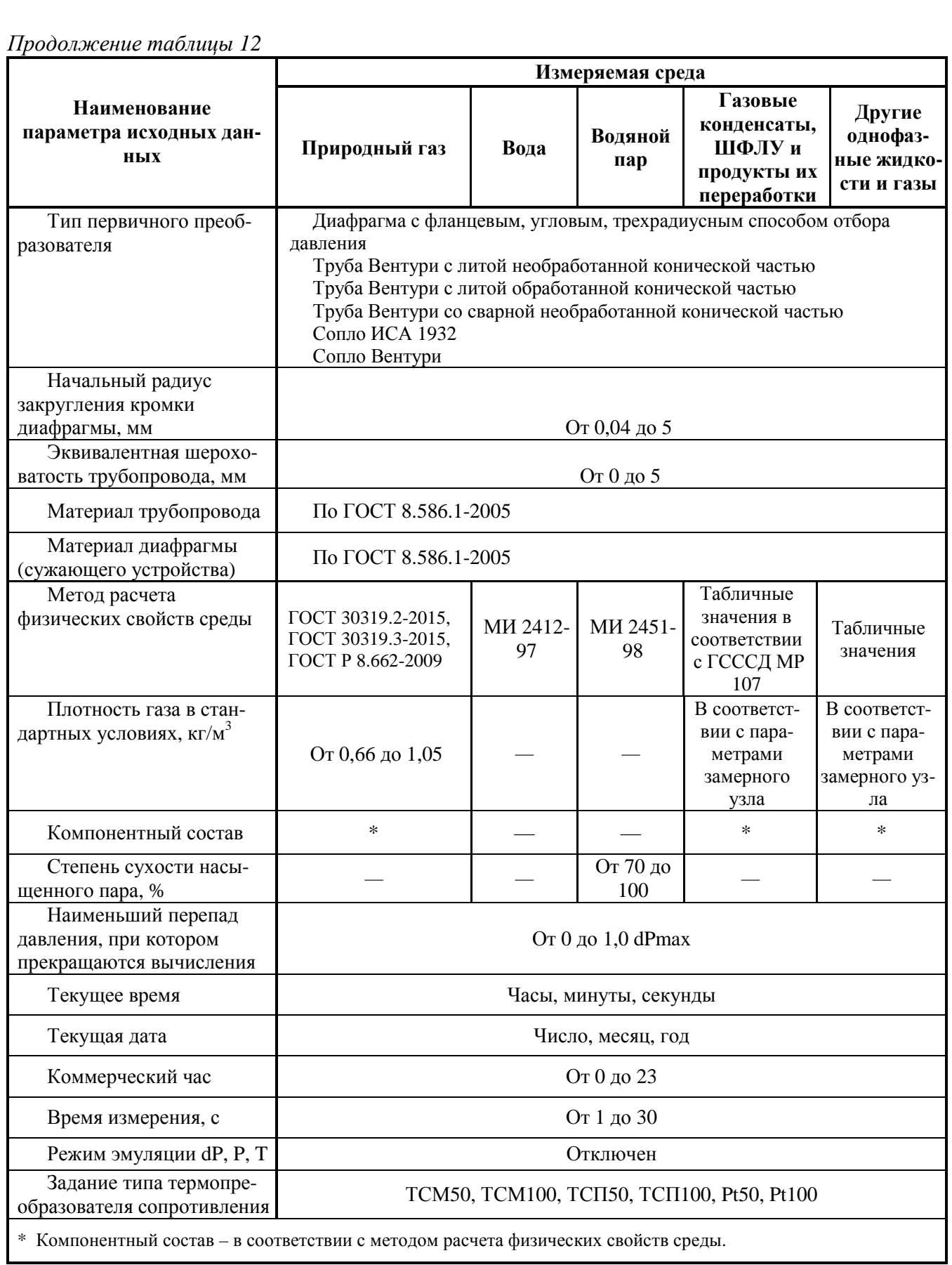

3.2.4.2 Для конфигурирования прибора с НСУ необходимо ввести все исходные данные (таблица 13) в соответствии с параметрами замерного узла (вводится только с помощью технологического компьютера).

# Таблица 13

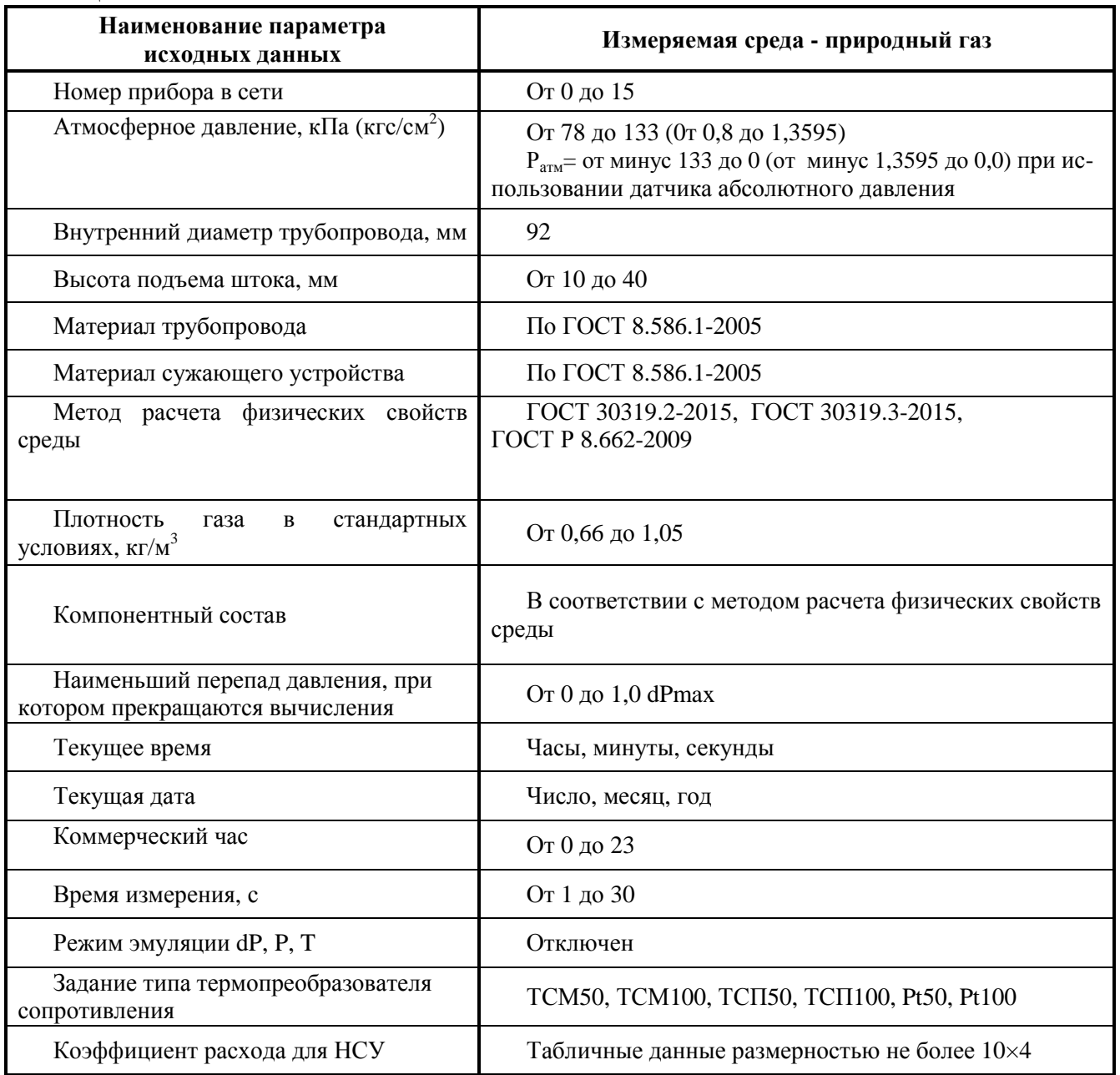

3.2.4.3 Для конфигурирования прибора при работе со счетчиками и датчиками объемного расхода газа необходимо ввести все исходные данные (таблица 14) в соответствии с параметрами замерного узла.

# Таблица 14

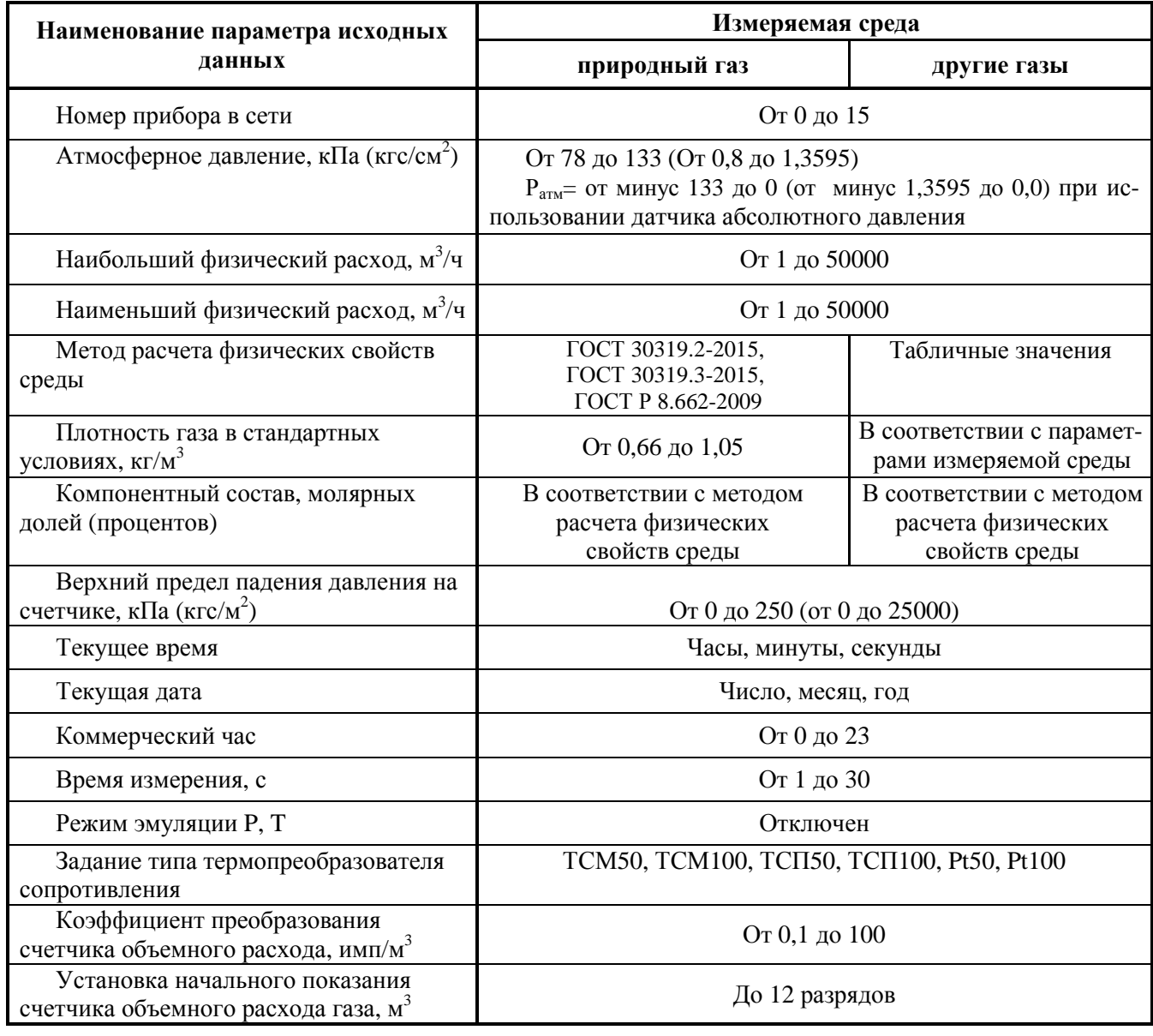

3.2.4.4 Для конфигурирования прибора при работе с диафрагмой с коническим входом в соответствии с РД 50-411-83 необходимо ввести все исходные данные (таблица 15).

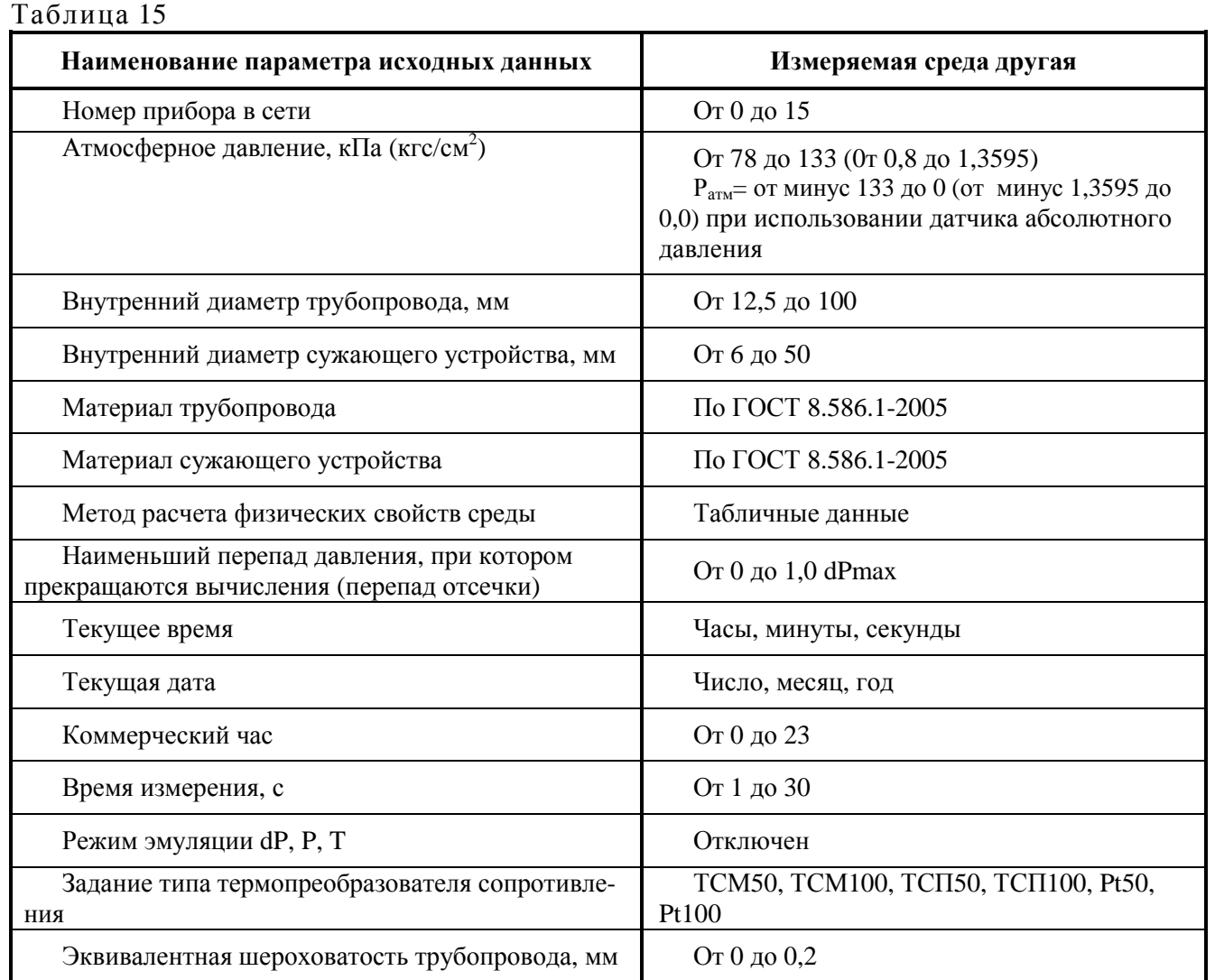

3.2.4.5 Для конфигурирования прибора при работе с преобразователем расхода с конической диафрагмой с относительным диаметром 0,1-0,64 по МИ 3572-2016 необходимо ввести все исходные данные (таблица 16).

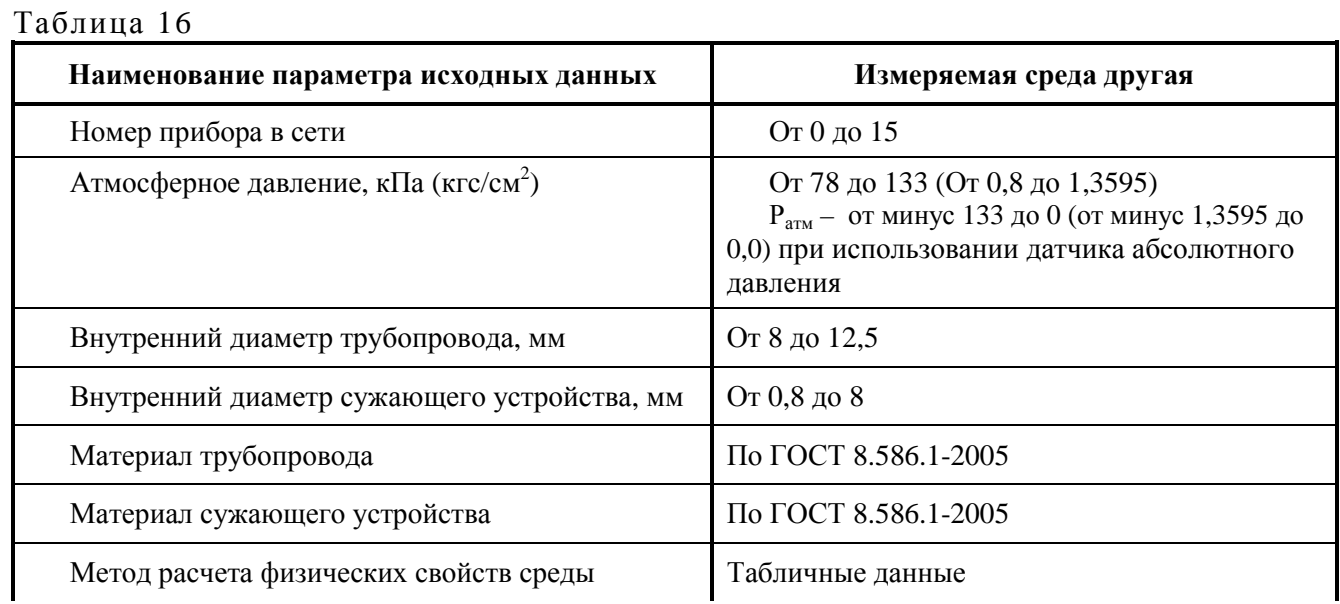

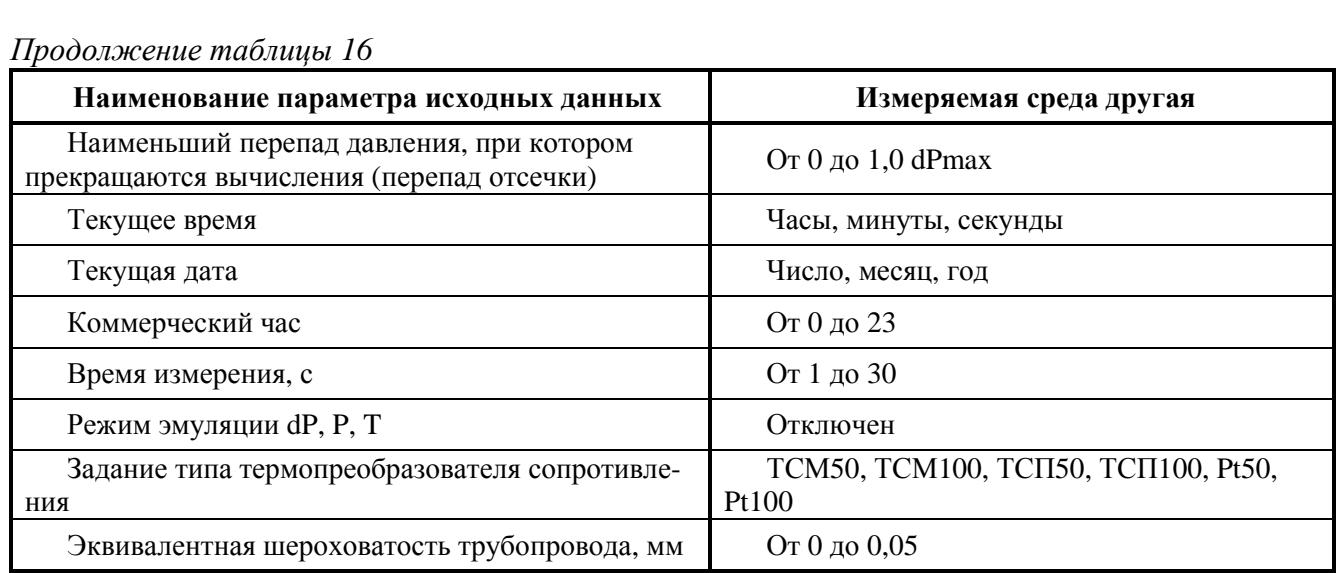

3.2.4.6 Для конфигурирования прибора при работе с ПРГС необходимо ввести все исходные данные (таблица 17).

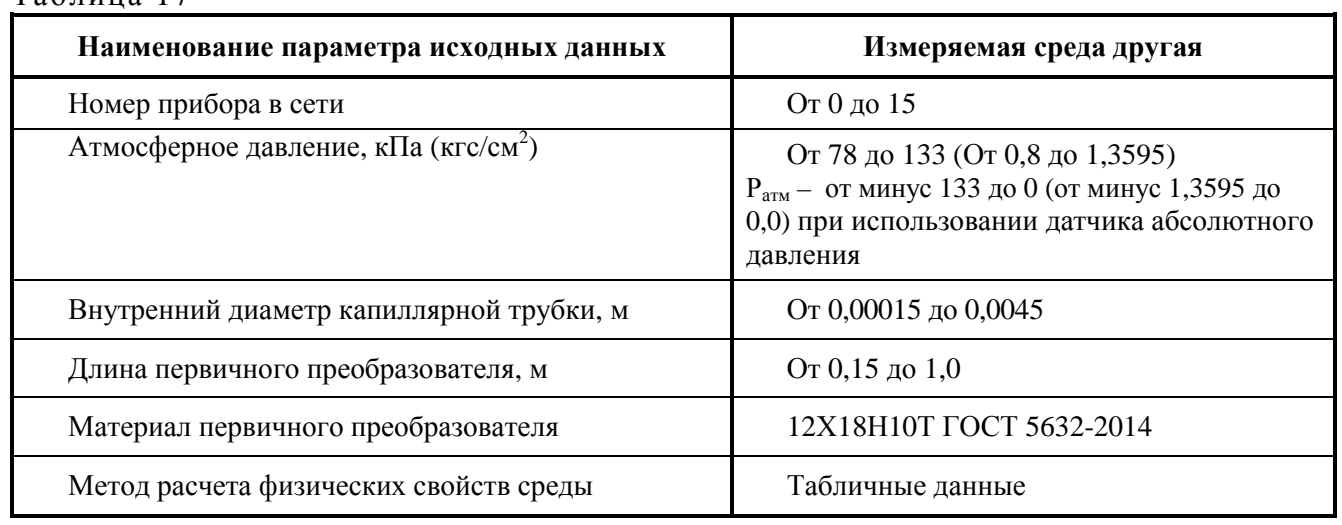

 $3.2.5$ Задание режима управления изделием с помощью переносного терминала

Для задания режима управления прибором от ПТ-003 необходимо магнитный ключ поднести к середине верхней части индикатора прибора на время не менее 1 с и нажать кнопку «Пульт» переносного терминала до появления сообщения «МЕНЮ» на индикаторе. Данный режим будет сохраняться в течение 60 с с момента последнего нажатия любой кнопки пульта.

Просмотр любого заданного параметра, участвующего в вычислении  $3.2.6$ 

Просмотр любого параметра происходит при нажатии соответствующей функциональной кнопки, при этом индицируется код параметра в соответствии с таблицей 18 и его значение.

Таблина 17

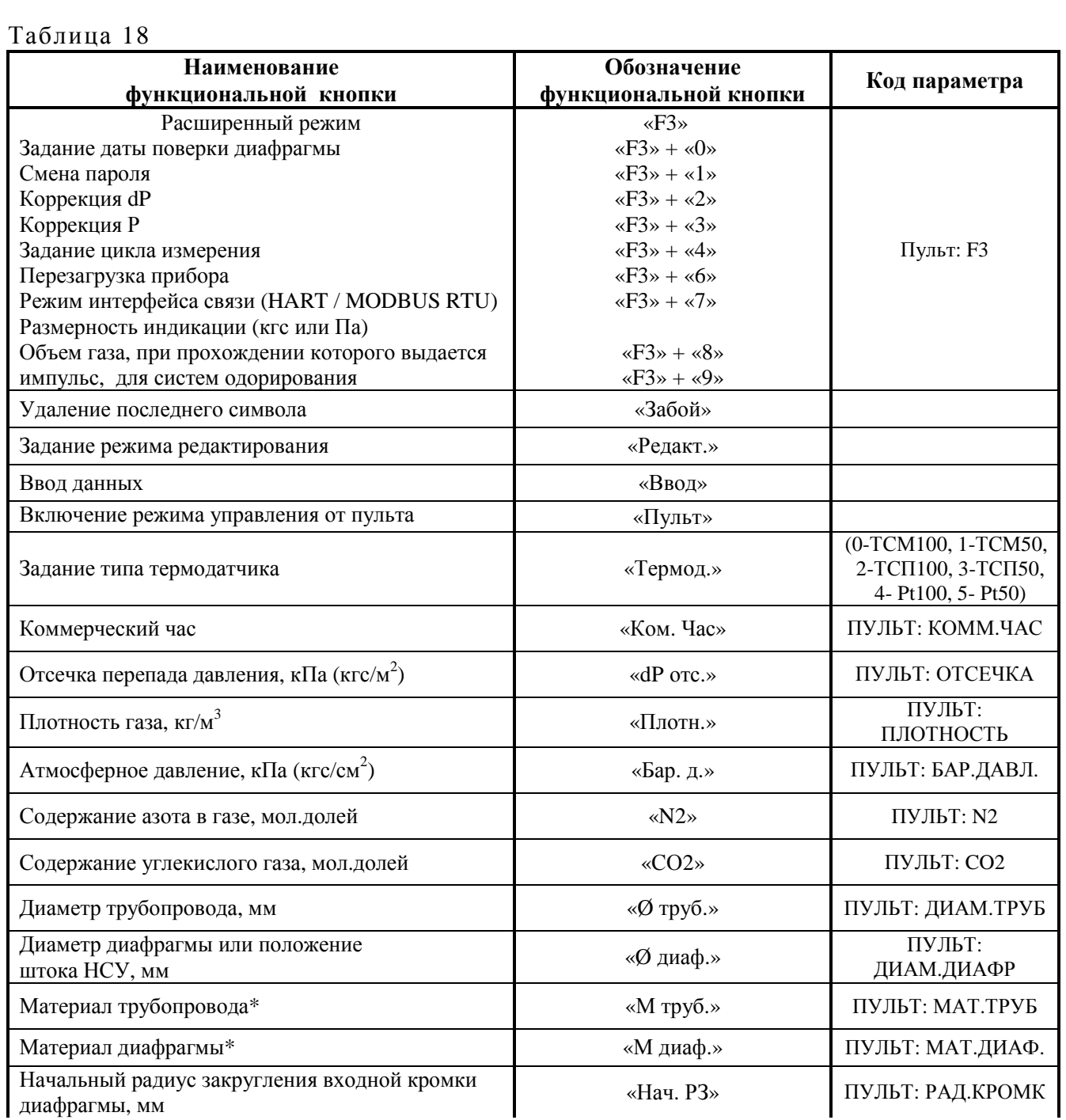

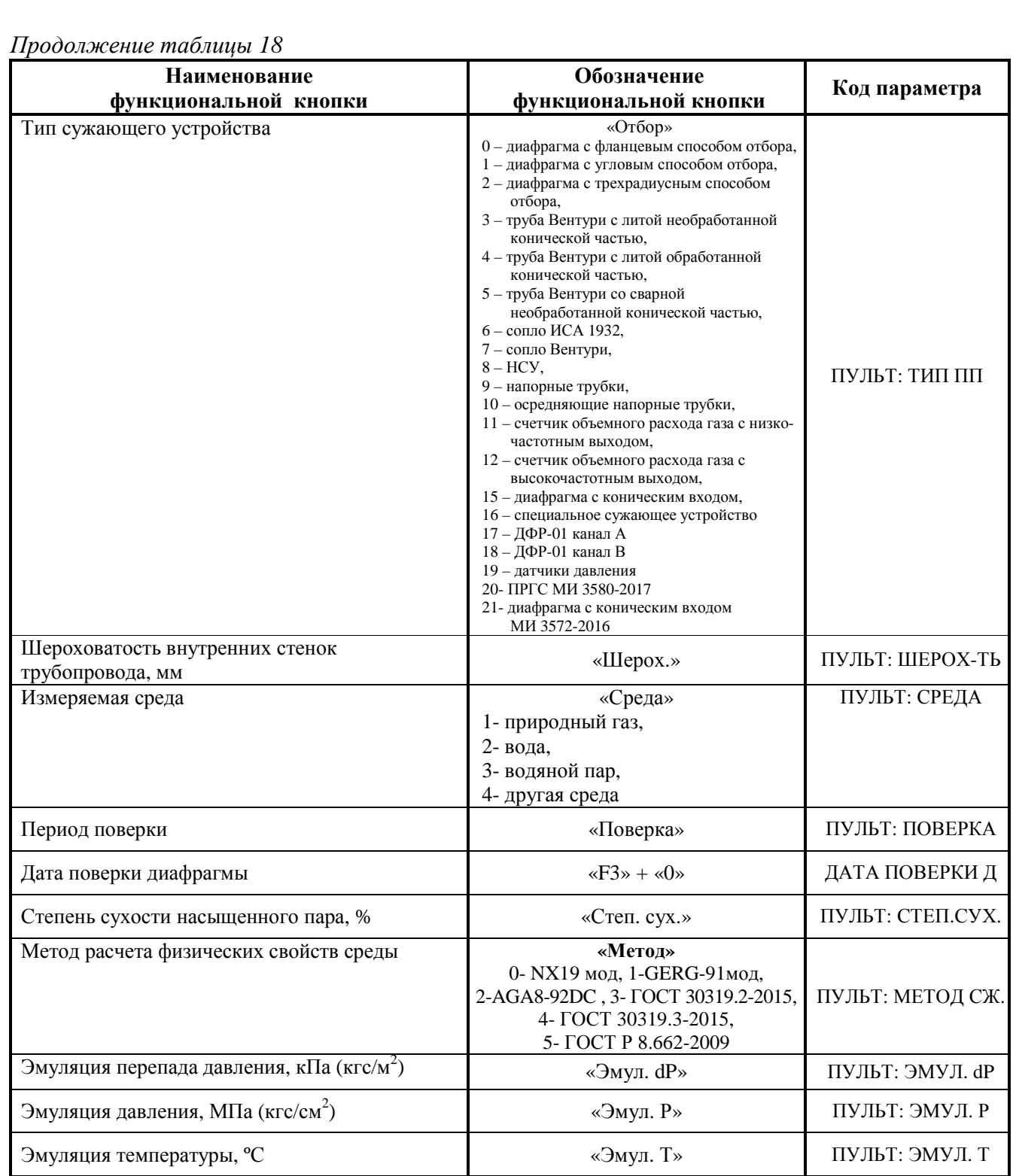

\* При нажатии кнопок «М труб.» и «М диаф.» появляется код параметра и сообщение, соответствующее выбранному типу материала (см. таблицу 19).

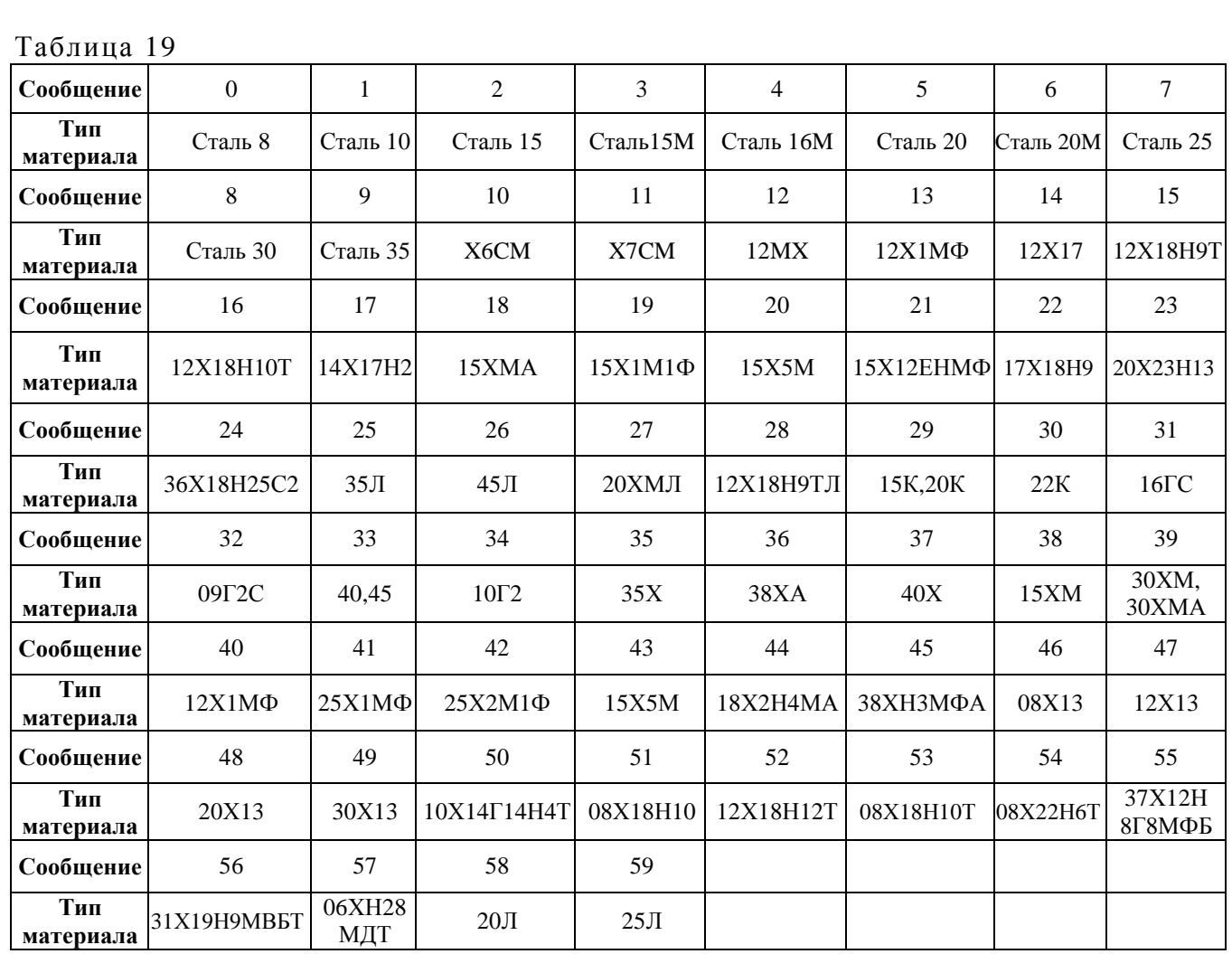

#### $3.2.7$ Ввод исходных данных

Редактирование всех параметров настройки защищено паролем. После нажатия кнопки «Редакт.» прибор предложит ввести пароль: «Введите пароль». Пароль задается числом из диапазона 0 ... 999999, по умолчанию пароль «0». Вводить пароль следует, нажимая цифровые кнопки пульта, затем кнопку «ввод». Если пароль введен правильно, появится строка для ввода параметра; если нет - прибор выйдет в основное меню.

Для изменения пароля необходимо выйти в главное меню, нажав «Пульт», затем нажать «F3», затем «1» - отобразится сообщение «Задание пароля XXXXXX». Нажать «Редакт.», ввести старый пароль (если пароль уже был введен в течение данной сессии, то повторно вводить не потребуется), нажать «Ввод», затем ввести новый пароль и снова нажать «Ввод».

3.2.7.1 Задание сетевого номера прибора

Нажать кнопку «N», высветится заданный номер прибора от 0 до 15. Для смены номера нажать кнопку «Редакт.» и ввести необходимый номер путем нажатия комбинации цифр, затем нажать кнопку «Ввод». Каждая кнопка нажимается кратковременно. Для выхода из режима пульта нажать кнопку «Пульт», затем «1» (при этом появится надпись «МЕНЮ»), после чего снова нажать «Пульт».

3.2.7.2 Ввод времени

Нажать кнопку «Время». На индикаторе появится приборное время на момент нажатия кнопки. Для редактирования нажать кнопку «Редактирование», после чего вводится необходимое время цифровой клавиатурой (часы, минуты, секунды в формате ЧЧММСС). Если ввод числа начинается с «0», то при вводе первый «0» не индицируется.

Для исправления неправильно введенной цифры используется кнопка «Забой», которая отменяет последний введенный символ. Для ввода исправленного времени нажимается кнопка «Ввод». На индикаторе появляется сообщение «МЕНЮ».

**ВНИМАНИЕ!** При включении прибора (первом или повторном) необходимо выставить текущую дату и время. Рекомендуется выставлять дату/время с помощью терминальной программы. В процессе эксплуатации прибора (в рабочем режиме) коррекция времени может производиться не более чем на ±2 ч от текущего времени «ГиперФлоу-3Пм»! Один раз после включения прибора допускается корректировать дату и время на произвольный интервал. Во время эксплуатации для коррекции более чем на 2 ч, следует перезапустить прибор, отключив его от источника питания и вынув литиевую батарею. После включения выполнить коррекцию даты/времени с помощью терминальной программы или программы поверки. Также коррекция возможна в течение 2 мин после «горячего» рестарта, который можно инициировать с помощью пульта ПТ-003, нажав «F3», затем «6».

3.2.7.3 Ввод даты

Ввод даты – по кнопке «ДАТА», аналогично вводу времени (формат вводимых данных – число, месяц, две последние цифры года в формате ЧЧММГГ).

3.2.8 Ввод (или редактирование) исходных данных, участвующих в вычислении

3.2.8.1 Ввод (редактирование) исходных данных, участвующих в вычислении, производится путем нажатия соответствующей функциональной клавиши. Для входа в режим редактирования нажимается кнопка «РЕДАКТИРОВАНИЕ».

После очистки индикатора с помощью цифровой клавиатуры вводится необходимое значение параметра. В случае набора ошибочного значения для удаления крайнего правого знака используется кнопка «ЗАБОЙ». Для ввода этого параметра в прибор нажимается кнопка «ВВОД».

Для отмены редактирования (до нажатия кнопки «ВВОД») необходимо нажать любую функциональную кнопку просмотра параметров.

3.2.8.2 Задание режима эмуляции по каналам dP, Р и Т

Для задания режима эмуляции по каналам dP, Р и Т необходимо войти в режим редактирования соответствующего параметра и ввести необходимое значение. Отмена режима эмуляции производится входом в редактирование и нажатием кнопки «ВВОД» до ввода значений. В режиме работы «кгс» эмуляция перепада давления задается в кгс/м<sup>2</sup>, давления – в кгс/см<sup>2</sup>. В режиме «Па» - в кПа и МПа соответственно.

3.2.8.3 Обнуление каналов датчиков перепада давления dP и избыточного давления Р для приборов с датчиками избыточного давления

Обнуление каналов датчиков dP, Р производится путем входа в расширенный режим (кнопка «F3»), при этом на индикаторе появится сообщение «F3». При нажатии кнопки «2» появляется индикация «Корр dP», при нажатии кнопки «3» – «Корр P». При последующем нажатии кнопки «РЕДАКТ.» на индикаторе появится текущее значение соответствующего канала. Выполнять коррекцию следует при показаниях перепада давления, не превышающих  $\pm 3$  кПа, и давления не более ±0,1 МПа. Если показания превышают указанные пределы, это свидетельствует о неисправности запорной арматуры или соответствующего датчика. После нажатия кнопки «ВВОД» происходит обнуление соответствующего канала и появляется сообщение «МЕНЮ».

После коррекции в протоколе вмешательств прибора появится запись «Коррекция dP ХХХХ (YYYY)», где ХХХХ – значение текущей коррекции, YYYY – общая величина коррекции относительно заводского «нуля».

3.2.8.4 Коррекция показаний канала абсолютного давления

Коррекция показаний канала абсолютного давления производится относительно известного атмосферного давления, измеренного с помощью барометра-анероида М67.

Для этого следует ввести в прибор известное значение атмосферного давления со знаком «минус» и выполнить обнуление канала давления – прибор скорректирует показания канала абсолютного давления таким образом, чтобы они совпадали с заданным атмосферным давлением. Ввести отрицательное атмосферное давление позволяют программы «Flow3PM.exe», «Poverka3PM586.exe», а также можно ввести его с переносного терминала ПТ-003. Для этого в начале редактирования атмосферного давления следует нажать кнопку «5» – на индикаторе будет отображен минус, после чего следует ввести значение атмосферного давления.

При вычислении расхода значение введенного отрицательного атмосферного давления игнорируется, используется только измеренное абсолютное давление.

Коррекцию давления можно запретить, введя в качестве атмосферного давления значение, равное «0».

**ВНИМАНИЕ!** При коррекции показаний канала абсолютного давления с помощью переносного терминала ПТ-003 значение задаваемого атмосферного давления необходимо вводить в в той размерности, в которой работает прибор (кгс/см<sup>2</sup> или кПа). Связь между атмосферным давлением  $P_{arm}$ , задаваемым в кгс/см<sup>2</sup>, мм рт. ст. и кПа определяется формулой:

# $P_{\text{arm}}(\text{krc/cm}^2) = 0,0013595 \text{x} P_{\text{arm}}(\text{mm p\text{T}.\text{c}\text{T}}) = P_{\text{arm}}(\text{k}\Pi\text{a})/98,0665$  (1)

3.2.8.5 Задание типа термодатчика, подключенного к прибору

Задание типа термодатчика, подключенного к прибору, проводится путем входа в режим редактирования соответствующего параметра (кнопка «ТЕРМОД.»), при этом появится сообщение «ter 1» и с цифровой клавиатуры вводятся числа от 0 до 3, соответствующие заданному типу термодатчика (0 - ТСМ100, 1 - ТСМ50, 2 - ТСП100, 3 - ТСП50, 4 - Pt100, 5 - Pt50).

## **ВНИМАНИЕ! При работе с переносным терминалом нажатые кнопки отрабатываются с запаздыванием 1-2 с! Кнопку «F3» следует нажимать кратковременно.**

3.2.8.6 Задание даты последней поверки диафрагмы

ГОСТ 8.586.2-2005 предполагает два варианта расчета поправки на притупление входной кромки диафрагмы. Первый вариант – когда задается начальный радиус закругления входной кромки диафрагмы и дата последней поверки диафрагмы. Для задания даты поверки следует войти в расширенный режим (кнопка «F3»), при этом на индикаторе появится сообщение «F3». При нажатии кнопки «0» появляется индикация «ДАТА ПОВЕРКИ Д.» При последующем нажатии кнопки «Редакт.» на индикаторе появится пустая строка, в которую следует ввести дату последней поверки диафрагмы в формате ДДММГГ, затем нажать кнопку «Ввод». В этом случае период поверки не участвует в расчетах. Второй вариант - когда задается начальный радиус закругления входной кромки диафрагмы и период поверки диафрагмы. Для активации данного режима следует задать дату поверки диафрагмы 010197 и задать период поверки с помощью кнопки «поверка». В этом случае дата поверки не участвует в расчетах.

3.2.9 Просмотр и ввод исходных данных для проведения вычислений (конфигурирования прибора) с помощью переносного технологического компьютера

Просмотр и ввод исходных данных для проведения вычислений (конфигурирования прибора) с помощью переносного технологического компьютера осуществляется при подключении прибора по схемам, приведенным в приложениях Ж и И при запуске терминальной программы «Flow3PM.exe».

#### **3.3 Использование изделия**

3.3.1 Прибор предназначен для организации замерных узлов методом переменного перепада давления на сужающих устройствах, а также организации замерных узлов в комплекте со счетчиками объемного расхода газа.

3.3.2 Варианты построения узлов измерения расхода приведены в приложении К.

**Вариант 1 (рисунок К.1)** обеспечивает режим измерения расхода в диапазоне изменения перепада давления от 100 до 1 % от верхнего предела измерения, т.е. диапазон изменения по расходу 10:1.

**Вариант 2 (рисунок К.2)** характеризуется расширенным диапазоном измерения расхода. За счет введения критического сопла обеспечивается режим ограничения расхода на заданном уровне.

Расширение диапазона по расходу достигается за счет изменения давления на входе сужающего устройства от 100 до 10 % от диапазона давления и изменения перепада давления на сужающем устройстве от 100 до 1 % от диапазона перепада давления, что обеспечивает диапазон измерения по расходу 40:1.

**Вариант 3 (рисунок К.3)** характеризуется расширенным диапазоном измерения расхода за счет использования дополнительного датчика перепада давления ДП-019, что обеспечивает диапазон измерения по расходу 30:1.

**Вариант 4 (рисунок К.4)** характеризуется расширенным диапазоном измерения расхода. За счет применения нестандартного сужающего устройства, у которого при изменении положения штока обеспечивается изменение эквивалентного сечения сужающего устройства, за счет чего обеспечивается диапазон измерения по расходу 40:1. При фиксированном положении штока обеспечивается диапазон измерения по расходу 10:1.

**Вариант 5 (рисунок К.5)** характеризуется расширенным диапазоном измерения расхода 20:1 за счет использования турбинных счетчиков объемного расхода газа. При использовании в составе прибора «ГиперФлоу-3Пм» датчика перепада давления обеспечивается контроль работоспособности счетчика расхода газа по величине перепада давления на турбине.

**Вариант 6 (рисунок К.6)** предназначен для измерения малых расходов жидкости при помощи специального сужающего устройства – диафрагмы с коническим входом с относительным диаметром 0,1-0,64 для измерительных трубопроводов с внутренним диаметром 8…12,5 мм, характеризуется расширенным диапазоном измерения расхода 25:1 за счет использования датчика перепада давления с диапазоном измерения от 0,16 до 100 % шкалы прибора.

**Вариант 7 (рисунок К.7)** предназначен для измерения малых расходов газа при помощи специального сужающего устройства – диафрагмы с коническим входом с относительным диаметром 0,1-0,64 для измерительных трубопроводов с внутренним диаметром 8…12,5 мм**,**  характеризуется расширенным диапазоном измерения расхода 25:1 за счет использования датчика перепада давления с диапазоном измерения от 0,16 до 100 % шкалы прибора.

**Вариант 8 (рисунок К.8)** предназначен для измерения малых расходов жидкости при помощи ПРГС характеризуется расширенным диапазоном измерения расхода до 100:1 за счет использования в качестве первичного преобразователя расхода трубки малого диаметра, при этом достигается практически линейная зависимость перепада давления от расхода.

3.3.3 Варианты использования прибора в зависимости от комплектности – в соответствии с приложением Ж.

**Вариант 1 (рисунок Ж.1)** – автономный режим использования прибора.

Питание прибора – от встроенного блока питания БП-012-03.

Съем архива данных и архива вмешательств осуществляется с помощью переносного технологического компьютера. Непосредственное подключение датчика давления и термопреобразователя сопротивления к блоку электронному БЭ-020 – с помощью штатных кабелей.

**Вариант 2 (рисунки Ж.2, Ж.3)** – сетевой режим использования прибора.

Основное питание прибора от барьера искрозащитного БИЗ-002, резервное питание – от встроенного блока питания БП-012-03.

Непосредственное подключение датчика давления, термопреобразователя сопротивления и БИЗ-002 к блоку электронному БЭ-020 – с помощью штатных кабелей.

Съем данных осуществляется с помощью принтера или технологического компьютера через барьер искрозащитный БИЗ-002 (принтер должен находиться на минимально возможном расстоянии от прибора, т.к. управление режимом печати осуществляется прибором «Гипер-Флоу-3Пм» с помощью переносного терминала ПТ-003). При использовании барьера искрозащитного БИЗ-002-05 вывод информации на принтер производится через меню барьера.

**Варианты 3 (рисунок Ж.4)** – сетевой режим использования прибора (работа в системе до 16 приборов «ГиперФлоу-3Пм» через шесть барьеров искрозащитных БИЗ-002 по RS-485).

Основное питание приборов осуществляется от барьеров искрозащитных БИЗ-002, резервное питание – от встроенных блоков питания БП-012-03.

Датчики давления подключаются непосредственно к блоку электронному БЭ-020 с помощью штатного кабеля. Контактные датчики, барьеры искрозащитные и термопреобразователи сопротивления подключаются через коробку распределительную КР-001.

Подключение коробки распределительной к блоку электронному БЭ-020 осуществляется с помощью двух штатных кабелей.

Допускается подключение термопреобразователя сопротивления непосредственно к блоку электронному БЭ-020 с помощью штатного кабеля.

Съем данных осуществляется с помощью переносного технологического компьютера при непосредственном подключении к коробке распределительной или с помощью стационарного технологического компьютера через преобразователь интерфейса RS-232 / RS-485.

**Вариант 4 (рисунок Ж.5)** – сетевой режим использования прибора (работа в системе до 16 приборов «ГиперФлоу-3Пм» через шесть барьеров искрозащитных БИЗ-002).

Основное питание приборов осуществляется от барьеров искрозащитных БИЗ-002, резервное питание – от встроенных блоков питания БП-012-03.

Датчик давления подключается непосредственно к блоку электронному БЭ-020 с помощью штатного кабеля. Контактные датчики, барьеры искрозащитные и термопреобразователи сопротивления подключаются через коробку распределительную КР-001.

Подключение коробки распределительной к блоку электронному БЭ-020 осуществляется с помощью двух штатных кабелей.

Допускается подключение термопреобразователя сопротивления непосредственно к блоку электронному БЭ-020 с помощью штатного кабеля.

Съем данных осуществляется с помощью переносного технологического компьютера при непосредственном подключении к коробке распределительной или при подключении к барьеру искрозащитному БИЗ-002.

**Вариант 5 (рисунок Ж.6)** – сетевой режим использования прибора (работа в системе до 16 приборов «ГиперФлоу-3Пм» через шесть барьеров искрозащитных БИЗ-002 по RS-485).

Основное питание прибора от барьера искрозащитного БИЗ-002, резервное питание – от встроенного блока питания БП-012-03.

Датчик давления подключается непосредственно к блоку электронному БЭ-020 с помощью штатного кабеля. Контактные датчики (счетчик объемного расхода газа), барьер искрозащитный и термопреобразователь сопротивления подключаются через коробку распределительную КР-001.

Подключение коробки распределительной к блоку электронному БЭ-020 прибора осуществляется с помощью двух штатных кабелей.

Допускается подключение термопреобразователя сопротивления непосредственно к блоку электронному БЭ-020 с помощью штатного кабеля.

Съем данных осуществляется с помощью переносного технологического компьютера при непосредственном подключении к коробке распределительной или с помощью коммуникатора измерительно-вычислительного универсального «ГиперФлоу-УИВК». Допускается подключение ТК к коммуникатору. Дополнительные пять барьеров искрозащитных БИЗ-002 подключаются к коммуникатору по интерфейсу RS-485.

**Вариант 6 (рисунок Ж.7)** – сетевой режим использования прибора (работа в системе до трех приборов «ГиперФлоу-3Пм» через барьер искрозащитный БИЗ-002 с использованием двух каналов связи RS-232 и RS-485).

Основное питание приборов от барьеров искрозащитных БИЗ-002, резервное питание – от встроенных блоков питания БП-012-03.

Датчики давления подключаются непосредственно к блоку электронному БЭ-020 с помощью штатного кабеля. Контактные датчики (счетчики объемного расхода газа), барьеры искрозащитные и термопреобразователи сопротивления подключаются через коробку распределительную.

Подключение коробки распределительной к блоку электронному БЭ-020 осуществляется с помощью двух штатных кабелей.

Допускается подключение термопреобразователя сопротивления непосредственно к блоку электронному БЭ-020 с помощью штатного кабеля.

Съем архива данных, архива вмешательств и мгновенных значений осуществляется с помощью переносного технологического компьютера при непосредственном подключении к коробке распределительной КР-001, с помощью GSM-модема (канал мобильной связи), с помощью IDC-модема (канал телефонной линии) или через систему телемеханики с помощью контроллера ICP CON i-7188XA со специальным программным обеспечением КРАУ2.222.004 Д20 по протоколу MODBUS RTU.

**Вариант 7 (рисунок Ж.8)** – подключение мини-коммуникатора «ГиперФлоу-МК» к «ГиперФлоу-3Пм». Мини-коммуникатор «ГиперФлоу-МК» предназначен для передачи данных от датчика «ГиперФлоу-3Пм» на верхний уровень с помощью встроенного GSM-модема путем передачи SMS-сообщений. Режим работы прибора и мини-коммуникатора – от встроенных автономных блоков питания и от внешнего источника питания.

3.3.4 Требования к линии связи между барьером искрозащитным и «ГиперФлоу-3Пм»

Длина линии связи – не более 1000 м.

Двухпроводная линия связи выполняется экранированным кабелем. Сопротивление изоляции между жилами кабеля – не менее 20 МОм, между жилами кабеля и экраном не менее 20 МОм. Сопротивление жил кабеля – не более 50 Ом (сопротивление жил кабеля по постоянному току выбирается из условия обеспечения падения напряжения не более 2 В до любого прибора). Суммарная емкость кабеля – не более 0,5 мкФ. К одному барьеру допускается подключение до трех приборов.

Подключение технологического компьютера осуществляется с помощью штатного кабеля длиной 3 м при передаче информации по протоколу EIA RS-232.

3.3.5 Схемы кабелей приведены в приложении Л, таблицы разъемов – в приложении М.

3.3.6 Схемы электрические коробки распределительной КР-001 и термопреобразователя сопротивления приведены в приложениях Н и П соответственно.

# **3.4 Программное обеспечение изделия**

3.4.1 Терминальная программа пользователя

Терминальная программа «Flow3PM.exe» устанавливается на технологическом компьютере и предназначается для оперативного контроля показаний, конфигурирования, регистрации архива данных и архива вмешательств от приборов «ГиперФлоу-3Пм». Максимальное количество обслуживаемых одной терминальной программой приборов 16.

Терминальная программа позволяет:

- считывать текущие показания перепада давления, избыточного (абсолютного) давления, температуры измеряемой среды;

- считывать мгновенное значение расхода измеряемой среды, а также значение накопленного расхода;

- в режиме измерения расхода теплоносителя (воды или пара) считывать мгновенное значение тепловой мощности контура и значение накопленной тепловой энергии в соответствии с заданной конфигурацией теплового контура;

- модифицировать параметры расчета приборов «ГиперФлоу-3Пм» (параметры измеряемой среды и параметры узла измерения расхода);

- считывать и заносить в базу данных почасовые и посуточные записи о среднем за час и сутки перепаде давления, избыточном (абсолютном) давлении, температуре, а также расходе измеряемой среды и тепла за указанный период;

- считывать состояние контактного датчика каждого из приборов;

- включать/выключать выходной телеметрический сигнал каждого из приборов;

- синхронизировать время внутренних часов «ГиперФлоу-3Пм» с компьютерными часами.

Для нормального функционирования программы необходим компьютер не ниже Intel Pentium-600 с установленной операционной системой Windows-98, -NT4, -2000, -XP; 15 Mb свободного дискового пространства и минимум один СОМ-порт для подключения прибора.

Перед началом работы (при первом запуске) программа в соответствии с рисунком 10 предложит произвести конфигурирование.

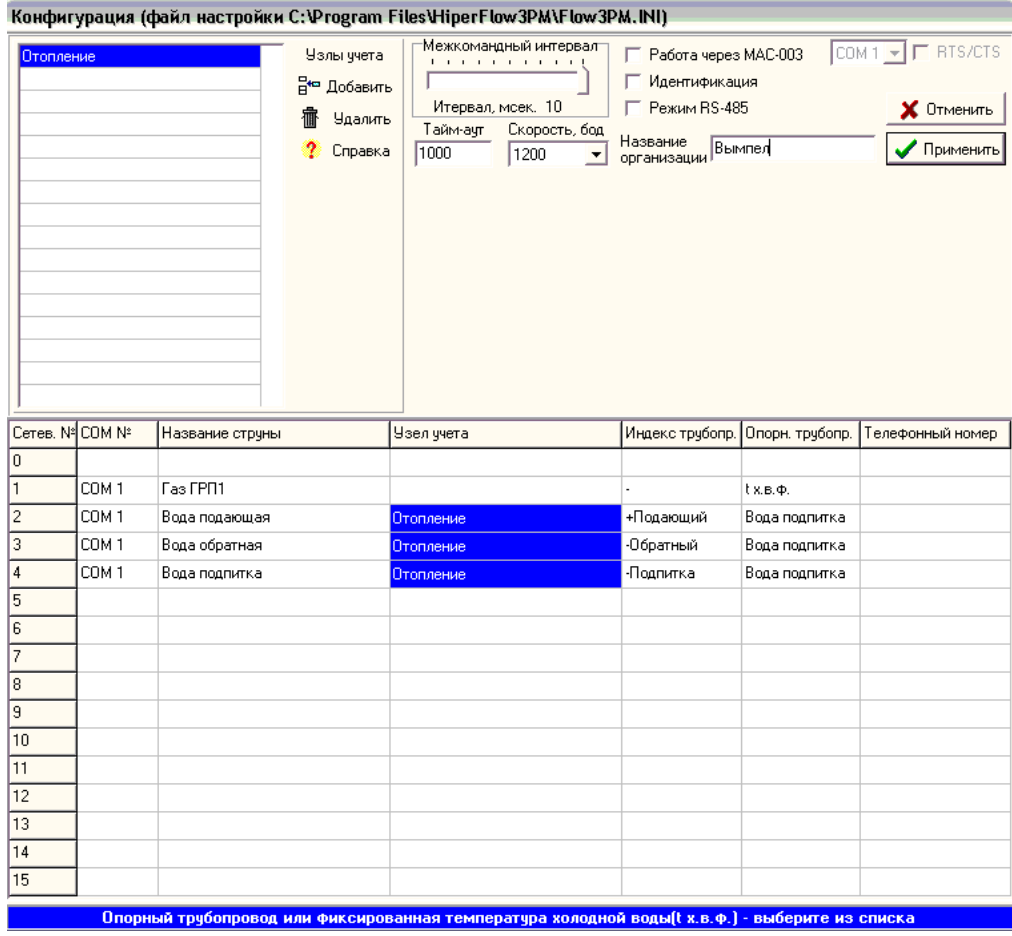

#### Рисунок 10

Переключатель «Режим RS-485» позволяет включить механизм управления потоком данных, необходимый при работе через некоторые типы конвертеров RS-232/485.

Поле «Название организации» будет использовано далее для составления отчетных документов.

«Межкомандный интервал» позволяет задать интервал времени между получением ответа и выдачей нового запроса. При работе с «ГиперФлоу-3Пм» напрямую или через барьер БИЗ-002 следует указывать 10 мс.

«Скорость, бод» позволяет задать скорость обмена с прибором: при работе с прибором следует выбрать 1200.

«Тайм-аут» определяет время ожидания ответа прибора. При работе с прибором напря-**MVIO** или через БИЗ-002 следует указывать 1000 мс, при работе через модем  $2000...3000$  Mc.

«Узлы учета» служат для организации учета тепловой энергии (см. приложение P).

Добавить новый узел учета или удалить существующий позволяют соответствующие кнопки (перед добавлением нового узла учета следует выбрать пустую ячейку в таблице). После нажатия кнопки «добавить» на экране высветится панель «Мастер конфигурации...» в соответствии с рисунком 11.

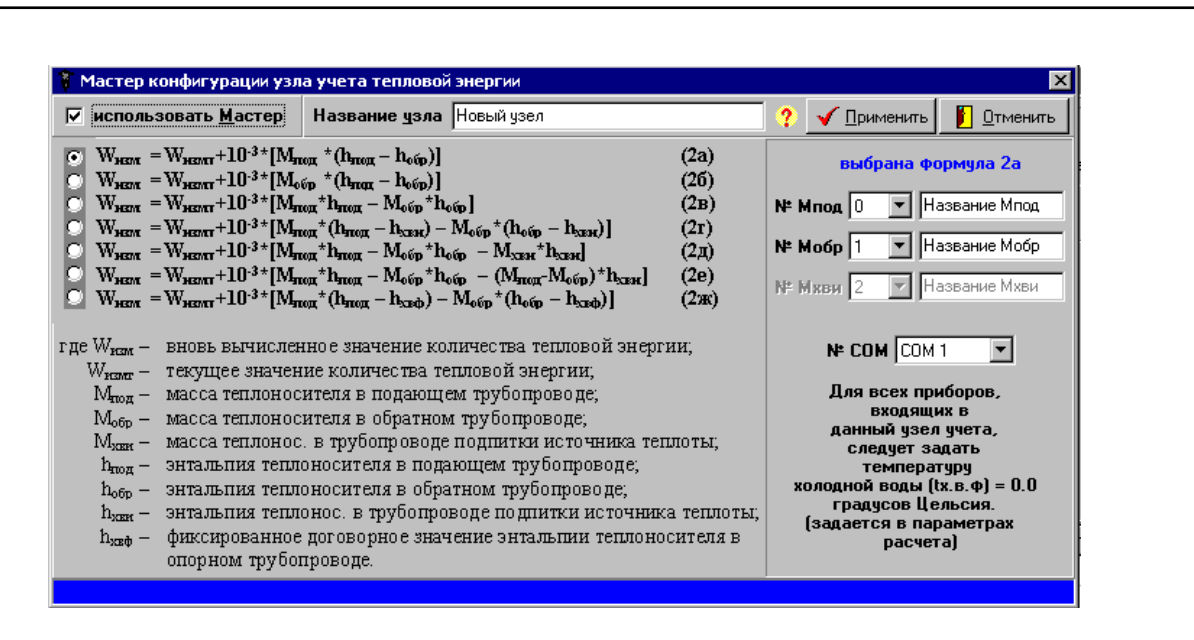

# **Рисунок 11**

«Мастер конфигурации…» позволяет выбрать одну из стандартных формул учета тепловой энергии 2а-2ж. После выбора формулы следует ввести сетевые номера и названия приборов, установленных на подающем, обратном и подпиточном трубопроводах, а также выбрать СОМ-порт, к которому эти приборы будут подключены. После нажатия кнопки «Применить» новый узел учета будет добавлен в таблицу.

При конфигурировании узла учета тепловой энергии без использования «Мастера…» следует задать нужные значения соответствующих полей нижней таблицы на рисунке 10. Для добавления нового прибора (струны) следует ввести его название в поле «Название струны» (соответственно для исключения прибора следует удалить его название из колонки «Название струны»). Затем следует выбрать СОМ-порт, через который программа будет взаимодействовать с прибором (колонка «СОМ №»).

Если предполагается производить учет тепловой энергии воды или водяного пара в составе узла учета, в колонке «Узел учета» следует выбрать нужный узел, а в колонках «Индекс трубопровода» и «Опорный трубопровод» выбрать соответственно индекс (подающий, обратный, подпитка) и имя опорного трубопровода из списка струн, также входящих в данный узел, и «t х.в.ф.». Вычисление тепловой энергии по каждой струне производится в соответствии с формулой **W=M(h-hопорн.)·10-3** . Выбрав «t х.в.ф.», указывают, что расчет тепловой энергии этой струной будет производиться с использованием условно-постоянной температуры холодной воды, заданной при конфигурировании данного прибора.

Струны, отнесенные к одному узлу учета, выделяются цветом. Если по струне не будет вестись учет тепловой энергии, то в полях «узел учета» и «индекс трубопровода» следует выбрать «-».

Если связь с прибором будет осуществляться через коммутируемую телефонную линию, следует указать команду набора номера в поле «Телефонный номер». Команда набора номера является стандартной для модема командой «D» с префиксом «AT», после команды «D» следует указать метод набора номера («P» – импульсный набор «T» – тоновый набор).

Например, для связи с прибором по телефонному номеру 284285 в строке «Телефонный номер» следует написать «ATDP284285». Следует отметить, что при дозвоне строка телефонного номера будет передана в модем полностью, поэтому может содержать так же и другие команды, поддерживаемые применяемым модемом.

Модем следует настроить на скорость 1200 bps, parity-Odd, 8 бит данных и 1 стоп-бит (1200\_O81). Управление потоком данных между модемом и компьютером (flow control) следует запретить. Применяемый модем должен поддерживать протокол коррекции ошибок (например, V.42). Для автоматической настройки модема в комплектации прибора присутствует программа «MConfig.exe».

После задания конфигурации следует нажать кнопку «Применить». Изменить конфигурацию в процессе работы можно из пункта меню «Команды->Конфигурация системы».

После запуска программы «Flow3PM.exe» на экране появится главное окно приложения в соответствии с рисунком 12.

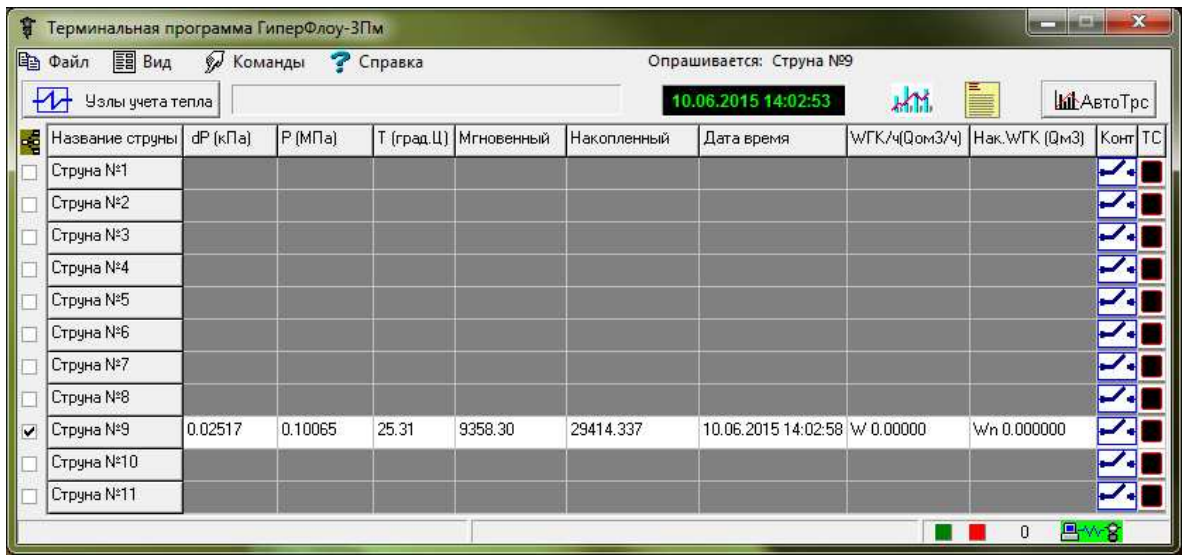

**Рисунок 12** 

Приборы опрашиваются циклически. Исключить прибор из цикла опроса можно, убрав метку слева от строки, соответствующей прибору (на рисунке все приборы, кроме «Газ ГРП1», выключены).

В столбце «dP» отображается значение перепада давления.

В столбце «P» отображается значение избыточного (абсолютного) давления.

В столбце «Т» отображается температура измеряемой среды.

В столбце «Мгновенный» отображается мгновенный расход измеряемой среды (газа – н.м 3 в час, воды и пара – тонн в час).

В столбце «Накопленный» отображается накопленный расход измеряемой среды (газа – н.м $^3$ , воды и пара – тонн).

В столбце «Время» отображается время внутренних часов прибора.

В столбце «W» при измерении расхода природного газа отображается мгновенная теплота сгорания, при измерении потока в прямом направлении и включенном расчете тепловой энергии отображается мгновенная тепловая мощность данного трубопровода (символ W); при измерении потока в обратном направлении отображается расход среды (символ Qo). При измерении расхода в обратном направлении включить расчет тепловой энергии невозможно.

В столбце «Wn» при измерении расхода природного газа отображается накопленная теплота сгорания, при измерении потока в прямом направлении и включенном расчете тепловой энергии отображается накопленная тепловая энергия данного трубопровода (символ Wn); при измерении потока в обратном направлении отображается накопленный расход среды (символ Qn). При измерении расхода в обратном направлении включить расчет тепловой энергии невозможно.

При измерении расхода природного газа приведенный к стандартным условиям расход выводится в кубических метрах, при измерении расхода воды и водяного пара размерность – тонны.

Состояние сухого контакта отображается в столбце «Конт».

Пиктограмма Дозначает, что контакт замкнут. Пиктограмма Означает, что контакт разомкнут.

Сухой контакт присутствует только в приборах до 2013 года выпуска.

Состояние телеметрического сигнала отображается в столбце «ТС». Красный цвет означает, что сигнал выдается, а черный – что не выдается.

Для отображения параметров заданных узлов учета тепла следует нажать кнопку «Узлы учета тепла», после чего появится окно «Узлы учета тепловой энергии» в соответствии с рисунком 13.

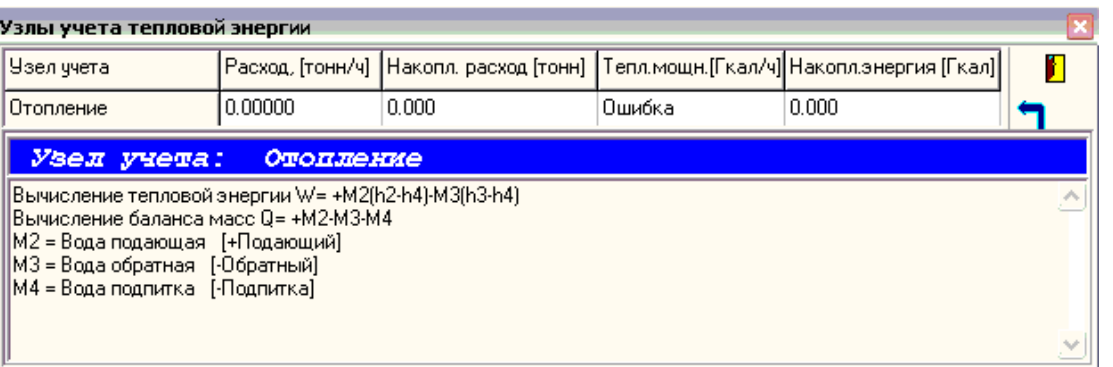

# **Рисунок 13**

При подведении курсора мыши к строке соответствующего узла учета в нижней части окна высвечивается состав узла.

Данные по узлам учета обновляются после съема информации со всех приборов.

Расчет тепловой энергии узлов учета производится в соответствии с формулами, приведенными в разделе «Справочные данные».

Изменить параметры расчета каждого из приборов можно с помощью диалогового окна «Параметры расчета», вызываемого путем нажатия правой кнопки мыши на соответствующую датчику строку таблицы, и выбора пункта «Параметры расчета». Внешний вид диалогового окна, соответствующий параметру измеряемой среды «природный газ», соответствует рисунку 14; «вода» – рисунку 15; «водяной пар» – рисунку 16.

Внешний вид диалогового окна, соответствующий параметрам других сред, соответствует рисунку 17. В строке «Среда» можно ввести название среды (до 23 символов). При нажатии кнопки «Состав среды» появится окно «Компонентный состав среды» в соответствии с рисунком 19.

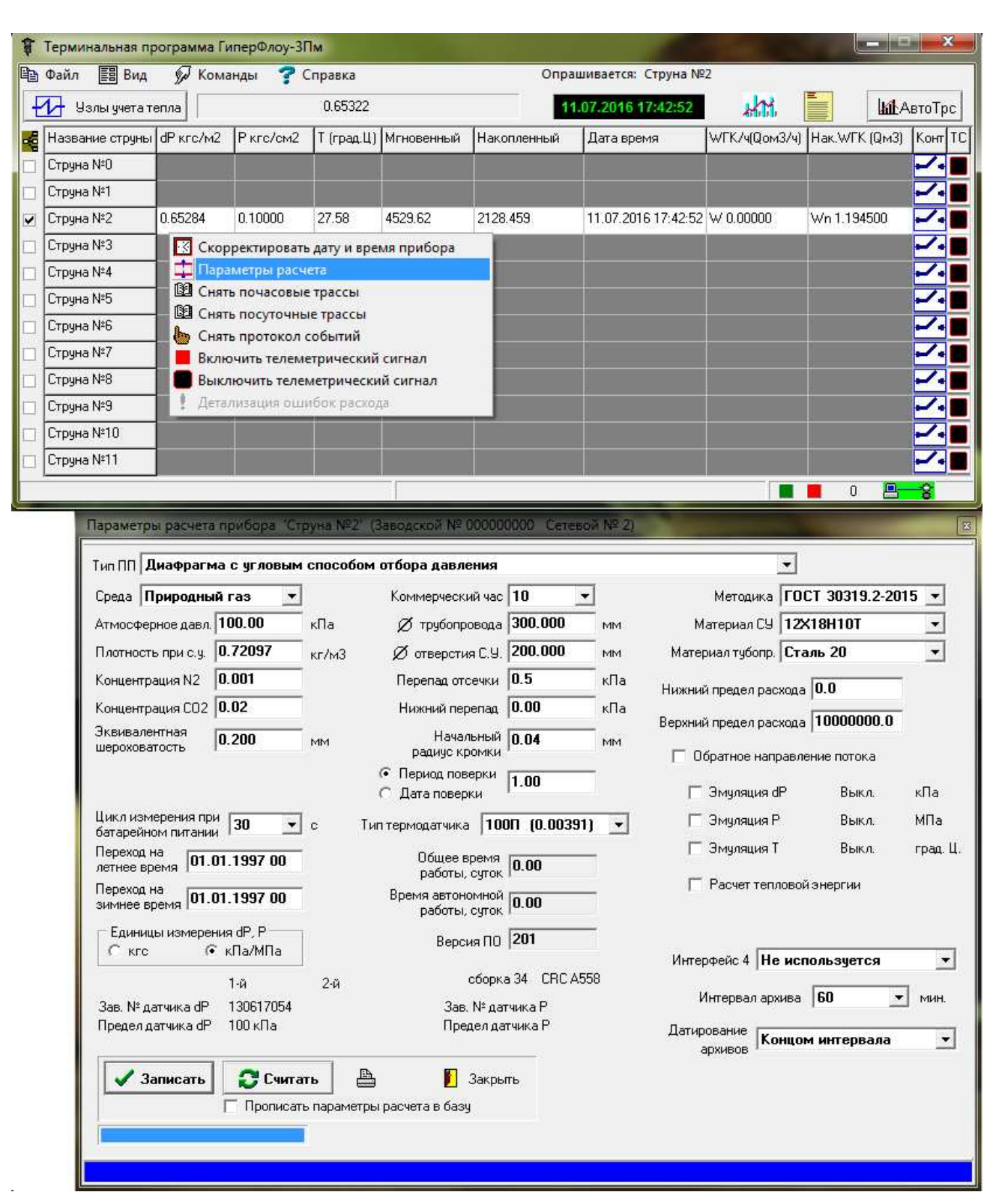

**Рисунок 14** 

Концентрация N<sub>2</sub> (азота) и CO<sub>2</sub> (углекислого газа) задается в молярных долях. Справочная информация о выбранном управляющем элементе (назначение и размерность задаваемых величин) отображается в нижней строке окна при наведении курсора мыши на данный элемент. При выборе методики «ГОСТ 30319.3-2015» или «ГОСТ Р 8.662-2009» вместо полей ввода плотности и концентрации  $N_2$  и  $\rm CO_2$  отображается кнопка «Состав среды...», при нажатии на которую отобразится окно задания состава.

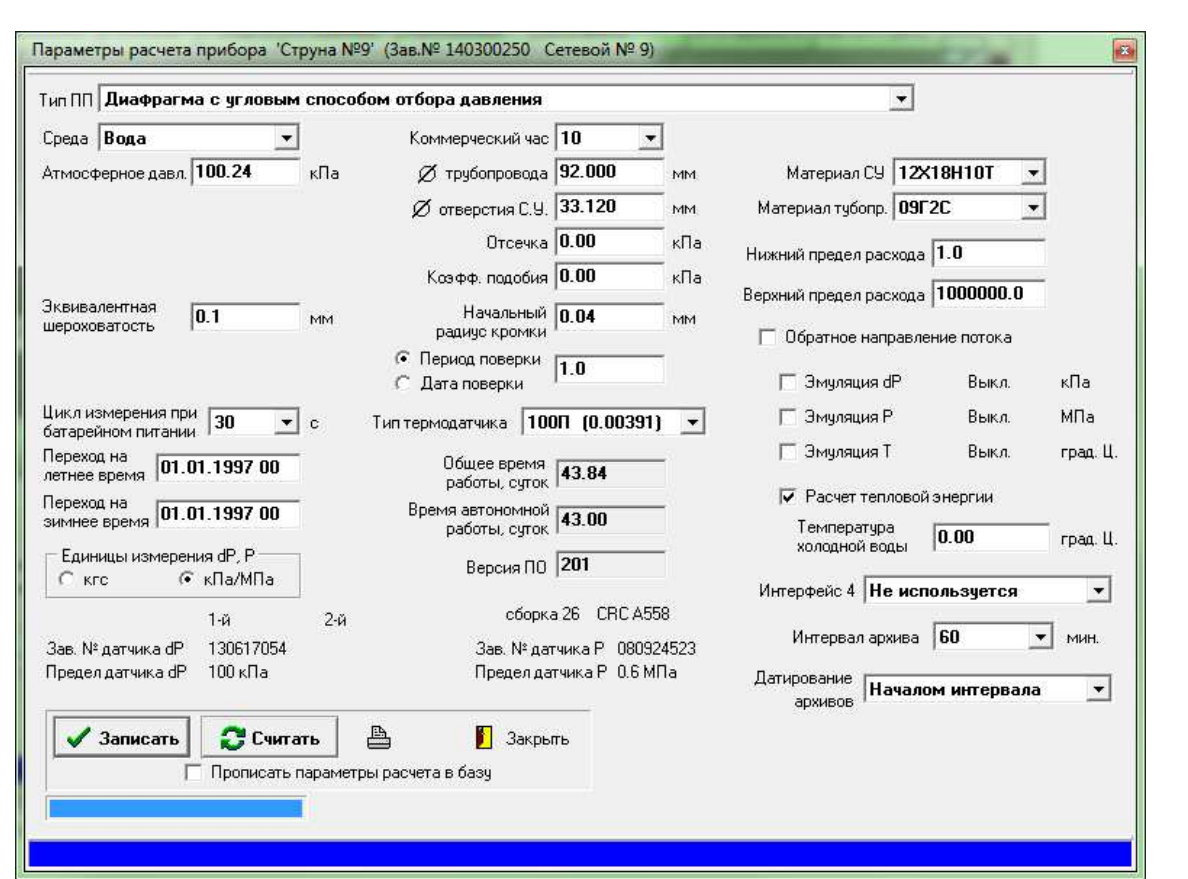

Рисунок 15

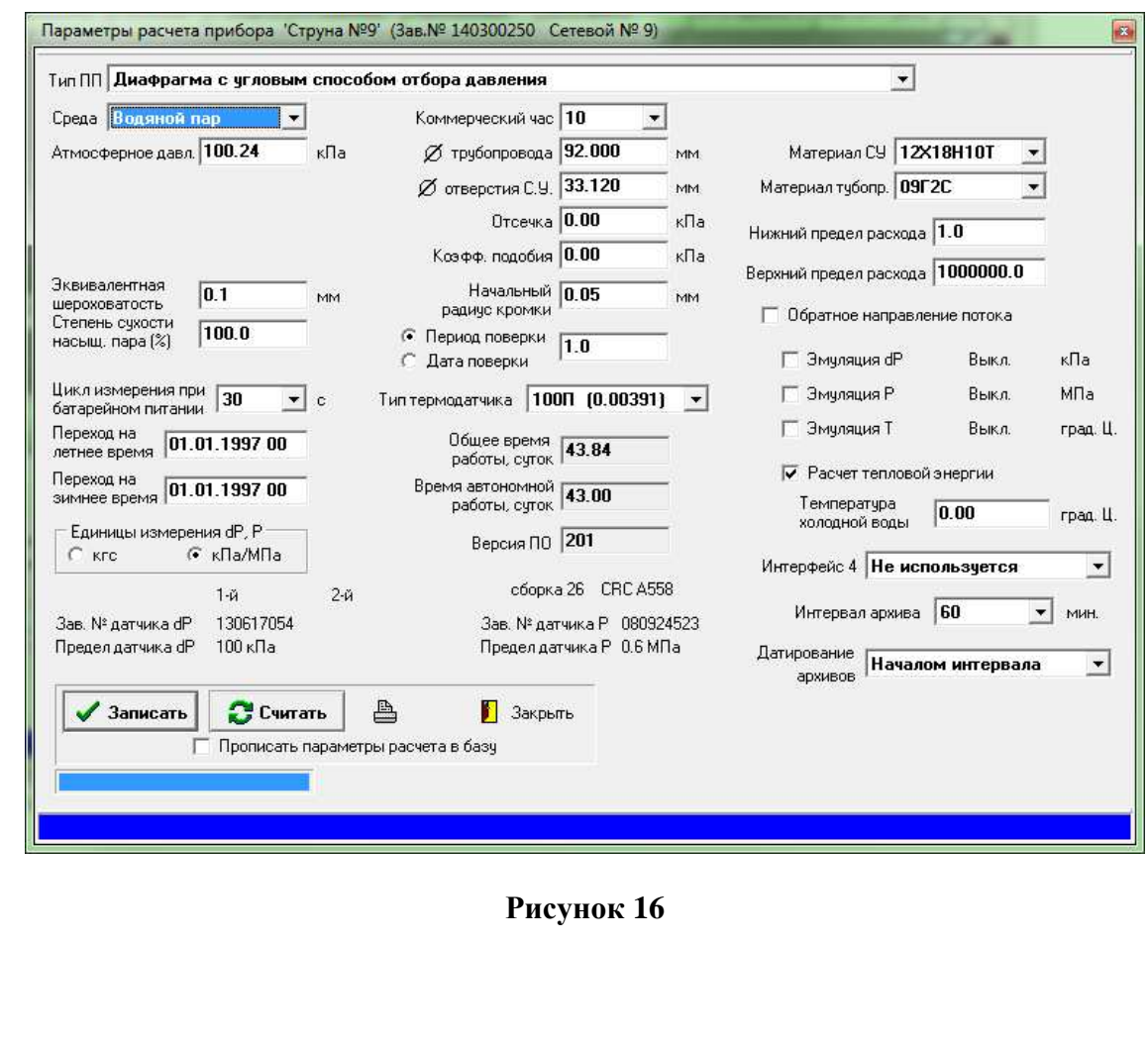

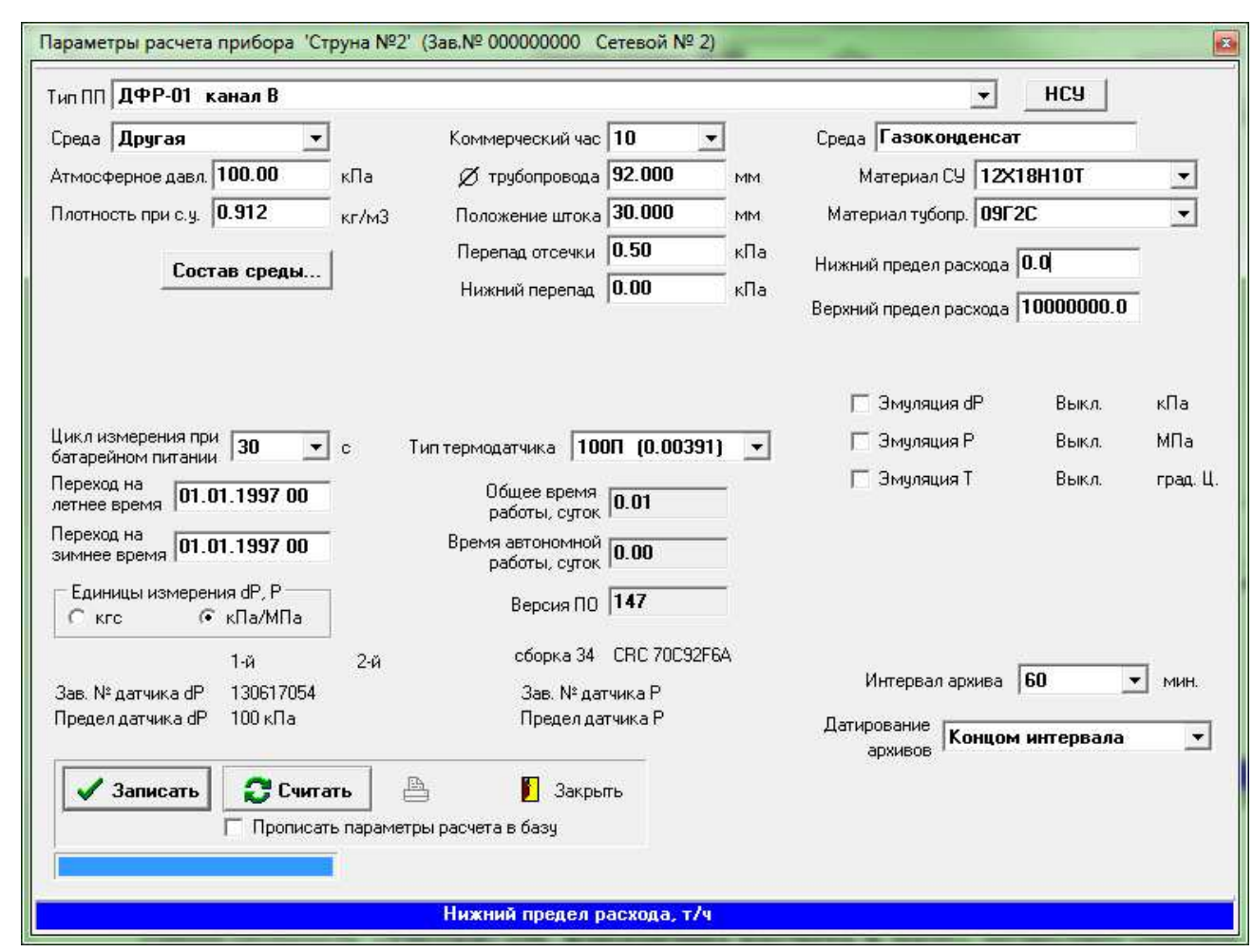

### Рисунок 17

Переключатель «Прописать параметры расчета в базу» позволяет считать параметры расчета и прописать их в компьютерную базу данных, используемую при создании отчетов. Это действие следует выполнить, если параметры, указанные в «шапке» отчетного документа, созданного программой «otchet 3pm.exe», не совпадают с реальными.

Переключатель «Единицы измерения dP и P» позволяет задать размерность отображения перепада давления, давления и всех связанных с ними параметров (отсечка, нижний перепад, атмосферное давление, эмуляции). Терминальная программа должна быть настроена на ту же самую размерность (окно Вид->Настройка->Единицы отображения давления).

Список «Датирование архивов» позволяет выбрать режим датирования периодических и суточных архивов. «Началом интервала» - записи датируются началом временного интервала, т.е. часовая запись, содержащая данные с 10:00 по 11:00 создается в 11:00 и датируется 10:00. «Концом интервала» - запись с 10:00 по 11:00 датируется 11:00.

Параметр «Перепад отсечки» позволяет задать наименьший перепад давления, при котором будет производиться расчет расхода. Если перепад опустится ниже заданного значения, прибор выдаст «0» по расходу.

Если перепад давления опустится ниже заданного значения «**Нижний перепад**», но будет выше перепада отсечки, то расход рассчитывается по заданному значению нижнего перепала лавления.

Если расход (при использовании в качестве ПП счетчиков объемного расхода - в рабочих условиях, при использовании сужающих устройств - приведенный к стандартным условиям) превысит верхний предел расхода или станет меньше нижнего предела расхода, то в протоколе событий появится соответствующая запись.

Параметр «Цикл при батарейном питании» задает длительность цикла измерения прибора при автономной работе; чем больше цикл, тем меньше потребляет прибор от источника питания. При подключении внешнего питания прибор автоматически переходит на секундный цикл работы.

**Момент перехода на летнее/зимнее время** задается в формате «число. месяц. год час» и определяет момент автоматического перехода прибора с летнего времени на зимнее и обратно. Для отключения этой функции необходимо задать одинаковое время.

Параметр «**Интерфейс 4**» служит для выбора режима работы 4-го интерфейса (разъема) прибора. Режимы: «не используется» - к данному разъему не подключено ничего; «датчик dP2» - к данному разъему подключен дополнительный датчик перепада давления; «ГиперФлоу-МК исполн.Р» - подключен мини-коммуникатор «ГиперФлоу-МК» исполнение «Р»; «Датчик капельной влаги» - подключен датчик ДКВ-06; «датчик Р2» - к разъему подключен дополнительный датчик Р.

Параметр «**Интервал архива**» позволяет выбрать периодичность создания интервального архива. Стандартная периодичность 60 мин (часовой архив). В технологических целях возможно задать 1; 5; 15; 30 мин, однако при этом часовых архивов прибор создавать не будет.

Переключатель «**период поверки/дата поверки**» позволяет выбрать один из вариантов учета износа входной кромки диафрагмы. В режиме «период поверки» следует задать межповерочный интервал диафрагмы (обычно 1 год), а в режиме «дата поверки» следует задать дату последней поверки диафрагмы в формате ДД.ММ.ГГГГ.

Список «**Тип ПП**» позволяет задать тип используемого совместно с прибором сужающего устройства или первичного преобразователя (выбрать из списка, см. рисунок 18).

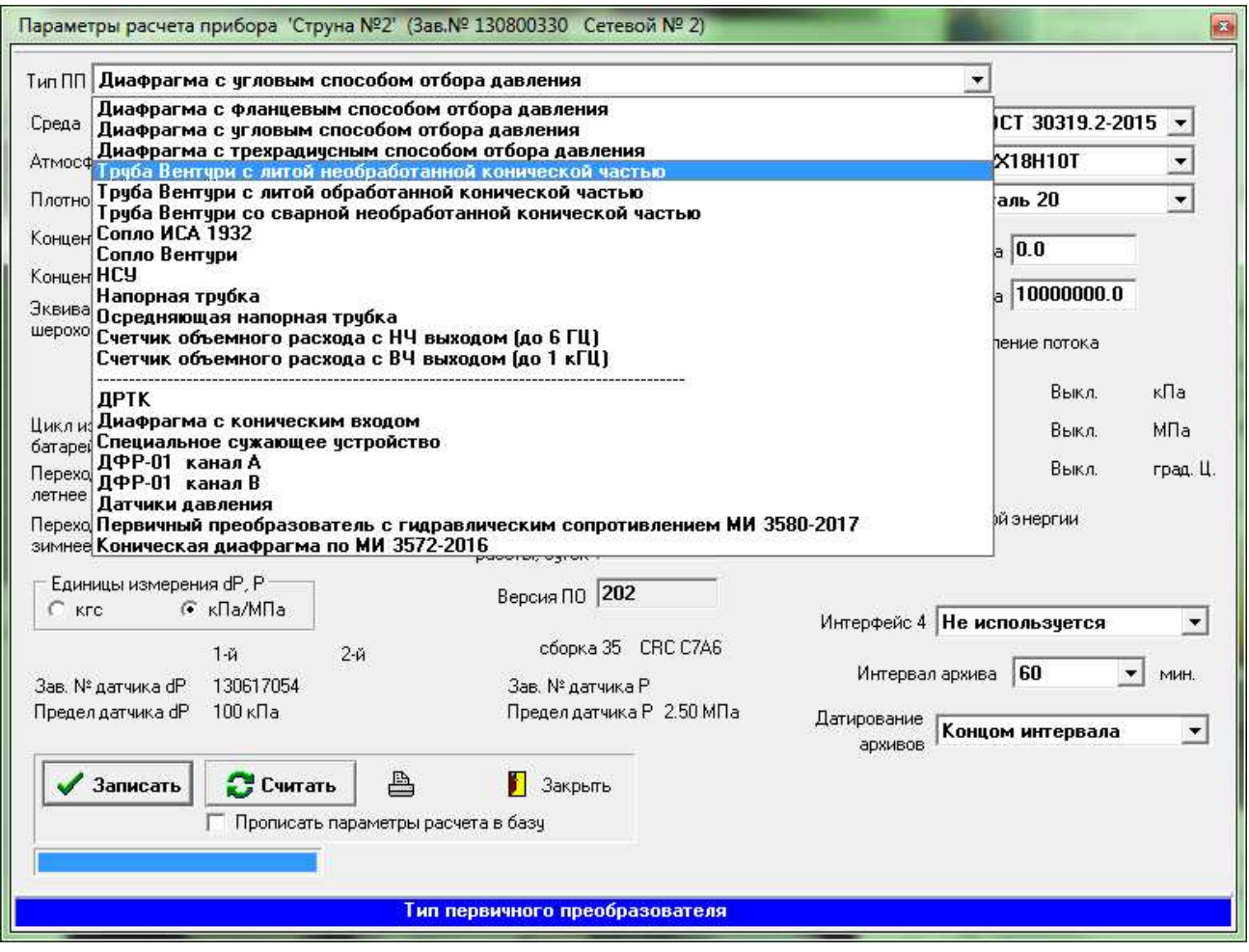

**Рисунок 18** 

Список «**Среда**» позволяет задать тип измеряемой среды (выбрать из списка).

Переключатель «**Обратное направление потока**» позволяет включить измерение расхода в обратном направлении. При этом автоматически будет выключено вычисление тепловой энергии для сред вода и водяной пар. В режиме обратного направления потока предполагается, что перепад давления отрицательный, а заданное значение перепада отсечки в расчетах берется со знаком минус. Для корректной работы в данном режиме датчик перепада давления должен быть соответствующим образом откалиброван при производстве. Запись о включении режима появляется в трассе вмешательств прибора, и накопленная величина расхода в прямом направлении сохраняется.

При нажатии кнопки **«Состав среды»** появится окно компонентного состава в соответствии с рисунком 19.

![](_page_64_Picture_517.jpeg)

**Рисунок 19** 

После появления окна компонентного состава программа произведет загрузку текущего компонентного состава из прибора и отобразит его в соответствующих строках таблицы. Затем будет произведен поиск файла с соответствующим компонентным составом – найденный файл будет выделен цветом в списке файлов данного прибора (справа). Файлы компонентного состава хранятся на диске в подкаталоге DATA. Файлы имеют названия следующего вида:  $XXX$  YYYYYYYY,  $cos$ , где  $XXX$  – порядковый номер компонентного состава, YYYYYYYY заводской номер прибора, cos – тип файла (расширение). Программа позволяет загрузить в прибор любой из файлов данного прибора – для этого следует выделить мышью нужный файл (при этом в левой таблице будет отображен компонентный состав, содержащийся в данном файле) и нажать кнопку «Записать», дождаться окончания записи. Для считывания компонентного состава прибора служит кнопка «Считать». Для корректной работы разделитель целой и дробной части в ОС Windows должен быть «.».

Если компонентный состав вводится вручную в строки таблицы, программа автоматически в процессе ввода ищет соответствующий файл коэффициентов и в случае обнаружения файла подсвечивает его цветом. Если файл, соответствующий введенному компонентному составу, отсутствует, программа перед загрузкой создаст его автоматически. Физические свойства среды рассчитываются в заданном диапазоне температур и давлений. Структура файла табличных данных физических свойств предоставляется по требованию потребителя.

Дискретность задания содержания компонентов 0.01 %.

Сумма всех компонентов должна равняться 100 % с точностью до 0,1 %.

Если в системе присутствует плотномер, то существует возможность автоматически передавать показания плотномера в «ГиперФлоу-3Пм». Для этого следует нажатием кнопки

вызвать окно настройки загрузки плотности (рисунок 20), в котором разрешить загрузку измеренного значения плотности.

![](_page_65_Picture_107.jpeg)

#### Рисунок 20

Файл плотномера терминальной программой ланных создается плотномера («Plot3MD131.exe»). Периодичность загрузки – от 1 до 3 мин. При выходе показаний плотномера за заданные пределы (нижний и верхний) загрузка не производится. Если в течение 4 мин после последней загрузки новой загрузки не происходит, прибор возвращается к расчету плотности по методике ГСССД МР 107-98.

Каждая успешная операция загрузки, а также случаи выхода измеренной плотности за заданные пределы протоколируются в текстовом файле «PlotnomerUpLoadNN.txt», где NN -

сетевой номер «ГиперФлоу-3Пм». Просмотр файла осуществляется по нажатию кнопки

Прибор «ГиперФлоу-3Пм» накапливает среднечасовой и среднесуточный архивы по плотности, просмотр которых возможен посредством стандартных программ просмотра трасс и создания отчетов из комплекта поставки прибора. В протоколе событий прибора отмечаются моменты начала периодических загрузок плотности, а также моменты перехода на расчет плотности по методике ГСССД МР 107-98.

Лля расчета тепловой энергии в параметрах расчета (рисунок 11 или 12) необходимо отметить пункт «Расчет тепловой энергии» и задать температуру холодной воды. Расчет тепловой энергии измеряемой среды W, Гкал, в приборе будет производиться в соответствии с формулой:

$$
W = D \cdot (h - h_{XB}) \cdot 10^{-3}, \qquad (2)
$$

где D - масса теплоносителя, т;

h - энтальпия теплоносителя, кДж/кг;

 $h_{XB}$  – энтальпия холодной воды при измеренном значении температуры холодной воды, кЛж/кг.

При задании температуры холодной воды менее  $1 °C h_{xB} = 0$ .

После внесения изменений параметры следует передать в прибор, нажав кнопку «Записать».

При первой попытке записи параметров программа предложит ввести пароль доступа в соответствии с рисунком 21.

![](_page_66_Picture_2.jpeg)

**Рисунок 21** 

Сразу после инсталляции программы пароль отсутствует, т.е. следует просто нажать кнопку «Принять». Для смены пароля необходимо ввести старый пароль и нажать на «Изменить». Появится окно в соответствии с рисунком 22.

![](_page_66_Picture_266.jpeg)

**Рисунок 22** 

В появившихся полях следует ввести новый пароль и нажать «Применить» – пароль будет изменен.

При расхождении времени прибора с компьютерным временем более чем на 20 с соответствующее поле в таблице будет подсвечено красным цветом. Синхронизировать время прибора с компьютерным временем можно, выбрав соответствующий пункт «всплывающего» меню выбранного датчика в соответствии с рисунком 23.

![](_page_67_Picture_362.jpeg)

**Рисунок 23** 

С помощью этого меню можно также снять почасовые архивы, архивы вмешательств, включить и выключить телеметрический сигнал выбранного прибора.

При возникновении ошибок расчета расхода можно вызвать панель детализации ошибок, где будет указана конкретная причина, по которой прибор не считает расход.

Снять все архивы со всех приборов можно, нажав кнопку «АвтоТрс». После того, как съем закончится, кнопка «отлипнет». Съем архивов по каждому датчику начинается с последнего целого часа и прекращается после считывания записи, уже имеющейся в базе данных.

Запустить программу просмотра архивов можно нажатием кнопки «Просмотр трасс»

Запустить программу генерации отчета можно нажатием кнопки «Создание отчета»

Скорректировать время всех приборов позволяет пункт меню «Команды -> Коррекция времени всех приборов». Коррекция времени занимает от 1 до 60 с в зависимости от количества приборов и способа связи.

Иногда после сбоев (например, зависание компьютера во время съема архивов) в архивах могут образоваться «пробелы», и обычный съем архивов не может их заполнить. Для решения этой проблемы служит пункт меню «Команды -> Считать трассы\*» (см. рисунок 24).

![](_page_67_Picture_363.jpeg)

**Рисунок 24** 

Чтение архивов начинается с конца, т.е. от «младших» к «старшим». Поэтому, указав программе «читать часовые трассы с 0 до 100», считываются 100 последних часовых записей. Аналогично, указав «читать архивы трассы с 24 до 124», считываются 100 записей с отступом от последней на сутки (24 ч).

При считывании, если не включен режим «**Чтение с заменой**», в базу кладутся только те записи, метка даты и время которых отсутствует в базе. Если включить режим «Чтение с заменой», все записи в базе будут заменены на вновь считанные.

Для одновременной коррекции общих для всех приборов параметров (таких как атмосферное давление) служит пункт меню «команды->задать общие параметры…», после выбора которого появится диалоговое окно в соответствии с рисунком 25.

![](_page_68_Picture_247.jpeg)

**Рисунок 25** 

3.4.2 Программа просмотра трасс «View3pm.exe»

Программа просмотра трасс «View3pm.exe» позволяет выводить на экран и принтер часовые и суточные трассы в табличном и графическом виде, а также распечатать протокол событий. Программа работает с данными, полученными программой «Flow3pm.exe», поэтому перед работой рекомендуется считать с приборов последние данные, нажав кнопку «АвтоТрс» во «Flow3pm» и дождаться завершения (об этом можно узнать по «отлипанию» кнопки).

После старта программы на экране появится главное окно (см. рисунок 26), в котором следует выбрать интервал просмотра, задав начальные и конечные месяц и год, тип выборки (часовая или суточная) и объект (объекты соответствуют «ГиперФлоу-3Пм» и узлам учета).

![](_page_69_Figure_3.jpeg)

#### **Рисунок 26**

После этого программа выберет из базы заданные записи и отобразит их в окне просмотра. Если кликнуть мышкой ячейку таблицы с ошибкой (справа), появится расшифровка выбранной ошибки.

При ошибке в колонке «Прим.» выводится суммарное время ошибок за час. Расшифровка кодов ошибок:

1 – ошибка при измерении перепада давления (сбой или отказ датчика перепада);

2 – ошибка при измерении избыточного давления (сбой или отказ датчика избыточного давления);

4 – ошибка при измерении температуры (сбой или отказ температурного датчика);

8 и 16 – ошибка при вычислении значения мгновенного расхода. Может возникнуть вследствие некорректных исходных данных;

64 – включен режим измерения расхода в обратном направлении;

128 – после «холодного» перезапуска прибора нет коррекции времени.

Следует отметить, что ошибка может присутствовать несколько секунд или минут в течение часа (сбой датчика) или постоянно (отказ), и в любом случае ее код попадет в соответствующую часовую трассу. В период наличия любой из вышеперечисленных ошибок расчет расхода не ведется, т.е. его значение не изменяется. Наличие кода ошибки в часовой трассе не означает, что расчет накопленного расхода не велся в течение всего часа, за исключением случая отказа датчика.

Коды ошибок суммируются в единый код ошибки логической операцией «или» (например,  $1 \mid 2 \mid 4 = 7$ ).

При клике мышкой на колонках давления, перепада, температуры и часового (суточного) расхода будет построен график выбранного параметра. Изменяя масштаб (справа внизу графика), можно укрупнить график. Для перемещения по укрупненному графику служат кнопки внизу.

Для того чтобы напечатать трассы в табличной форме, нужно нажать кнопку «Печать отчета» и выбрать интервал, после чего можно просмотреть сформированные листы отчета и затем отправить на принтер их все или избирательно (см. рисунок 27).

![](_page_70_Picture_347.jpeg)

**Рисунок 27** 

Для того чтобы напечатать график, нужно нажать кнопку «Печать графика», после чего можно просмотреть сформированный лист с графиком и затем отправить на принтер (см. рисунок 28).

![](_page_71_Picture_141.jpeg)

**Рисунок 28** 

Для того чтобы напечатать протокол событий, нужно нажать кнопку «Протокол вмешательств» и выбрать интервал. После этого можно просмотреть сформированные листы отчета и затем отправить на принтер их все или избирательно (см. рисунок 29).
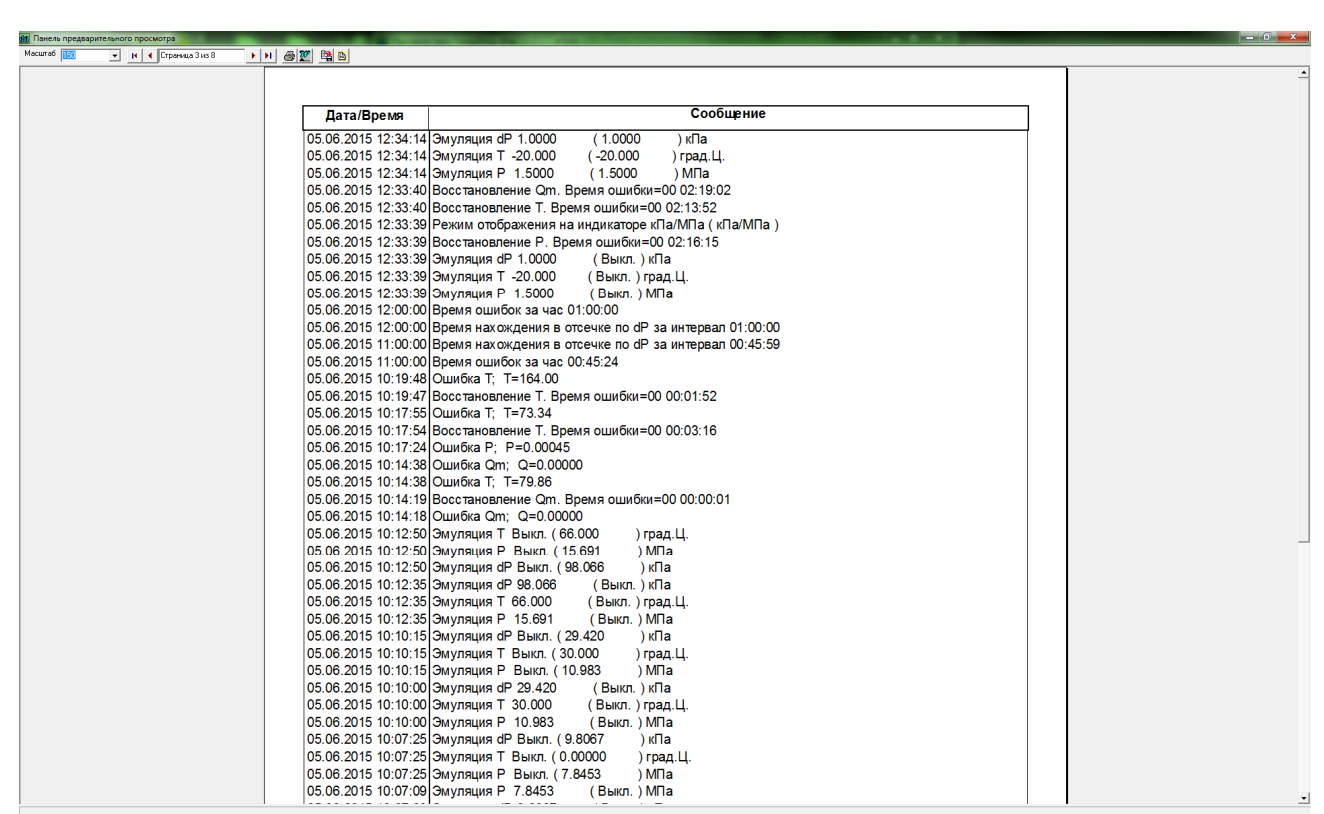

Рисунок 29

3.4.3 Программа генерации отчета «Otchet\_3PM.exe»

Программа генерации отчета «Otchet\_3PM.exe» предназначена для создания отчетного документа для приборов «ГиперФлоу-3Пм» и построенных на их базе узлов учета. Программа позволяет производить перерасчет тепловой энергии узла учета по новым данным о температуре холодной воды и потере тепловой энергии. Перед запуском программы рекомендуется считать с приборов трассы. Главное окно программы представлено на рисунке 30.

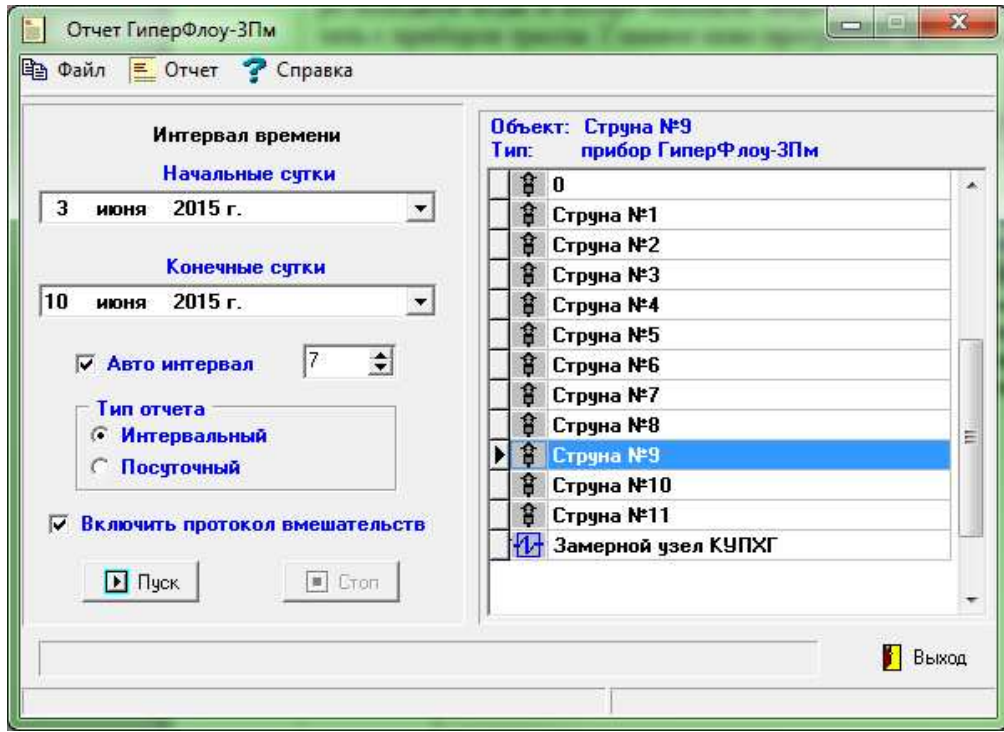

#### **Рисунок 30**

Для генерации отчета следует выбрать объект и интервал времени. Для автоматической установки интервала времени следует отметить «Автоинтервал» (при смене конечных суток начальные автоматически устанавливаются с указанным отступом). После нажатия кнопки «Пуск», если выбранный объект является прибором «ГиперФлоу-3Пм», появится окно созданного отчета в соответствии с рисунком 31.

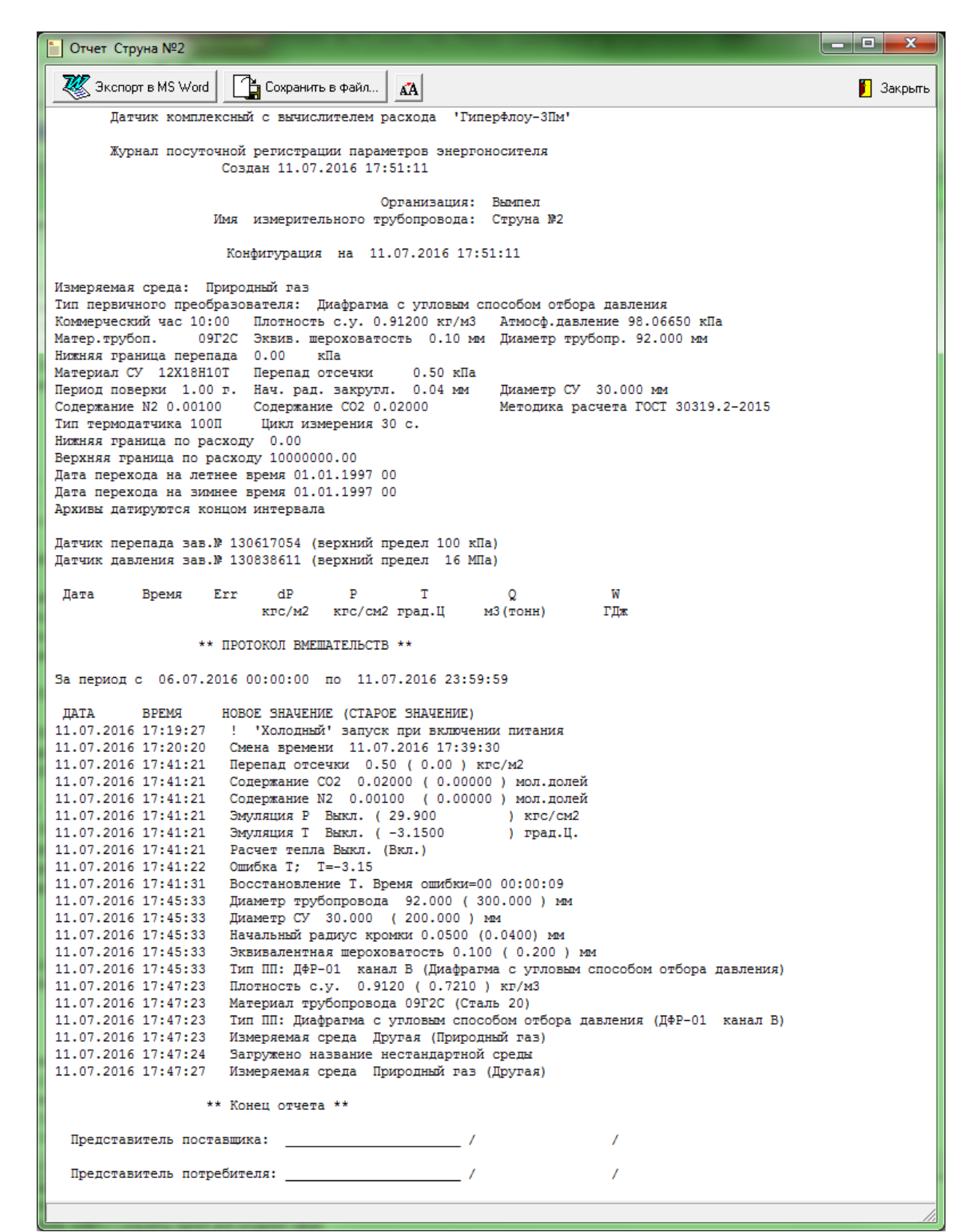

**Рисунок 31** 

Полученный отчетный документ можно сохранить в текстовый файл или экспортировать в MS Word и оттуда распечатать.

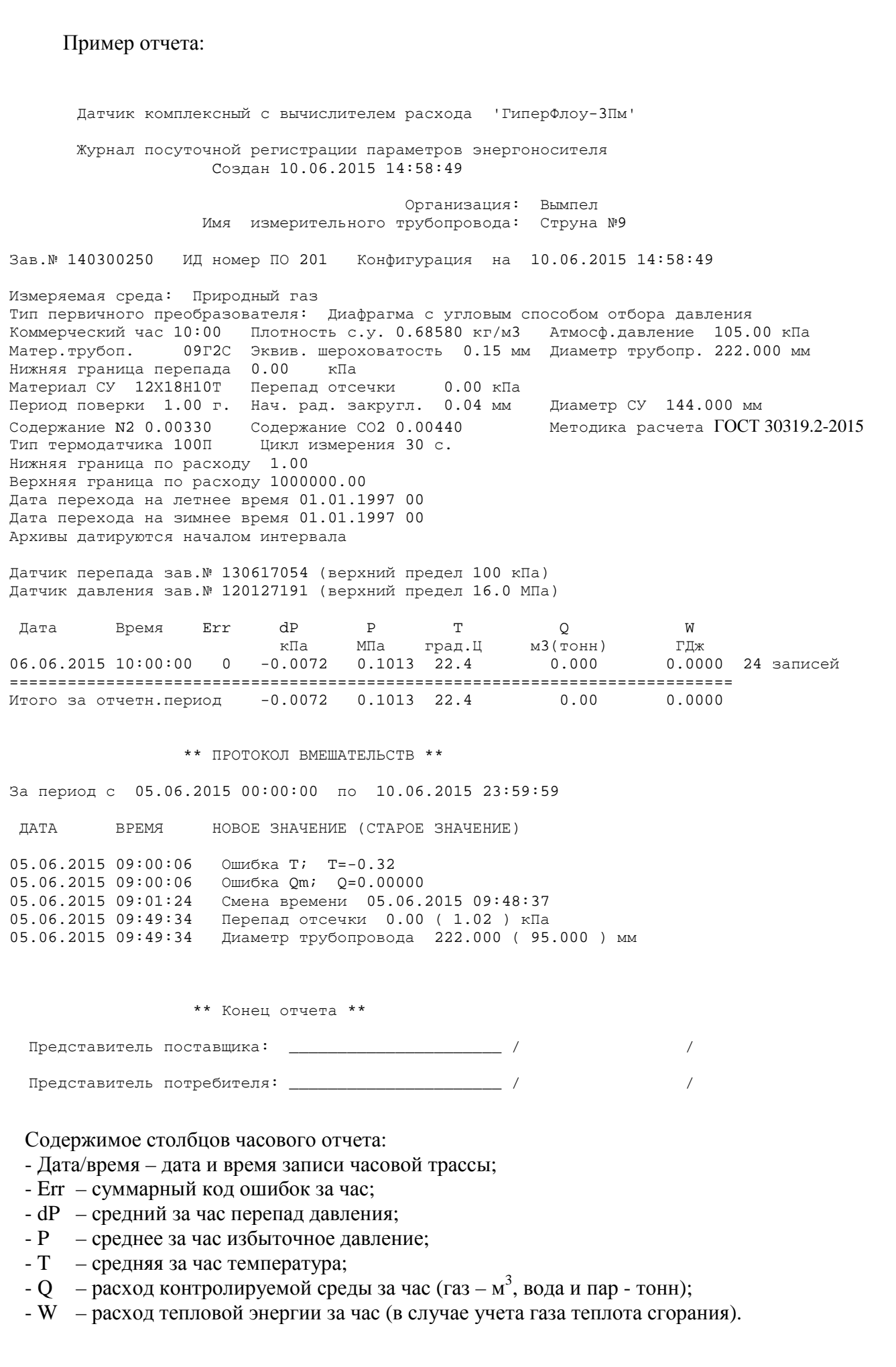

Если выбран объект «узел учета тепловой энергии», то после нажатия кнопки «Пуск» появится окно настройки отчета в соответствии с рисунком 32.

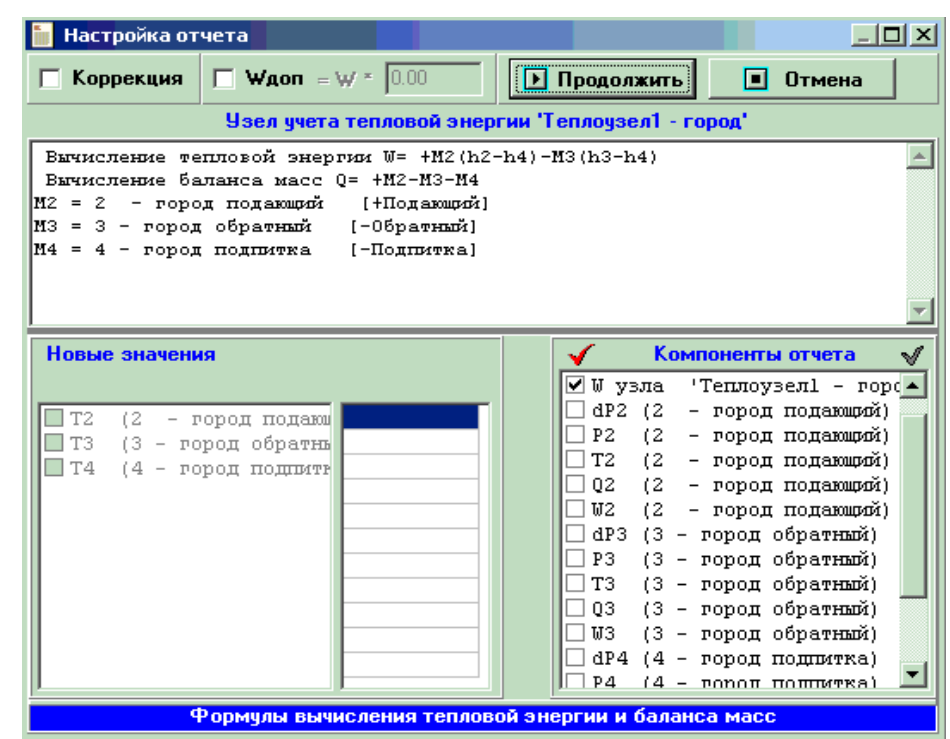

## **Рисунок 32**

Данное окно позволяет выбрать компоненты отчета, скорректировать температуры и задать коэффициент потерь.

#### Пример отчета:

Узел учета тепловой энергии 'ГиперФлоу-3Пм'

 Журнал почасовой регистрации параметров теплоносителя на узле учета тепловой энергии абонента Cоздан 28.06.2015 11:50:31 Организация: Вымпел Имя узла учета: Узел 2а

Вычисление тепловой энергии W= +M0(h0-h1) Вычисление баланса масс Q= +M0-M1 M0 = Подающая 2а [+Подающий] M1 = Обратная 2а [-Обратный]

Энтальпия h1 вычисляется по новому значению температуры T1 = 0.0 Wск - тепловая энергия узла с учетом новых значений температур Wдоп = Wск \* 0.500 - количество тепловой энергии по дополнительным данным

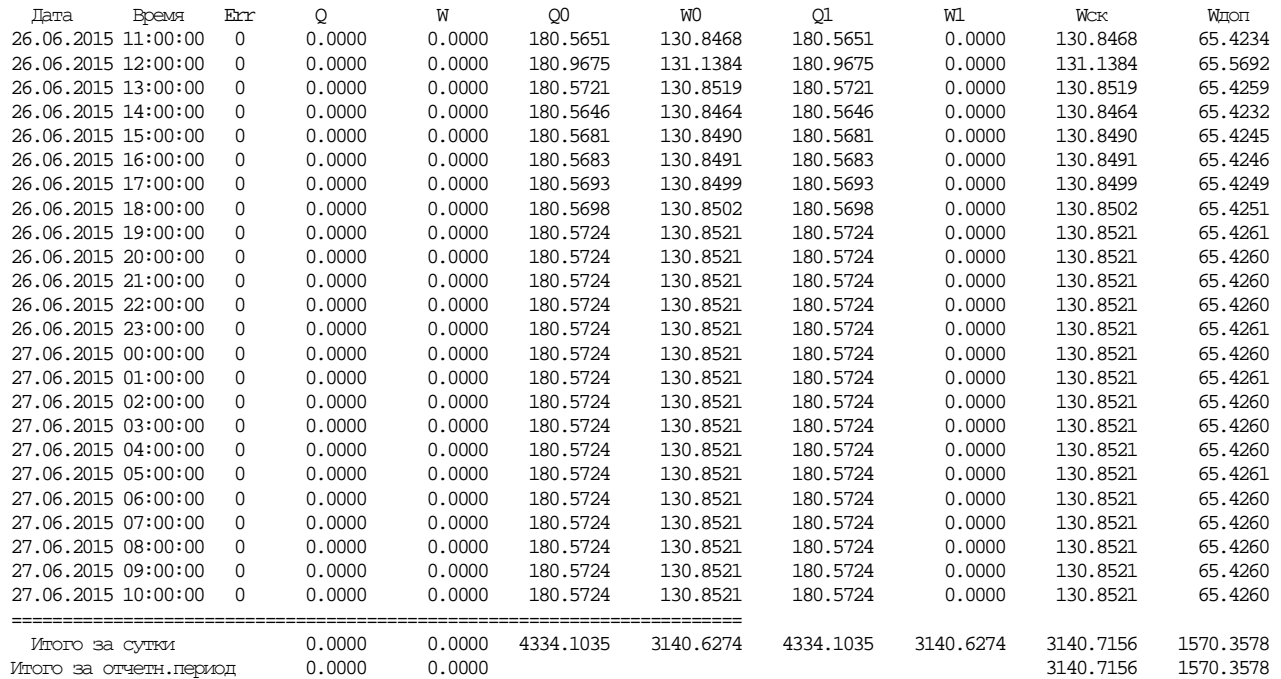

Примечание: помеченные символом '\*' данные являются недостоверными

\*\* Конец отчета \*\*

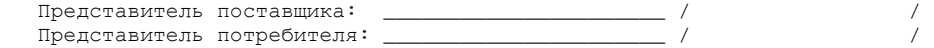

3.4.4 Программное обеспечение прибора «ГиперФлоу-3Пм» для съема журнала почасовой регистрации параметров энергоносителя

Печать журнала почасовой и посуточной регистрации параметров энергоносителя возможна через коммуникатор измерительно-вычислительный универсальный «ГиперФлоу-УИВК» КРАУ1.456.031.

Печать производится на принтере типа EPSON LX-300+.

Настройки принтера при подключении к коммуникатору «ГиперФлоу-УИВК»:

- скорость (Baud Rate) 9600 bps;
- контроль четности (Parity): нечет (Odd);
- управление потоком включено (ETX/ACK On);
- таблица символов (Character Table) PC 866.

## **3.5 Обеспечение взрывозащищенности при монтаже**

3.5.1 Приборы могут устанавливаться во взрывоопасных зонах помещений и наружных установок согласно ПУЭ и другим нормативным документам, регламентирующим применение электрооборудования во взрывоопасных условиях.

3.5.2 Прежде чем приступить к монтажу прибора, необходимо провести его внешний осмотр, при этом необходимо проверить: маркировку взрывозащиты, заземляющие устройства и крепящие элементы, а также убедиться в целостности корпуса прибора и его составных частей.

Электрический монтаж прибора производить в соответствии со схемами внешних соединений, приведенными в приложении Ж, или по схеме, расположенной на крышке коробки распределительной КР-001.

3.5.3 Заделку кабеля в сальниковый ввод коробки распределительной прибора (рисунок 36) производить в соответствии с п.5.1.3. Затем, установив крышку на место, закрепить стопор и опломбировать его.

Прибор должен быть заземлен с помощью специального болта на корпусе прибора, промаркированного знаком заземления.

По окончании монтажа проверяется сопротивление заземления. Сопротивление общей линии заземления не должно превышать 1,0 Ом.

3.5.4 При установке прибора не допускается подвергать его трению или ударам, способным вызвать искрообразование.

3.5.5 Для проведения конфигурирования прибора на объекте стандартным переносным компьютером, необходимо обеспечить постоянный контроль на отсутствие взрывоопасной газовой среды метрологически аттестованным прибором.

3.5.6 Характеристика линии связи, подключаемой к прибору по цепи Meter-Bus:

- Rдоп ≤ 50 Ом;

 $-$  Слоп  $\leq 0.5$  мк $\Phi$ :

- Lдоп  $\leq 0.5$  м $\Gamma$ н.

Характеристика линий связи, подключаемых по цепи концевых выключателей КВ1, КВ2 и термопреобразователя сопротивления ТСМ:

- Rдоп ≤ 20 Ом по любой линии;

- Сдоп ≤ 0,1 мкФ (суммарная ёмкость всех цепей);

- Lдоп ≤ 0,1 мГн (суммарная индуктивность всех цепей).

## **3.6 Порядок установки**

3.6.1 Подключение прибора к стандартным сужающим устройствам производится в соответствии с требованиями ГОСТ 8.586.2 - ГОСТ 8.586.5-2005.

3.6.2 При выборе места установки необходимо учитывать следующее:

- прибор рекомендуется монтировать в положении, указанном в приложении Г;

- место установки прибора должно обеспечивать удобные условия для обслуживания и демонтажа;

- прибор может быть установлен во взрывоопасных помещениях, соответствующих подразделу 3.1;

- температура и относительная влажность окружающего воздуха должны соответствовать значениям, указанным в пункте 1.1.4;

- среда, окружающая прибор, не должна содержать примесей, вызывающих коррозию его деталей;

- напряженность магнитных полей, вызванных внешними источниками переменного тока частотой 50 Гц или внешними источниками постоянного тока, должна быть не более 400 А/м.

Параметры вибрации не должны превышать значений, приведенных в пункте 1.1.6.

При эксплуатации прибора в диапазоне минусовых температур необходимо исключить:

- накопление и замерзание конденсата в рабочих камерах и внутри соединительных трубок (при измерении параметров газообразных сред);

- замерзание, кристаллизацию среды или выкристаллизовывание из нее отдельных компонентов (при измерении жидких сред).

Монтаж прибора необходимо производить при температуре окружающей среды не ниже минус 20 °C в отсутствии атмосферных осадков.

3.6.3 Соединительные трубки от места отбора давления к прибору прокладываются по кратчайшему расстоянию.

Температура измеряемой среды существенного значения не имеет, поскольку в приборе в рабочих условиях нет протока среды и она приобретает температуру самого прибора от устройств, в которых протекает среда с температурой выше предельной температуры окружающего воздуха. В этих случаях прибор устанавливают на соединительной линии, рекомендуемая длина которой - не менее 2 м. Указанная длина является ориентировочной, зависит от температуры среды, диаметра и материала соединительной линии, характера изменений измеряемого параметра и может быть уменьшена.

Соединительные линии должны иметь односторонний уклон (не менее 1:10) от места отбора давления вверх к прибору, если измеряемая среда – газ, и вниз к датчику, если измеряемая среда - жидкость. Если это невозможно, то при измерении давления или разности давлений газа в нижних точках соединительной линии следует устанавливать отстойные сосуды, а при измерении разности давлений жидкости в наивысших точках – газосборники. Отстойные сосуды рекомендуется устанавливать перед прибором и в других случаях, особенно при длинных соединительных линиях и при расположении прибора ниже места отбора давления.

Для продувки соединительных линий должны предусматриваться самостоятельные устройства.

В соединительной линии от места отбора давления к прибору рекомендуется установить два вентиля для отключения прибора от линии и соединения его с атмосферой.

Это упростит периодический контроль установки выходного сигнала, соответствующего нулевому значению измеряемого давления, и демонтаж прибора.

В соединительных линиях от сужающего устройства к датчику перепада давления рекомендуется установить на каждой из линий вентиль для соединения линии с атмосферой и вентиль для отключения прибора.

Присоединение прибора к соединительной линии осуществляется с помощью предварительно приваренного к трубке линии ниппеля или с помощью монтажного фланца, имеющего коническую резьбу К 1/4" ГОСТ 6111-52 для навинчивания на концы трубок линии. Уплотнение конической резьбы осуществляется фторопластовой лентой. Допускается подключение датчика давления в «плюсовую» камеру датчика перепада давления вместо продувочного ниппеля.

Перед присоединением к прибору линии должны быть тщательно продуты для уменьшения возможности загрязнения камер датчика перепада давления.

При креплении прибора на стене или панели, установка датчика давления производится в соответствии с приложением Г.

**ВНИМАНИЕ! При монтаже и эксплуатации прибора необходимо соблюдать радиус изгиба кабеля не менее 56 мм.** 

Установка коробки распределительной КР-001 производится в соответствии с рисунком В.8.

#### **3.7 Электрическое подключение изделия**

3.7.1 Электрическое подключение прибора производится в соответствии с выбранным вариантом приложения Ж.

Заделка кабеля в гермоввод коробки распределительной КР-001 производится (см. рисунок 35) следующим образом.

Перед установкой кабеля необходимо вынуть заглушку из сальникового ввода. Для этого отвернуть контрящую гайку 1 и вынуть заглушку, после чего разделанный кабель вставить в корпус 3 гермоввода с установленной уплотняющей резинкой 2.

Наружная изоляция кабеля должна выходить внутрь коробки распределительной на 5…10 мм. С помощью гайки 1 гаечным ключом S19 произвести уплотнение гермоввода.

#### **3.8 Подготовка к работе**

3.8.1 Изучить настоящее руководство по эксплуатации, руководство по эксплуатации КРАУ2.222.002-04/05 РЭ барьера искрозащитного БИЗ-002.

3.8.2 При монтаже прибора произвести монтаж в соответствии с требованиями его технической документации и документации его составных частей.

3.8.3 Подключить встроенный батарейный блок – блок питания БП-012-03 в соответствии с п.3.2.2.2, убедившись, что напряжение соответствует пункту 1.2.3.

3.8.4 Перед включением прибора необходимо убедиться в соответствии его установки и монтажа указаниям, изложенным в подразделе 3.5.

3.8.5 Подключить внешнее питание к прибору.

3.8.6 Через 3 с после включения прибор готов к проверке на функционирование. Точностные параметры гарантируются через 30 мин работы.

3.8.7 Датчик перепада давления выдерживает воздействие односторонней перегрузки рабочим избыточным давлением в равной мере как со стороны «плюсовой», так и «минусовой» камер. В отдельных случаях односторонняя перегрузка рабочим избыточным давлением может привести к некоторым изменениям нормированных характеристик прибора. После перегрузки следует провести проверку выходного сигнала, соответствующего нижнему и верхнему предельным значениям измеряемого параметра, и, при необходимости, провести корректировку выходного сигнала.

Перед корректировкой выходного сигнала следует подвергнуть прибор перегрузке 100…110 % верхнего предела измерений.

Для исключения случаев возникновения односторонних перегрузок в процессе эксплуатации датчика перепада давления необходимо строго соблюдать определенную последовательность операций при включении датчика в работу, при продувке рабочих камер и сливе конденсата.

Габаритные, установочные и присоединительные размеры прибора «ГиперФлоу-3Пм» в комплекте с трехвентильным и пятивентильным клапанным блоком приведены в приложении В. При монтаже изолирующие клапаны должны быть закрыты, а уравнительный клапан открыт.

3.8.7.1 Включение в работу датчика перепада давления в комплекте с клапанным блоком для измеряемой среды «газ» производится следующим образом (см. рисунки 33, 34):

а) открыть уравнительный клапан;

б) открыть запорную арматуру, установленную на технологическом оборудовании, как в «плюсовой», так и в «минусовой» линиях;

в) открыть изолирующие клапаны со стороны «плюсовой» и «минусовой» камер для выравнивания давления;

г) закрыть изолирующие клапаны со стороны «плюсовой» и «минусовой» камер;

д) проверить и, при необходимости, откорректировать нулевой выходной сигнал;

е) открыть сначала изолирующий клапан со стороны «плюсовой» камеры, а затем изолирующий клапан со стороны «минусовой» камеры;

ж) закрыть уравнительный клапан.

3.8.7.2 Включение в работу датчика перепада давления в комплекте с клапанным блоком для измеряемой среды «жидкость» производится следующим образом (см. рисунки 33, 34):

а) произвести заполнение измерительных камер датчика перепада давления, для чего необходимо открыть запорную арматуру, установленную на технологическом оборудовании, как в «плюсовой», так и в «минусовой» линиях;

б) открыть уравнительный клапан;

в) плавно открыть изолирующий клапан со стороны «плюсовой» камеры;

г) открыть продувочный клапан на датчике перепада давления в «плюсовой» камере;

д) закрыть продувочный клапан после того, как жидкость начинает вытекать через него без следов воздуха;

Примечание – Для отвода продуктов измеряемой среды за зону прибора перед открыванием продувочного клапана необходимо надевать на него трубку ПВХ, входящую в комплект принадлежностей прибора.

е) аналогично провести заполнение «минусовой» камеры датчика перепада давления;

ж) провести обнуление датчика перепада давления, для чего:

1) закрыть изолирующие клапаны со стороны «плюсовой» и «минусовой» камер;

2) проверить и, в случае необходимости, откорректировать нулевой выходной сигнал;

3) открыть сначала изолирующий клапан со стороны «плюсовой» камеры, а затем изолирующий клапан со стороны «минусовой» камеры;

4) закрыть уравнительный клапан.

**ВНИМАНИЕ! Продувка соединительных линий через датчик перепада давления не допускается.** 

Заполнение камеры датчика давления производится аналогично.

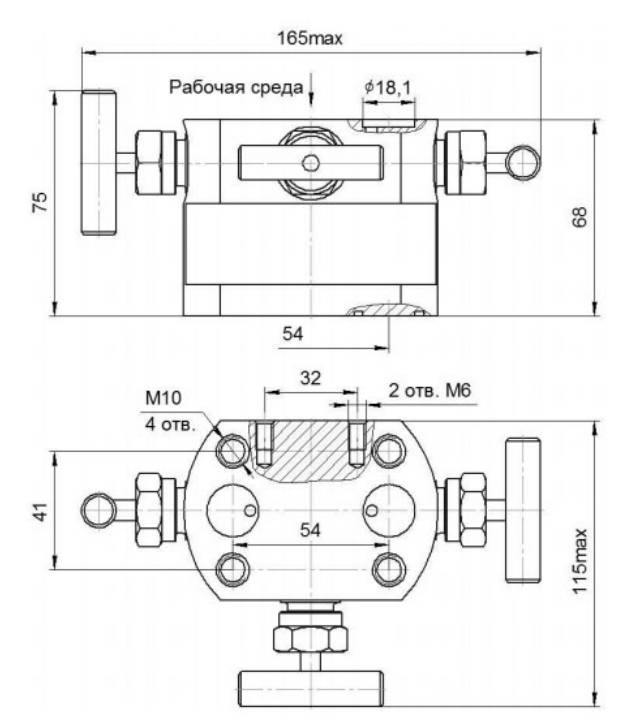

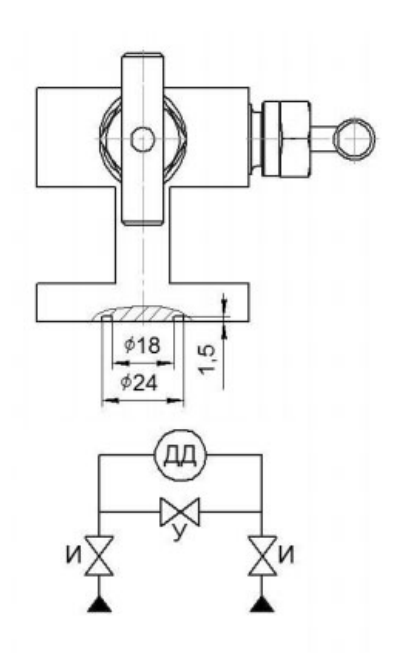

ДД - датчик перепада давления Клапаны:  $\emph{H}$  – изолирующий

У - уравнительный

Рисунок 33 - Трехвентильный клапанный блок БКНЗ. Габаритные размеры. Схема гидравлическая

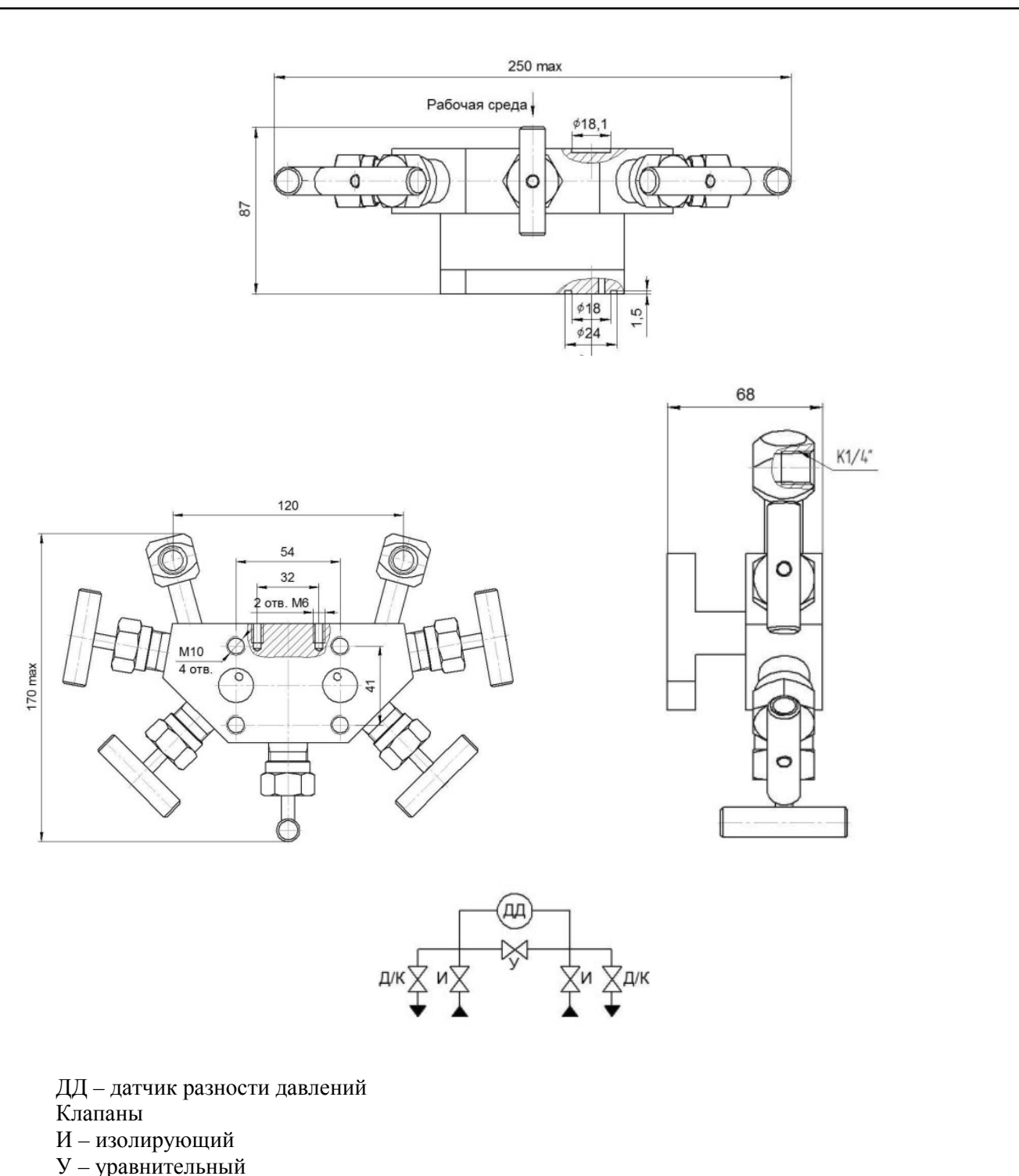

Д/К – дренаж/контроль

## **Рисунок 34 – Пятивентильный клапанный блок БКН5-7-00. Габаритные размеры. Схема гидравлическая**

Клапанный блок БКН5-7-00 снабжен двумя дополнительными клапанами «дренаж/контроль», с помощью которых можно подсоединять контрольное оборудование без отключения датчика от рабочей среды.

3.8.7.3 Продувку рабочих камер датчика и слив конденсата из них производить следующим образом:

а) закрыть все клапаны клапанного блока;

б) приоткрыть изолирующие клапаны, расположенные на фланцах первичного преобразователя;

в) произвести продувку или слив конденсата, для чего открыть уравнительный клапан (рисунки 33 и 34), затем плавно повернуть рукоятку «плюсовой» камеры на 0,5-1 оборот против часовой стрелки, находясь вне зоны продувки или слива конденсата;

г) закрыть изолирующие клапаны;

д) включить прибор в работу;

е) производить контроль значения выходного сигнала по индикатору прибора;

ж) открыть запорную арматуру, установленную на технологическом оборудовании, как в «плюсовой», так и в «минусовой» линиях;

и) открыть сначала клапан со стороны «плюсовой» камеры, а затем клапан со стороны «минусовой» камеры;

к) проверить и, при необходимости, произвести корректировку «нуля» в соответствии с п.3.9.3;

л) закрыть уравнительный клапан.

3.8.8 Включение в работу датчика избыточного давления производится следующим образом:

а) закрыть вентиль, подключающий датчик к линии;

б) открыть вентиль, соединяющий датчик с атмосферой;

в) проверить и, при необходимости, произвести корректировку «нуля» (см. п.3.9.3);

г) закрыть вентиль, соединяющий датчик с атмосферой;

д) открыть запорную арматуру, установленную на технологическом оборудовании;

е) открыть вентиль, подключающий датчик к линии.

3.8.9 Термопреобразователь, входящий в состав прибора, устанавливается в соответствии с требованиями ГОСТ 8.586.5-2005.

## **3.9 Включение изделия**

3.9.1 Подать питание на прибор, подключив блок питания БП-012-03. Если блок питания не подключен или неисправен, прибор не перейдет в режим измерения и на индикаторе не будет информации; на выход RS-232 каждые 2 с будет выдаваться сообщение «Батарея неисправна U=X.XX V» - где Х.ХХ это измеренное прибором напряжение БП-012-03. Выбор режима индикации прибора производится с помощью магнитного ключа и программного меню прибора, которое содержит пункты в соответствии с п.3.2.3.

При удалении магнитного ключа на соответствующей индикации данный режим будет присутствовать постоянно до следующей смены магнитным ключом. Выбранный режим индикации запоминается в энергонезависимой памяти прибора.

3.9.2 Произвести коррекцию времени (выставить текущее время) в соответствии с п.3.2.7.2.

3.9.3 Коррекция нулевого сигнала каналов dP и P

Коррекция нулевого сигнала каналов dP и P осуществляется с помощью переносного терминала или технологического компьютера.

Коррекция нулевого сигнала канала перепада давления в местах эксплуатации проводится при рабочем давлении, для чего:

- подать рабочее давление в плюсовую и минусовую полость датчика перепада давления, для чего сначала открыть уравнительный вентиль, открыть и затем закрыть отсечные краны;

- через 3 мин с помощью переносного терминала (см. п.3.2.8.3) или переносного технологического компьютера (с помощью программы «Poverka3PM586.exe», описание работы с программой приведено в МП 0557-13-2017, приложение К) произвести обнуление канала перепада давления.

Проверка правильности корректировки нуля канала перепада давления производится в режиме измерения (индикация dP), при этом, в зависимости от требуемой точности, значение нулевого сигнала должно быть не более 0,005 % от верхнего предела измерения перепада давления.

Коррекция нулевого сигнала канала избыточного давления в местах эксплуатации проводится при нулевом избыточном давлении, для чего:

- закрыть отсечные вентили и открыть вентиль соединения с атмосферой;

- через 3 мин произвести коррекцию нулевого сигнала с помощью переносного терминала или переносного технологического компьютера.

Проверка правильности корректировки нуля канала избыточного давления производится в режиме измерения (индикация Р), при этом, в зависимости от требуемой точности, значение нулевого сигнала должно быть не более 0,005 % от верхнего предела измерения избыточного давления.

**Коррекция нулевого сигнала канала абсолютного давления в эксплуатации не производится** (проводится только при поверке в соответствии с п.3.2.8.4). Проверка правильности показаний нулевого сигнала канала абсолютного давления проводится при соединении датчика абсолютного давления с атмосферой, для чего:

- закрыть отсечные вентили и открыть вентиль соединения с атмосферой;

- через 3 мин произвести измерение при атмосферном (барометрическом) давлении.

Правильность показаний нулевого сигнала канала абсолютного давления определяется путем сравнения показания канала абсолютного давления и показания барометра в данный момент времени. Разность показаний не должна превышать заданной погрешности на прибор в данной точке.

3.9.4 При определенных условиях на индикаторе электронного блока могут периодически появляться сообщения, например:

**хх = Ошибка** 

xx - код самодиагностики:

dP = Ошибка - неисправность канала (датчика) измерения перепада;

 $P =$ Ошибка - неисправность канала (датчика) измерения давления;

t = Ошибка - неисправность канала (датчика) измерения температуры;

u = Ошибка - ошибка расчета мгновенного расхода.

#### **3.10 Действия в экстремальных условиях**

3.10.1 Действия в экстремальных ситуациях на замерных узлах учета природного газа Экстремальными являются ситуации, при которых появляется опасность загазованности

места установки прибора.

Для ликвидации загазованности необходимо:

- обеспечить вентиляцию места установки прибора;

- закрыть отсекающие краны на сужающем устройстве, для чего сначала открывают уравнительные краны, после чего закрывают отсечные краны;

- последовательным включением импульсных линий определить место утечки путем нанесения на место соединения мыльного раствора и контроля герметичности соединения по появлению пузырьков;

- устранение негерметичного соединения производят путем подтяжки резьбовых соединений или путем замены прокладок или уплотняющих колец;

- после устранения негерметичного соединения прибор вводят в эксплуатацию.

3.10.2 Действия в экстремальных ситуациях на замерных узлах учета горячей воды и пара

Экстремальными являются ситуации, при которых появляется опасность попадания горячей воды или пара на обслуживающий персонал или электрические приборы.

Для ликвидации экстремальной ситуации необходимо:

- обесточить приборы, находящиеся в помещении;

- открыть уравнительный вентиль и закрыть отсечные вентили;

- определить место утечки визуально, последовательно включая импульсные линии;

- устранение негерметичного соединения производят путем подтягивания резьбовых соединений или путем замены прокладок или уплотняющих колец;

- после устранения негерметичного соединения вводят прибор в эксплуатацию.

## **3.11 Перечень критических отказов прибора**

3.11.1 Критическими отказами прибора являются:

- разрушение мембран датчика давления или датчика перепада давления из-за подачи давления, превышающего предельно допустимое;

- разрушение мембран датчика давления или датчика перепада давления из-за размораживания датчиков при температурах ниже  $0 °C$  и наличия замерзающей жидкости в камерах.

### **ВНИМАНИЕ! Приборы с критическими отказами к эксплуатации не допускаются! Необходимо их демонтировать и заменить на новые.**

Для предотвращения критических отказов, приводящих к разрушению мембраны, необходимо соблюдать требования по предельным значениям давлений п.1.2.1.

Монтаж прибора должен обеспечивать исключение попадания замерзающей жидкости в камеры датчиков давления при эксплуатации при температуре ниже 0 °С.

## **4 Техническое обслуживание**

### **4.1 Общие указания**

4.1.1 Под техническим обслуживанием понимаются мероприятия, обеспечивающие контроль над техническим состоянием прибора, поддержание его в исправном состоянии, предупреждение отказов и продление его ресурсов.

Техническое обслуживание осуществляется в соответствии с требованиями ГОСТ 30852.16-2002 «Электрооборудование взрывозащищенное. Часть 17. Проверка и техническое обслуживание электроустановок во взрывоопасных зонах (кроме подземных выработок)».

Ответственность за техническое обслуживание несет технический руководитель эксплуатирующего предприятия.

Началу эксплуатации прибора предшествует выпуск приказа по предприятию о назначении лица, конкретно ответственного за эксплуатацию прибора.

4.1.2 К эксплуатации прибора могут быть допущены только лица, прошедшие специальную подготовку и получившие разрешение на право допуска к работам по обслуживанию прибора.

4.1.3 Ввод в эксплуатацию и техническое обслуживание приборов производится силами ООО «НПФ «Вымпел» по отдельному договору или самостоятельно заказчиком в соответствии с разделом 3.

4.1.4 Записи в формуляре по обслуживанию прибора КРАУ1.456.001-06 ФО заверяются подписью лица, ответственного за эксплуатацию прибора.

4.1.5 В случае отключения прибора на длительное время, в течение которого обслуживание временно прекращается, оформляется «Акт временного прекращения работ по техническому обслуживанию» и производится соответствующая запись в формуляр (раздел 9).

4.1.6 После включения прибора оформляется «Акт технической приемки прибора на эксплуатацию» и производится соответствующая запись в формуляр (раздел 9).

4.1.7 В случае потери работоспособности прибора на индикаторе высвечивается код самодиагностики.

Техническое обслуживание приборов заключается в периодической метрологической поверке, проверке технического состояния прибора в соответствии с разделом 5 и, при необходимости, в корректировке нулевого сигнала в соответствии с п.3.9.3.

Метрологические характеристики приборов в течение межповерочного интервала соответствуют установленным нормам при условии соблюдения потребителем правил хранения, транспортирования и эксплуатации, указанных в настоящем руководстве по эксплуатации.

Необходимо следить за тем, чтобы трубки соединительных линий и вентили не засорялись и были герметичны.

Ремонтные работы, связанные со вскрытием пломб, выполняются только предприятием-изготовителем или специально уполномоченной им организацией.

### **4.2 Меры безопасности**

4.2.1 По способу защиты человека от поражения электрическим током прибор относится к классу III по ГОСТ 12.2.007.0-75.

4.2.2 Эксплуатация прибора производится согласно требованиям ПУЭ (глава 7.3), ПТЭЭП (глава 3.4) и других нормативных документов, регламентирующих применение электрооборудования во взрывоопасных зонах.

4.2.3 Не допускается эксплуатация датчика перепада давлений и датчика давлений в системах, рабочее избыточное давление в которых может превышать соответствующие предельные значения, указанные в таблице 3.

4.2.4 Не допускается применение прибора для измерений параметров сред, агрессивных по отношению к материалам, контактирующим с измеряемой средой.

4.2.5 Присоединение и отсоединение прибора от магистрали, подводящей измеряемую среду, производится после закрытия вентиля на линии перед прибором. Отсоединение прибора производится после сброса давления в приборе до атмосферного.

4.2.6 Эксплуатация прибора разрешается только при наличии инструкции по технике безопасности, утвержденной руководителем предприятия-потребителя и учитывающей специфику применения прибора в конкретном технологическом процессе.

#### **4.3 Обеспечение взрывозащищенности при эксплуатации изделия**

4.3.1 К эксплуатации приборов допускаются лица, изучившие настоящее руководство по эксплуатации и прошедшие необходимый инструктаж.

4.3.2 При эксплуатации приборов необходимо выполнять все мероприятия в полном соответствии с подразделом 3.5 «Обеспечение взрывозащищенности при монтаже».

При этом необходимо руководствоваться настоящим РЭ, «Правилами технической эксплуатации электроустановок потребителей» (глава 3.4), «Правилами по охране труда при эксплуатации электроустановок», ТР ТС 012/2011 «О безопасности оборудования для работы во взрывоопасных средах».

4.3.3 При эксплуатации приборы должны подвергаться систематическому внешнему и профилактическому осмотрам.

4.3.4 При внешнем осмотре приборов необходимо проверить:

- сохранность пломб;

- наличие и прочность крепления крышек электронного блока;

- отсутствие обрыва или повреждения изоляции соединительного кабеля;

- отсутствие обрыва заземляющего провода;

- надежность присоединения кабеля;

- прочность крепления прибора и заземляющего болтового соединения;

- отсутствие вмятин и видимых механических повреждений, а также пыли и грязи на корпусе прибора.

### **КАТЕГОРИЧЕСКИ ЗАПРЕЩАЕТСЯ вынимать контрящий крепеж из оболочки, снимать или сдвигать одну часть оболочки относительно другой!**

При проведении монтажных работ необходимо следить за правильной сборкой узла кабельного ввода и целостностью уплотнительного кольца узла кабельного ввода (при обнаружении трещин, порывов кольцо заменить).

При установке крышки с надписями на оболочку необходимо следить за полным совмещением резьбовых отверстий в крышке и корпусе, а также за надежностью контровки узлов контрящими болтами с шайбами.

4.3.5 **КАТЕГОРИЧЕСКИ ЗАПРЕЩАЕТСЯ эксплуатация приборов с повреждениями и неисправностями!**

4.3.6 Одновременно с внешним осмотром может производиться уход за прибором, не требующий его отключения от сети, например: подтягивание крепежных болтов и гаек, удаление загрязнений с поверхности корпуса прибора (в т.ч. датчика давления, датчика перепада давления и коробки распределительной).

4.3.7 При профилактическом осмотре должны быть выполнены все вышеуказанные работы внешнего осмотра. Периодичность профилактических осмотров приборов устанавливается в зависимости от производственных условий, но не реже двух раз в год. При профилактическом осмотре необходимо контролировать отображение на индикаторе показаний прибора по всем каналам измерения.

4.3.8 После проведения работ по п.4.3.7 производится проверка нулевых сигналов каналов перепада давления и давления.

4.3.9 Для проведения конфигурирования прибора на взрывоопасном объекте стандартным переносным компьютером или переносным терминалом ПТ-003, а также при использовании мультиметра MY64 для проведения пусконаладочных работ необходимо обеспечить выполнение требований ГОСТ 30852.13-2002 (раздел 4).

## **КАТЕГОРИЧЕСКИ ЗАПРЕЩАЕТСЯ использовать переносной технологический компьютер, мультиметр, питание которых превышает 15 В!**

#### **4.4 Порядок технического обслуживания изделия**

4.4.1 Техническое обслуживание (ТО) прибора заключается в периодической поверке и, при необходимости, корректировке «нуля» каналов перепада давления и давления прибора, в сливе конденсата или удалении воздуха из рабочих камер прибора, проверке технического состояния прибора.

Метрологические характеристики прибора в течение межповерочного интервала соответствуют установленным нормам с учетом показателей безотказности прибора и при условии соблюдения потребителем правил хранения и эксплуатации, указанным в настоящем руководстве по эксплуатации.

Необходимо следить за тем, чтобы трубки соединительных линий и вентили не засорялись и были герметичны. В трубках и вентилях не должно быть пробок жидкости (при измерении давления газа) или газа (при измерении давления жидкости).

С этой целью трубки рекомендуется периодически продувать, не допуская при этом перегрузки прибора, периодичность устанавливается потребителем в зависимости от условий эксплуатации.

Рекомендуемые виды и сроки проведения технического обслуживания - в соответствии с таблицей 20.

При нарушении герметичности сальникового уплотнения клапана, пробки фланца датчика перепада давления необходимо подтянуть или заменить соответственно сальник или пробку.

Если нарушена герметичность уплотнения монтажного фланца или фланца датчика перепада давления, нужно заменить уплотнительное кольцо или прокладку.

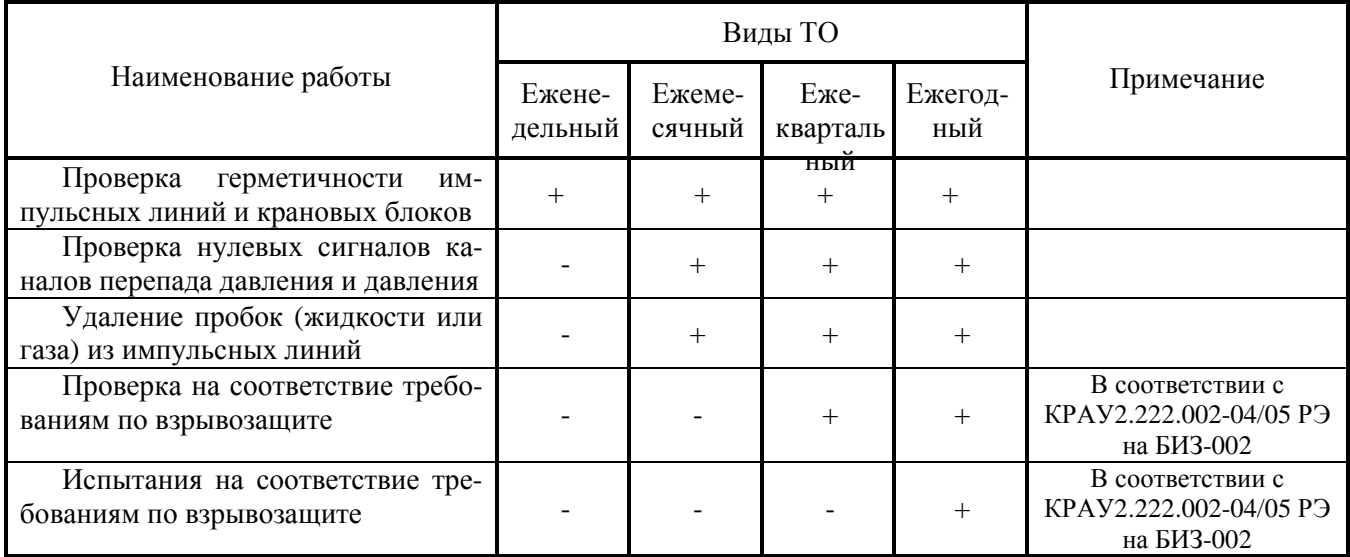

Таблица 20

Проверка основных технических данных - в соответствии с формуляром на прибор КРАУ1.456.001-06 ФО, не реже одного раза в год.

## **4.5 Проверка работоспособности изделия**

4.5.1 Проверка технического состояния прибора проводится после его получения (входной контроль), перед установкой на место эксплуатации, а также в процессе эксплуатации (непосредственно на месте установки прибора и в лабораторных условиях). Перечень работ и ответственные исполнители выбираются в соответствии с таблицей 21.

При проверке прибора на месте эксплуатации, как правило, проверяется и корректируется выходной сигнал, соответствующий нулевому сигналу канала перепада давления и давления. Проверка герметичности осуществляется путем визуального осмотра мест соединений, а проверка работоспособности контролируется по наличию изменения выходного сигнала при изменении измеряемого параметра.

При входном контроле, перед вводом в эксплуатацию, в процессе эксплуатации и в лабораторных условиях по мере необходимости следует проводить корректировку нулевого сигнала в соответствии с п.3.9.3.

Таблица 21

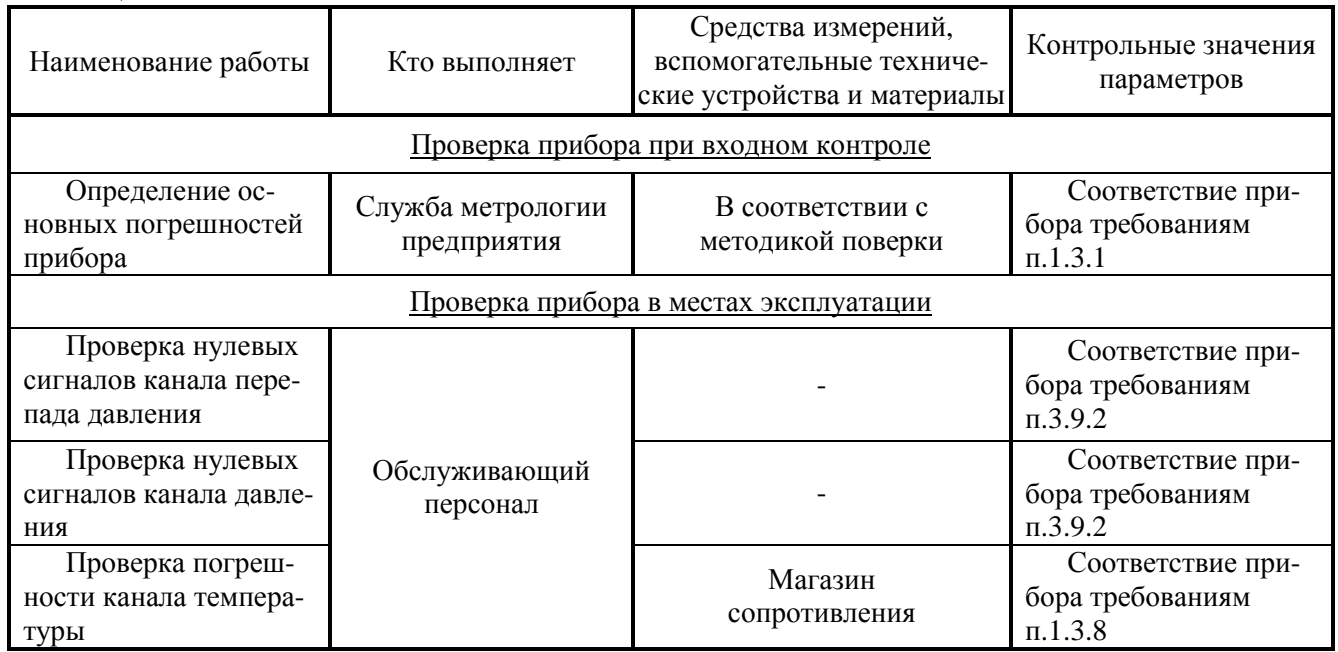

## **4.6 Возможные неисправности, возникающие при эксплуатации, и способы их устранения**

4.6.1 Возможные неисправности, возникающие при эксплуатации, и способы их устранения в соответствии с таблицей 22.

Таблица 22

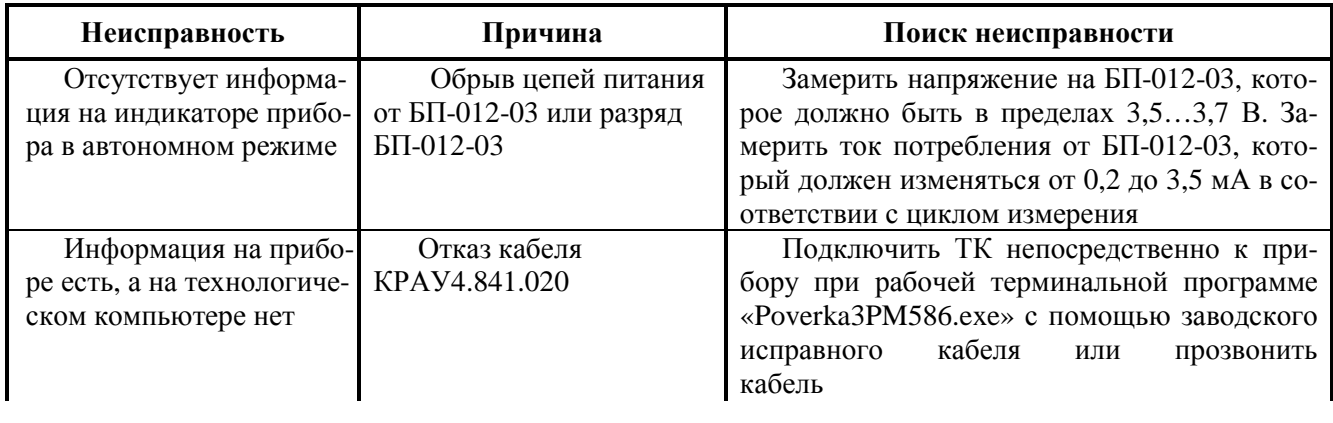

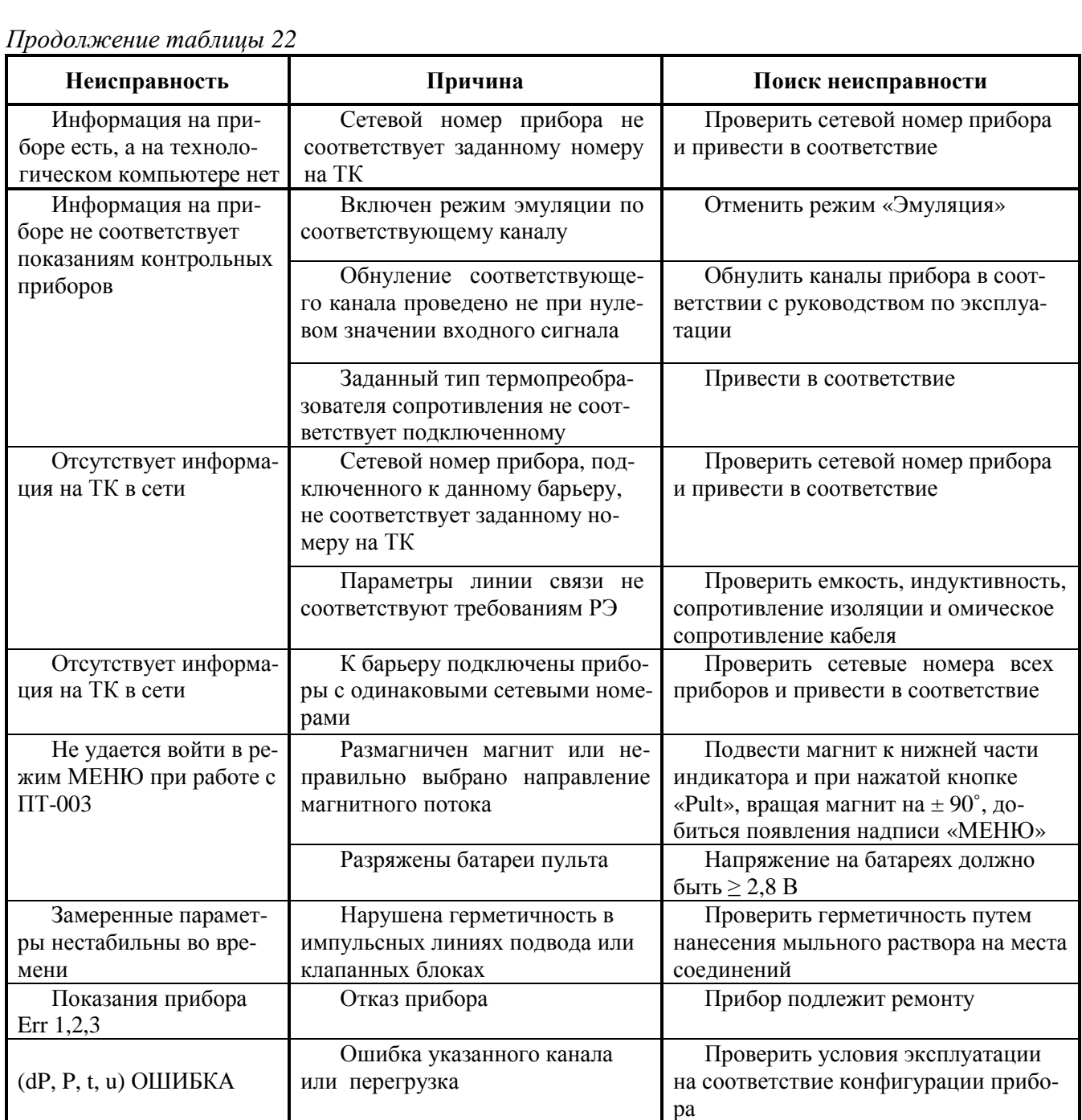

### **4.7 Техническое освидетельствование**

4.7.1 Техническое освидетельствование прибора на соответствие требованиям к средствам измерения проводится по методике поверки МП 0557-13-2017 с помощью программы «Poverka3PM586.exe» (описание работы с программой «Poverka3PM586.exe» приведено в методике поверки МП 0557-13-2017 (приложение К)).

4.7.2 Положительные результаты поверки оформляются путем нанесения клейма несмываемой краской на боковой поверхности корпуса прибора и выдачи свидетельства о поверке.

4.7.3 Прибор, не прошедший периодическую поверку, забраковывается и в эксплуатацию не допускается, поверительные клейма гасятся, и в формуляре прибора делается запись о его непригодности к эксплуатации.

4.7.4 В соответствии с требованиями ГОСТ 8.401-80 (разд. 1) допускается по требованиям заказчика понижать класс точности (вариант исполнения по точности) прибора при проведении периодической поверки.

## **5 Техническое обслуживание составных частей изделия**

## **5.1 Монтаж и демонтаж**

5.1.1 При выполнении монтажных работ необходимо использовать инструмент в соответствии с таблицей 9.

5.1.2 Монтаж барьера искрозащитного БИЗ-002

Барьер искрозащитный БИЗ-002 устанавливается вне взрывоопасной зоны в пломбируемых шкафах и распределительных устройствах на DIN-рейку в соответствии с рисунком Г.8.

Для установки барьера искрозащитного необходимо ввести в паз крепления БИЗ-002 верхний конец DIN-рейки, после чего вставить отвертку в защелку и отвести ее вниз до момента полного прилегания DIN-рейки к корпусу, после чего отпустить защелку. Проверить жесткость крепления БИЗ к DIN-рейке.

Монтаж БИЗ-002 выполняется в соответствии с требованиями руководства по эксплуатации КРАУ2.222.002-04/05 РЭ, в зависимости от исполнения барьера.

Электрический монтаж производить в соответствии с рисунками приложения Ж.

Для подключения монтажных проводов необходимо с помощью отвертки шириной 3 мм отвернуть винты зажимов (против часовой стрелки) до момента освобождения окна для подключения проводов. Вставить проводник в окно (диаметр провода 0,75…1,5 мм) и произвести фиксацию провода с помощью зажимного винта и стопорного зажима.

Произвести заземление барьера искрозащитного, для чего проводником сечением 2 мм<sup>2</sup> соединить зажим заземления БИЗ-002 с шиной заземления.

5.1.3 Монтаж коробки распределительной КР-001

Коробка распределительная устанавливается во взрывоопасной зоне. Крепление коробки распределительной осуществляется с помощью двух болтов на панели или с помощью двух дюбелей на стене. Рабочее положение коробки распределительной КР-001 – в соответствии с рисунками Г.2, Г.5.

Место установки выбирается из условий обеспечения удобства монтажа и удобства проведения регламентных работ с помощью технологического компьютера, подключаемого кабелем к разъему II.

Тип гермоввода MGB20M, диаметр кабеля от 7 до 12,5 мм (или по заказу потребителя от 9 до 14 мм).

Заделка кабеля в гермоввод коробки распределительной КР-001 производится (см. рисунок 35) следующим образом:

- перед установкой кабеля необходимо вынуть заглушку из сальникового ввода. Для этого отвернуть контрящую гайку 1 и вынуть заглушку, после чего разделанный кабель вставить в корпус гермоввода с установленной уплотняющей резинкой 2;

- наружная изоляция кабеля должна выходить из сальникового ввода внутрь коробки распределительной на 5…10 мм. С помощью гайки 1 произвести уплотнение гермоввода.

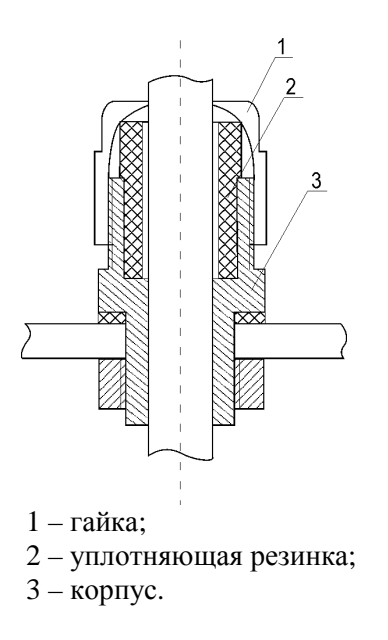

#### **Рисунок 35 – Заделка кабеля в сальниковый ввод**

5.1.4 Монтаж прибора «ГиперФлоу-3Пм»

Монтаж прибора «ГиперФлоу-3Пм» проводится в соответствии с рисунками Г.1 - Г.3 и Г.6 - Г.8. Крепление датчика «ГиперФлоу-3Пм» на вертикальной трубе осуществляется с помощью скобы, входящей в комплект поставки или с помощью четырех болтов на вертикальной панели.

Место установки прибора выбирается из условий обеспечения удобства монтажа и проведения регламентных работ. Должен быть обеспечен доступ для смены блока питания БП-012- 03, подключения технологического компьютера с помощью кабеля к разъему «1» и к продувочным клапанам.

5.1.5 Для демонтажа прибора необходимо вначале отключить внешнее питание от прибора (снять питание с барьера БИЗ-002), после чего отсоединить кабели, идущие к разъемам блока электронного БЭ-020 и к разъемам коробки распределительной. Установить на разъемы технологические крышки. Отвернуть крышку коробки распределительной.

Произвести отключение внешних проводов кабеля, идущих через гермоввод. Для демонтажа кабеля из гермоввода необходимо отвернуть гайку 1. После этого выдернуть кабель из сальникового ввода вместе с резинкой 2. Затем установить в сальниковый ввод уплотняющую резинку 2, вставить технологическую заглушку и закрутить гайку 1. Отключить заземление от коробки распределительной и блока электронного БЭ-020 прибора. Отвернуть два болта крепления коробки распределительной от панели (от стены) и снять коробку распределительную.

Открыть уравнительный вентиль, после чего закрыть отсекающие вентили в импульсных линиях перепада давления и давления. После этого открыть вентили сброса газа в атмосферу по импульсным линиям перепада давления и давления.

Произвести отключение прибора от импульсных линий путем отсоединения ниппелей от «плюсовой» и «минусовой» камер датчика перепада давления (крепление каждого ниппеля осуществляется двумя болтами). Произвести демонтаж прибора путем снятия крепежной скобы (при креплении на трубе) или четырех крепежных болтов (при креплении на панели).

После демонтажа прибора произвести слив конденсата (жидкости) из камер датчика перепада давления и давления, после чего установить технологические заглушки.

**ВНИМАНИЕ!** Камеры датчика перепада давления и давления должны быть сухими для исключения размораживания датчика при температуре хранения ниже  $0 °C$ .

Для отключения блока питания БП-012-03 необходимо отвернуть верхнюю крышку батарейного отсека и отсоединить блок питания.

При постановке прибора на хранение необходимо произвести его консервацию.

Для демонтажа барьера искрозащитного необходимо отсоединить провода, идущие к барьеру. После этого отключить заземление, вынуть стопорный зажим и снять барьер.

## **5.2 Регулирование и испытание**

5.2.1 Регулирование и испытания проводятся в соответствии с конструкторской документацией на прибор.

## **5.3 Консервация**

5.3.1 Перед упаковыванием приборы подвергаются консервации в соответствии с требованиями ГОСТ 9.014-78 (вариант защиты ВЗ-10) и конструкторской документацией на упаковки. Перед упаковыванием отверстия и резьбы фланцев закрываются колпачками или заглушками, предохраняющими внутренние полости от загрязнения, а резьбы – от механических повреждений.

## **6 Текущий ремонт**

## **6.1 Текущий ремонт изделия**

### 6.1.1 Общие указания

Ремонт прибора осуществляется в соответствии с требованиями ГОСТ 30852.18-2002 «Электрооборудование взрывозащищенное. Часть 19. Ремонт и проверка электрооборудования, используемого во взрывоопасных газовых средах (кроме подземных выработок или применений, связанных с переработкой и производством взрывчатых веществ)».

Объем и периодичность, а также необходимость проведения текущего ремонта устанавливаются в соответствии с отраслевыми системами планово-предупредительных ремонтов с учетом условий эксплуатации.

Ремонт прибора, связанный с восстановлением или изготовлением его составных частей, обеспечивающих взрывозащиту, а также который в соответствии с «Правилами технической эксплуатации электроустановок потребителей» (ПТЭЭП, 2003 г.), «Правилами по охране труда при эксплуатации электроустановок» должен выполняться ремонтным предприятием, имеющим соответствующие разрешительные документы, ЗАПРЕЩАЕТСЯ производить эксплуатационному персоналу.

## 6.1.2 Меры безопасности

При проведении ремонта должны соблюдаться меры безопасности, указанные в Правилах технической эксплуатации электроустановок потребителей (ПТЭЭП), Правилах по охране труда при эксплуатации электроустановок, а также в настоящем руководстве.

## **6.2 Текущий ремонт составных частей изделия**

6.2.1 Барьер искрозащитный и блок питания БП-012-03 являются невосстанавливаемыми неразборными приборами и ремонту не подлежат.

Ремонт взрывозащищенной части прибора должен производиться в соответствии с требованиями ГОСТ 30852.18-2002 и соответствующей технической документации.

# **7 Хранение**

7.1 Упакованные приборы должны храниться в складских помещениях грузоотправителя и грузополучателя, обеспечивающих сохранность приборов от механических повреждений, загрязнения и воздействия агрессивных сред, в условиях хранения 3 (ЖЗ) по ГОСТ 15150-69.

Допускается хранение приборов в транспортной таре до 6 месяцев. При хранении больше 6 месяцев приборы должны быть освобождены от транспортной тары и храниться в условиях хранения 1 (Л) по ГОСТ 15150-69.

Назначенный срок хранения прибора 15 лет при условии замены блока питания БП-012-03 через 10 лет.

Сведения о хранении датчика комплексного с вычислителем расхода «ГиперФлоу-3Пм» должны записываться в КРАУ1.456.001-06 ФО (раздел 13).

Общие требования к хранению прибора в отапливаемом хранилище по ГОСТ Р 52931- 2008.

7.2 Упаковывание прибора производится согласно чертежам предприятия-изготовителя, в закрытых вентилируемых помещениях при температуре окружающего воздуха от плюс 15 до плюс 40 °С и относительной влажности воздуха до 80 % при отсутствии в окружающем воздухе агрессивных примесей.

7.3 Упаковка обеспечивает сохранность приборов при выполнении погрузочноразгрузочных работ, транспортировании и хранении, а также защиту от воздействия климатических факторов и механических нагрузок.

7.4 Упаковка приборов содержит средства амортизации его в транспортной таре.

7.5 Эксплуатационная и товаросопроводительная документация обернуты водонепроницаемым материалом и уложены под крышку ящика на верхний слой упаковочного материала.

# **8 Транспортирование**

8.1 Общие требования к транспортированию приборов должны соответствовать ГОСТ Р 52931-2008.

8.2 Упакованные приборы должны транспортироваться в закрытых транспортных средствах всеми видами транспорта, кроме морского, в том числе и воздушным, в отапливаемых герметизированных отсеках, в соответствии с правилами перевозок грузов, действующими на каждом виде транспорта.

8.3 Условия транспортирования в части воздействия климатических факторов должны соответствовать группе условий 5 (ОЖ4) по ГОСТ 15150-69 - для крытых транспортных средств.

Прибор в упаковке для транспортирования выдерживает воздействие температуры окружающего воздуха от минус 60 до плюс 60 °С.

8.4 Условия транспортирования в части механических воздействий должны соответствовать группе N2 по ГОСТ Р 52931-2008.

# **9 Утилизация**

9.1 Материалы и комплектующие изделия, использованные при изготовлении датчика комплексного с вычислителем расхода «ГиперФлоу-3Пм» как при эксплуатации в течение его срока службы, так и по истечении ресурса не представляют опасности для здоровья человека, производственных и складских помещений, окружающей среды. Утилизация вышедших из строя «ГиперФлоу-3Пм» может производиться любым доступным потребителю способом.

Блок питания, используемый в «ГиперФлоу-3Пм», утилизируется в соответствии с требованиями предприятия-изготовителя литиевого источника.

## **Приложение А**

(обязательное)

**Запись датчика комплексного с вычислителем расхода «ГиперФлоу-3Пм» при заказе**

**А.1 Схема условного обозначения прибора «ГиперФлоу-3Пм» (кроме модели 1000)** 

Датчик комплексный с вычислителем расхода - Г - 1013/1 - А - 0,01 - А - 100 - 0 - КМЧ - 3К - 1 - КРАУ1.456.001-01 ТУ "ГиперФлоу-3Пм"  $3 \begin{array}{|c|c|c|c|c|c|c|c|} \hline 3 & 4 & 5 & 6 & 7 & 8 & 9 & 10 & 11 \ \hline \end{array}$  $\vert$  1  $12$ 

Позиции:

1 – наименование прибора. При заказе модели 1018 допускается сокращать наименование прибора: «Датчик комплексный «ГиперФлоу-3Пм»;

2 – измеряемая среда:  $\Gamma$  – природный газ; В – вода; П – водяной пар; Л – другая среда;

3 – обозначение модели – в соответствии с таблицами 3 и 3а, через косую черту дроби указывать наличие дополнительного датчика перепада давления со следующими пределами измерения перепада давления:  $1 - 10 \text{ k}$ Па,  $8 - 6 \text{ k}$ Па;

4 – вариант исполнения по точности прибора по каналам измерения давления и перепада давления – в соответствии с таблицей 4;

5 – относительная погрешность вычисления в соответствии с таблицей 4;

6 – вариант исполнения по точности канала измерения температуры – в соответствии с таблицей 6;

7 – длина монтажной части термопреобразователя сопротивления (0,3…0,7)D мм, где D – внутренний диаметр трубопровода (длина указывается с учетом высоты бобышки, которая составляет 50 мм);

8 – наличие в составе прибора комплекта принадлежностей: 0 – комплекта нет; 1 – комплект КРАУ4.078.004; 2 – комплект КРАУ4.078.024 (спецификации комплектов – в соответствии с таблицами Д.1, Д.2);

9 – наличие в составе прибора комплекта монтажных частей КРАУ4.078.005 (спецификация комплекта – в соответствии с таблицей Д.3);

10 – наличие в составе прибора клапанных блоков («3К» – трехвентильный клапанный блок, «5К» – пятивентильный клапанный блок). Спецификация комплекта клапанных блоков – в соответствии с таблицей Д.4);

11 – наличие в составе прибора комплекта термопреобразователя сопротивления: 0 – комплекта нет, 1 – комплект КРАУ4.078.197 (спецификация комплекта – в соответствии с таблицей Д.6);

12 – обозначение технических условий.

Примечания

1 В случае если позиция не заказывается, в условном обозначении ставится знак «Х».

2 При заказе также указывается наличие следующего дополнительного оборудования:

а) барьер искрозащитный БИЗ-002 КРАУ2.222.002-04 – с интерфейсами RS-232 и RS-485,

б) барьер искрозащитный БИЗ-002 КРАУ2.222.002-05 – с интерфейсами RS-232, RS-485 и индикатором;

в) коробка распределительная КР-001 КРАУ3.622.001-01 (или КРАУ3.622.001-04).

## **А.2 Условное обозначение прибора «ГиперФлоу-3Пм» модели 1000**

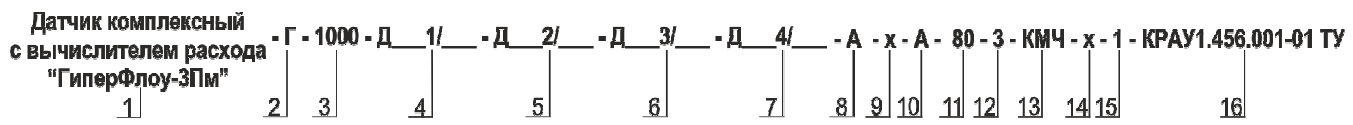

Позиции\*:

1 – наименование прибора. Допускается сокращать наименование прибора: «Датчик комплексный «ГиперФлоу-3Пм»;

2 – измеряемая среда:  $\Gamma$  – природный газ; В – вода; П – водяной пар; Л – другая среда;

3 – обозначение модели;

4 – 7 – условное обозначение наличия в комплекте датчиков давления\*\*:

- ДИ1, ДИ2, ДИ3, ДИ4 – при заказе датчиков избыточного давления (от 1 до 4 шт.);

- ДА1, ДА2, ДА3, ДА4 – при заказе датчиков абсолютного давления (от 1 до 4 шт.).

Через косую черту дроби обозначения датчика указывать верхний предел измерения давления датчика в МПа (например, «...- ДИ1/16 – ДИ2/16 – ДИ3/16 – ДИ4/16 -...»);

8 – вариант исполнения по точности прибора по каналам измерения давления – в соответствии с таблицей 4;

9 – относительная погрешность вычисления для данной модели не указывается;

10 – вариант исполнения по точности канала измерения температуры – в соответствии с таблицей 6;

11 – длина монтажной части термопреобразователя сопротивления (0,3…0,7)D мм, где D – внутренний диаметр трубопровода (длина указывается с учетом высоты бобышки, которая составляет 50 мм);

12 – наличие в составе прибора комплекта принадлежностей: 3 – комплект КРАУ4.078.186;

13 – наличие в составе прибора комплекта монтажных частей КРАУ4.078.005;

14 – наличие клапанного блока («3К» - трехвентильный клапанный блок, «5К» - пятивентильный клапанный блок) для данной модели не указывается;

15 – наличие в составе прибора комплекта термопреобразователя сопротивления: 0 – комплекта нет, 1 - комплект КРАУ4.078.197 (спецификация комплекта – в соответствии с таблицей Д.6);

16 – обозначение технических условий.

\*\* При заказе трех или четырех датчиков давления прибор поставляется с комплектом принадлежностей КРАУ4.078.186.

**\_\_\_\_\_\_\_\_\_\_\_\_** 

## **А.3 Условное обозначение прибора «ГиперФлоу-3Пм» модели 1001**

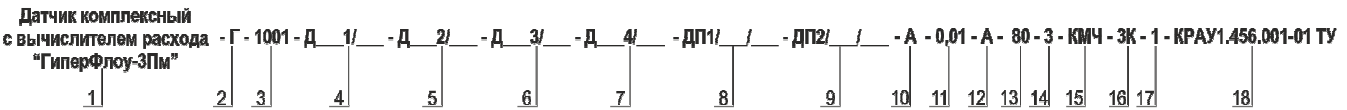

Позиции\*:

1 – наименование прибора. Допускается сокращать наименование прибора: «Датчик комплексный «ГиперФлоу-3Пм»;

2 – измеряемая среда: Г – природный газ; В – вода; П – водяной пар; Л – другая среда;

3 – обозначение модели;

4 – 9 – условное обозначение наличия датчиков давления\*\*:

- ДИ1, ДИ2, ДИ3, ДИ4 – при заказе датчиков избыточного давления (от 1 до 4 шт.);

- ДА1, ДА2, ДА3, ДА4 – при заказе датчиков абсолютного давления (от 1 до 4 шт.);

- ДП1, ДП2 – при заказе датчиков перепада давления (до 2 шт.).

Через косую черту дроби обозначения датчиков указывать верхний предел измерения давления в МПа для датчиков давления (например, «...- ДИ1/16 – ДИ2/16 – ДИ3/16 – ДИ4/16 -…»), верхний предел измерения перепада давления в кПа и предельно допускаемое рабочее давление в МПа для датчиков перепада давления (например, «...- ДП1/6/16 - ДП2/10/16 -...»);

10 – вариант исполнения по точности прибора по каналам измерения давления – в соответствии с таблицей 4;

11 – относительная погрешность вычисления в соответствии с таблицей 4;

12 – вариант исполнения по точности канала измерения температуры – в соответствии с таблицей 6;

13 – длина монтажной части термопреобразователя сопротивления (0,3…0,7)D мм, где D – внутренний диаметр трубопровода (длина указывается с учетом высоты бобышки, которая составляет 50 мм);

14 – наличие в составе прибора комплекта принадлежностей: 3 – комплект КРАУ4.078.186;

15 – наличие в составе прибора комплекта монтажных частей КРАУ4.078.005;

16 – наличие в составе прибора клапанного блока («3К» - трехвентильный клапанный блок, «5К» - пятивентильный клапанный блок). Спецификация комплекта клапанных блоков – в соответствии с таблицей Д.4;

17 – наличие в составе прибора комплекта термопреобразователя сопротивления: 0 – комплекта нет, 1 - комплект КРАУ4.078.197 (спецификация комплекта – в соответствии с таблицей Д.6);

18 – обозначение технических условий.

**\_\_\_\_\_\_\_\_\_\_\_\_** 

**<sup>\*</sup>** В случае если позиция не заказывается, в условном обозначении ставится знак «Х».

<sup>\*\*</sup> При заказе трех или четырех датчиков давления прибор поставляется с комплектом принадлежностей КРАУ4.078.186.

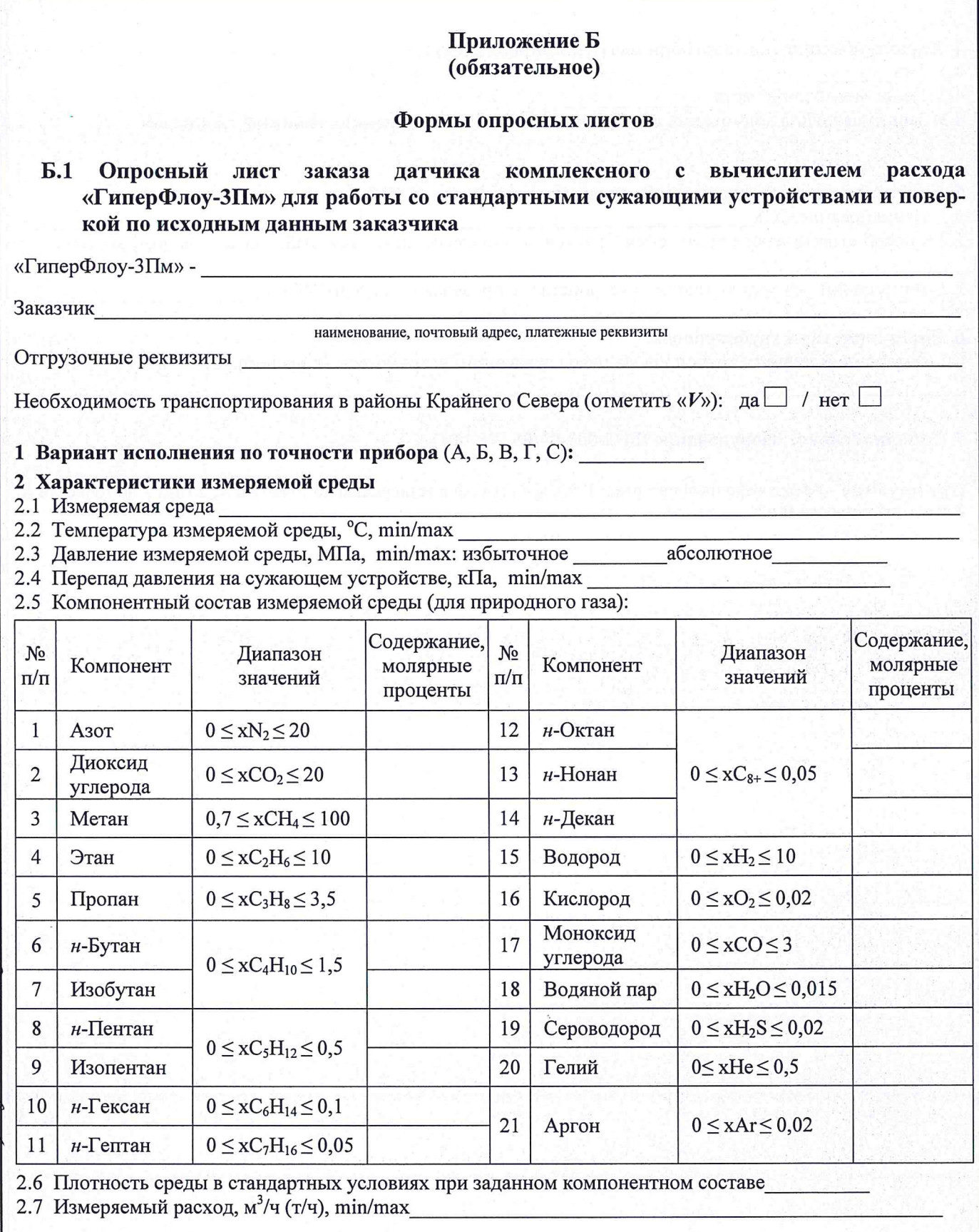

 $2.0.20.77$ , flies, nought. 24181012-6, ceper. 38

 $5 - 5/525/2$ 

- 3 Характеристики датчика перепада давления<br>3.1 Верхний предел измерения основного датчика перепада давления (выбирается из ряда 6; 10; 25; 40; 100; 250 кПа)
- 3.2 Верхний предел измерения дополнительного датчика перепада давления (выбирается из ряда 6; 10 кПа)

#### 4 Характеристики термопреобразователя сопротивления

- 4.1 Тип
- 4.2 Длина монтажной части
- 4.3 Защитная гильза в комплекте с бобышкой высотой 50 мм, диаметр защитной гильзы, мм

#### 5 Характеристики стандартного сужающего устройства (ССУ)

#### 5.1 Наименование ССУ

5.2 Способ отбора перепада давления (угловой, фланцевый, трехрадиусный, только для диафрагмы)

5.3 Внутренний диаметр сужающего устройства (в пределах от 12,5 до 840 мм)

#### 6 Характеристики трубопровода

6.1 Внутренний диаметр трубопровода перед сужающим устройством (в пределах от 50 до 1200 мм)

Примечание – Межповерочный интервал: 1 год для приборов исполнения по точности А; 2 года – по точности Б; 3 года – по точности **В** и  $\Gamma$ .

## Б.2 Опросный лист заказа датчика комплексного с вычислителем расхода «ГиперФлоу-3Пм» для работы со счетчиками и датчиками объемного расхода газа и поверкой по исходным данным заказчика

«ГиперФлоу-3Пм» - В последника и последника и последника и последника и последника и последника и последника

Заказчик

наименование, почтовый адрес, платежные реквизиты

Отгрузочные реквизиты по последник по полной политики и по полной политики и политики и политики и политики и

Необходимость транспортирования в районы Крайнего Севера (отметить « $V$ »): да  $\Box$  / нет  $\Box$ 

#### 1 Характеристики измеряемой среды

- 1.1 Измеряемая среда
- 1.2 Температура измеряемой среды, °С, min/max

1.3 Давление измеряемой среды, МПа, min/max: избыточное поставлять абсолютное

1.4 Компонентный состав измеряемой среды (для природного газа):

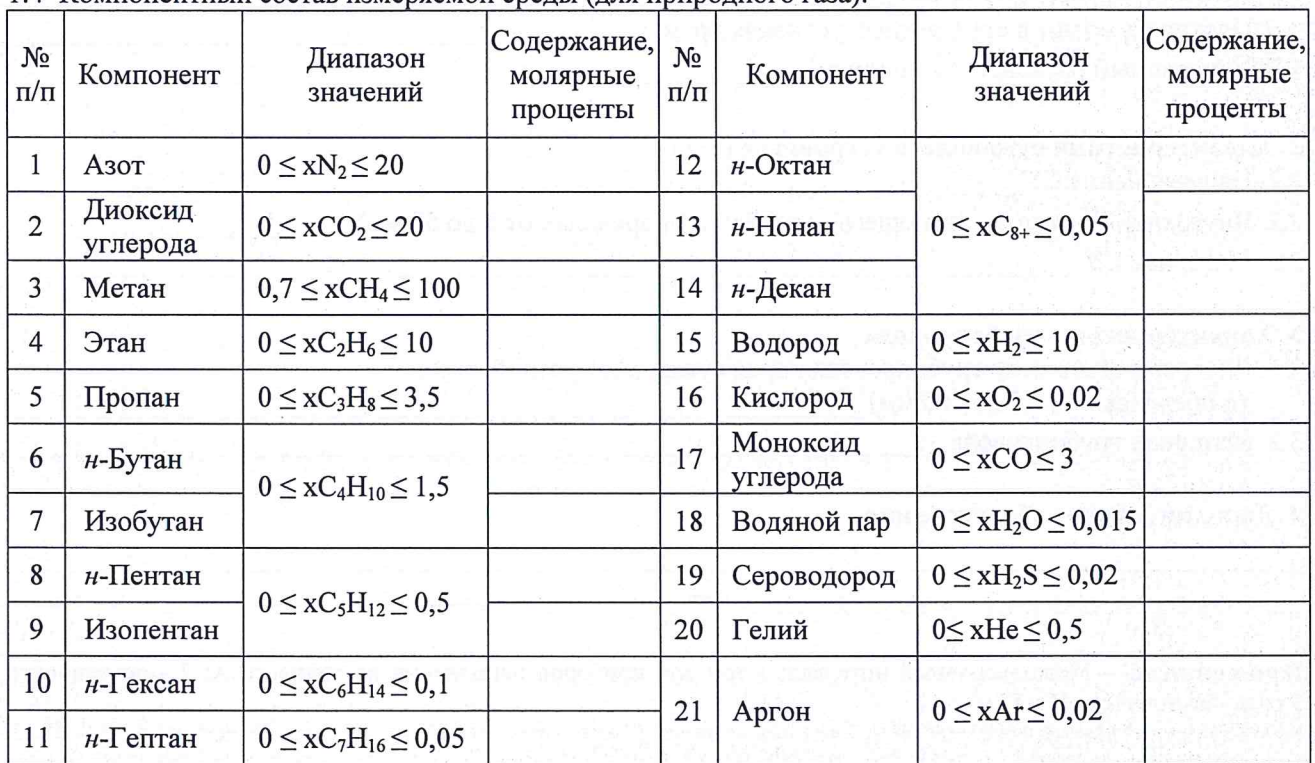

1.5 Плотность среды в стандартных условиях при заданном компонентном составе

#### 2 Характеристики счетчика и датчика объемного расхода газа

2.1 Наименование и обозначение счетчика и датчика объемного расхода газа

2.2 Коэффициент преобразования счетчика и датчика объемного расхода, имп/м<sup>3-</sup>

- 2.3 Наибольший расход в рабочих условиях,  $M^3$ /ч
- 2.4 Наименьший расход в рабочих условиях, м<sup>3</sup>/ч

2.5 Верхний предел потери давления на счетчике, кПа

#### 3 Дополнительное оборудование

Примечание – Межповерочный интервал при работе прибора в режиме корректора 3 года.

103

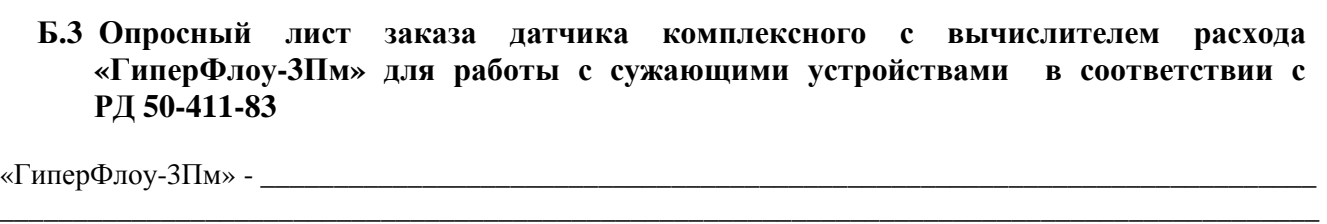

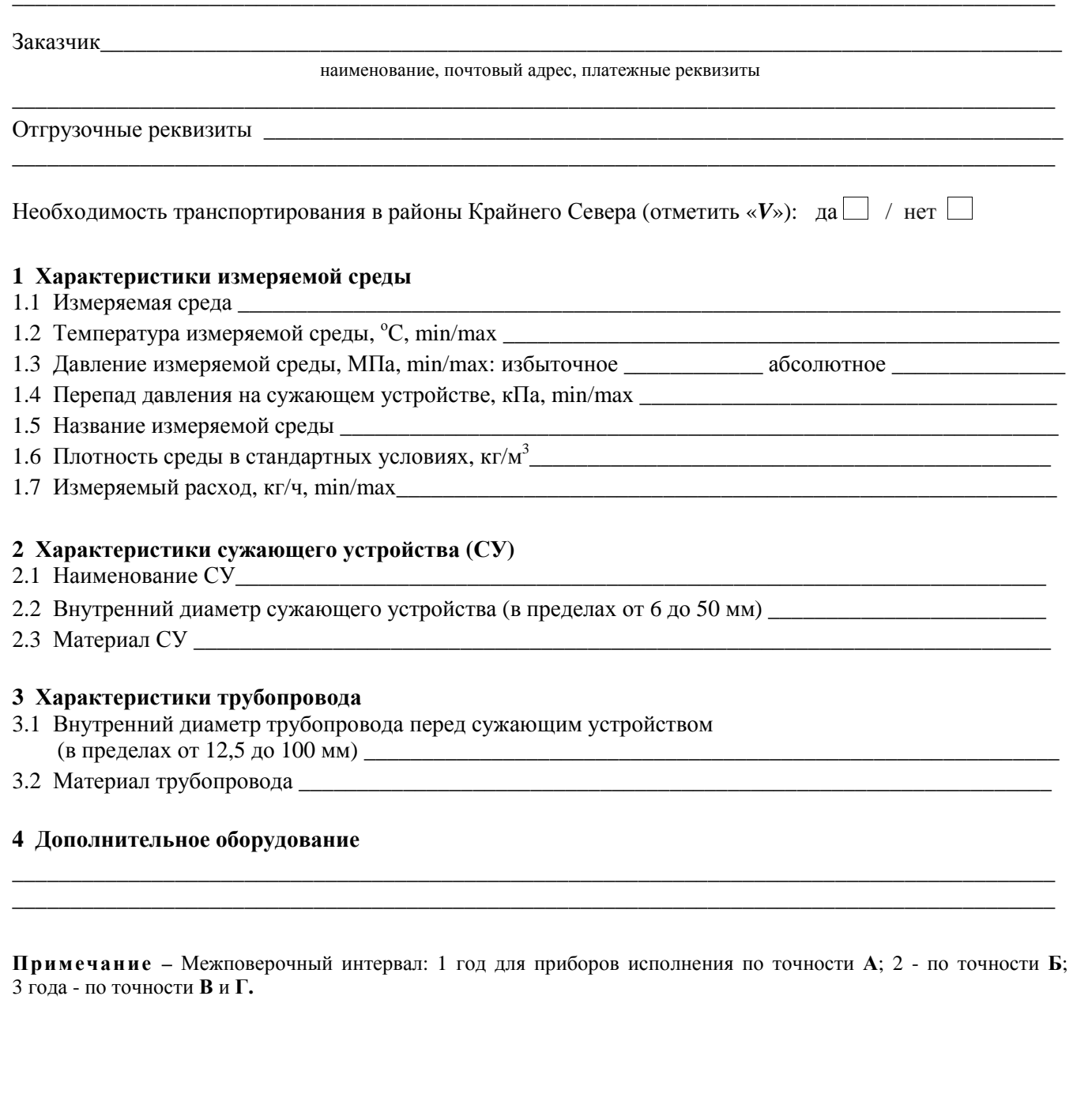

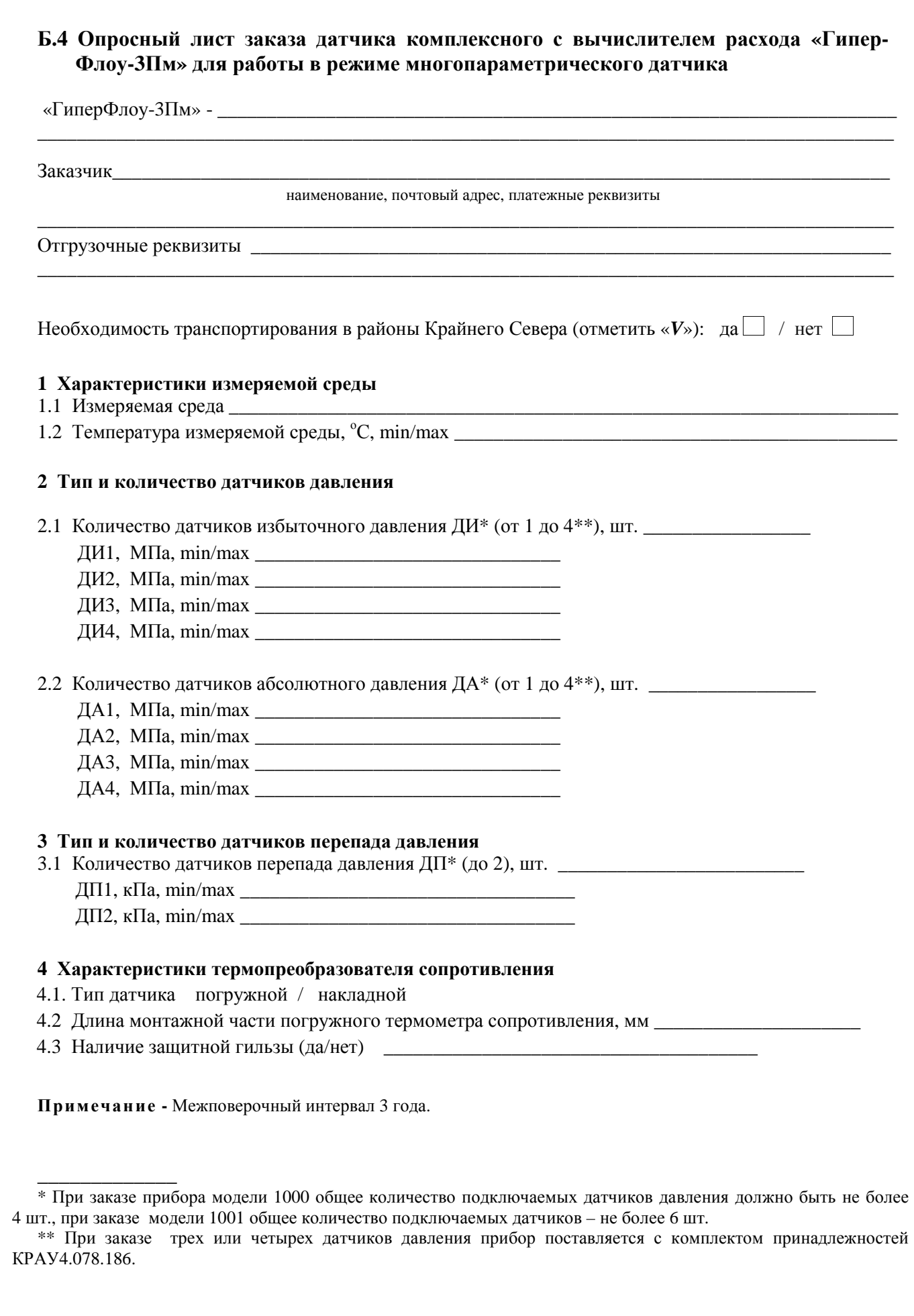

# Приложение В

(справочное)

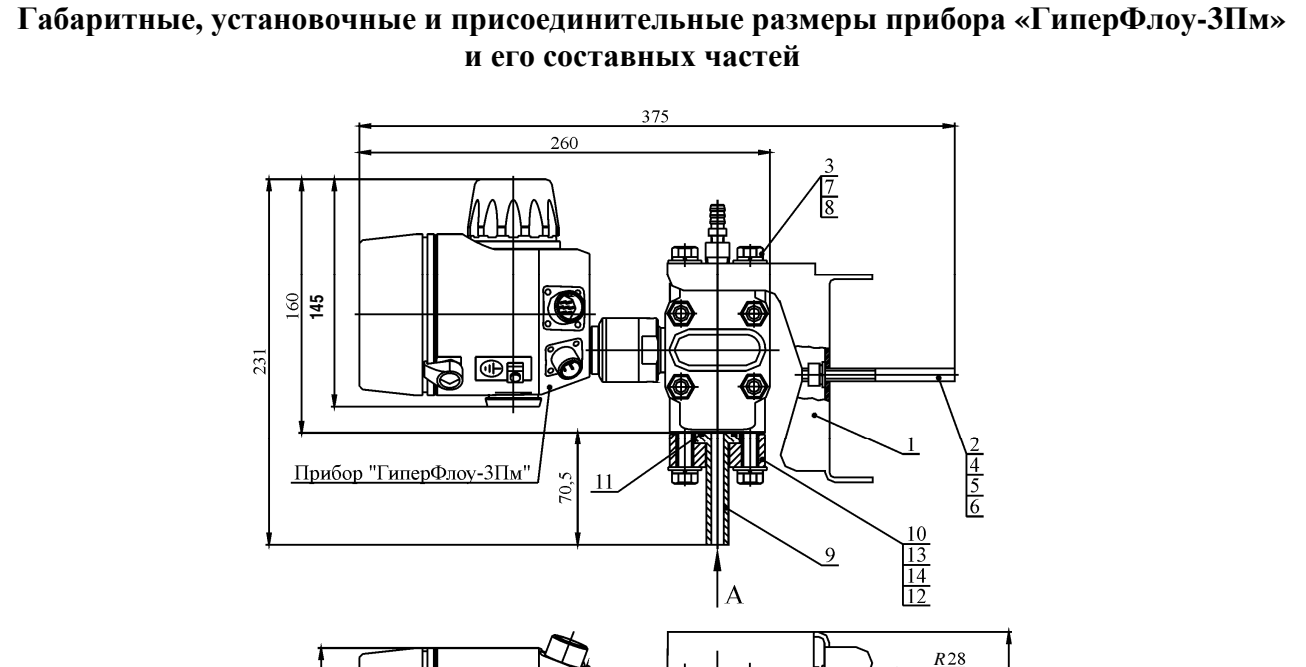

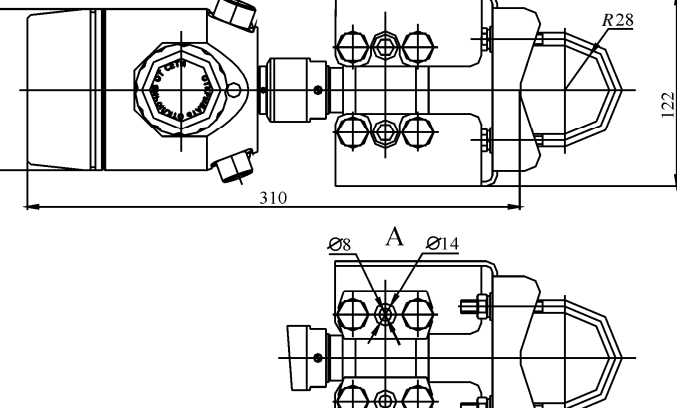

Рисунок В.1 - Прибор «ГиперФлоу-ЗПм» (кроме моделей 1027, 1029, 1067, 1069, 1077, 1079)

## Таблица В.1

 $\boldsymbol{\theta}$ 103

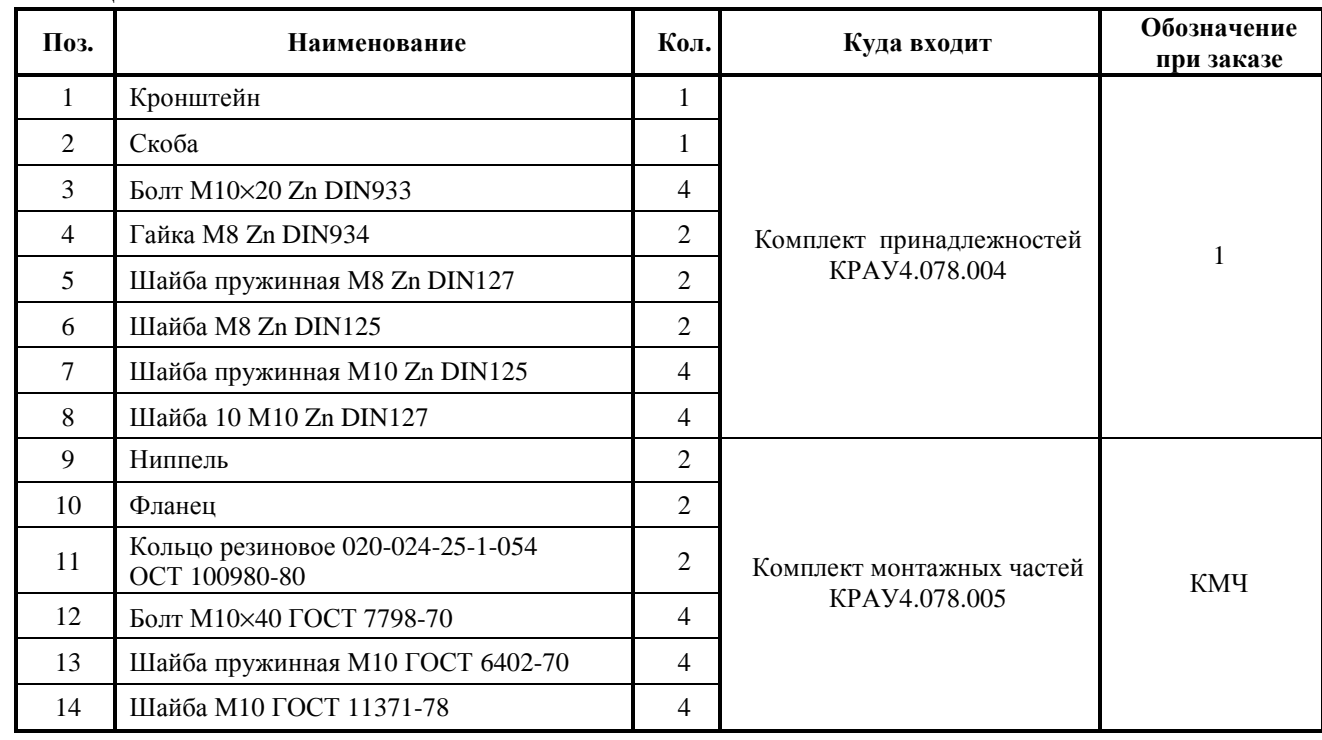

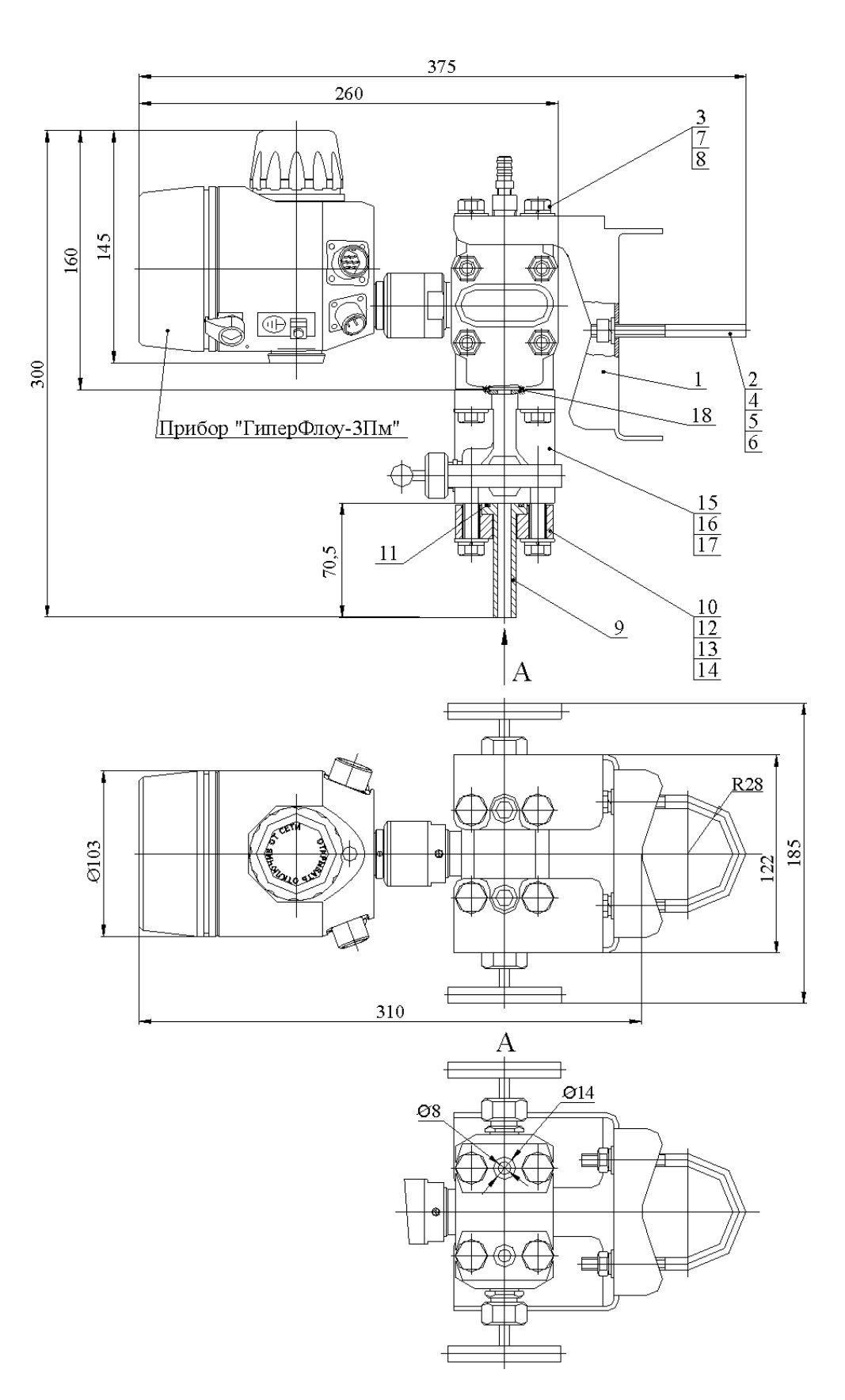

Номера позиций составных частей прибора - в соответствии с таблицей В.2

Рисунок В.2 - Прибор «ГиперФлоу-ЗПм» в комплекте с трехвентильным клапанным блоком

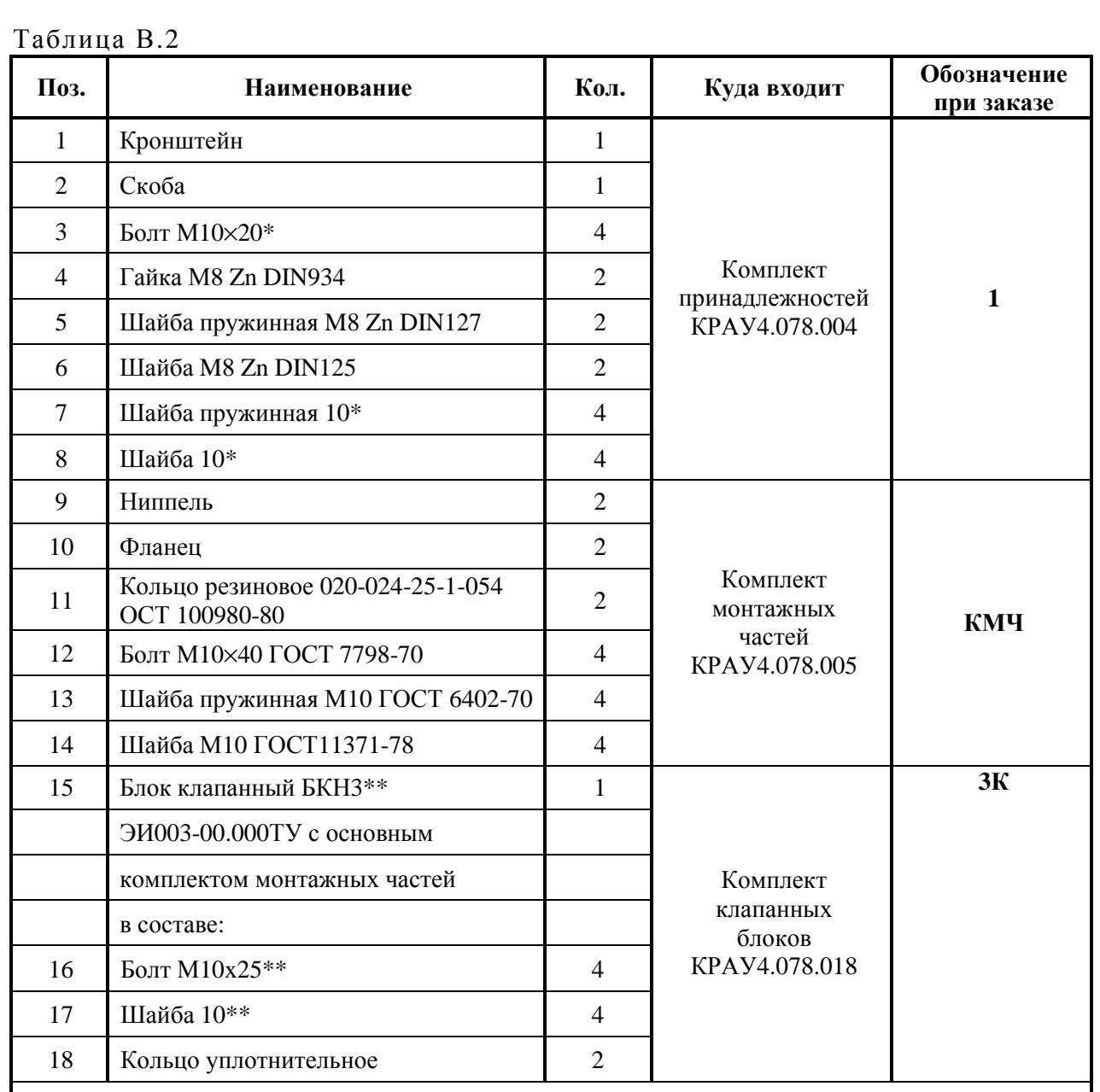

\* Для моделей 1027, 1029, 1067, 1069, 1077, 1079 поставляются болт M12×20 A2 DIN933 (4 шт.), шайба M12 Zn DIN125 (4 шт.) и шайба M12 Zn DIN127 (4 шт.).

\*\* Для моделей 1027, 1029, 1067, 1069, 1077, 1079 поставляется клапанный блок КРАУ6.451.006 с болтом M12×25 A2 DIN933 (4 шт.) и шайбой M12 Zn DIN125 (4 шт.).
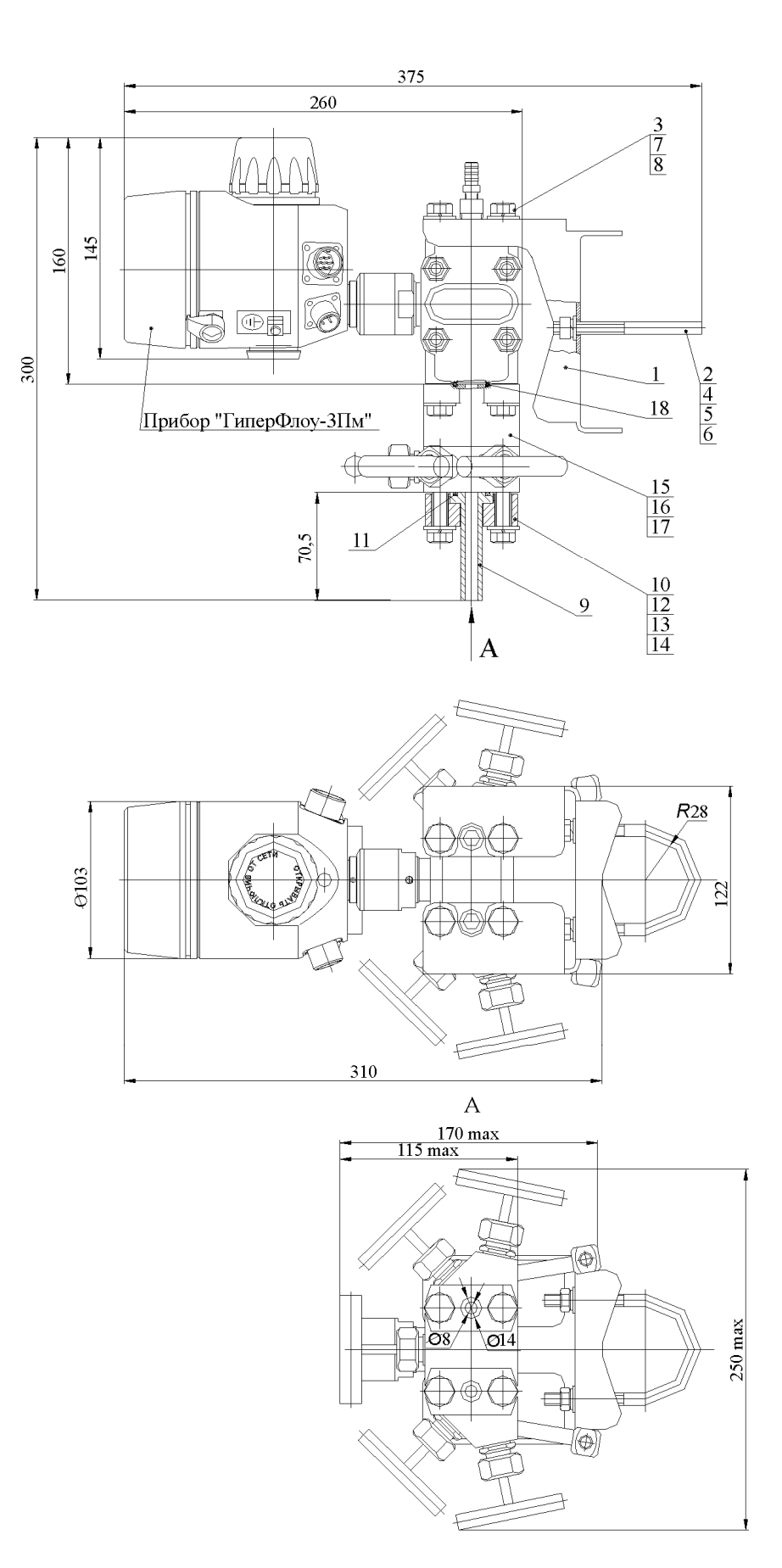

Номера позиций составных частей прибора - в соответствии с таблицей В.3

# Рисунок В.3 - Измерительная часть прибора «ГиперФлоу-ЗПм» в комплекте с пятивентильным клапанным блоком

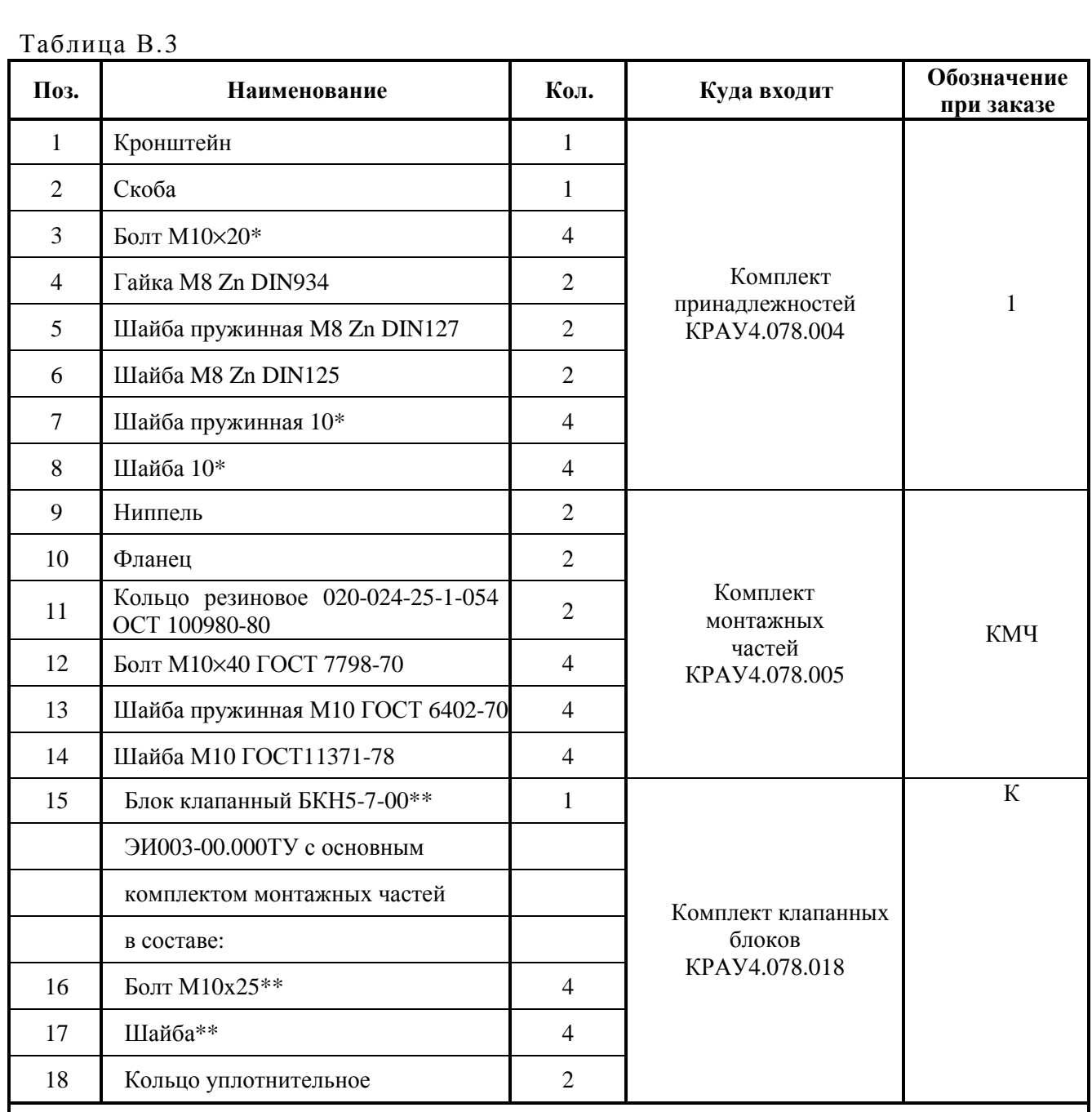

\* Для моделей 1027, 1029, 1067, 1069, 1077, 1079 поставляются болт M12x20 A2 DIN933 (4 шт.), шайба M12 Zn DIN125 (4 шт.) и шайба M12 Zn DIN127 (4 шт.).

\*\* Для моделей 1027, 1029, 1067, 1069, 1077, 1079 поставляется клапанный блок КРАУ6.451.019 с болтом M12x25 A2 DIN933 (4 шт.) и шайбой M12 Zn DIN125 (4 шт.).

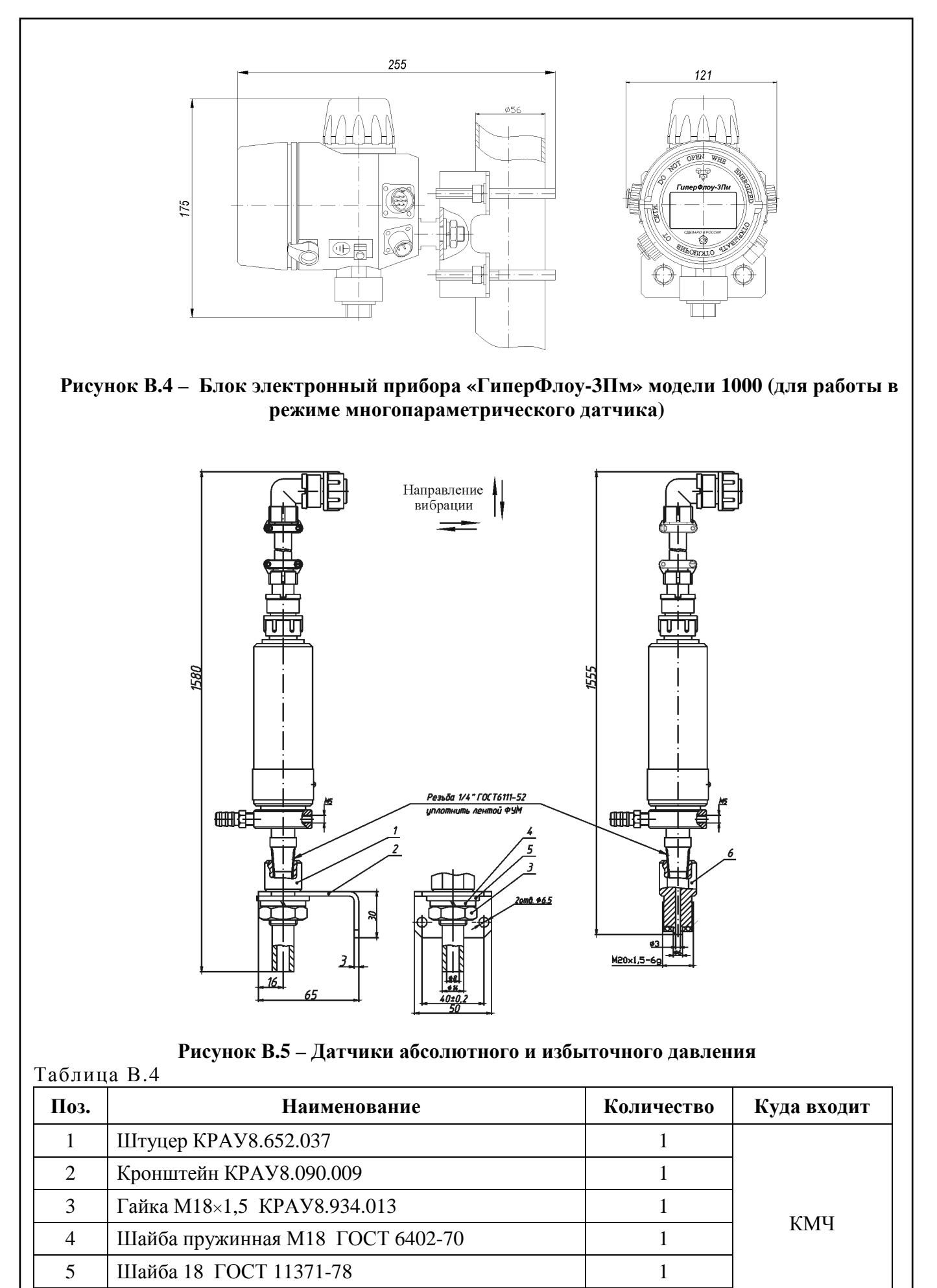

6

Штуцер КРАУ8.652.036 (по особому заказу)

KPAY1.456.001-06 P<sub>3</sub> 111

 $\mathbf{1}$ 

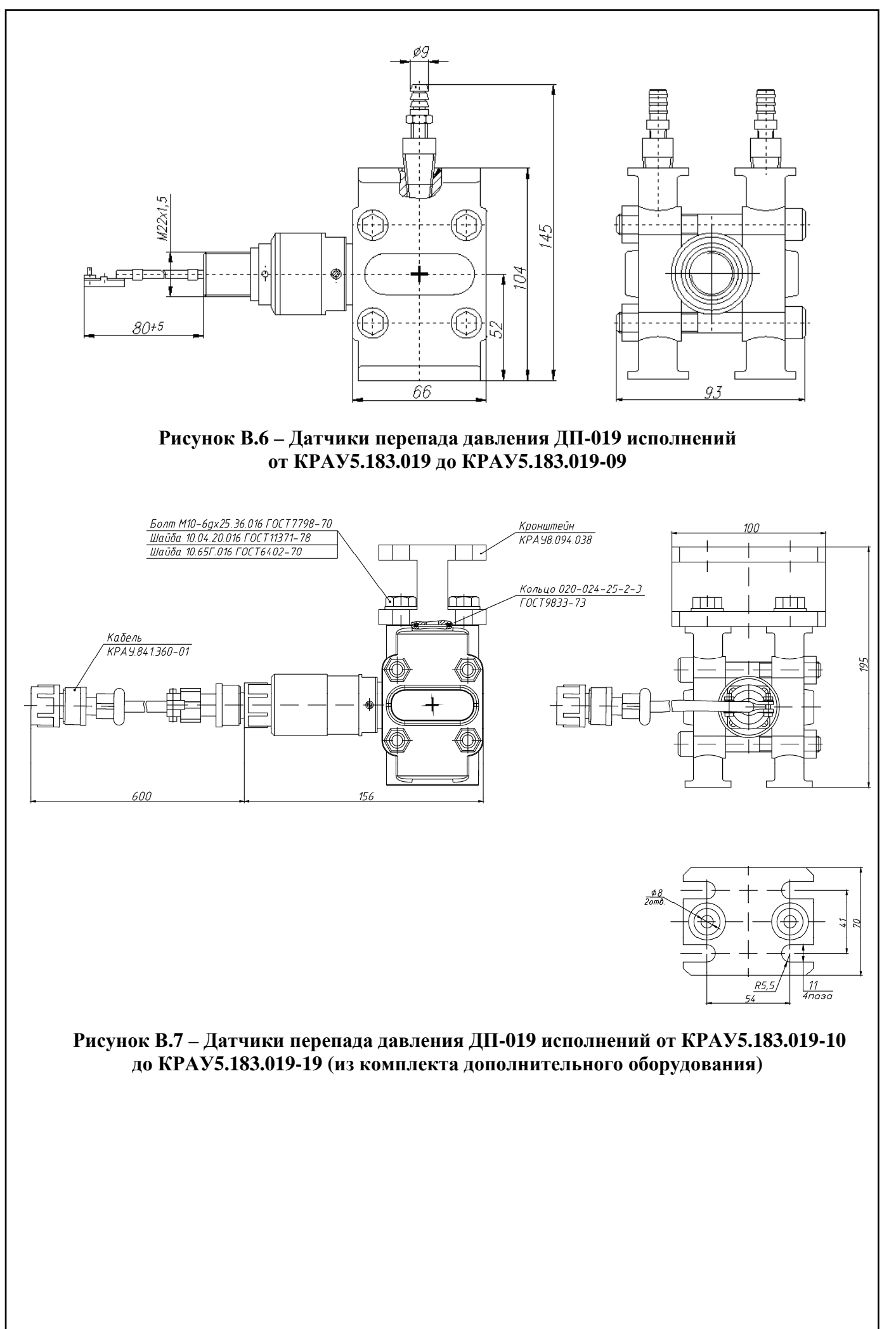

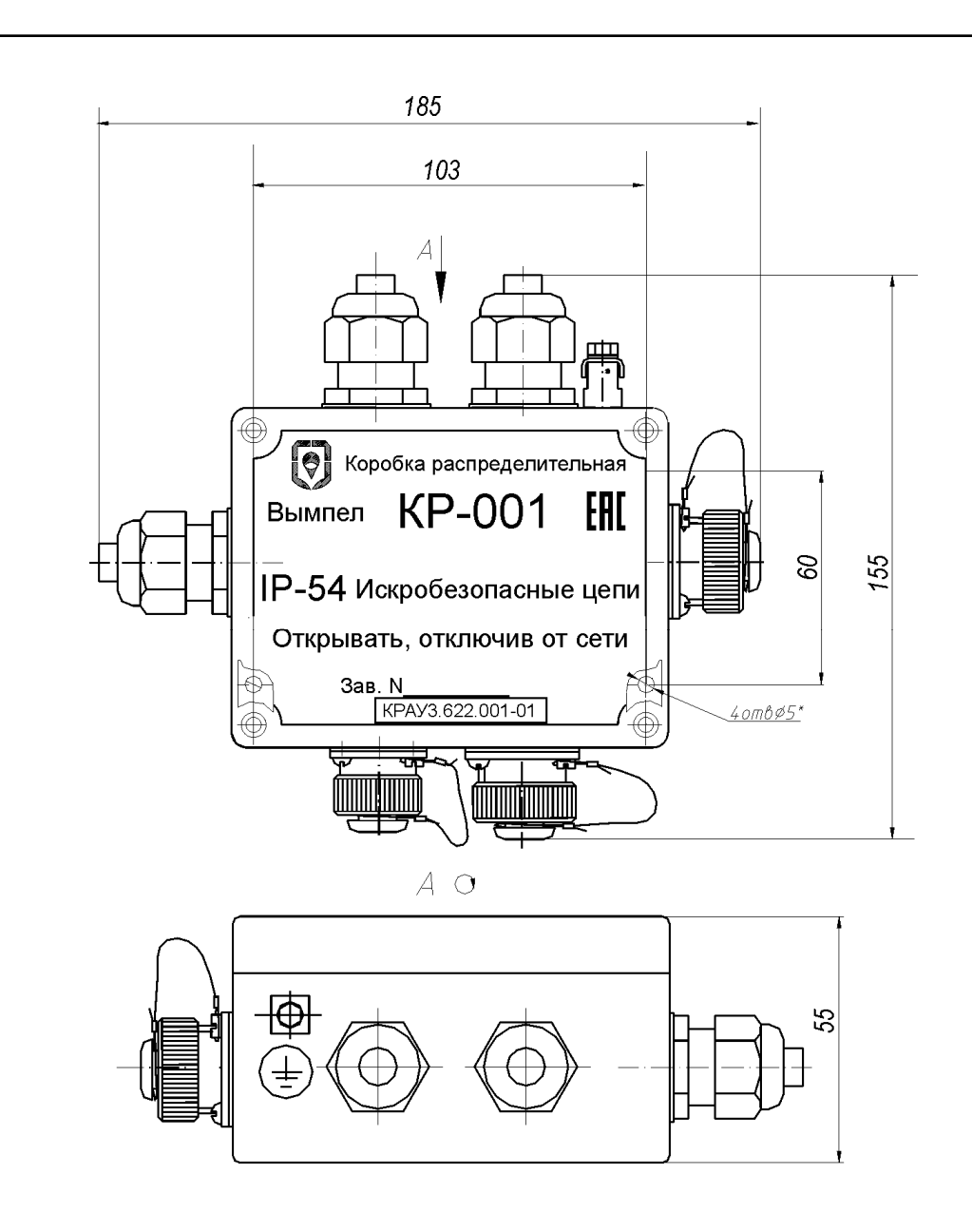

Тип гермоввода МGB20M, диаметр кабеля от 7 до 12,5 мм (или по заказу потребителя от 9 до 14 мм).

# Рисунок В.8 - Коробка распределительная КР-001 КРАУЗ.622.001-01

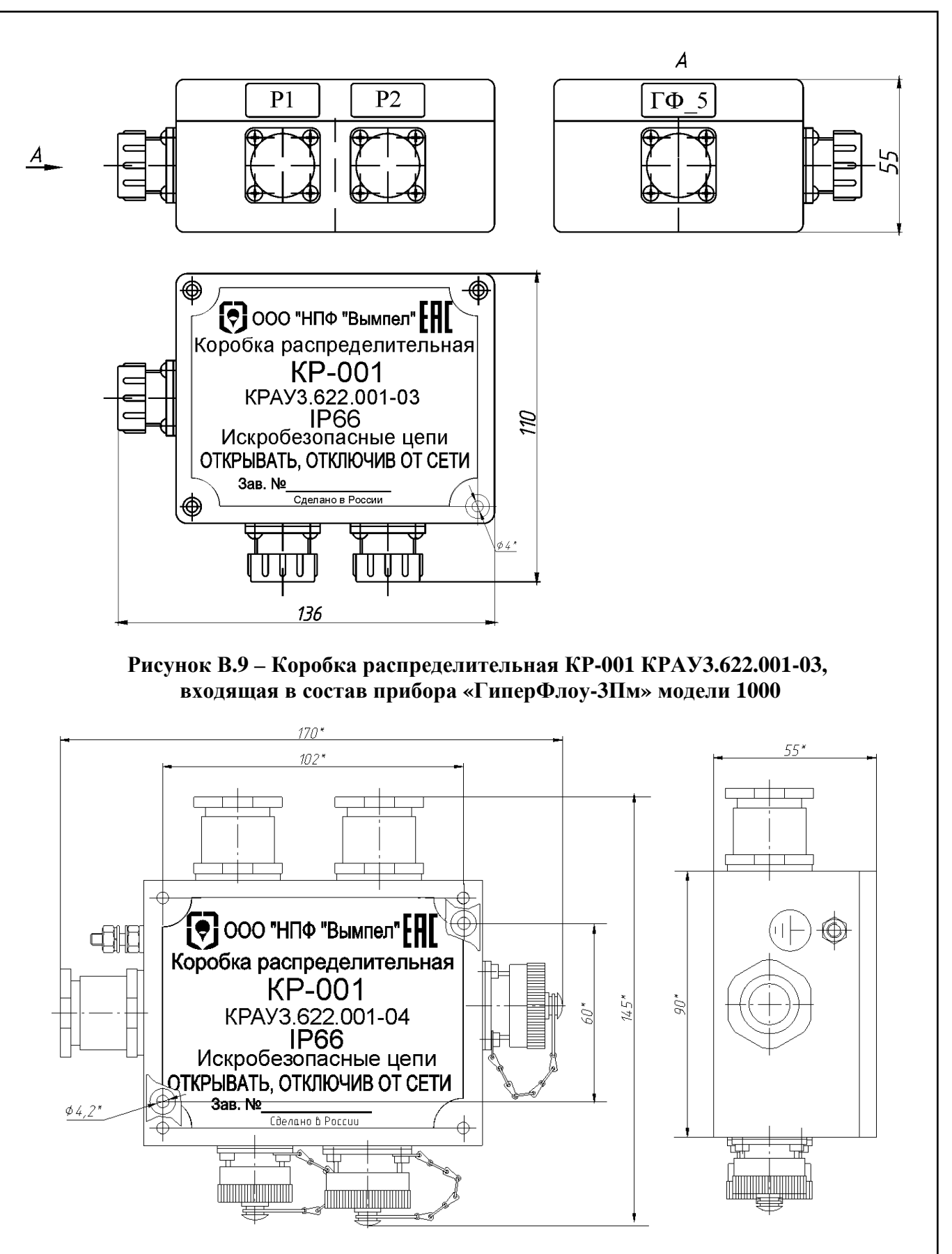

Тип гермоввода 20А2Ғ, диаметр кабеля от 6,5 до 14 мм.

# Рисунок В.10 - Коробка распределительная КР-001 КРАУЗ.622.001-04

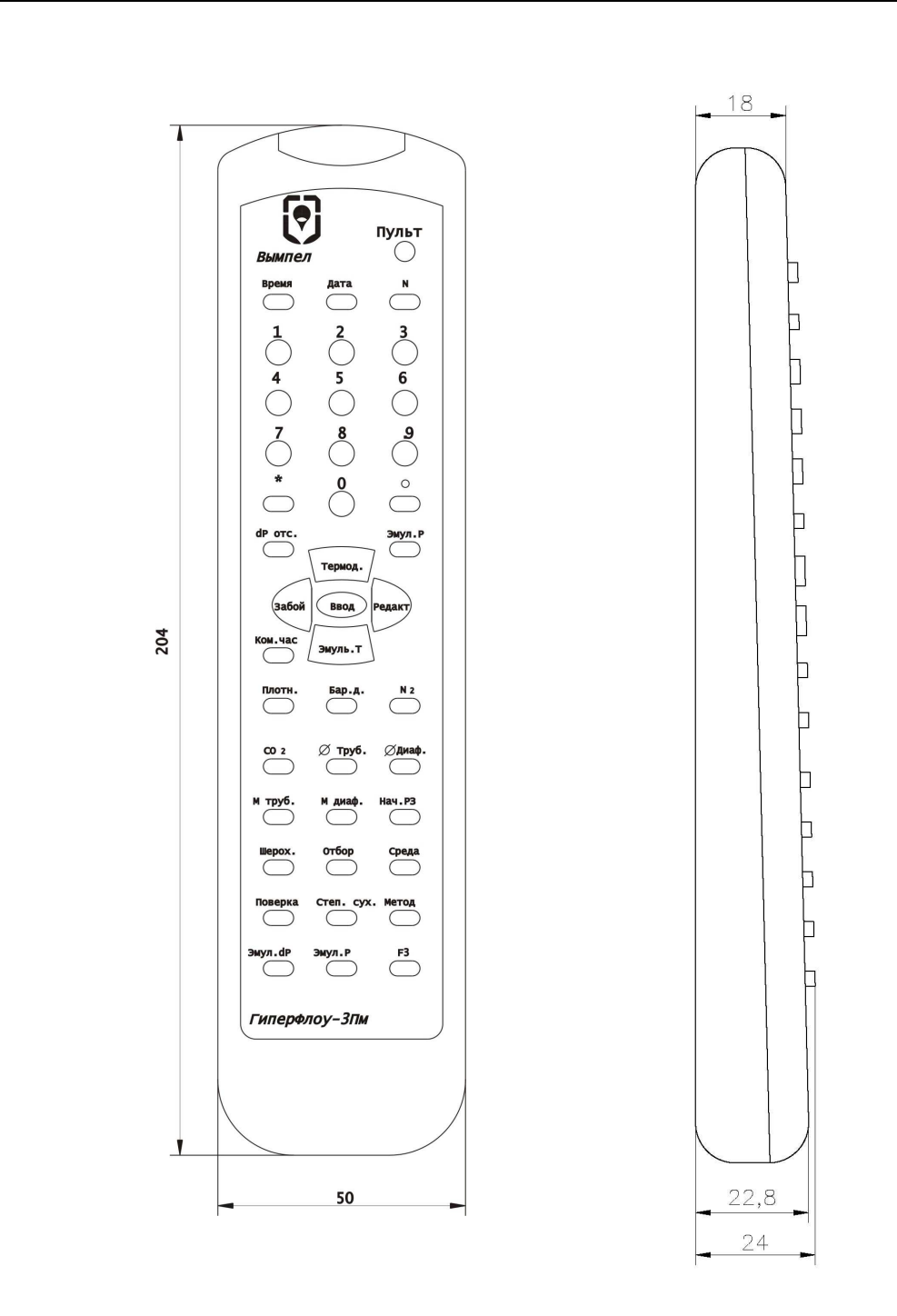

В корпусе RC6-5

Рисунок В.11 - Переносной терминал ПТ-003 КРАУЗ.065.003

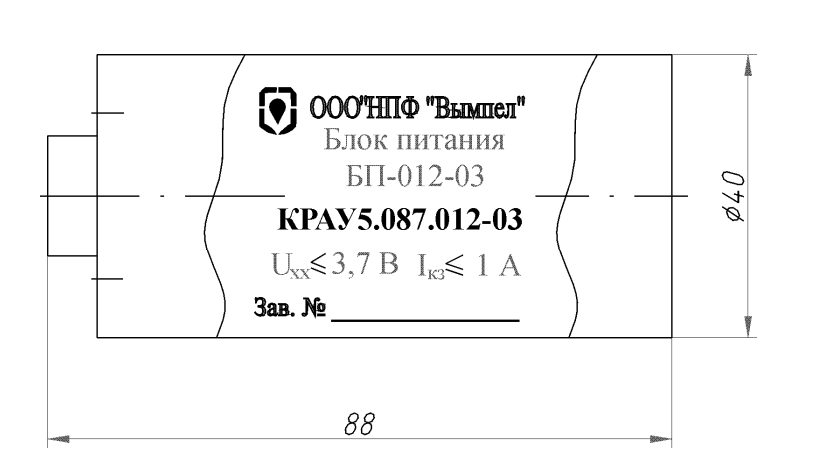

Рисунок В.12 - Блок питания БП-012-03 КРАУ5.087.012-03

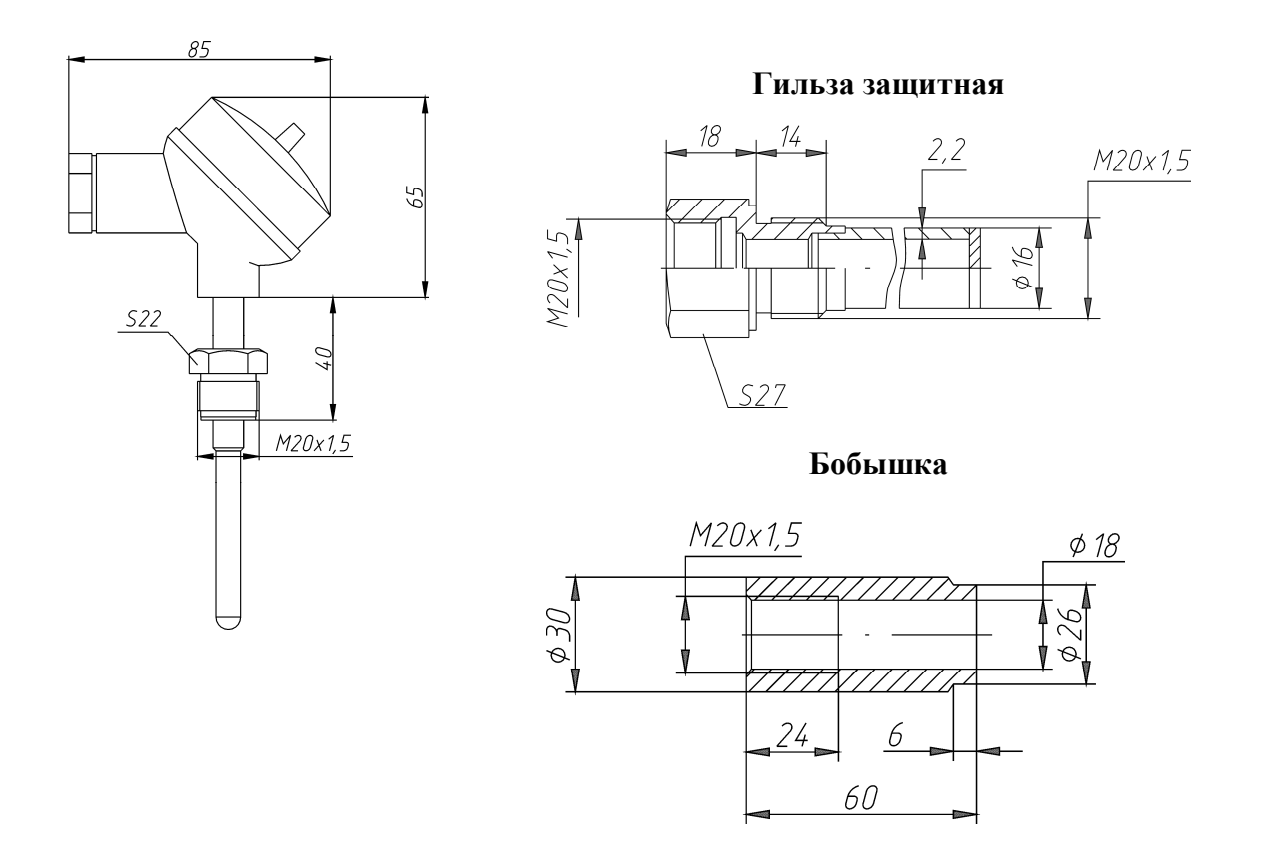

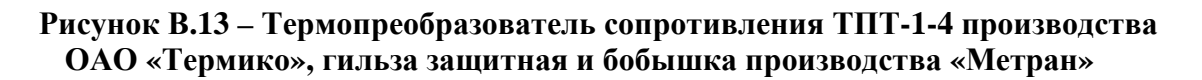

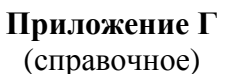

# Варианты установки прибора «ГиперФлоу-ЗПм»

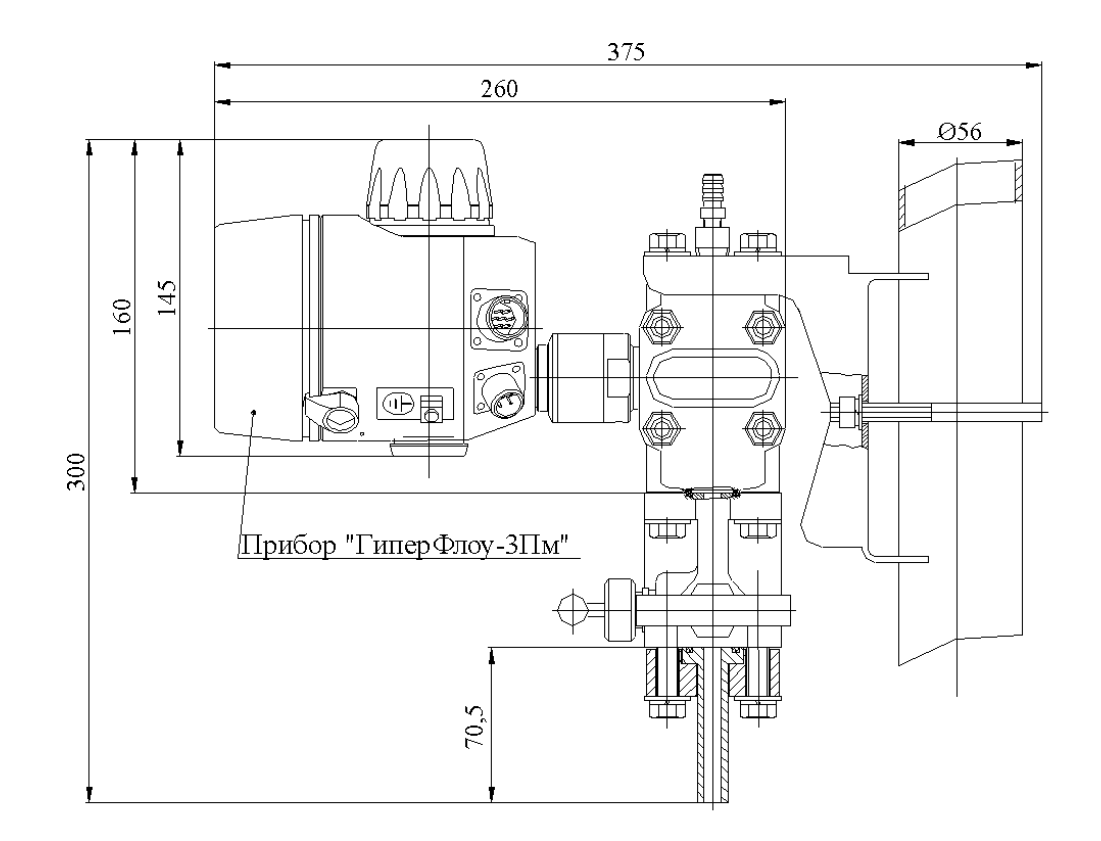

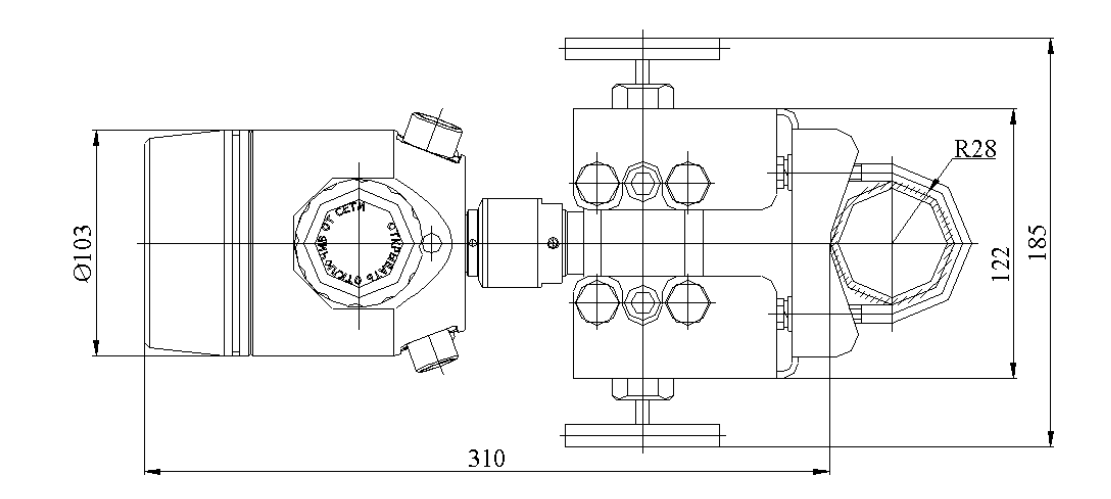

Рисунок Г.1 - Вариант установки прибора «ГиперФлоу-ЗПм» в комплекте с клапанным блоком на вертикальной трубе для измерения газообразных сред

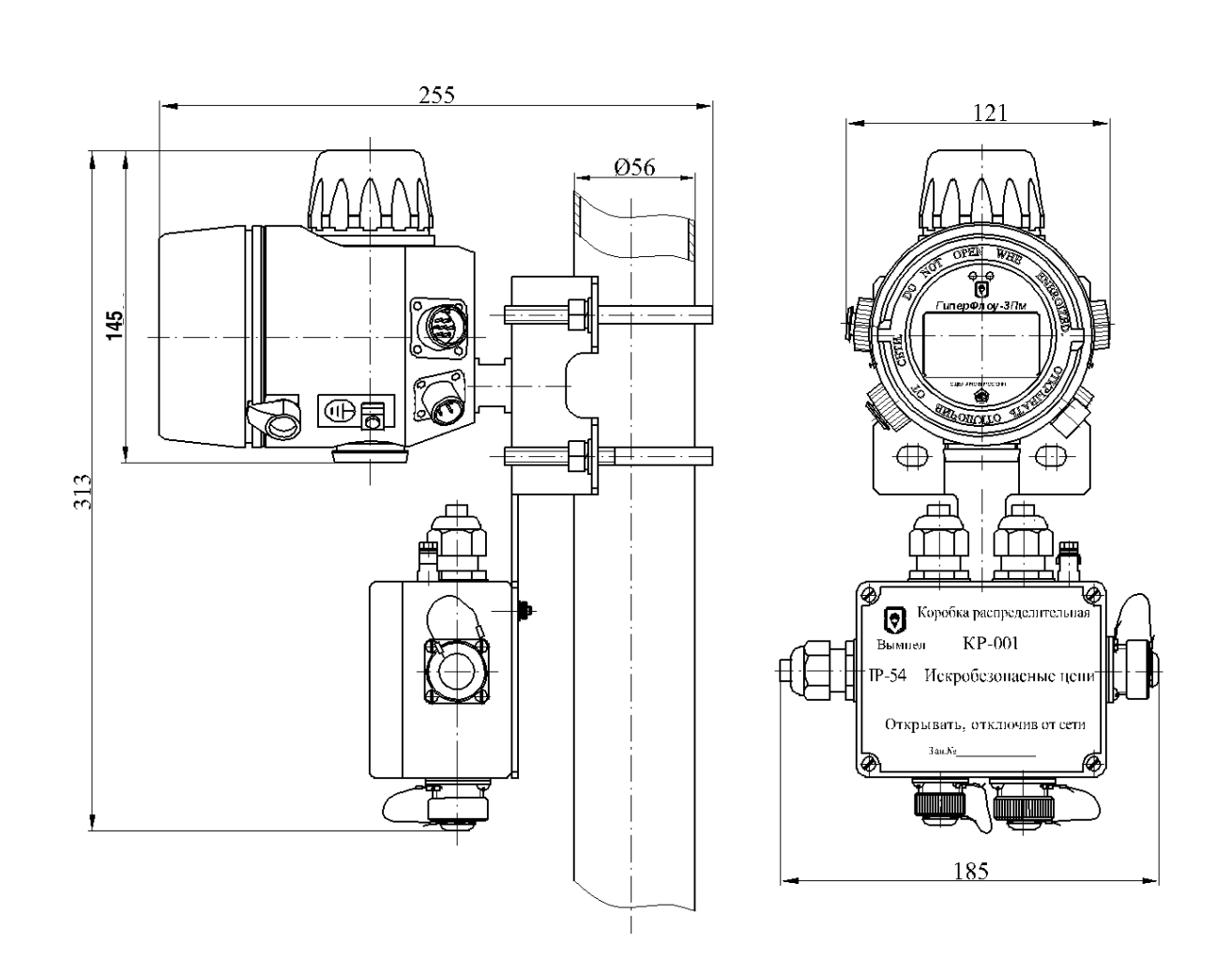

Рисунок Г.2 - Вариант установки прибора «ГиперФлоу-ЗПм» на вертикальной трубе (для моделей 1003 - 1008, 1102 - 1105)

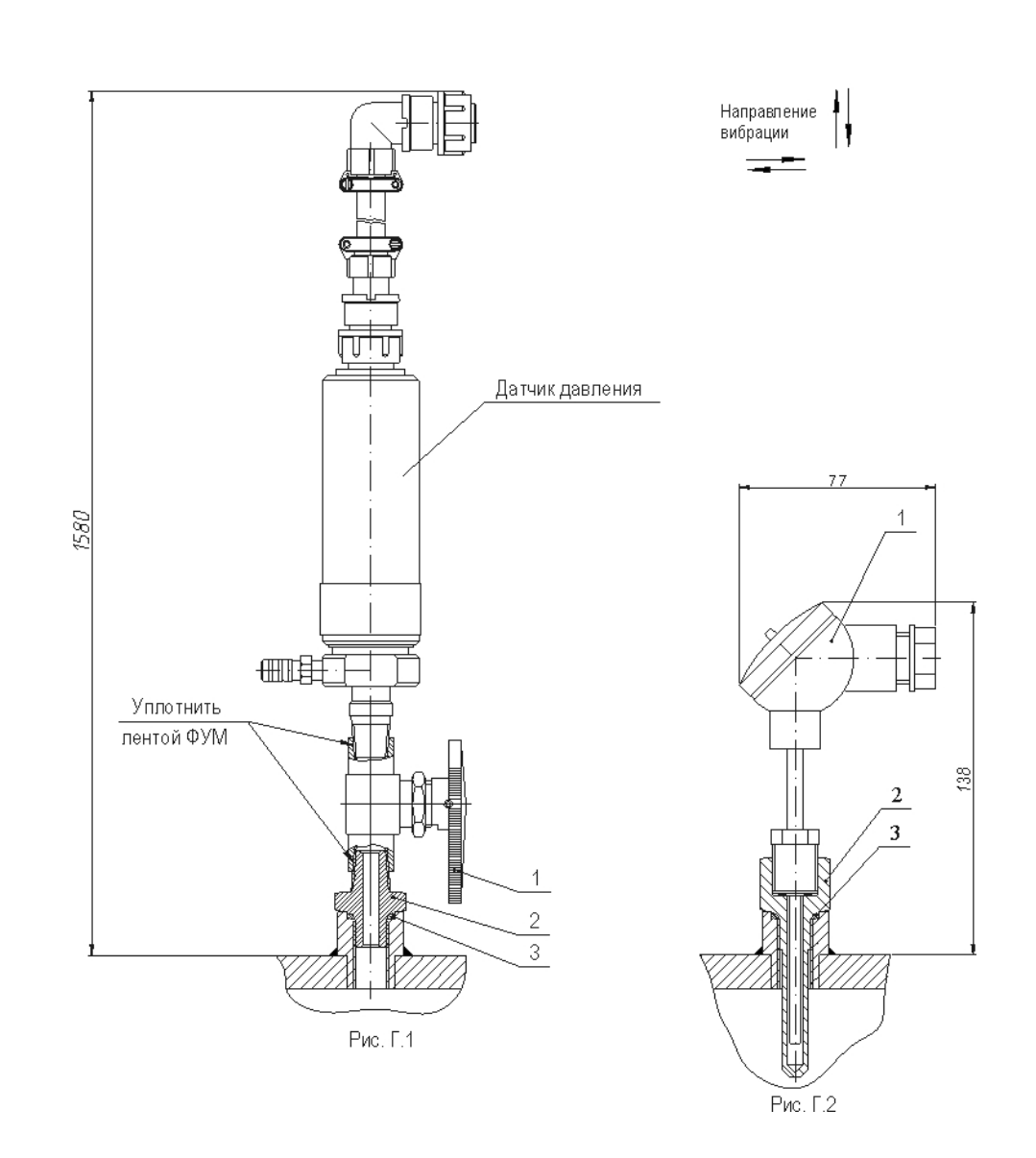

# Рисунок Г.З - Монтаж датчиков давления и термопреобразователя сопротивления на счетчик объемного расхода газа (для моделей 1003 - 1006, 1102 - 1105)

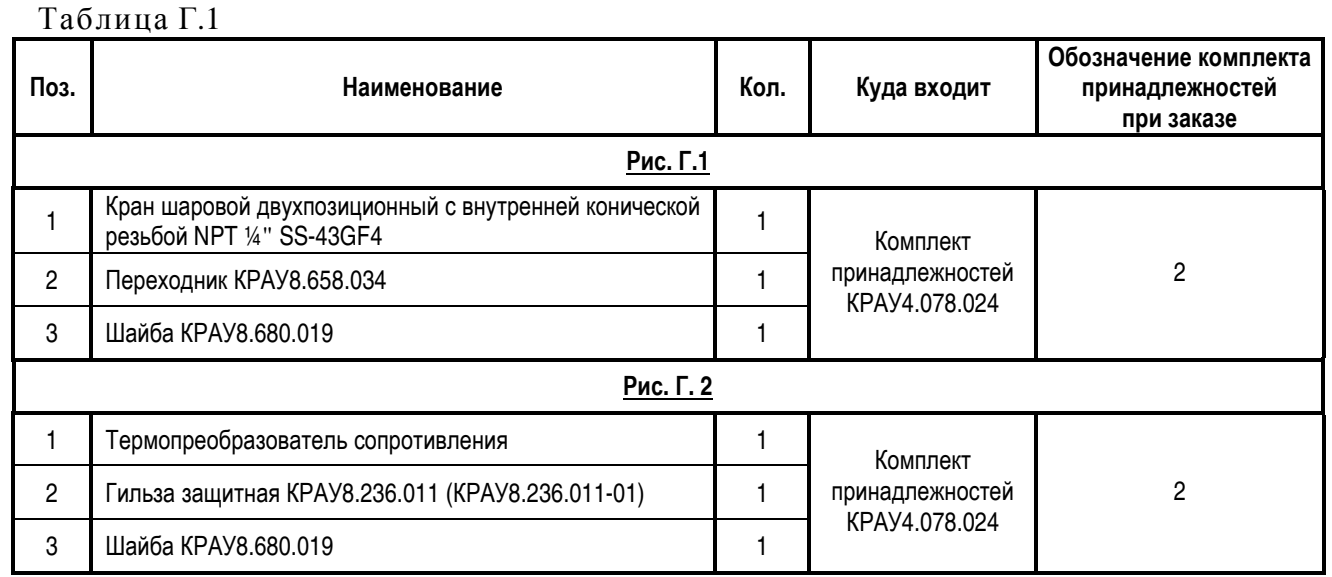

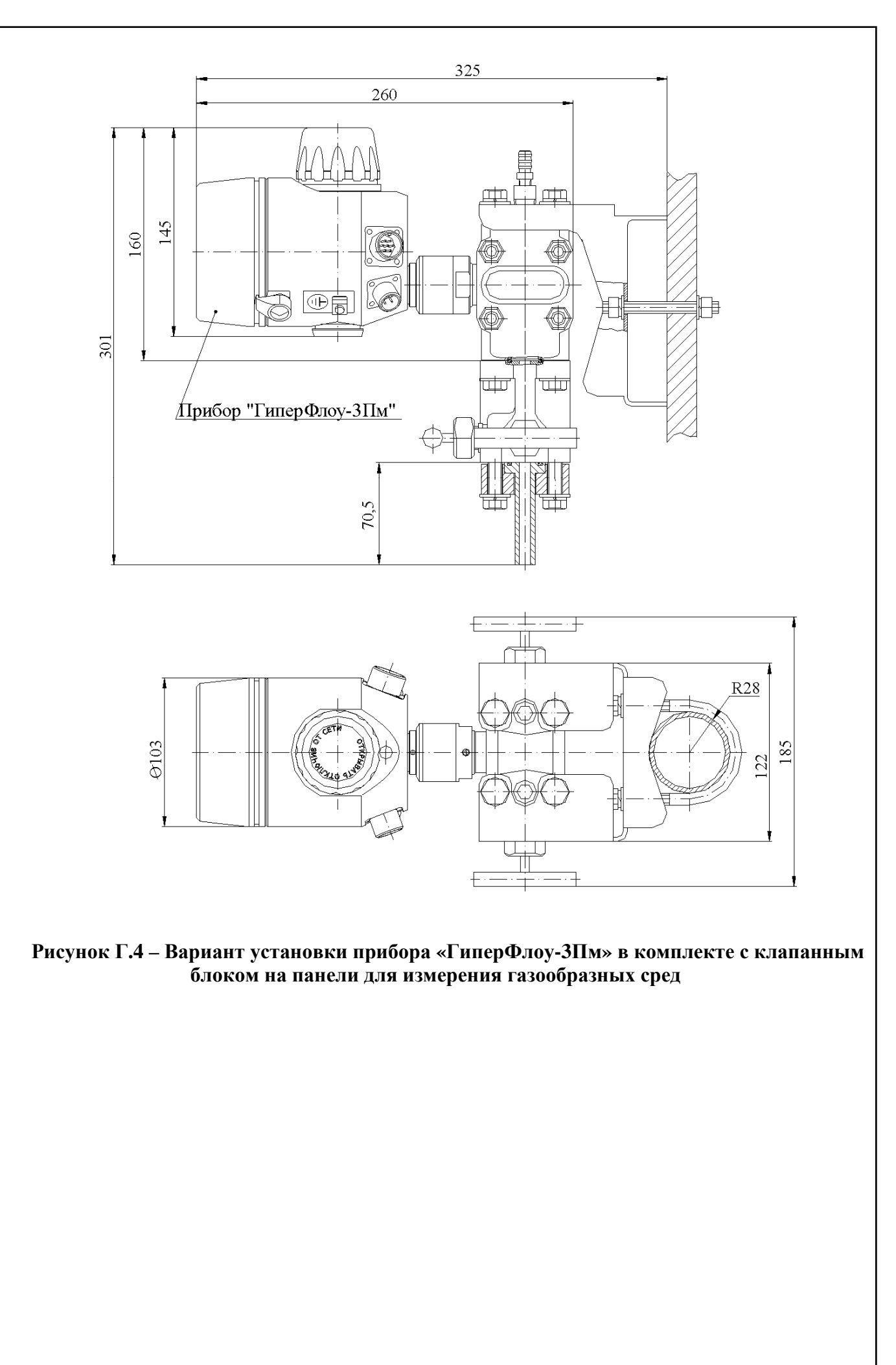

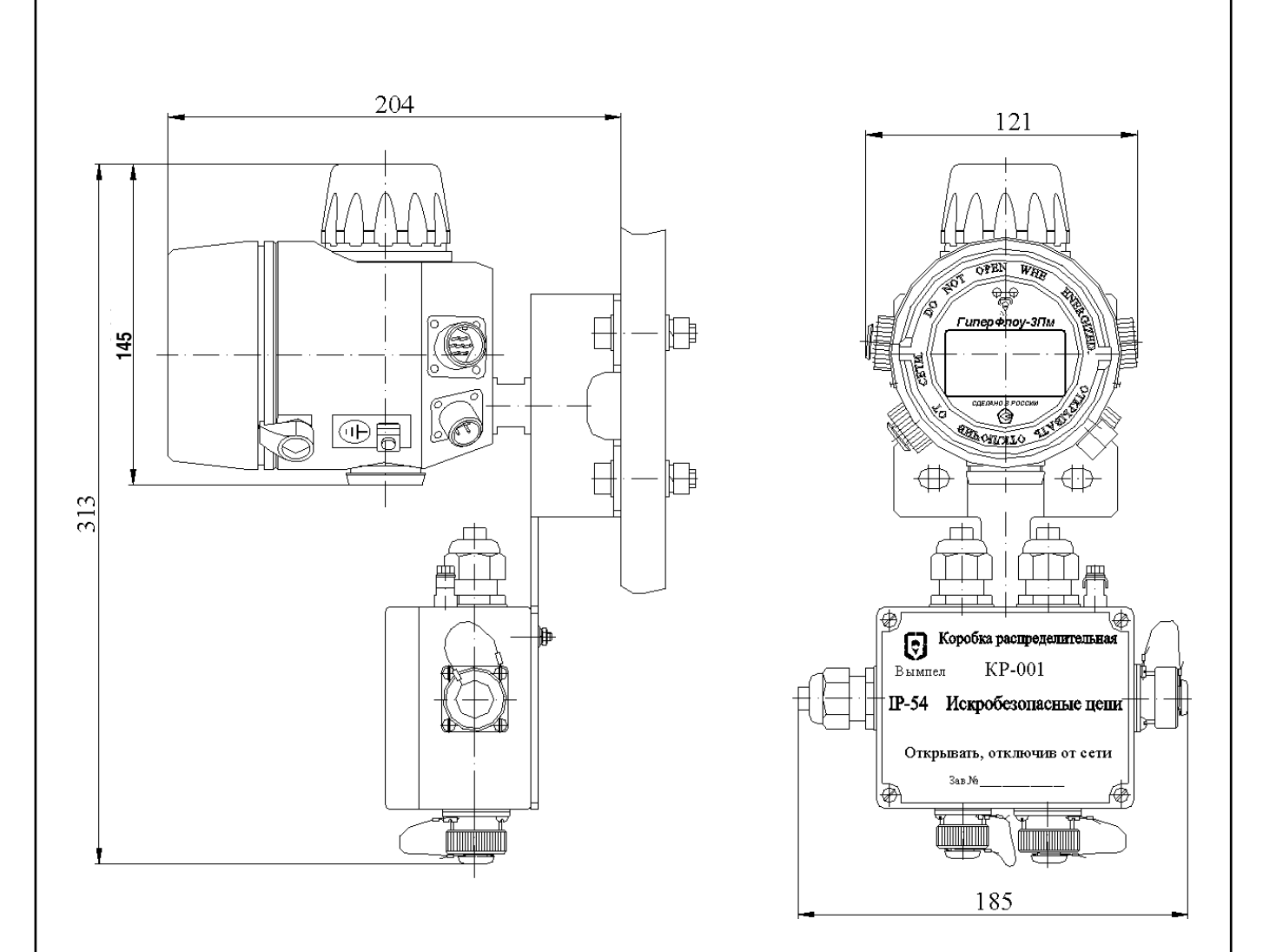

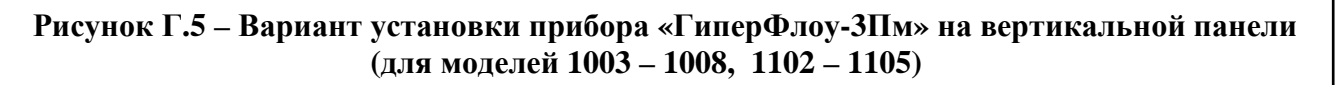

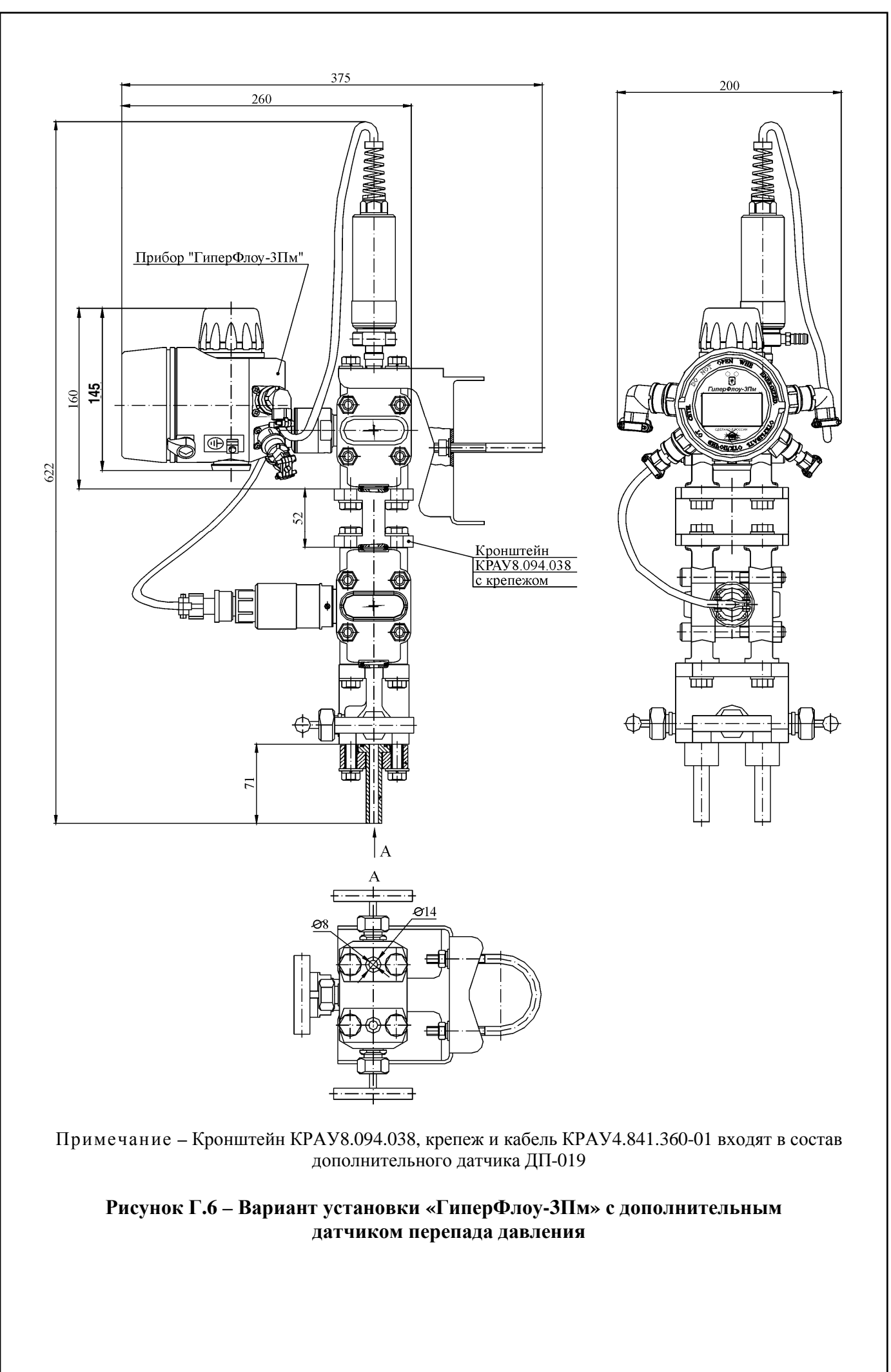

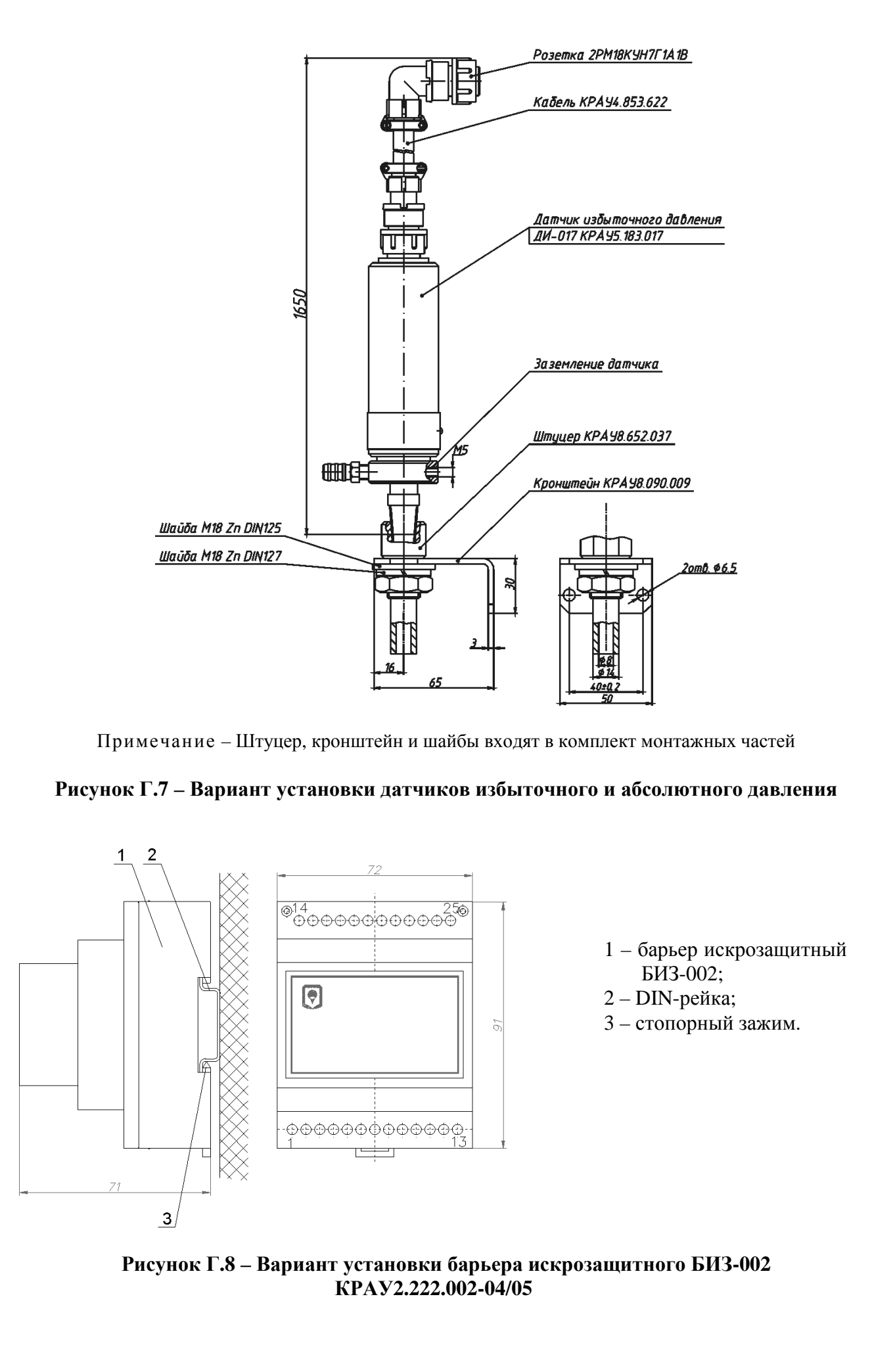

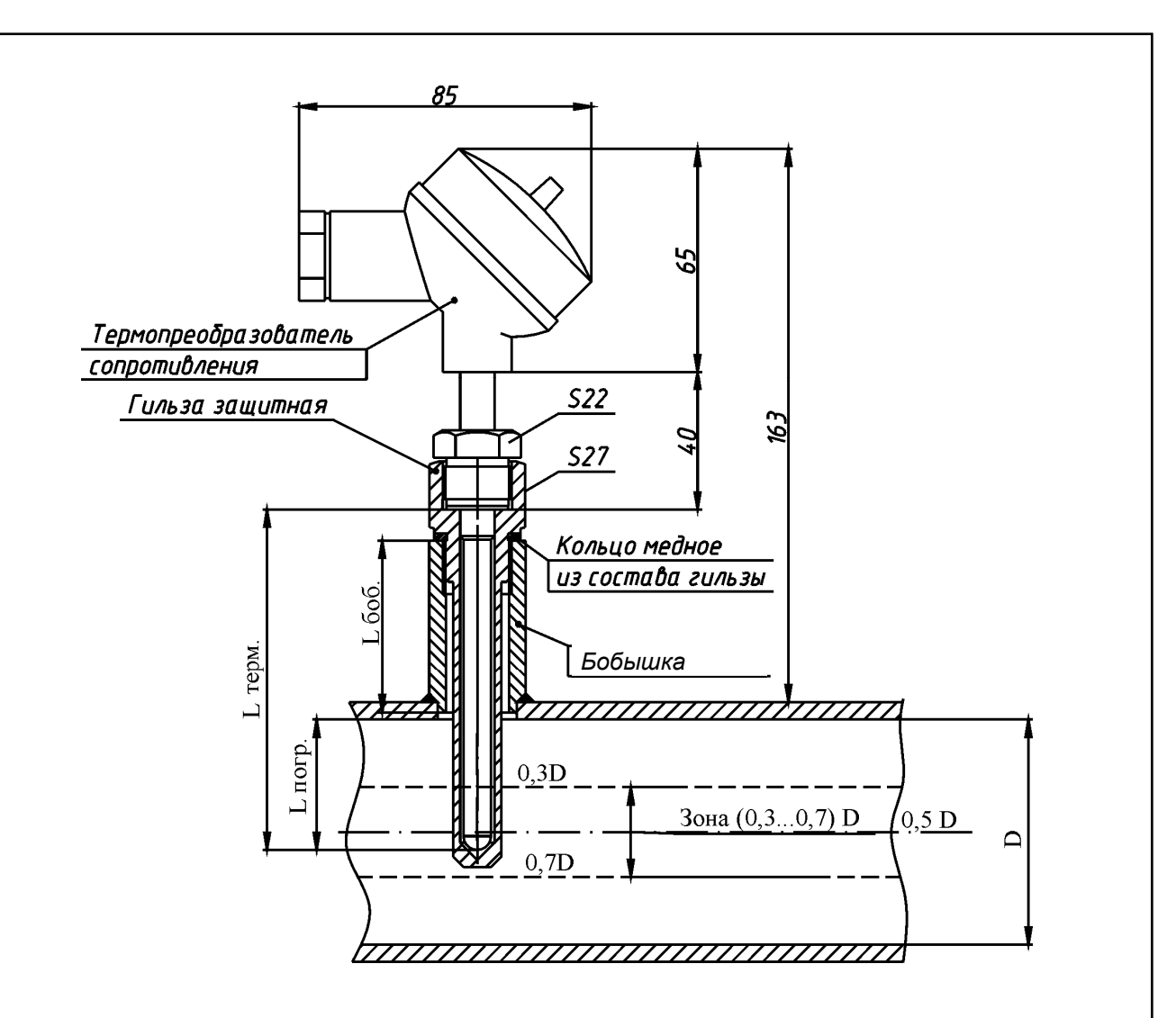

Длина монтажной части L<sub>терм.</sub> выбирается из ряда 100; 120; 160; 200; 250; 320; 400; 500; 630 мм в соответствии с ГОСТ 6651-2009 и отвечает следующему требованию:

$$
0,6D+L_{606.} \ge L_{\text{repm.}} \ge 0,4D+L_{606.},\tag{1.1}
$$

где D - внутренний диаметр трубопровода, мм;  $L_{600}$  – высота бобышки,  $L_{600}$  =60 мм.

Рисунок Г.9 - Вариант установки термопреобразователя сопротивления

# Приложение Д<br>(справочное)

# Спецификации комплектов

Таблица Д.1 - Спецификация комплекта принадлежностей КРАУ4.078.004 (для прибора «ГиперФлоу-ЗПм», кроме моделей  $1003 - 1008$ ,  $1102 - 1105$ )

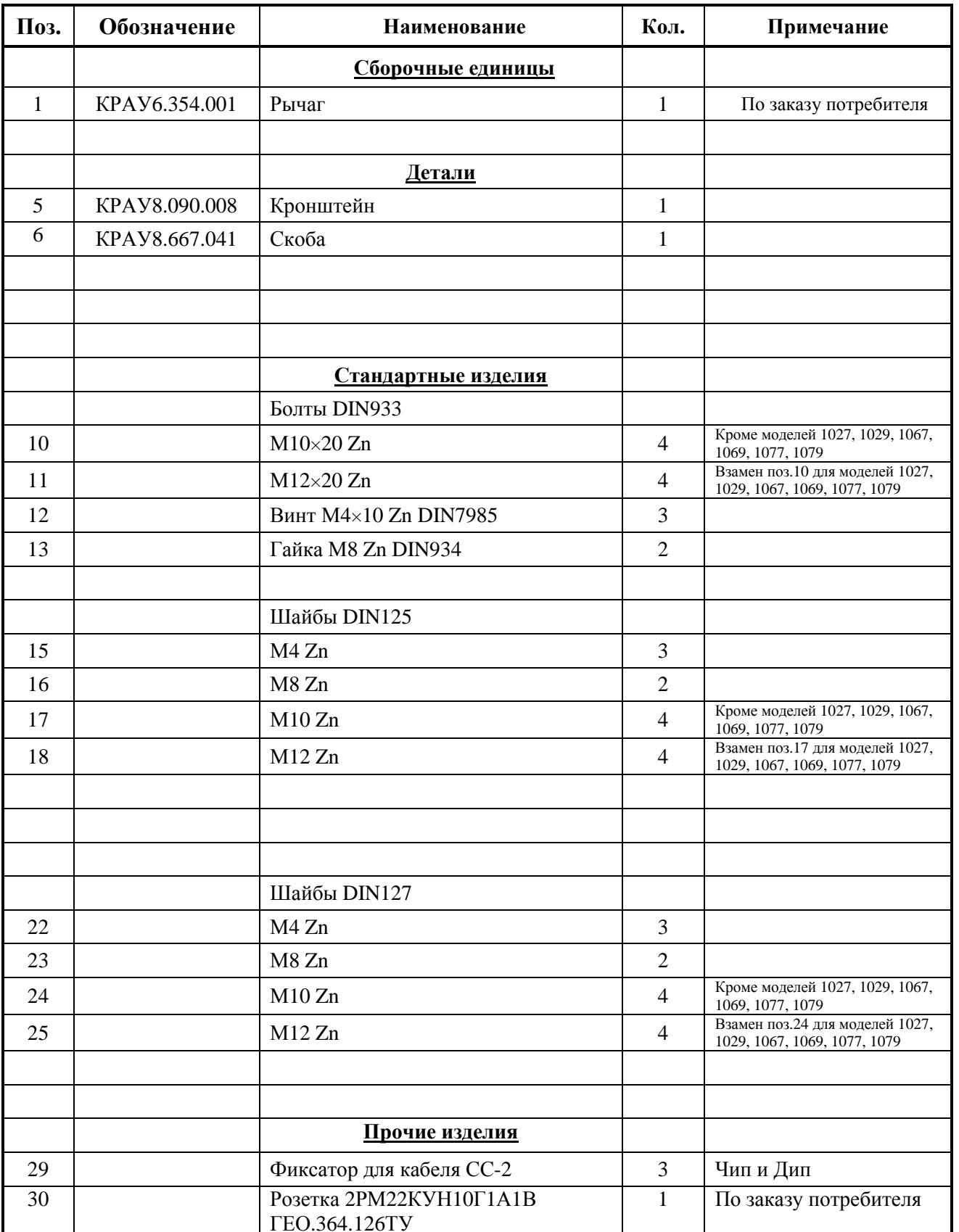

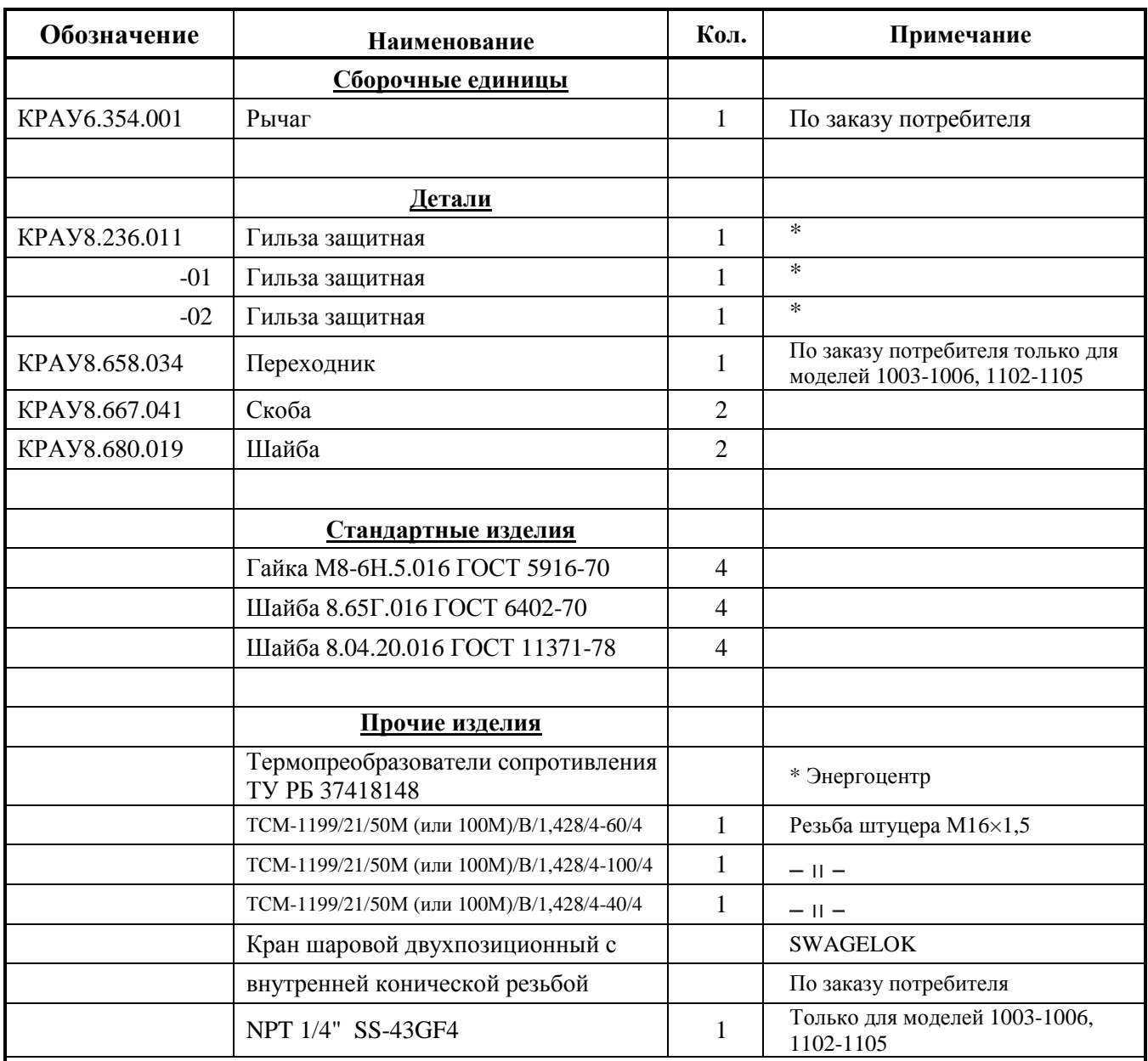

Таблица Д.2 – Спецификация комплекта принадлежностей КРАУ4.078.024 (только для прибора «ГиперФлоу-3Пм» моделей 1003 – 1008, 1102 – 1105)

Примечания

1 В изделие входит один из термопреобразователей сопротивления и одна из гильз защитных.

2 Допускается замена термопреобразователя типа ТСМ-1199 на термопреобразователь типа ТСП-1199/21/Pt100/В/1,3910/.…./5.

3 Поставляется по заказу потребителя, только для моделей 1003-1006, 1102-1105.

**\*** Длина монтажной части термопреобразователя сопротивления выбирается из опросного листа заказчика.

Тип защитной гильзы выбирается в зависимости от длины монтажной части термопреобразователя:

60 мм – КРАУ8.236.011; 100 мм – КРАУ8.236.011-01; 40 мм – КРАУ8.236.011-02.

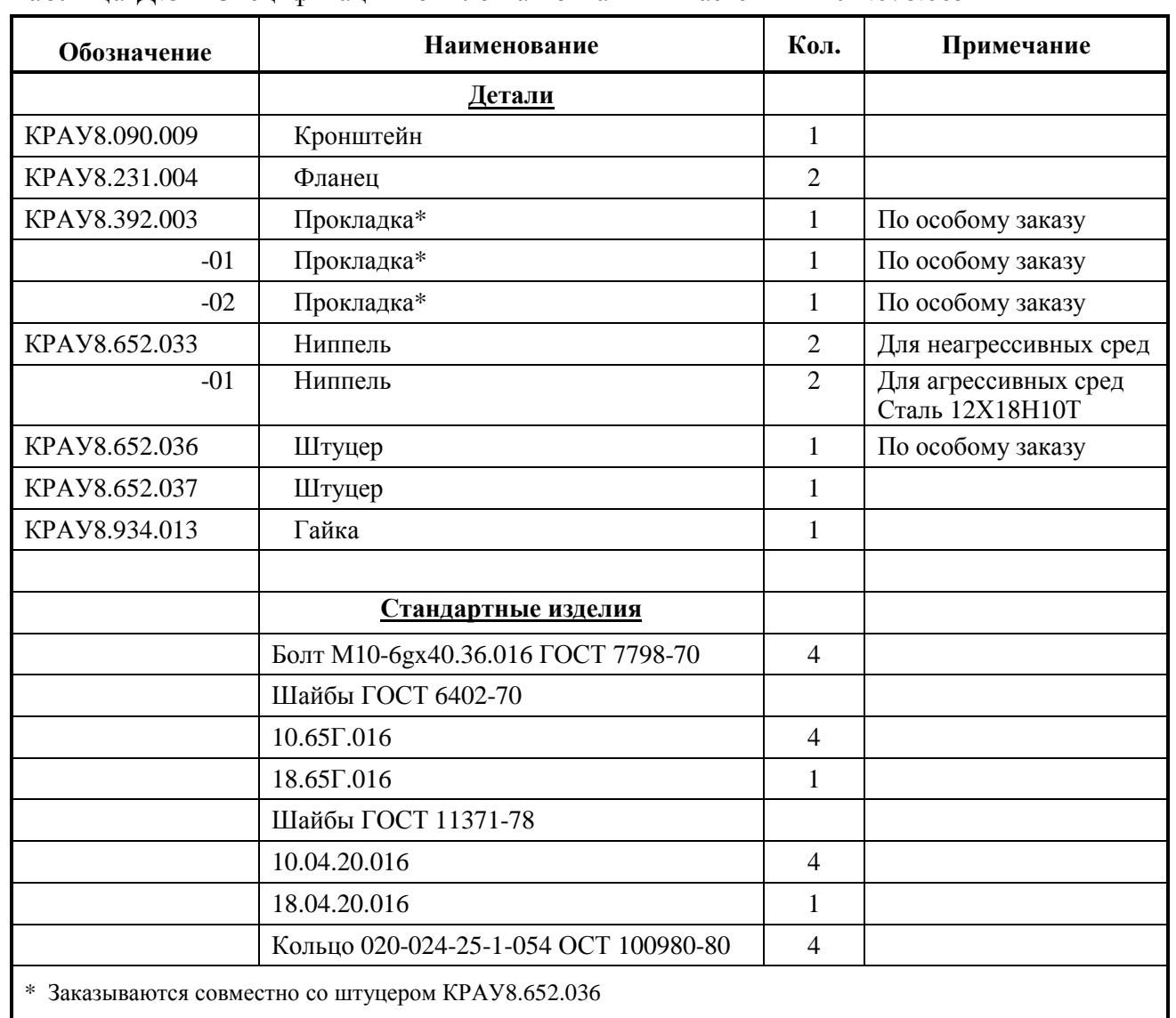

#### Таблица Д.3 - Спецификация комплекта монтажных частей КРАУ4.078.005

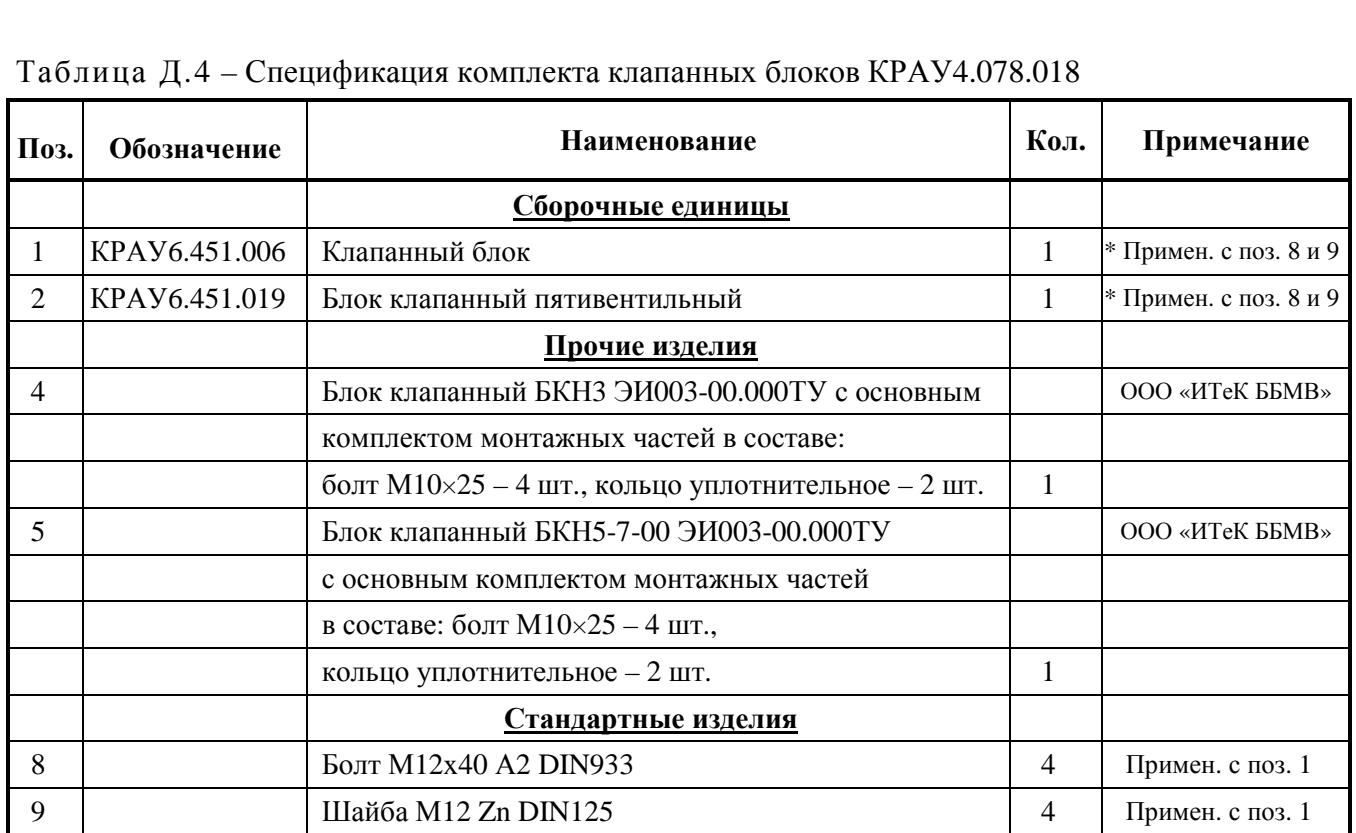

Примечание – По заказу потребителя выбирается один из блоков поз. 1 – 5. \* Блоки поз. 1 и 2 только для моделей 1027, 1029, 1067, 1069, 1077, 1079.

Таблица Д.5 – Спецификация комплекта монтажных частей для работы в режиме корректора КРАУ4.078.194

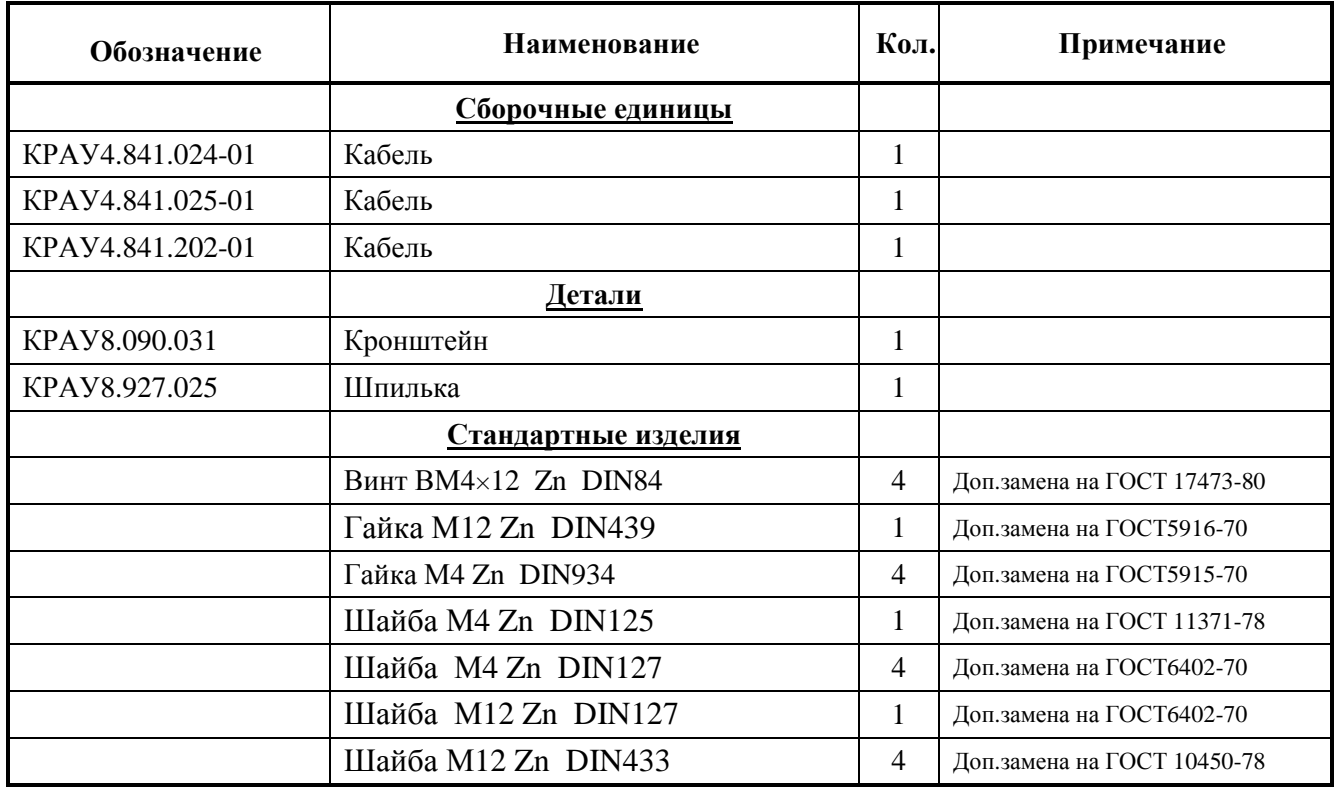

Таблица Д.6 – Спецификация комплекта термопреобразователя сопротивления КРАУ4.078.197

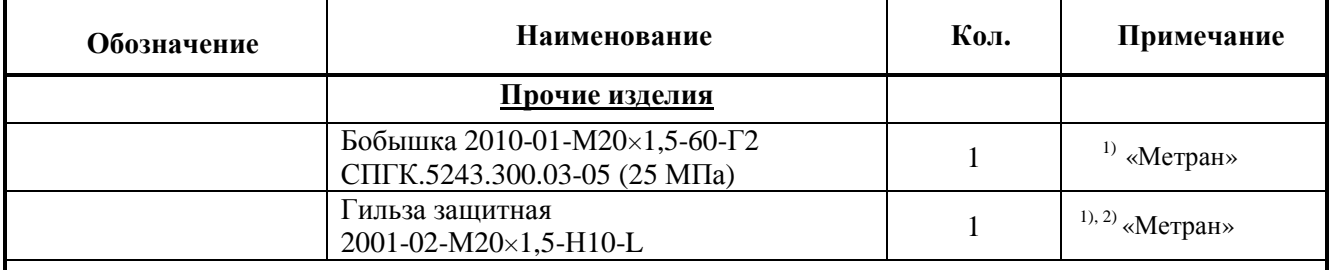

1) Наличие паспорта (этикетки) обязательно.

<sup>2)</sup> Длина монтажной части гильзы L зависит от длины монтажной части термопреобразователя сопротивления, выбирается из опросного листа заказчика.

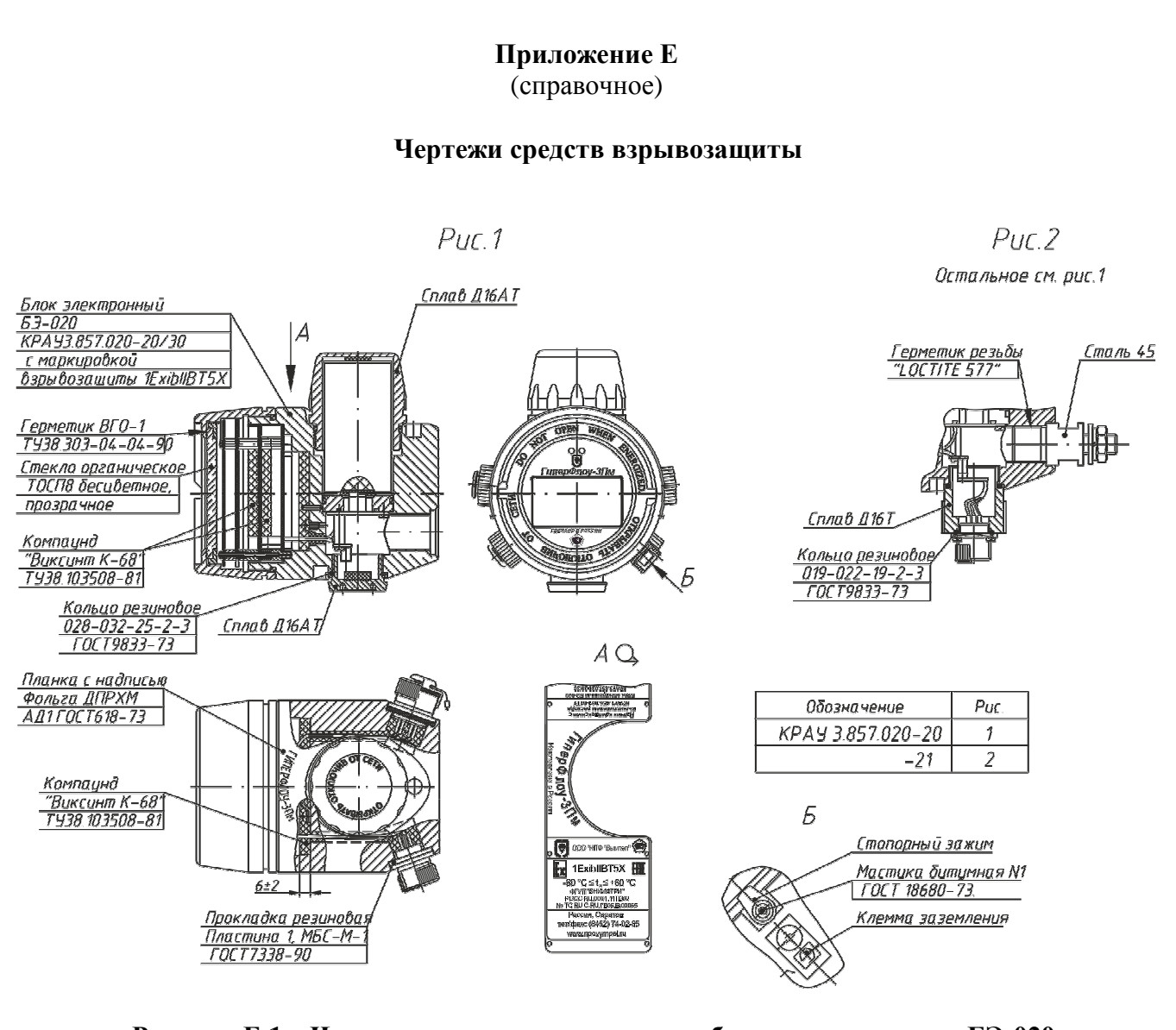

Рисунок Е.1 - Чертеж средств взрывозащиты блока электронного БЭ-020

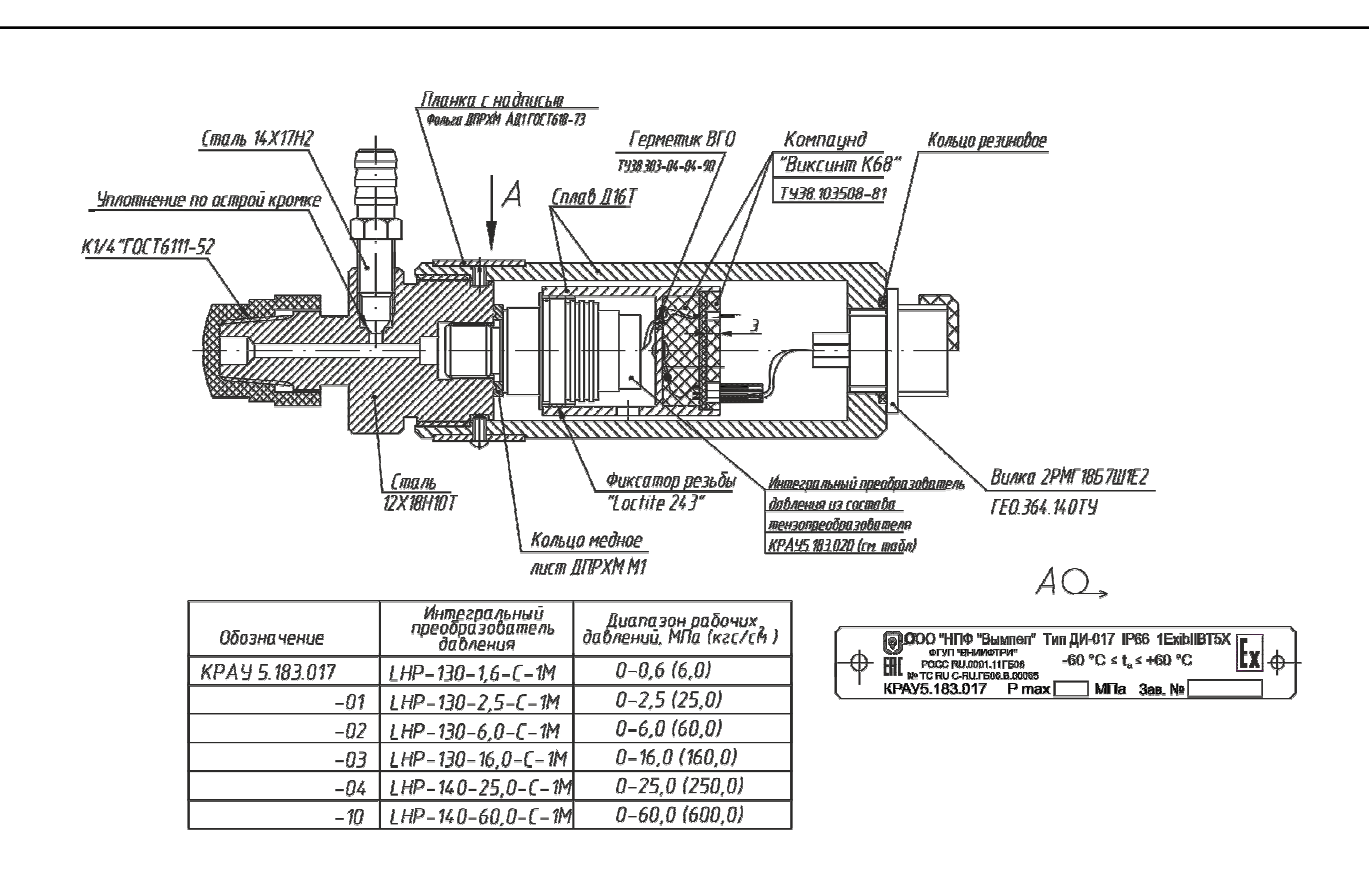

Рисунок Е.2 - Чертеж средств взрывозащиты датчика избыточного давления ДИ-017

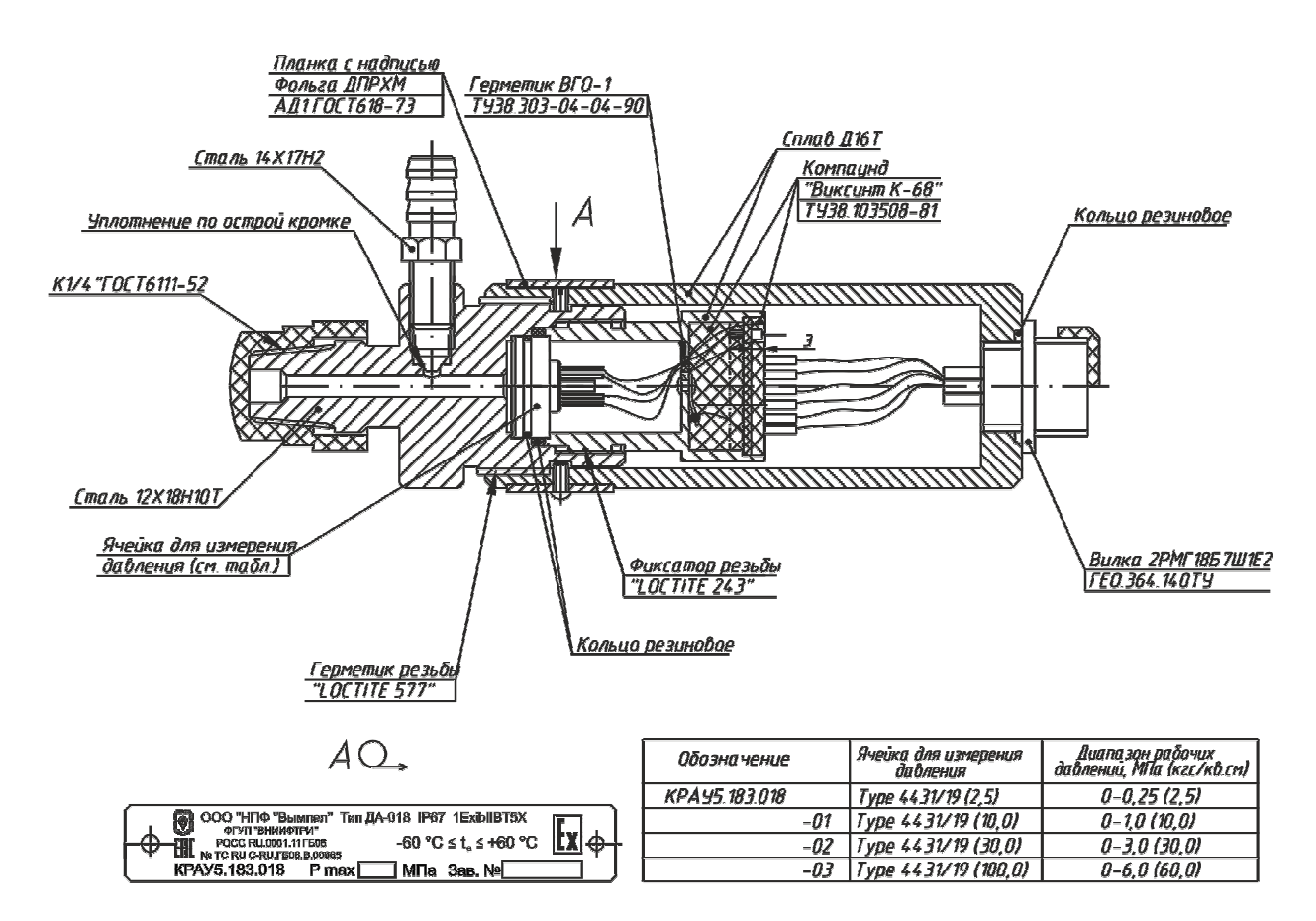

Рисунок Е.З - Чертеж средств взрывозащиты датчика абсолютного давления ДА-018

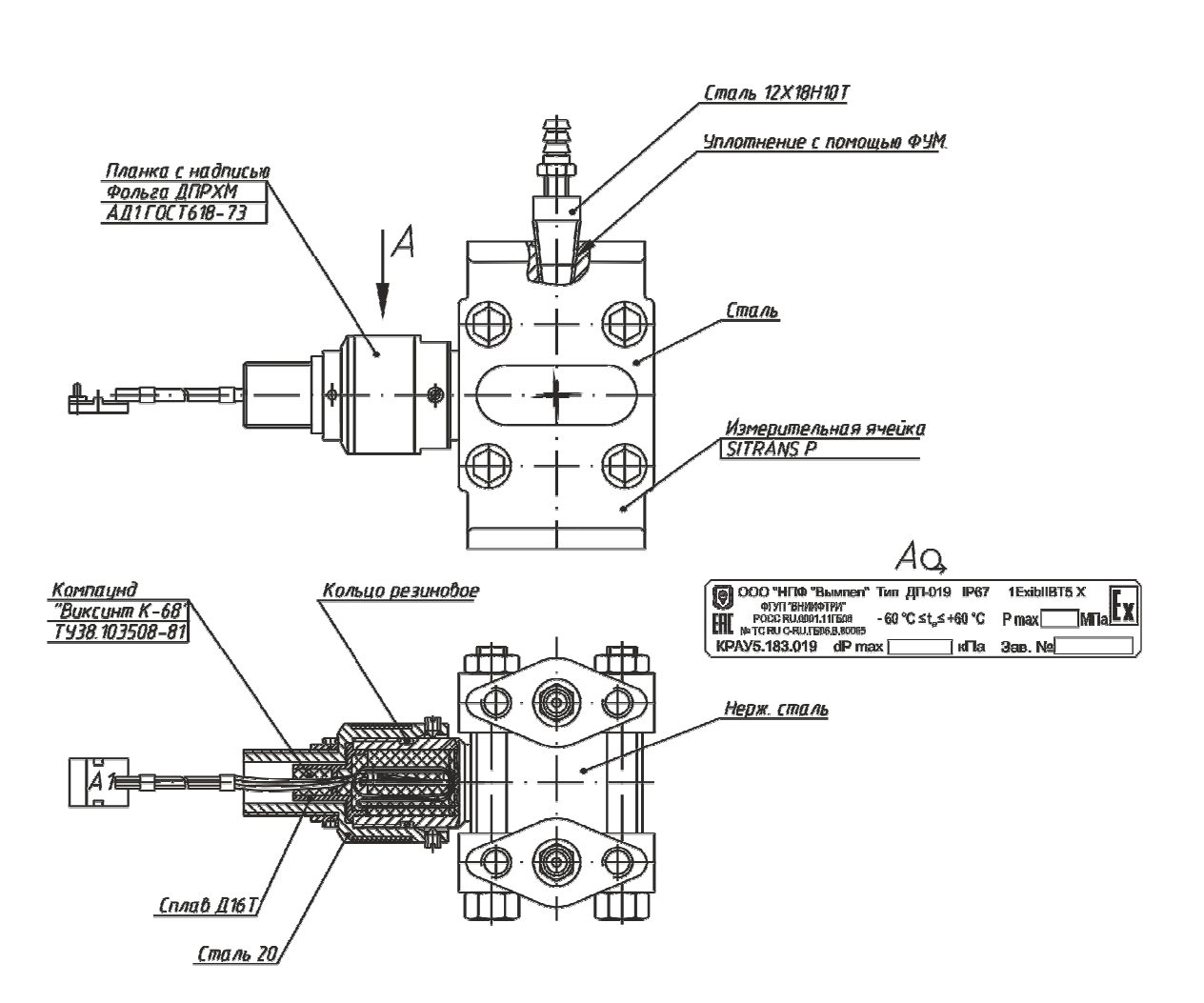

Рисунок Е.4 - Чертеж средств взрывозащиты датчика перепада давления ДП-019

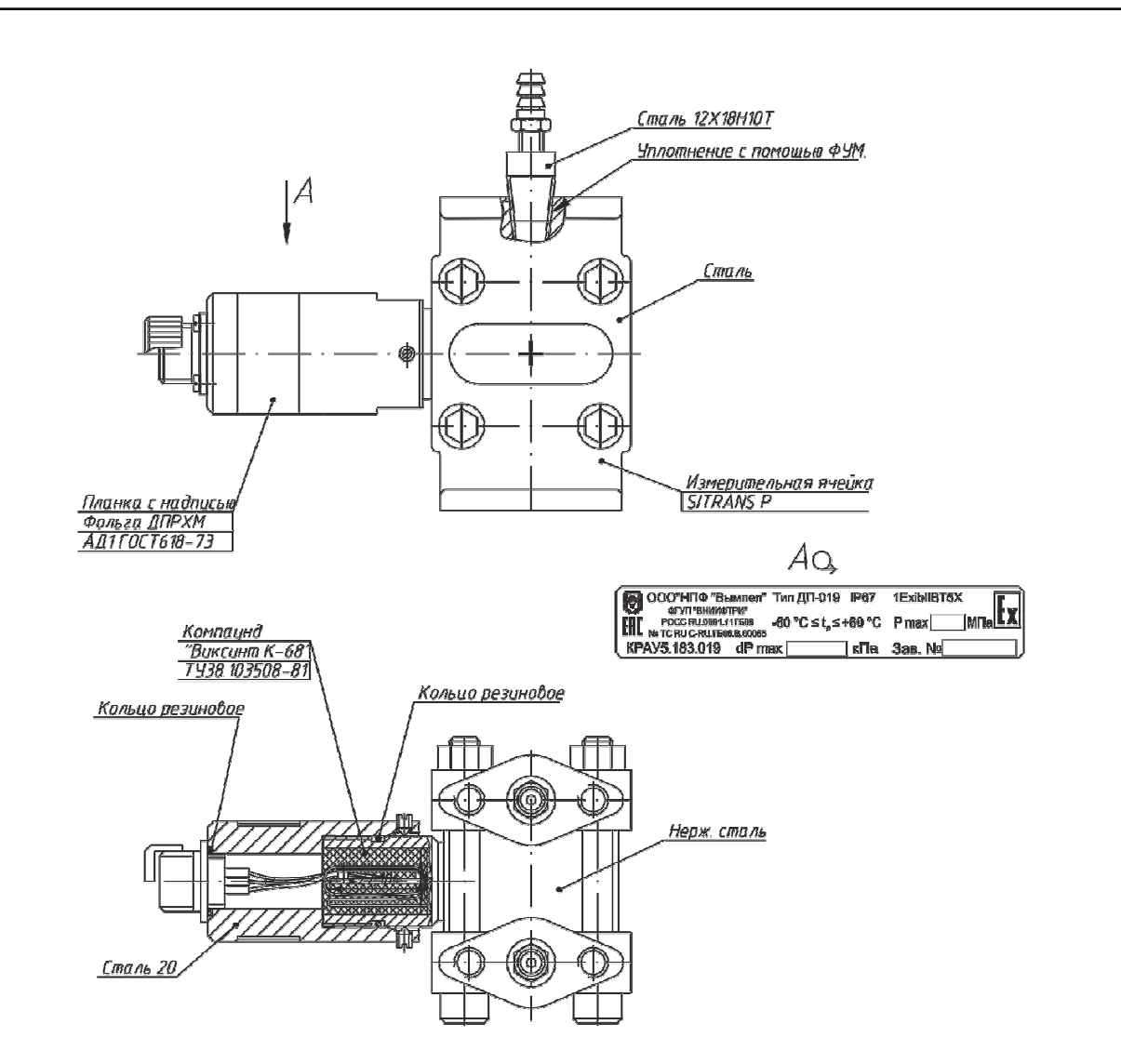

Рисунок Е.5 - Чертеж средств взрывозащиты датчика перепада давления ДП-019 KPAY5.183.019-10/19

KPAY1.456.001-06 P<sub>3</sub> 133

# Приложение Ж

(справочное)

## Схемы электрические подключения прибора «ГиперФлоу-ЗПм»

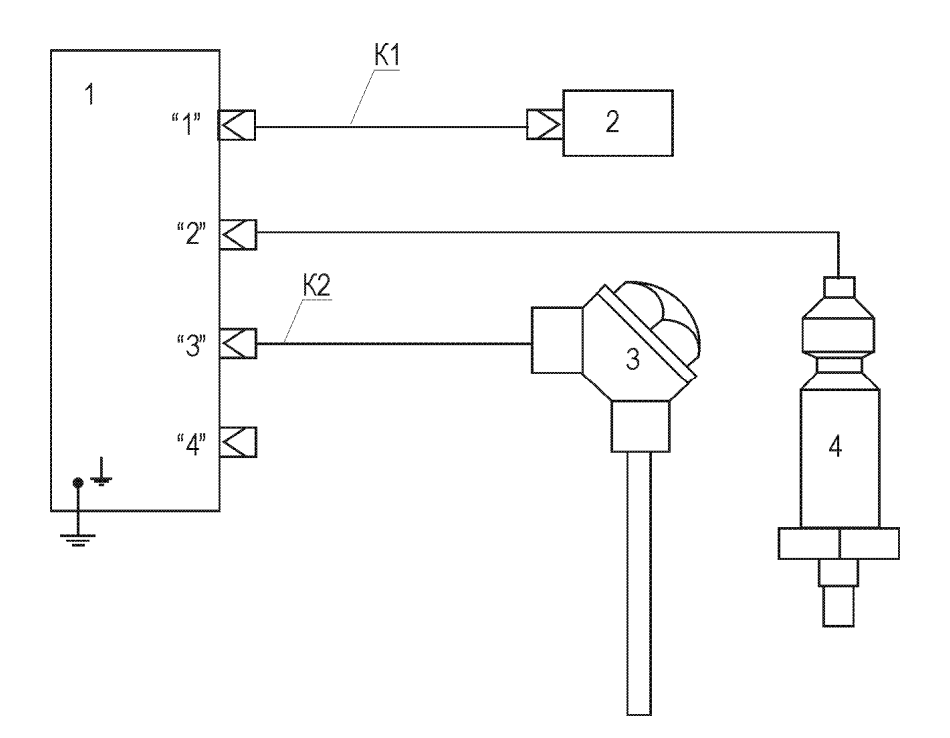

- 1 блок электронный БЭ-020;
- 2 переносной технологический компьютер;
- 3 термопреобразователь сопротивления;

4 - датчик давления; К1 - кабель КРАУ4.841.022; К2 - кабель КРАУ4.853.820.

#### Рисунок Ж.1 - Вариант 1 (автономный режим). Подключение прибора «ГиперФлоу-ЗПм»

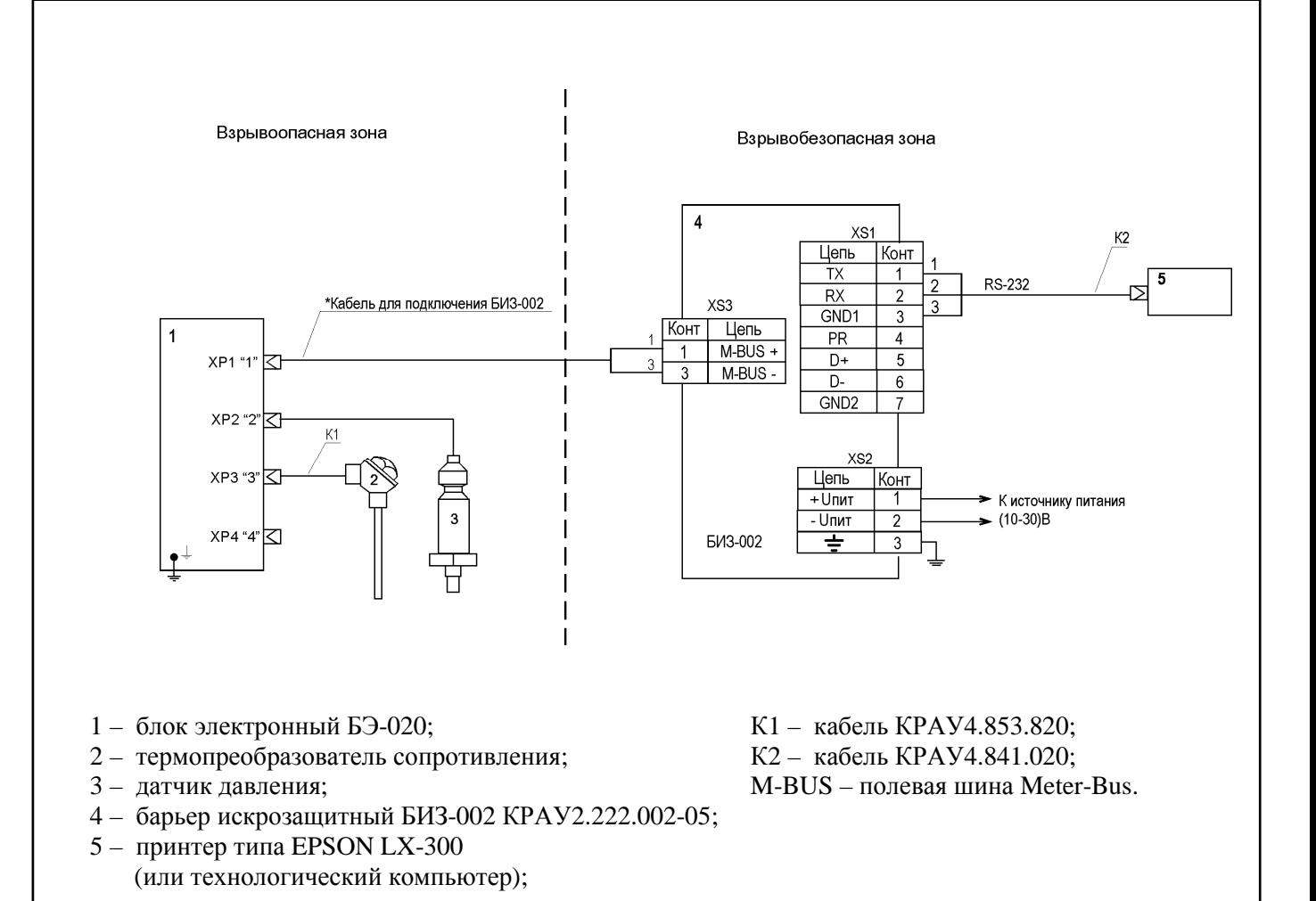

## Рисунок Ж.2 - Вариант 2 (сетевой режим). Подключение прибора «ГиперФлоу-ЗПм»

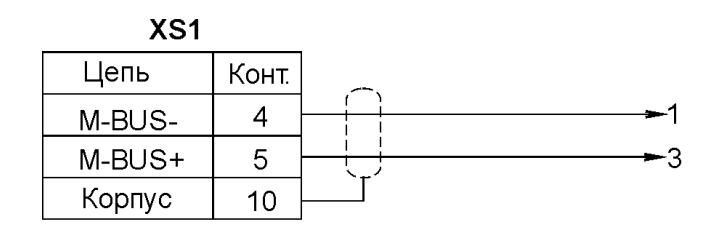

Примечание - XS1 - розетка 2PM22KПH10Г1Ф1В ГЕ0.364.126 ТУ (поставляется по заказу).

M-BUS - полевая шина Meter-Bus.

#### Рисунок Ж.З - Схема электрическая принципиальная кабеля лля полключения БИЗ-002

\*Схема кабеля для подключения БИЗ-002 приведена на рисунке Ж.3.

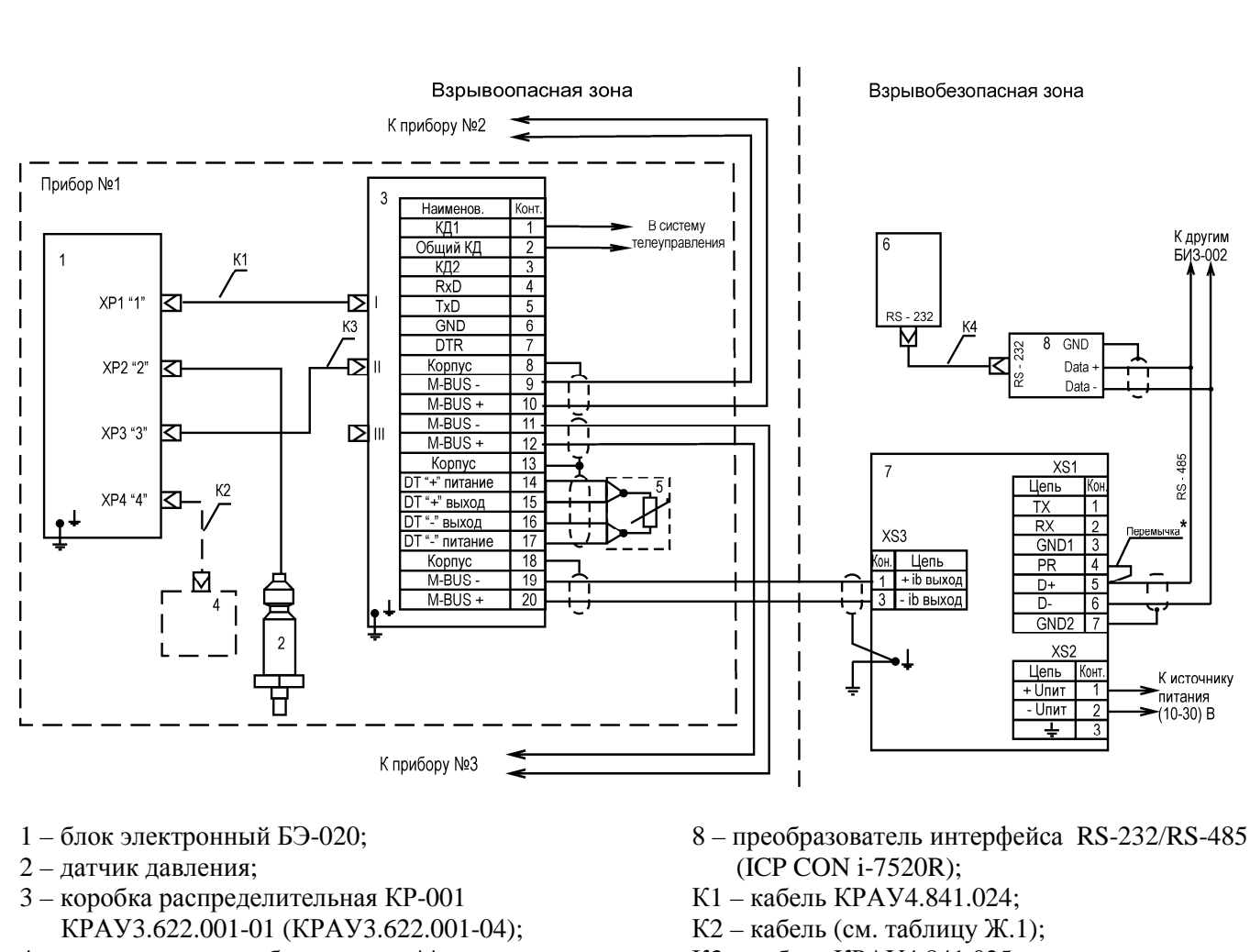

- 4 дополнительное оборудование\*\*;
- 5 термопреобразователь сопротивления;
- 6 технологический компьютер;
- 7 барьер искрозащитный БИЗ-002;
- К3 кабель КРАУ4.841.025;
- К4 стандартный кабель-удлинитель СОМпорта;
- M-BUS полевая шина Meter-Bus.

# **Рисунок Ж.4 - Вариант 3 (работа в системе до 16 приборов «ГиперФлоу-3Пм» через шесть барьеров искрозащитных БИЗ-002) c использованием коробки распределительной КР-001**

<sup>\*\*</sup> К разъему ХР4 «4» измерительной части прибора «ГиперФлоу-3Пм» возможно подключение одного из приборов, перечисленных в таблице Ж.1, при помощи соответствующего кабеля К2.

| Таблица Ж.1                                               |                         |  |
|-----------------------------------------------------------|-------------------------|--|
| Дополнительное оборудование                               | К2                      |  |
| Счетчик газа типа СГ-16М (СГ-75М) ТУ 4213-001-07513518-02 | Кабель КРАУ4.841.202-01 |  |
| Датчик избыточного давления ДИ-017 КРАУ5.183.017          | Кабель КРАУ4.853.662    |  |
| Датчик абсолютного давления ДА-018 КРАУ5.183.018          | Кабель КРАУ4.853.662    |  |
| Датчик перепада давления ДП-019 КРАУ5.183.019-10/19       | Кабель КРАУ4.841.360-01 |  |

\_\_\_\_\_\_\_\_\_\_\_\_\_\_ \* Установка перемычки включает параллельно линии RS-485 резистор сопротивлением 120 Ом. Данная перемычка устанавливается только для барьеров, работающих на конце линии RS-485. На линии должно быть включено не более двух резисторов сопротивлением 120 Ом.

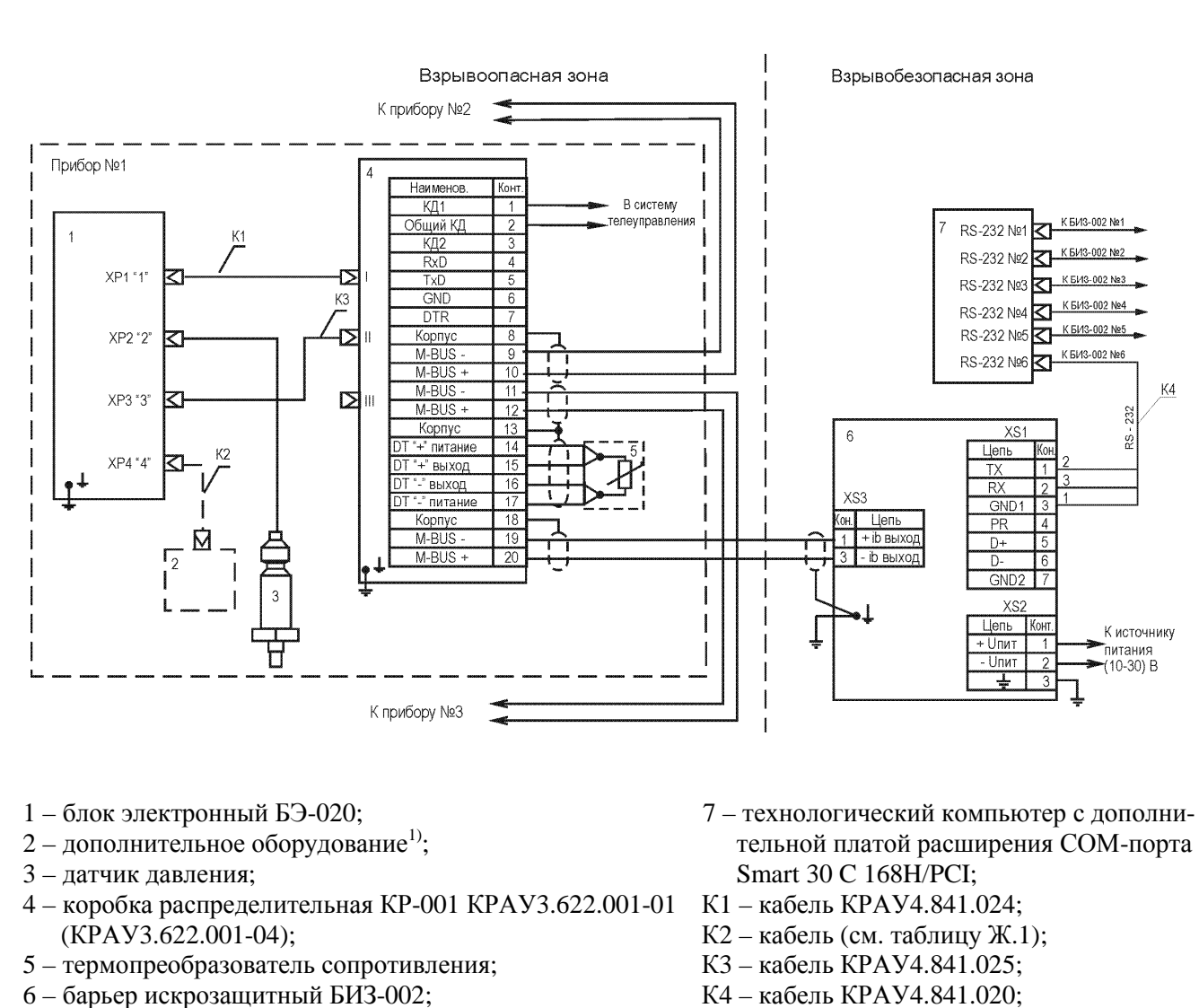

M-BUS - полевая шина Meter-Bus.

Рисунок Ж.5 - Вариант 4 (работа в системе до 16 приборов «ГиперФлоу-ЗПм» через шесть барьеров искрозащитных БИЗ-002). Подключение внешних устройств через коробку распределительную КР-001

<sup>1)</sup> К разъему ХР4 «4» измерительной части прибора «ГиперФлоу-3Пм» возможно подключение одного из приборов, перечисленных в таблице Ж.1.

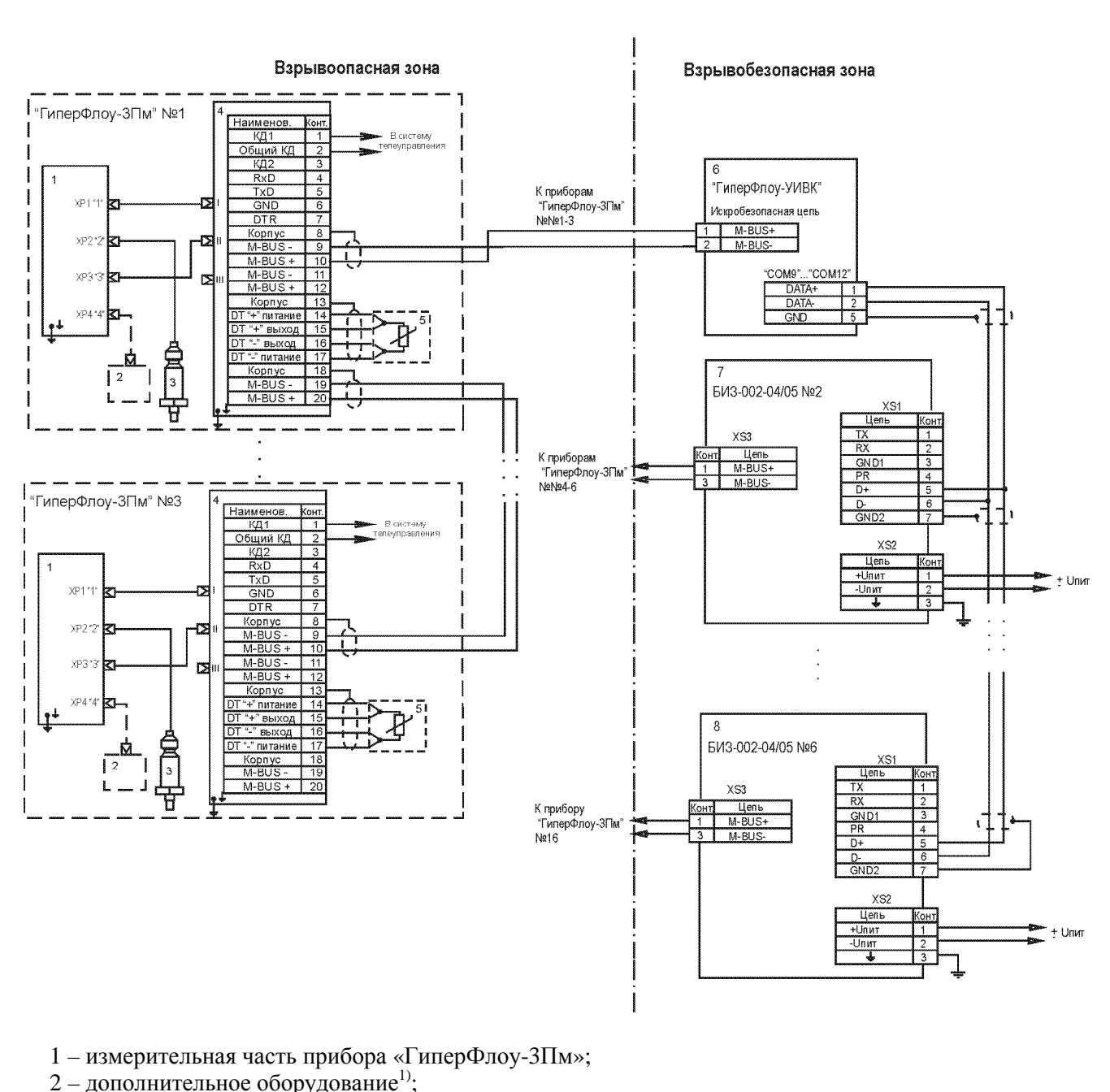

- 3 датчик давления;
- 4 коробка распределительная КР-001 КРАУЗ.622.001-01 (КРАУЗ.622.001-04);
- 5 термопреобразователь сопротивления;
- 6 коммуникатор измерительно-вычислительный универсальный «ГиперФлоу-УИВК»;
- 7, 8 БИЗ-002 барьер искрозащитный БИЗ-002;
- M-BUS полевая шина Meter-Bus.

Примечание - Обозначения разъемов барьера искрозащитного БИЗ-002-04/05 - в соответствии со схемой KPAY2.222.002-04/05 93.

# Рисунок Ж.6 - Вариант 5 (работа в системе до 16 приборов «ГиперФлоу-ЗПм» через шесть барьеров искрозащитных БИЗ-002, сбор данных через коммуникатор «ГиперФлоу-УИВК»). Подключение внешних устройств через коробку распределительную КР-001

<sup>&</sup>lt;sup>1)</sup> К разъему ХР4 «4» измерительной части прибора «ГиперФлоу-3Пм» возможно подключение одного из приборов, перечисленных в таблице Ж.1.

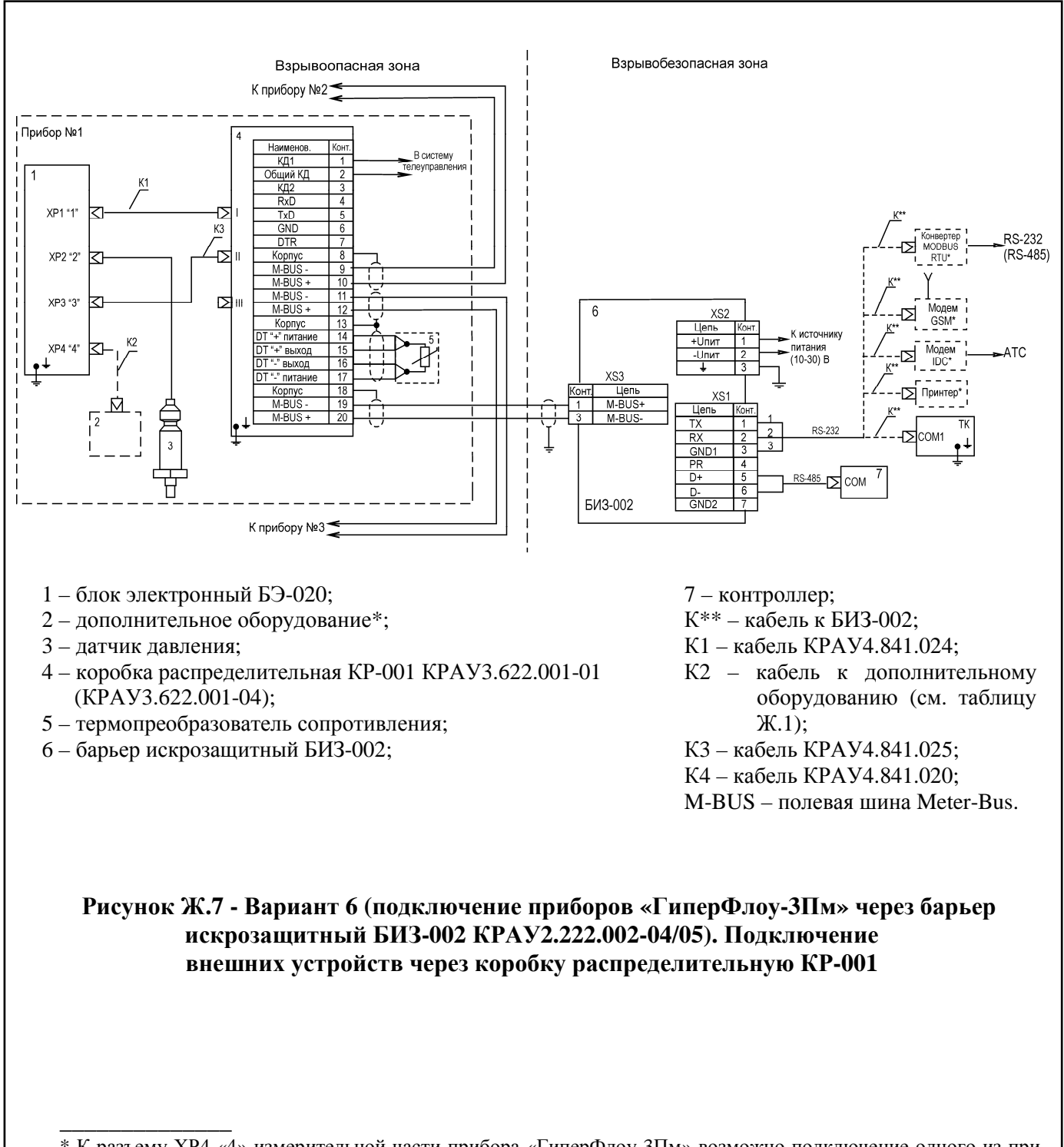

<sup>\*</sup> К разъему ХР4 «4» измерительной части прибора «ГиперФлоу-3Пм» возможно подключение одного из приборов, перечисленных в таблице Ж.1.

<sup>\*\*</sup> К барьеру искрозащитному БИЗ-002 КРАУ2.222.002-04/05 возможно подключение по RS-232 одного из устройств, перечисленных в таблице Ж.2, при помощи соответствующего кабеля К.

| Таблица Ж.2                                        |                                                      |  |
|----------------------------------------------------|------------------------------------------------------|--|
| Устройство, подключаемое по RS-232                 | К                                                    |  |
| Технологический компьютер                          | Кабель КРАУ4.841.020                                 |  |
| Принтер типа EPSON LX-300                          | Кабель КРАУ4.841.020                                 |  |
| Модем типа IDC 5614                                | Кабель КРАУ4.841.020 с переходником<br>KPAY4.841.046 |  |
| GSM-модем MAESTRO 100                              | Кабель КРАУ4.841.020 с переходником<br>DB9M/DB9M     |  |
| Конвертер MODBUS RTU (контроллер ICP CON i-7188XA) | Трёхжильный экранированный кабель                    |  |

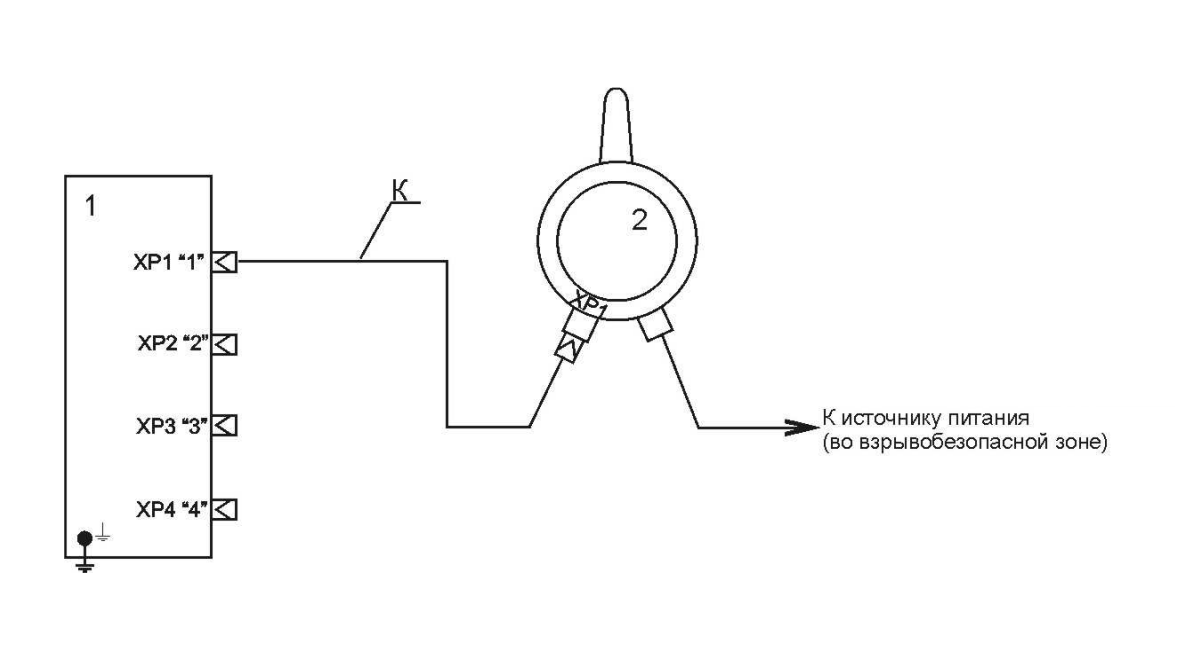

- 1 датчик комплексный с вычислителем расхода «ГиперФлоу-ЗПм»; 2 - мини-коммуникатор «ГиперФлоу-МК»;
- К кабель КРАУ4.842.015.

Примечание - Длина кабеля КРАУ4.842.015 - не более 15 м.

# Рисунок Ж.8 - Вариант 7. Подключение мини-коммуникатора «ГиперФлоу-МК» к прибору «ГиперФлоу-ЗПм»

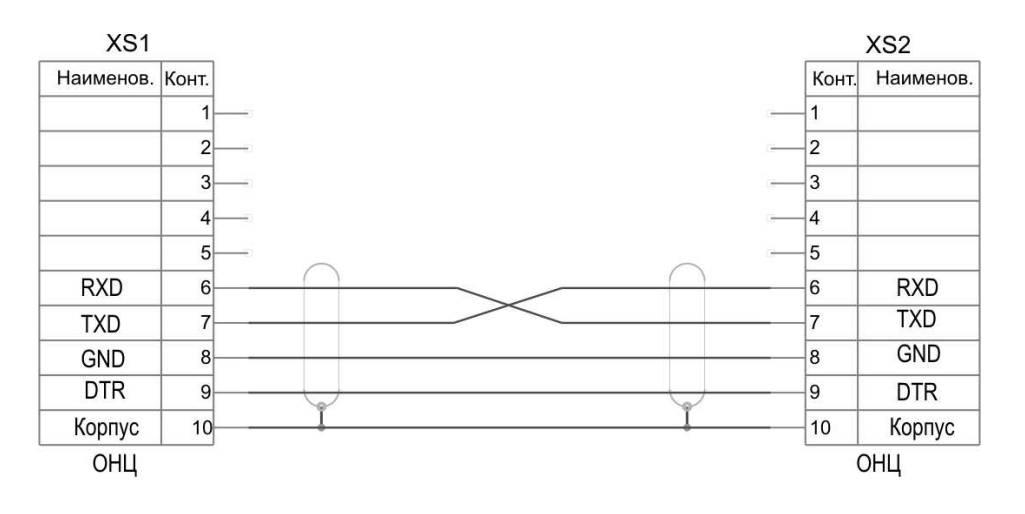

XS1, XS2 - розетка ОНЦ-РГ-09-10/22-Р12

Рисунок Ж.9 - Схема электрическая принципиальная кабеля КРАУ4.842.015 для подключения мини-коммуникатора «ГиперФлоу-МК» к прибору «ГиперФлоу-ЗПм»

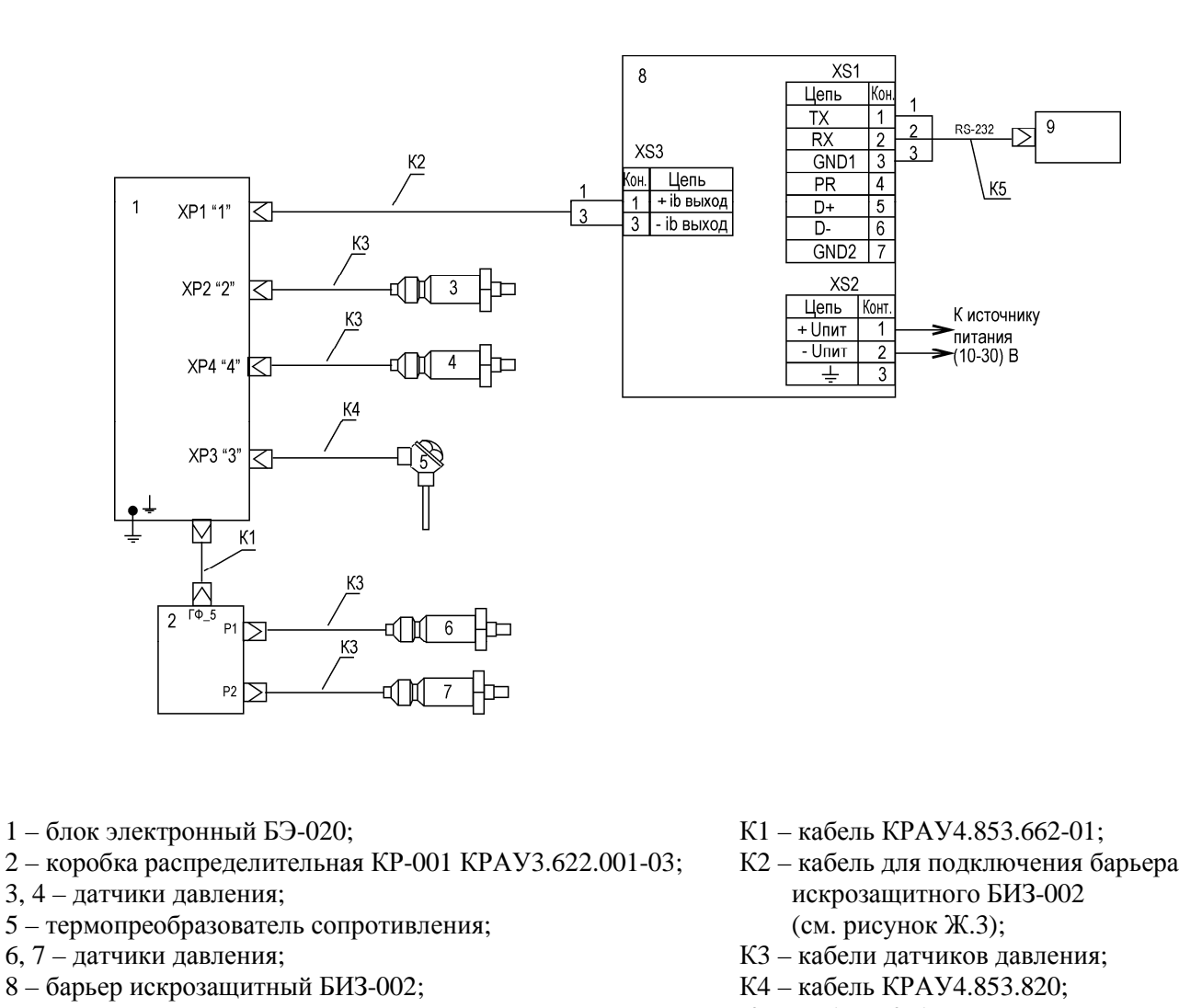

К5 - кабель КРАУ4.841.020.

#### а) Модель 1000

Рисунок Ж.10 (лист 1 из 2) – Подключение прибора «ГиперФлоу-ЗПм» в режиме многопараметрического датчика

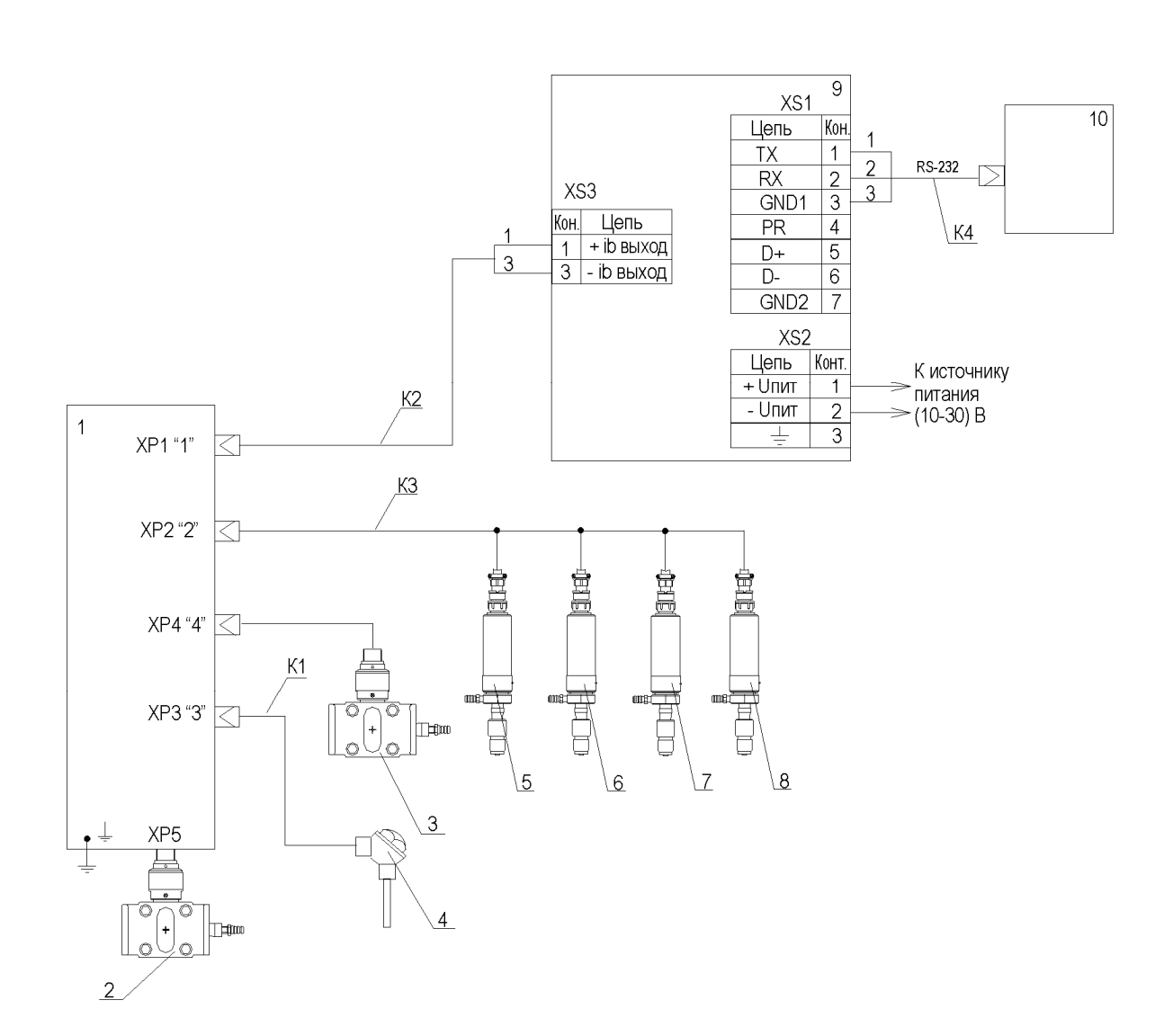

- 1 блок электронный БЭ-020;
- 2 датчик перепада давления ДП-019 №1;
- 3 датчик перепада давления ДП-019 №2;
- 4 термопреобразователь сопротивления;
- 5-8 датчики давления;
- 9 барьер искрозащитный БИЗ-002;
- 10 технологический компьютер;
- К1 кабель КРАУ4.853.820;
- К2 кабель для подключения барьера искрозащитного БИЗ-002 (см. рисунок Ж.3);
- КЗ кабель для подключения четырех датчиков давления;
- К4 кабель КРАУ4.841.020.

#### б) Модель 1001

#### Рисунок Ж.10 (лист 2 из 2)

# Приложение И

(справочное)

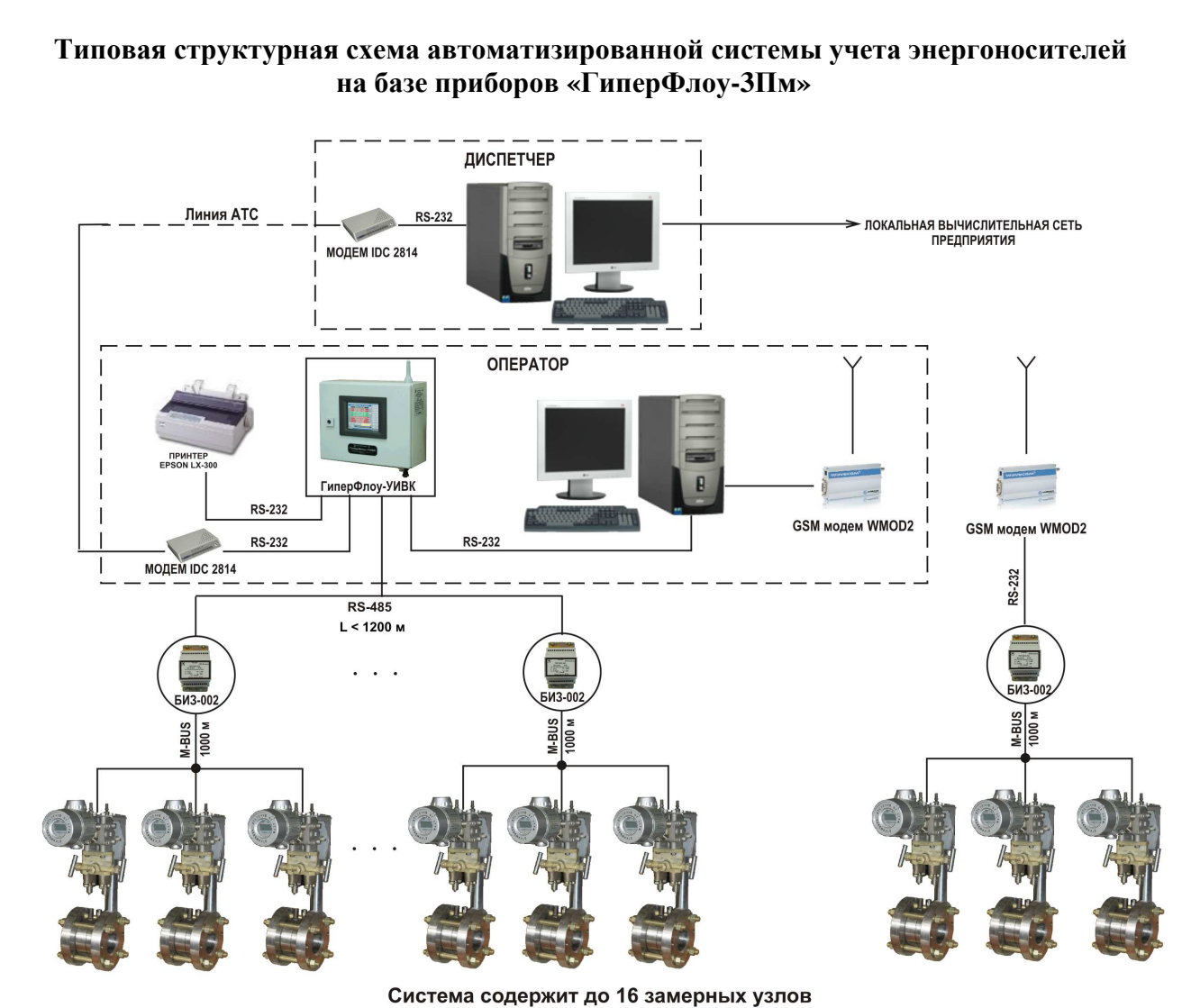

M-BUS - полевая шина Meter-Bus.

Рисунок И.1

# Приложение К

(справочное)

# Варианты построения узлов учета расхода на базе приборов «ГиперФлоу-ЗПм»

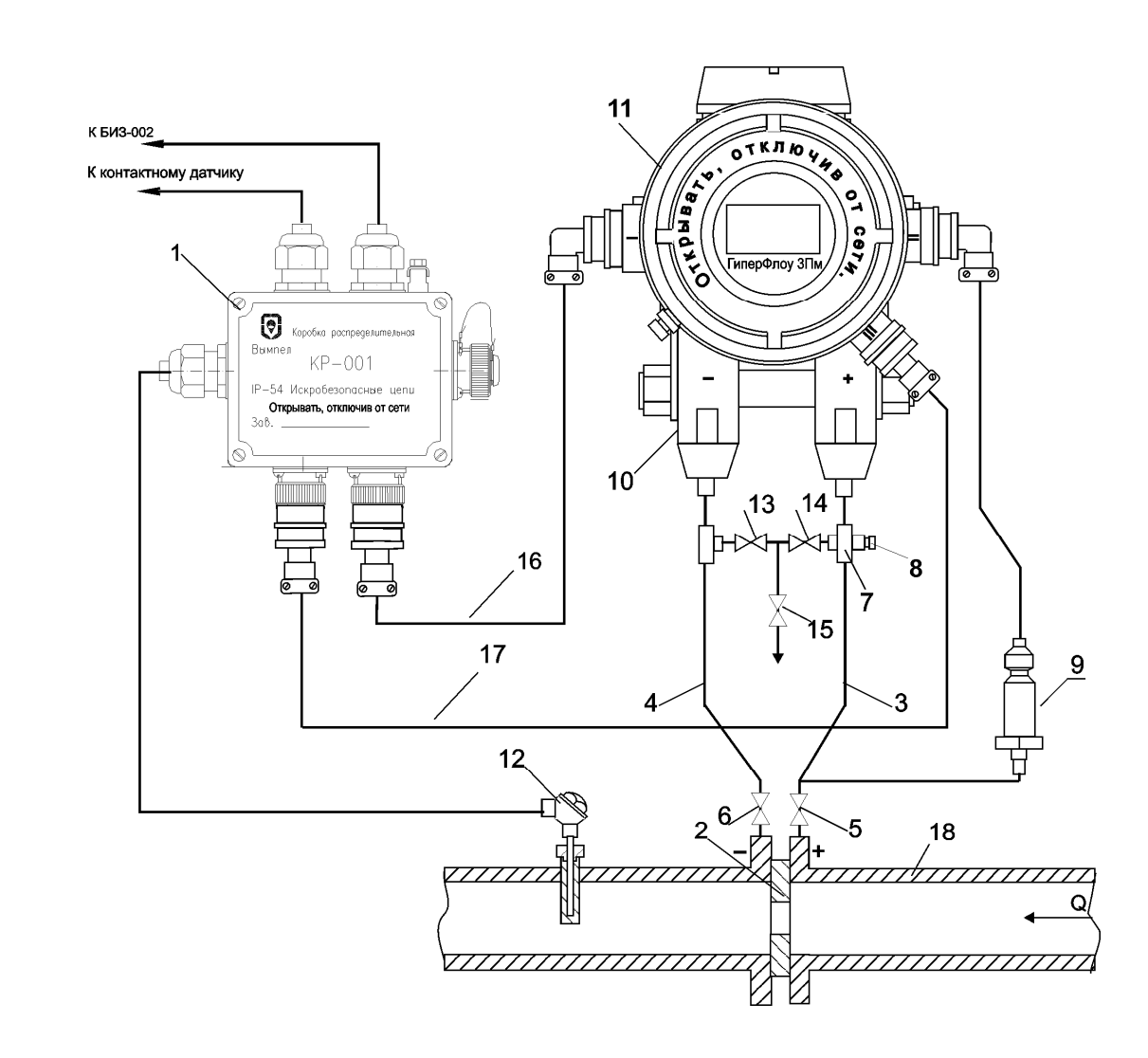

- 1 коробка распределительная КР-001 КРАУ3.622.001-01 (KPAY3.622.001-04);
- 2 диафрагма;
- 3, 4 импульсные линии;
- 5, 6 отсекающие вентили;
- 7 штуцер для подключения образцовых манометров;
- 8 заглушка;
- 9 датчик давления;
- 10 датчик перепада давления ДП-019;
- 11 блок электронный БЭ-020;
- 12 термопреобразователь сопротивления;
- 13, 14 уравнительные вентили;
- 15 вентиль сброса газа в атмосферу;
- 16 кабель КРАУ4.841.024;
- 17 кабель КРАУ4.841.025;
- 18 измерительный трубопровод.

#### Рисунок К.1 - Вариант 1. Схема подключения прибора к измерительному однониточному трубопроводу со стандартными сужающими устройствами
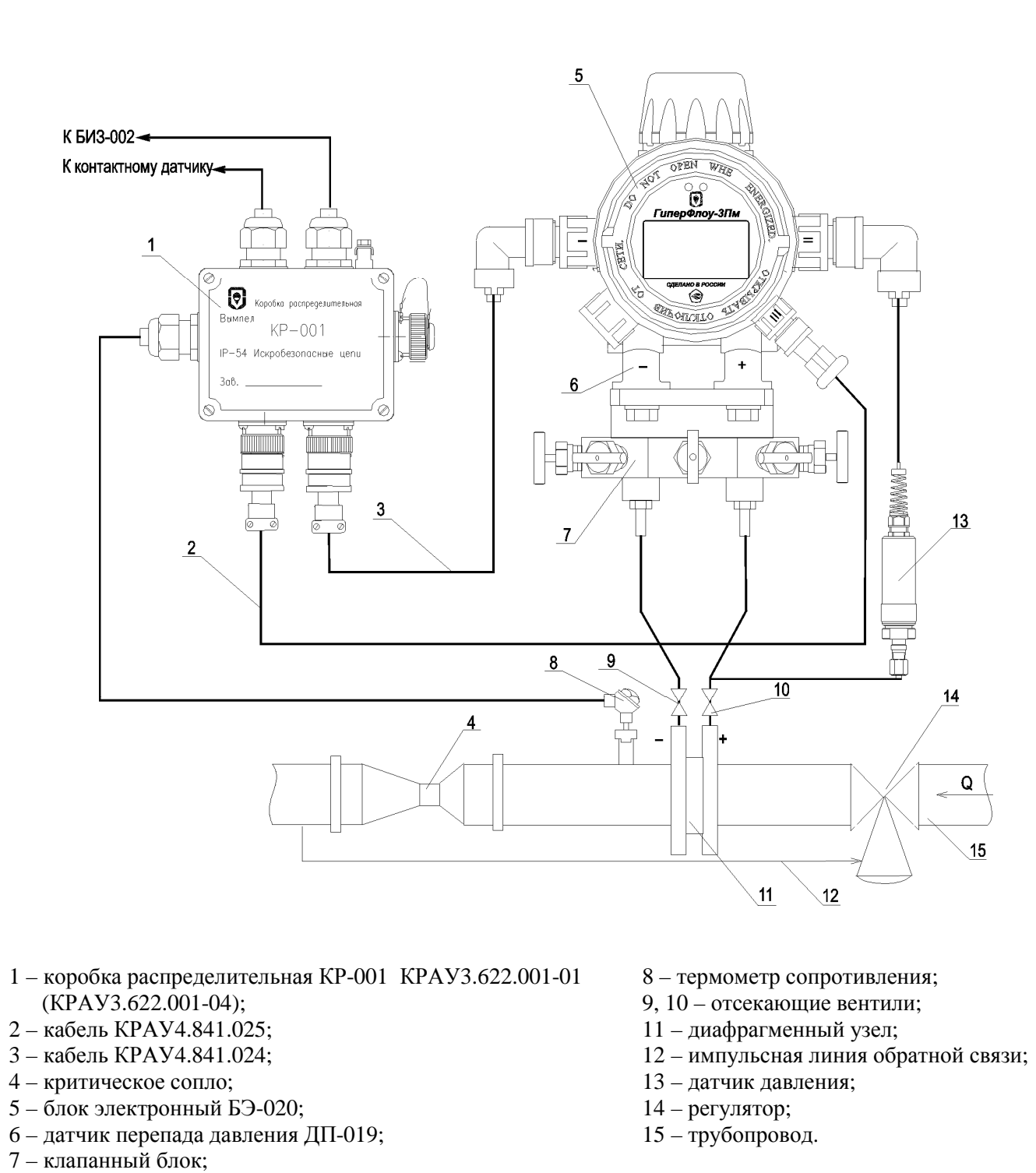

Рисунок К.2 - Вариант 2 (с расширенным диапазоном измерения расхода). Схема подключения прибора к измерительному однониточному трубопроводу

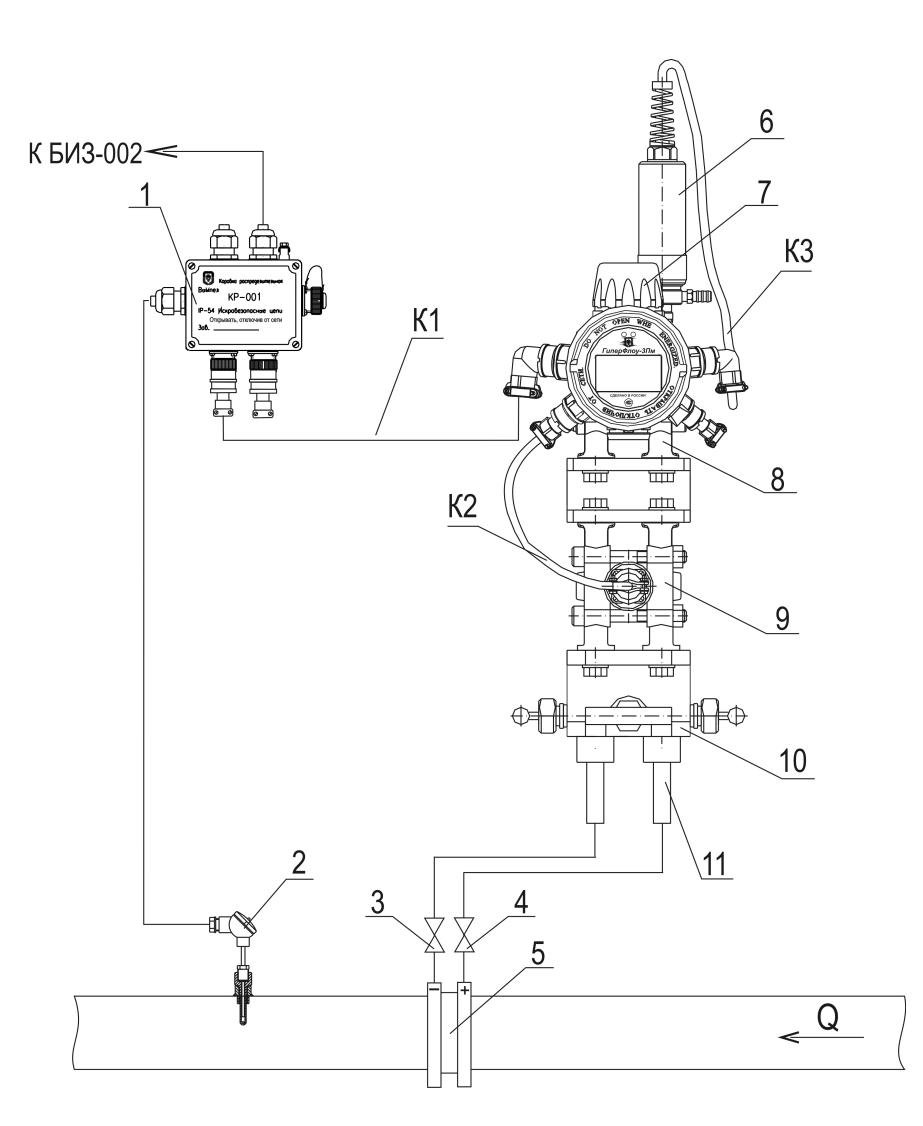

- 1 коробка распределительная КР-001 КРАУЗ.622.001-01 (КРАУЗ.622.001-04);
- 2 термопреобразователь сопротивления типа ТСМ с двумя чувствительными элементами в одном корпусе (с «двойным ЧЭ»);
- 3, 4 отсекающие вентили;
- 5 диафрагменный узел;
- 6 датчик давления;
- 7 блок электронный БЭ-020;
- 8 датчик перепада давления ДП-019;
- 9 дополнительный датчик перепада давления ДП-019;
- 10 клапанный блок:
- $11 -$ ниппель:
- К1 кабель КРАУ4.841.024;
- К2 кабель КРАУ4.841.360-01;
- КЗ кабель КРАУ4.853.662.

# Рисунок К.3 – Вариант 3. Схема подключения прибора с дополнительным датчиком перепада давления ДП-019

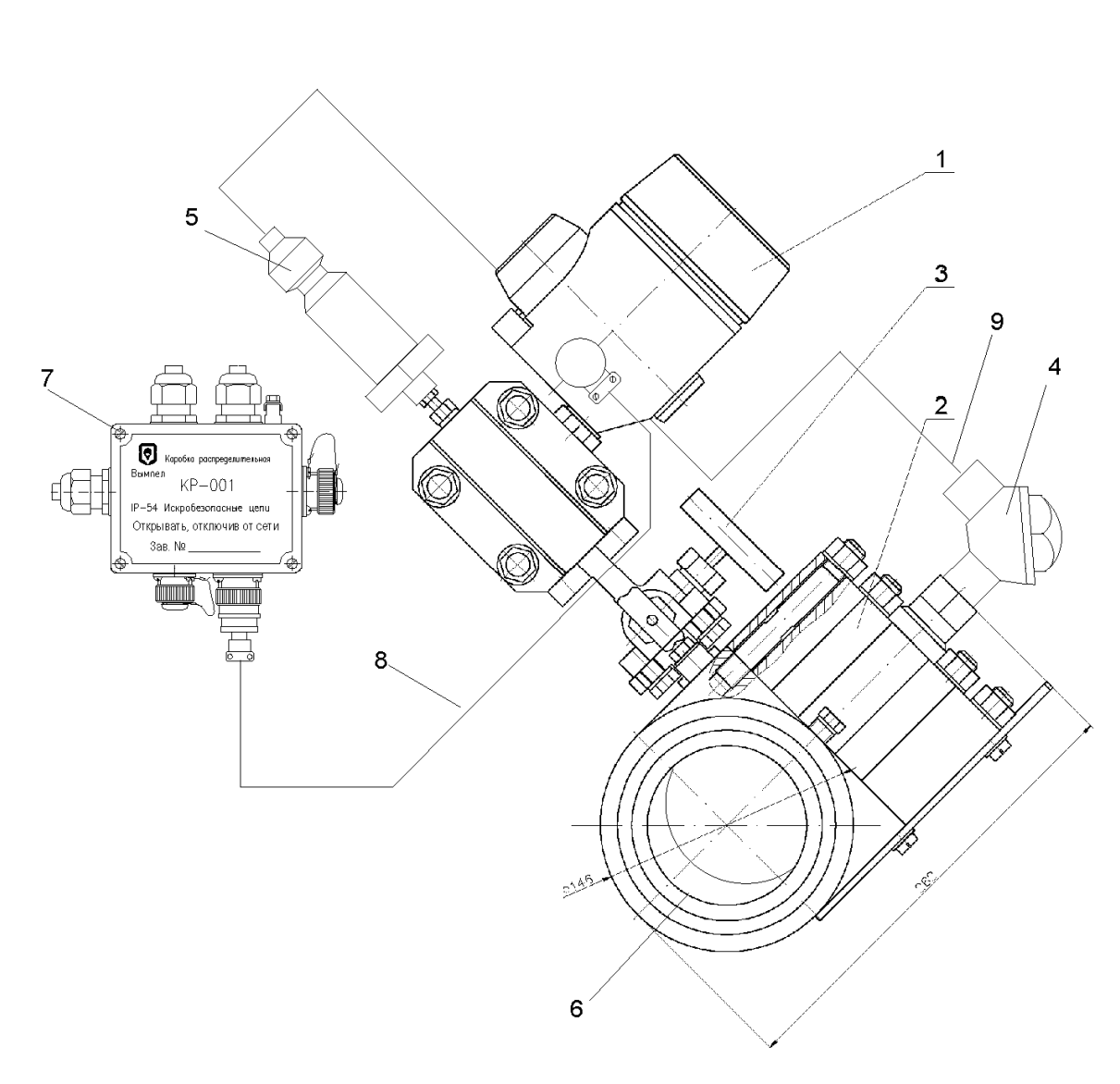

- 1 блок электронный БЭ-020;
- 2 нестандартное сужающее устройство;
- 3 клапанный блок;
- 4 термопреобразователь сопротивления;
- 5 датчик давления;
- 6 измерительный трубопровод;
- 7 коробка распределительная КР-001 КРАУ3.622.001-01 (КРАУ3.622.001-04);
- 8 кабель КРАУ4.841.024;
- 9 кабель КРАУ4.853.820.

Рисунок К.4 – Вариант 4. Схема подключения прибора к измерительному однониточному трубопроводу с нестандартными сужающими устройствами (расходомер газа «ГиперФлоу» КРАУ2.833.006 на базе прибора «ГиперФлоу-ЗПм»)

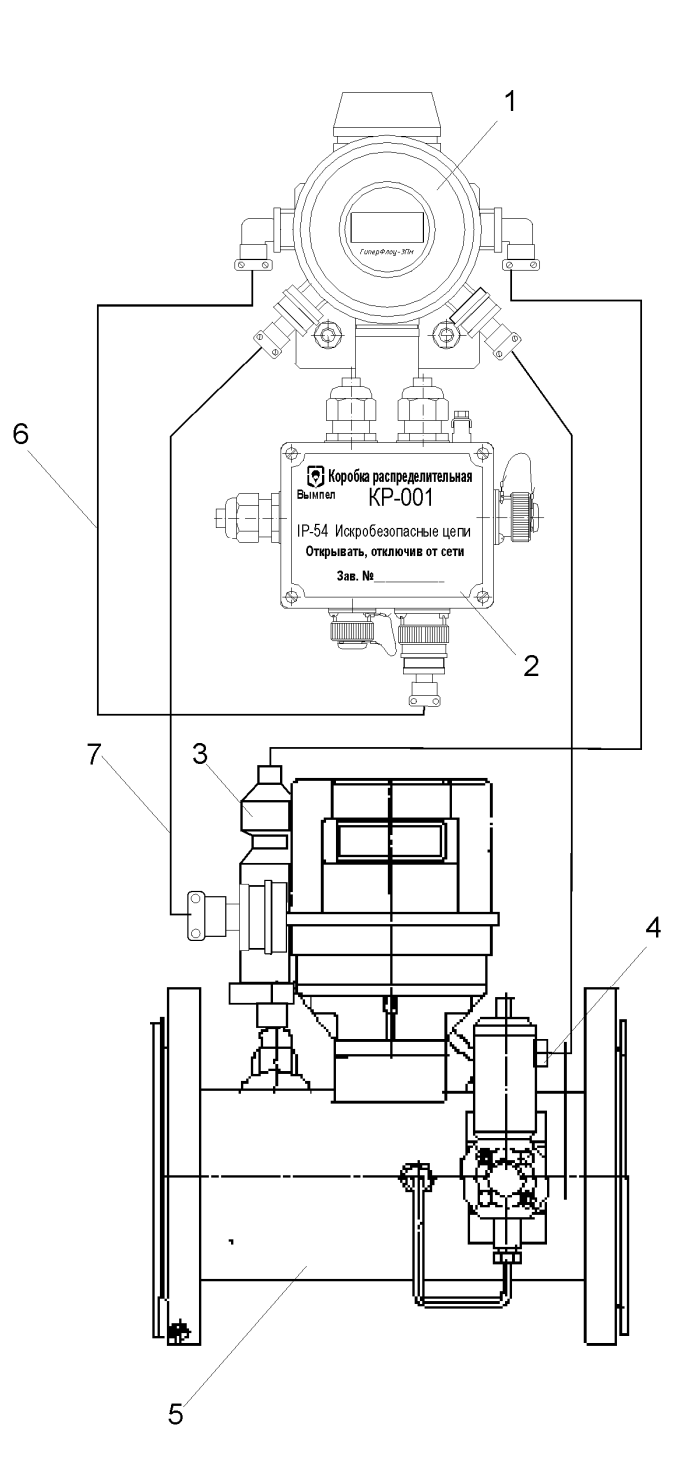

1 - блок электронный БЭ-020;

- 2 коробка распределительная КР-001 КРАУ3.622.001-01 (КРАУ3.622.001-04);
- 3 датчик давления;
- 4 термопреобразователь сопротивления;
- 5 счетчик газа типа СГ-16М (СГ-75М);
- 6- кабель КРАУ4.841.024-01;
- 7 кабель КРАУ4.841.202-01.

Рисунок К.5 - Вариант 5. Схема подключения прибора к измерительному однониточному трубопроводу со счетчиком объемного расхода газа (режим корректора)

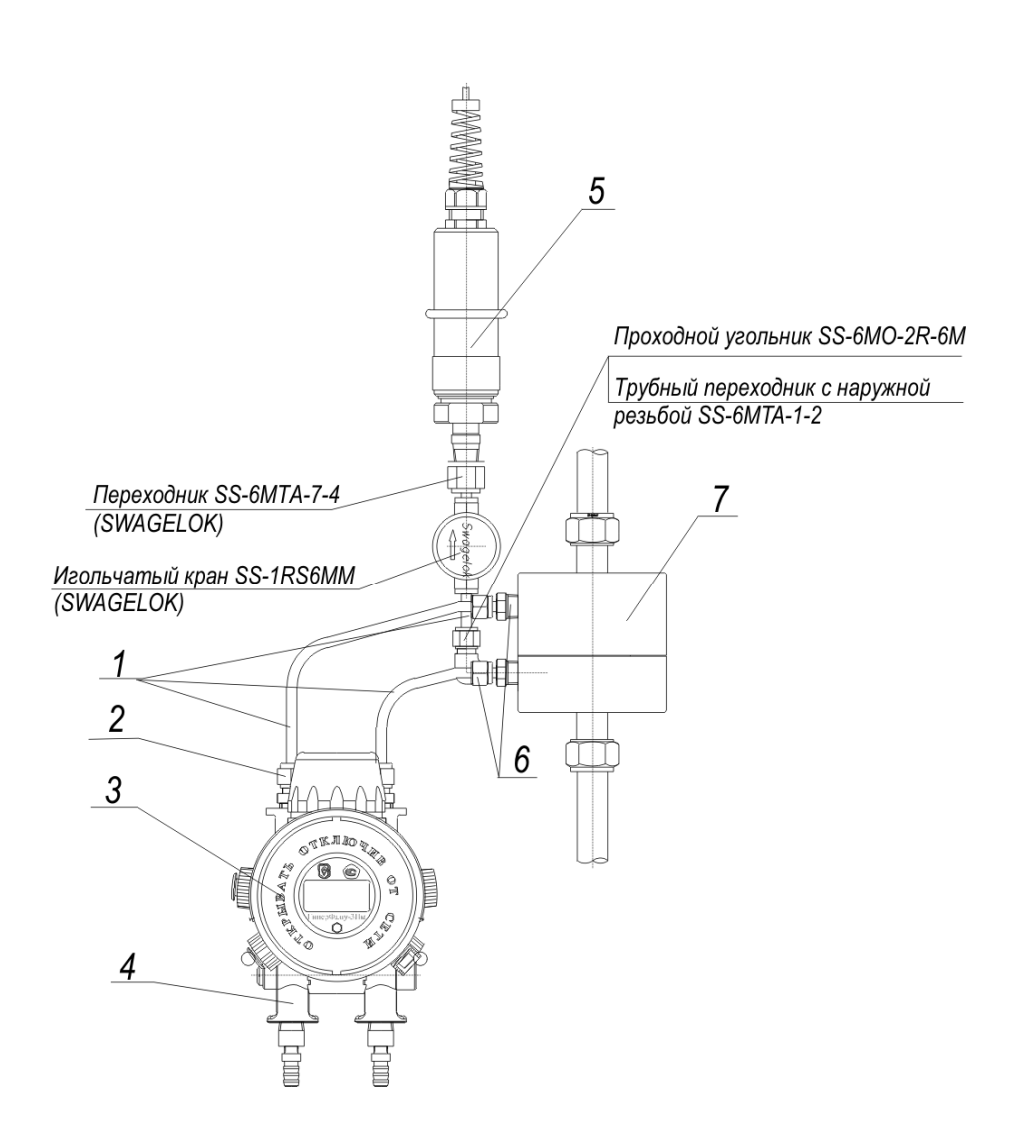

- 1 трубка бмм х 1мм (нерж. сталь) SS-T6M-S-1,0M-6ME (SWAGELOK);
- 2 штуцер с наружной резьбой SS-6MO-1-4 (SWAGELOK);
- 3 блок электронный БЭ-020;
- 4 датчик перепада давления;
- 5 датчик давления;
- 6 штуцер с наружной резьбой SS-6MO-1-2 (SWAGELOK);
- 7 специальное сужающее устройство КРАУ5.183.028.

## Рисунок К.6 - Вариант 6. Схема подключения прибора к специальному сужающему устройству - диафрагме с коническим входом для измерения малых расходов жидкостей

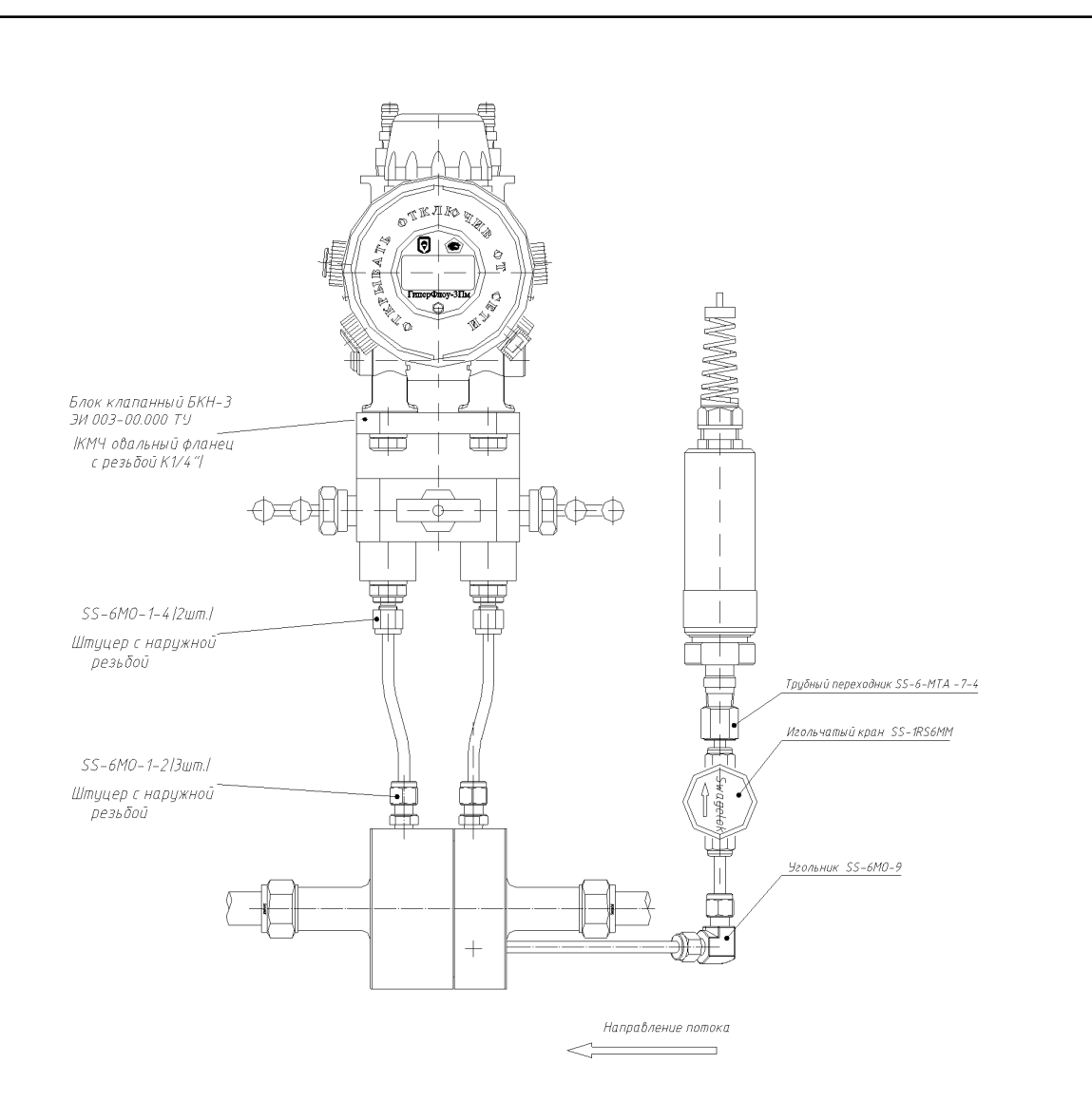

Рисунок К.7 - Вариант 7. Схема подключения прибора к специальному сужающему устройству для измерения малых расходов газа

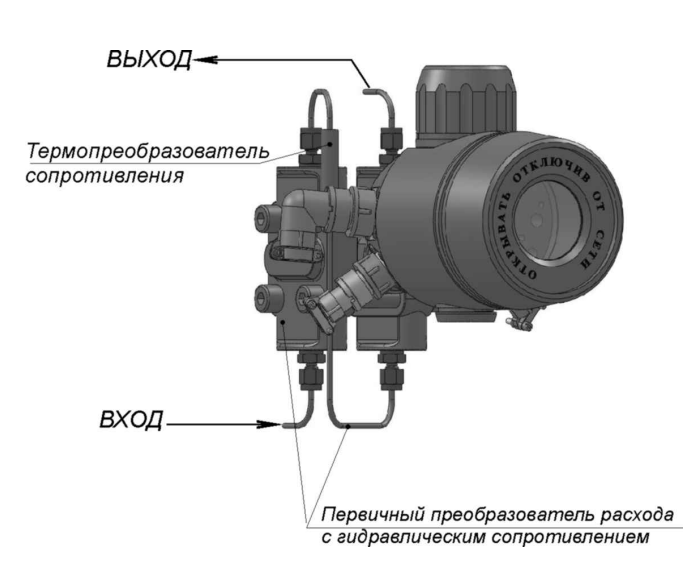

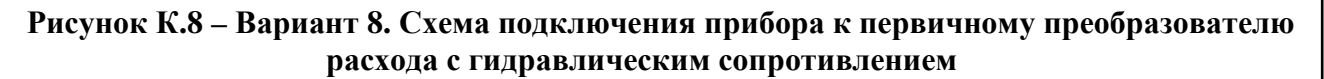

### Приложение Л

(справочное)

### Схемы кабелей

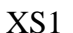

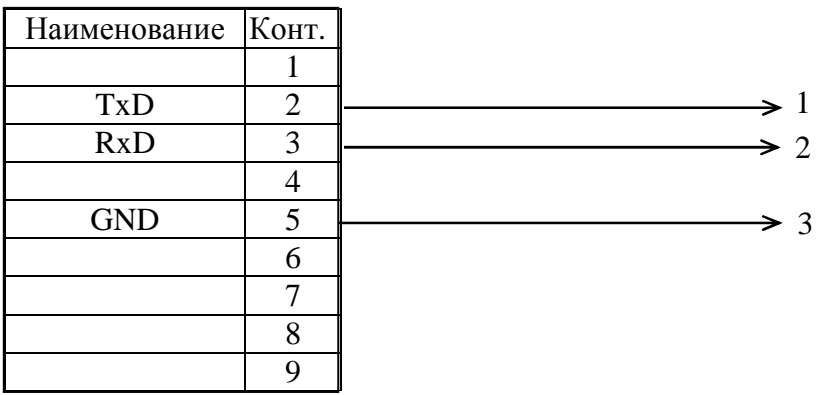

XS1 - розетка DB-9F (корпус DP-9C)

### Рисунок Л.1 - Кабель КРАУ4.841.020 для подключения компьютера к БИЗ-002

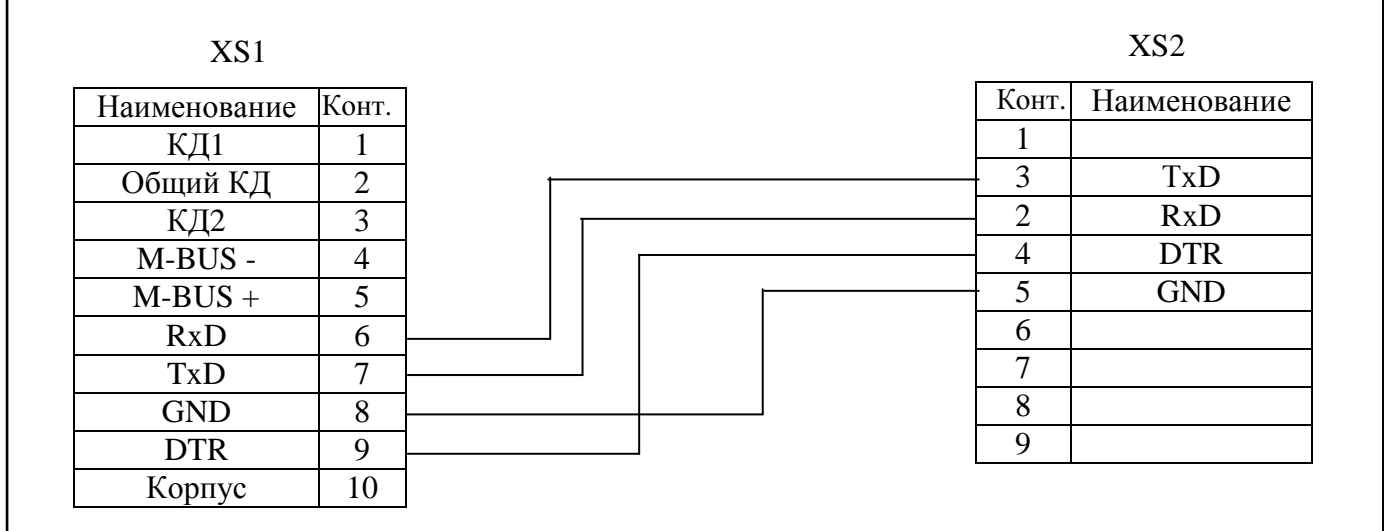

 $XS1 - poserka 2PM22KTH10\Gamma1A1B;$ XS2 - розетка DB-9F (корпус DP-9C); M-BUS - полевая шина Meter-Bus.

# Рисунок Л.2 - Кабель КРАУ4.841.022 для подключения компьютера к прибору «ГиперФлоу-ЗПм»

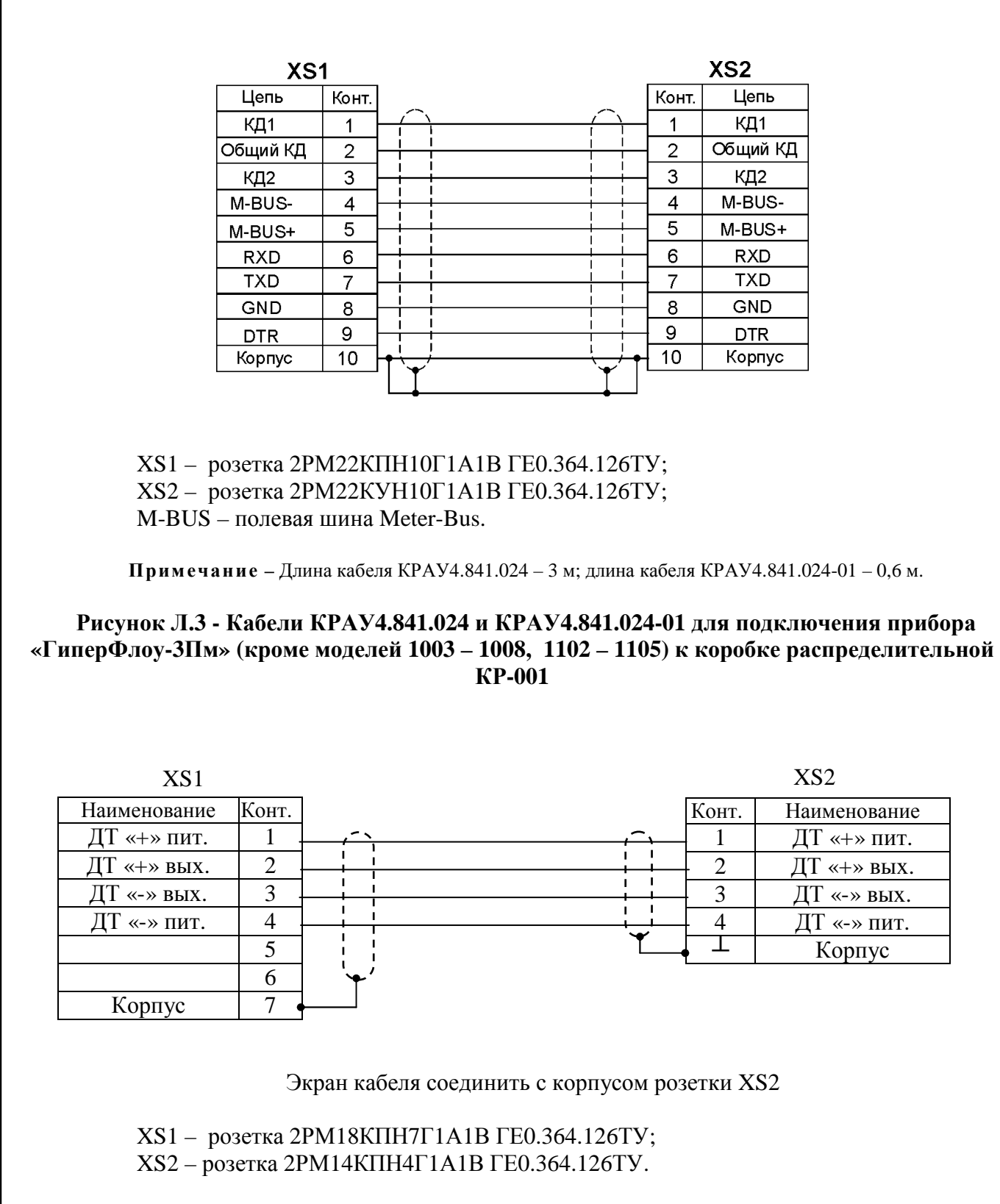

**Прим ечание –** Длина кабеля КРАУ4.841.025 – 3 м; длина кабеля КРАУ4.841.025-01 – 0,6 м.

**Рисунок Л.4 - Кабели КРАУ4.841.025 и КРАУ4.841.025-01 для подключения прибора «ГиперФлоу-3Пм» (кроме моделей 1003 – 1008, 1102 – 1105) к коробке распределительной КР-001** 

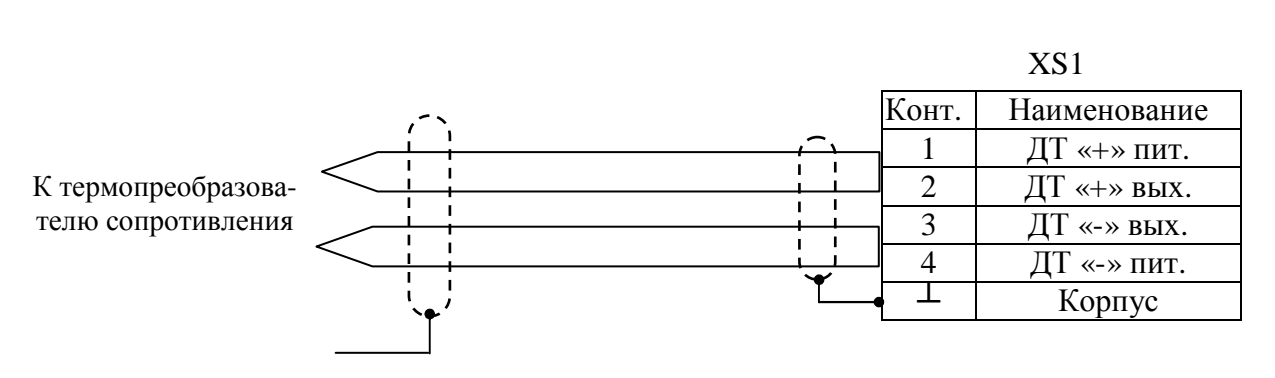

Экран кабеля соединить с корпусом розетки XS1.

 $XS1 - poserka 2PM14K\Pi H4 \Gamma 1A1B \Gamma E0.364.126 \text{TY}$ 

Рисунок Л.5 - Кабель КРАУ4.841.026 для подключения магазина сопротивлений к приборру «ГиперФлоу-ЗПм» при проведении поверки

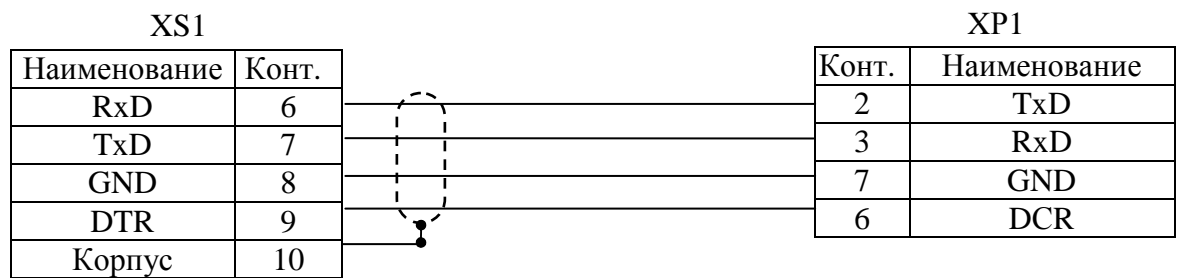

XS1 - розетка 2PM22KПH10Г1A1B ГЕ0.364.126TУ

XP1 - вилка DB-25M с корпусом DP-25C.

Рисунок Л.6 - Кабель КРАУ4.841.027 для подключения прибора «ГиперФлоу-ЗПм» к модему IDC 2814

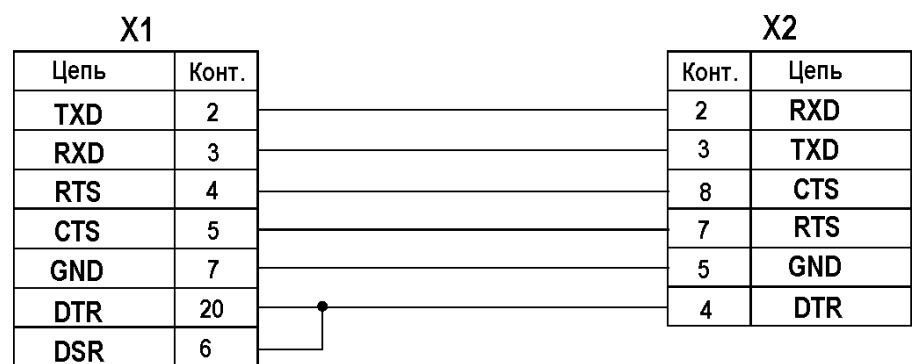

 $X1 - B$ илка DB25M; X2 - вилка DB9M

Рисунок Л.7 - Переходник КРАУ4.841.046 для подключения БИЗ-002 к модему IDC 2814 через кабель КРАУ4.841.020

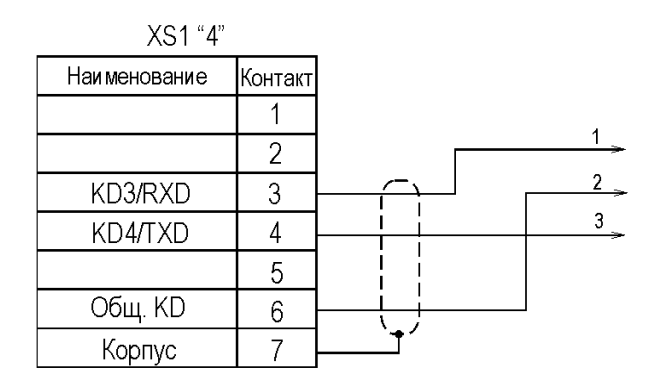

 $XS1 -$ розетка 2РМ18КПН7Г1А1В ГЕ0.364.126ТУ

Рисунок Л.8 - Кабель КРАУ4.841.081-02 для подключения прибора «ГиперФлоу-ЗПм» к коробке распределительной КР-001 в режиме поверки

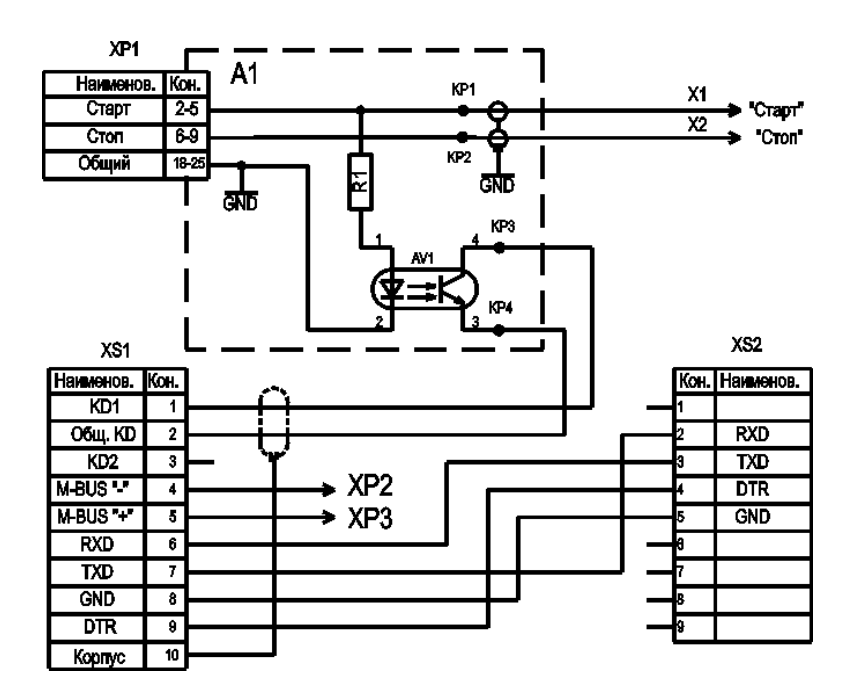

А1 - плата КРАУ6.679.012;

 $AV1 -$  оптрон SFH6186-3;

R1 - резистор С2-33H-0,125-2кОм  $\pm$ 5% ОЖО.467.180ТУ;

 $XP1 - B$ илка DB-25М (корпус DP-25С);

XS1 - розетка 2PM22KУH10Г1A1B ГЕО.364.126TУ;

 $XS2 - poserka DB-9F (kopnyc DP-9C);$ 

X1, X2 - вилка BNC 7101A (штекер GS-1401);

XP2, XP3 - клемма 4 мм (Triple Contact);

M-BUS - полевая шина Meter-Bus.

## Рисунок Л.9 - Кабель КРАУ4.841.028-01 для подключения прибора «ГиперФлоу-ЗПм» к компьютеру и частотомеру при проведении поверки

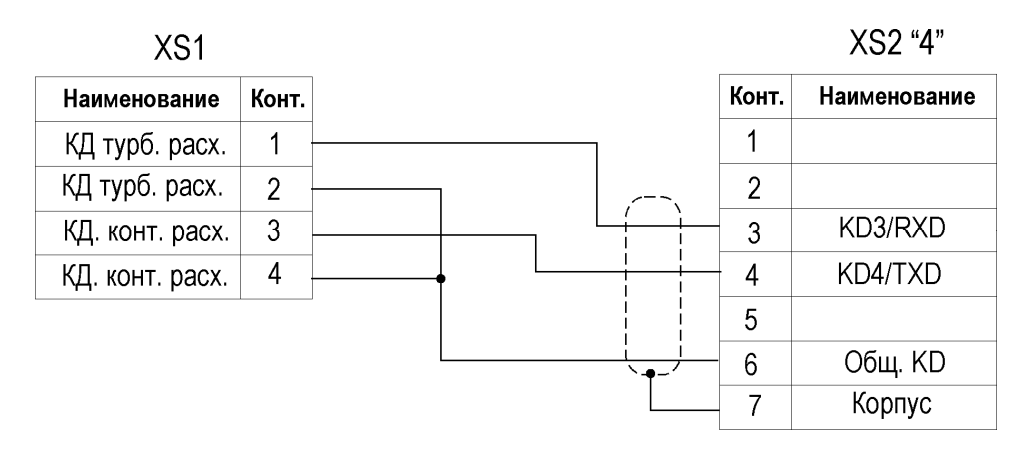

XS1 - розетка 2PM14KПH4Г1A1B ГЕ0.364.126 ТУ XS2 - розетка 2PM18KУH7Г1A1B ГЕ0.364.126 ТУ

Рисунок Л.10 - Кабель КРАУ4.841.202-01 для подключения турбинного счетчика газа к прибору «ГиперФлоу-ЗПм»

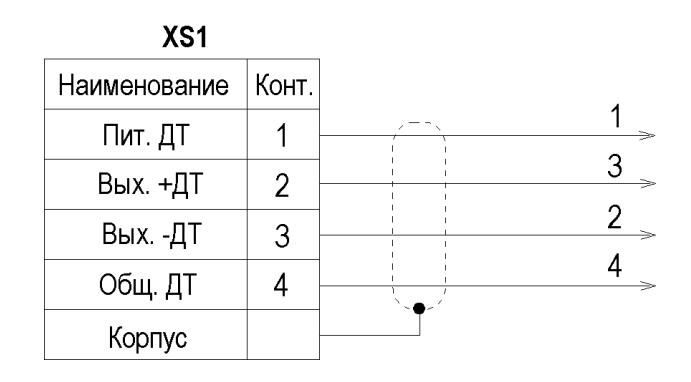

Рисунок Л.11 - Кабель КРАУ4.853.820 для подключения термометра сопротивлений к прибору «ГиперФлоу-ЗПм»

# **Приложение М**

(справочное)

### **Таблицы разъемов**

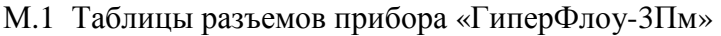

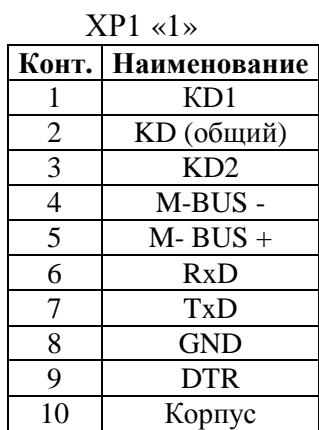

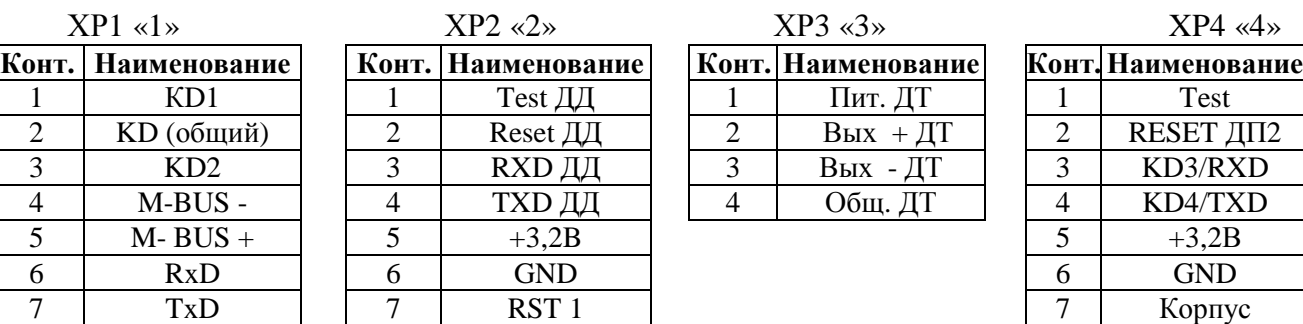

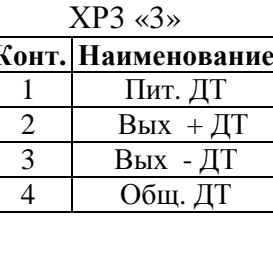

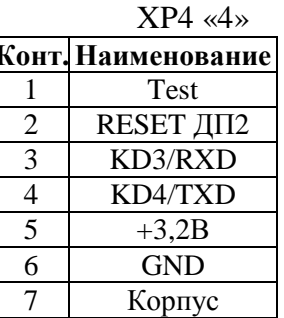

# ХР5 «5»

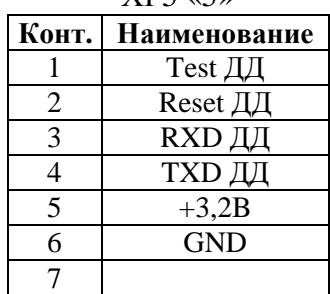

M-BUS – полевая шина Meter-Bus.

# М.2 Таблицы разъемов коробки распределительной КР-001

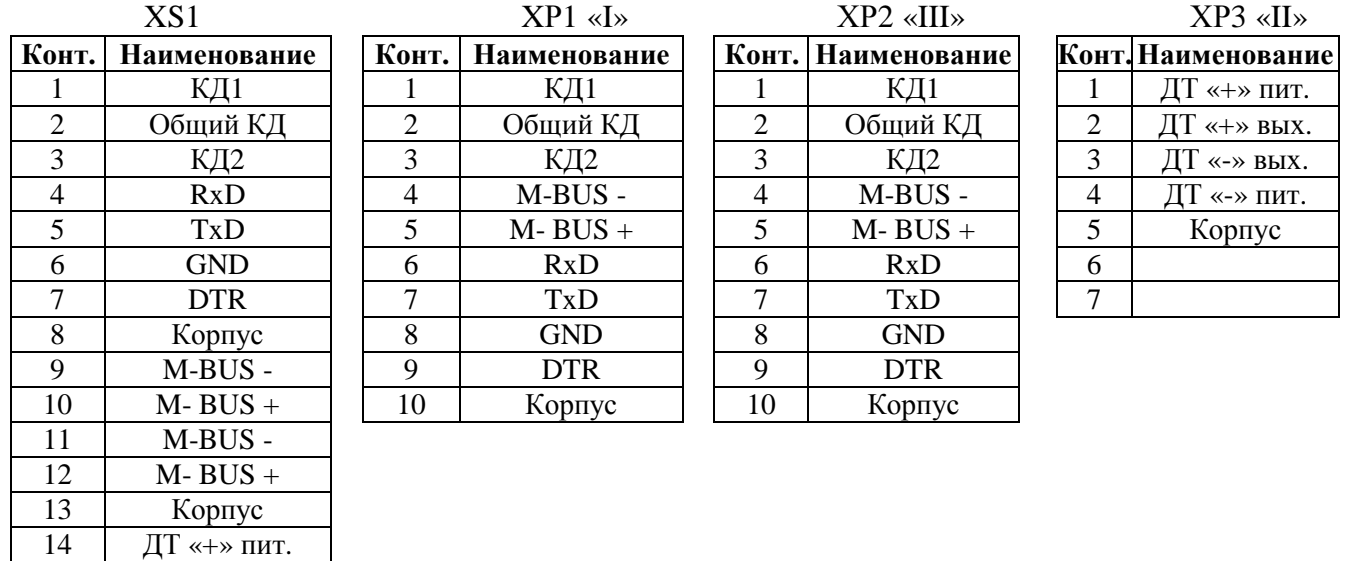

M-BUS – полевая шина Meter-Bus.

Корпус

15 ДТ «+» вых. 16 ДТ «-» вых.  $\frac{17}{18}$   $\frac{\text{AT} \times \text{N}}{\text{K} \times \text{N}}$ 

19 M-BUS -  $20$  M-BUS +

# М.3 Таблица разъема датчика давления (ДИ-017, ДА-018)

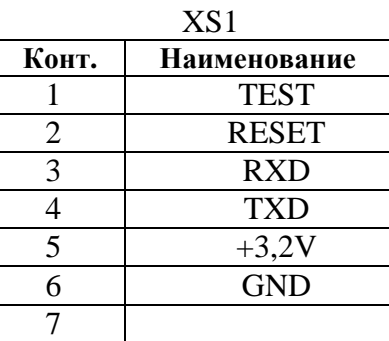

# М.4 Таблицы разъемов барьера искрозащитного БИЗ-002 КРАУ2.222.002-04/05

XS<sub>2</sub> Наименование

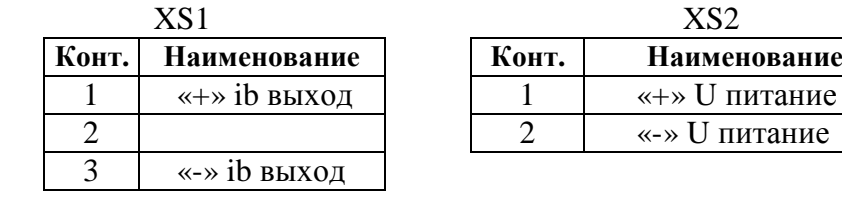

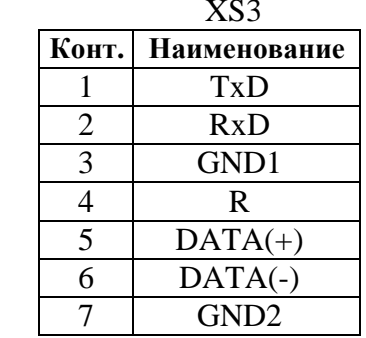

### Приложение Н

(справочное)

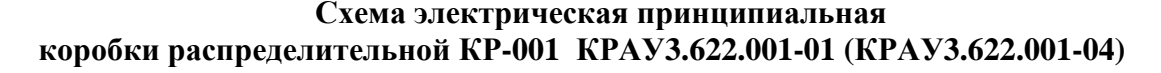

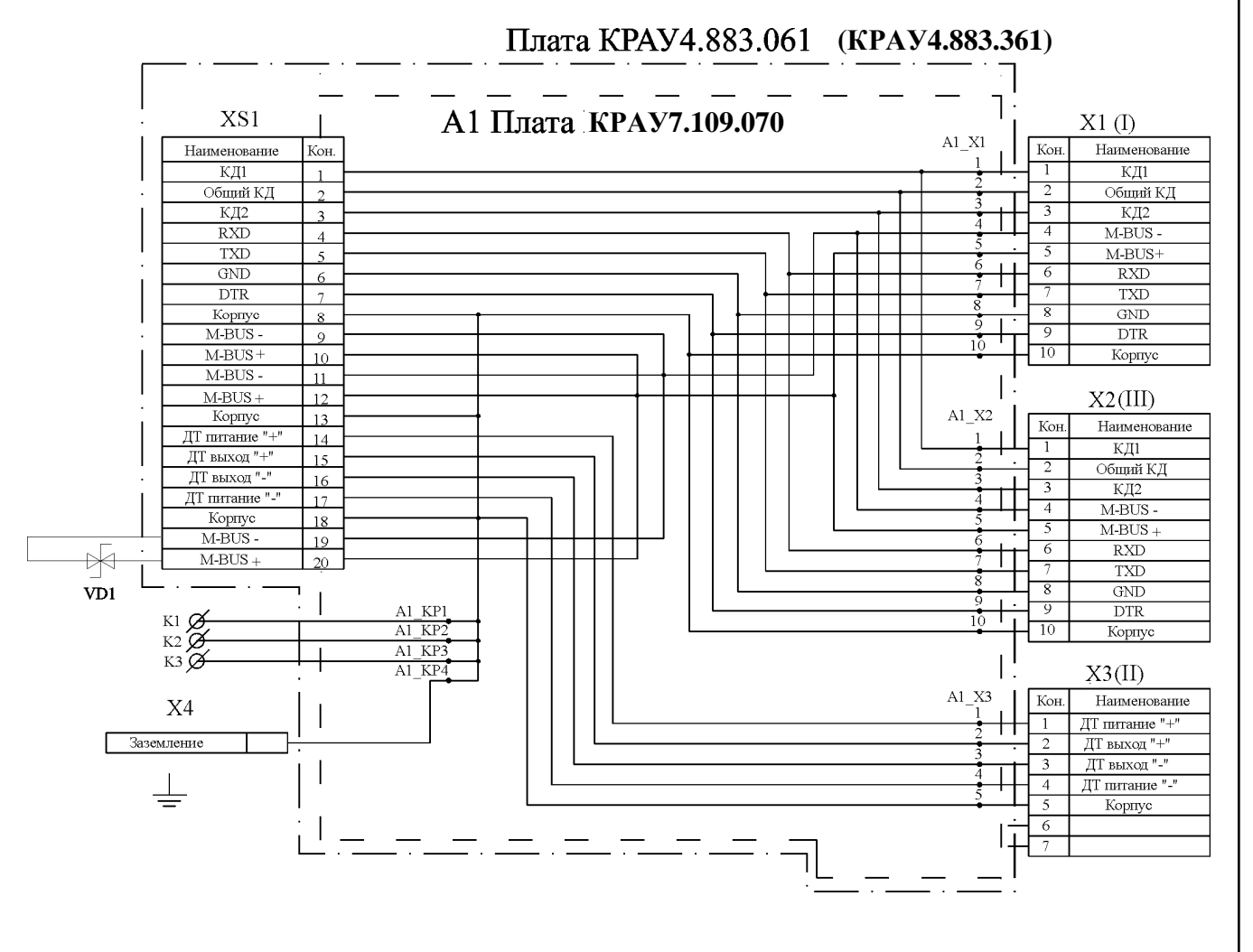

А1 - плата КРАУ7.109.070 (КРАУ7.103.544); К1, К2, К3 - лепесток 1-1-3,2х12-0,5 ГОСТ 22376-77; Х1, Х2 - вилка 2РМГ22Б10Ш1Е2 ГЕ0.364.140 ТУ; ХЗ - вилка 2РМГ18Б7Ш1Е2 ГЕ0.364.140 ТУ; X4 - клемма заземления KPAY8.229.007; XS1 - разъем MKDSN-1, 5/2 (наборный); VD1- ограничитель напряжения Р6КЕ39СА;

 $M-BUS -$ полевая шина Meter-Bus.

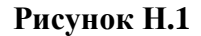

Зам. по изв. 1И170904-Б, изм. 36 Инв. 131028/3-3

# Приложение П

(справочное)

Схема соединений внутренних проводников термопреобразователя сопротивления

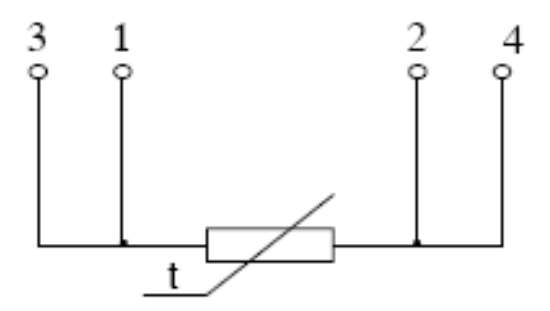

Рисунок П.1

## Приложение Р

(справочное)

#### Справочные данные

**P.1** Датчик комплексный с вычислителем расхода «ГиперФлоу-3Пм» КРАУ1.456.001-06 (далее – прибор) совмещает в себе функции измерения и коммерческого учета количества тепловой энергии и теплоносителя в водяных и паровых тепловых системах.

Измерение количества тепловой энергии и теплоносителя выполняется непрерывно в процессе функционирования прибора. Одновременно с измерением в энергонезависимой памяти данных (ЭПД) прибора регистрируются измеренные и вычисленные при измерении параметры системы и теплоносителя.

Данные регистрации могут быть просмотрены с помощью специальной терминальной программы или непосредственно на дисплее прибора.

Коммерческий учет количества потребленной тепловой энергии и теплоносителя выполняется по данным измерения и дополнительным данным (например, температуре холодной воды на источнике теплоты, договорным коэффициентом потерь и т.д.) периодически, по окончании отчетного периода (час, сутки, месяц и т.д.), при формировании отчетных документов.

Измерение количества теплоносителя выполняется косвенным методом, по данным измерения температуры, давления и перепада давления на стандартном сужающем устройстве (диафрагме).

Измерение количества тепловой энергии выполняется косвенным методом, по результатам измерения массы и температуры теплоносителя.

Количество тепловой энергии  $W_{w_3w}$ , ГДж, при измерении вычисляется и интегрируется по следующему алгоритму:

$$
W_{\text{H3M}} = W_{\text{H3MT}} + \left[\sum_{i=1}^{N} M_i \cdot (h_i - h_{\text{ion}})\right] \cdot 10^{-3}, \tag{P.1}
$$

 $W_{\text{max}}$  – вновь вычисленное значение количества тепловой энергии,  $\Gamma \Box x$ ; где

W<sub>измт</sub> - текущее значение количества тепловой энергии, ГДж;

- *i* номер трубопровода, участвующего в процессе измерения;
- N количество трубопроводов, участвующих в процессе измерения;
- $M_i$  масса теплоносителя в i-м трубопроводе, т (берется со знаком «+» для подающего трубопровода и со знаком «-» для обратного трубопровода);
- $h_i$  энтальпия теплоносителя в *i-м* трубопроводе, кДж/кг;
- h<sub>ion</sub> энтальпия теплоносителя в трубопроводе, опорном для i-ого, кДж/кг.

Примечание - Для перевода значения количества тепловой энергии в Гкал используется соотношение 1 кал = 4,1868 Дж.

### Р.2 Определение количества тепловой энергии и теплоносителя, полученных водяными и паровыми системами теплопотребления

У потребителя тепловой энергии и теплоносителя, как правило, нет возможности измерить температуру холодной (подпиточной) воды на источнике теплоты в процессе измерения. В процессе измерения доступны данные о массе и температуре теплоносителя (пар, вода) только в трубопроводах системы теплопотребления. В качестве опорных при измерении можно использовать подающие или обратные трубопроводы системы потребления и, в отдельных уникальных случаях, - подпиточные трубопроводы источника теплоты.

В случаях, когда договором на теплоснабжение устанавливается фиксированная температура холодной воды, она используется как опорная, путем задания константы при конфигурировании прибора. Таким образом, при конфигурировании прибора для измерения количества тепловой энергии W<sub>изм</sub> в простых двухтрубных системах теплопотребления могут быть выбраны формулы (Р.2а – Р.2ж):

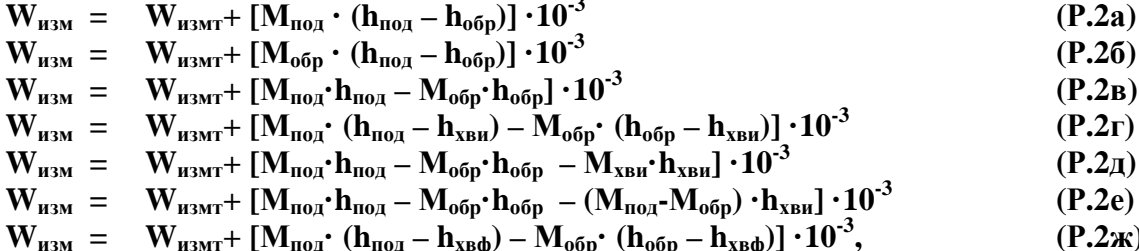

где М<sub>под</sub> - масса теплоносителя в подающем трубопроводе, т;

- М<sub>обр</sub> масса теплоносителя в обратном трубопроводе, т;
- М<sub>хви</sub> масса теплоносителя в трубопроводе подпитки источника теплоты, т;
- $h_{\text{no}n}$  энтальпия теплоносителя в подающем трубопроводе, кДж/кг;
- h<sub>обр</sub> энтальпия теплоносителя в обратном трубопроводе, кДж/кг;
- h<sub>хви</sub> энтальпия теплоносителя в трубопроводе подпитки источника теплоты, кДж/кг;
- $h_{xRb}$  фиксированное договорное значение энтальпии теплоносителя в опорном трубопроводе, кДж/кг.

В сложных многотрубных системах количество вариантов возрастает.

Выбор конкретной формулы определяется доступностью параметров теплоносителя для измерения и договорными отношениями поставщика и потребителя тепловой энергии. После выбора алгоритм вводится в прибор при конфигурировании его с помощью терминальной программы.

Для определения полного количества потребленной тепловой энергии в соответствии с П-683 «Правила учета тепловой энергии и теплоносителя», как правило, необходимы дополнительные данные от источника теплоты. Они становятся доступны периодически, с периодами коммерческого учета. Обычно это месяц, реже - иной период (сутки, неделя и т.д.).

Общее количество потребленной тепловой энергии  $W_{\Sigma}$ . ГДж, для целей коммерческого учета определяется расчетным методом при формировании отчета следующим образом:

$$
W_{\Sigma} = W_{H3M} + W_{A0H} \tag{P.3}
$$

где W<sub>изм</sub> - измеренное значение количества тепловой энергии, ГДж;

W<sub>лоп</sub> - количество тепловой энергии по дополнительным данным, ГДж.

При вычислениях используются данные регистрации параметров теплоносителя, считываемые из энергонезависимой памяти прибора, а также дополнительные данные от источника теплоты и договорные величины. Для вычисления количества тепловой энергии по дополнительным данным W<sub>лоп</sub>, ГДж, в системах теплопотребления может быть использована формула:

$$
W_{\text{A}on} = W_{\text{H}3M} \cdot K_{\text{n}} \,, \tag{P.4}
$$

где  $W_{\text{max}}$  – вновь вычисленное значение количества тепловой энергии,  $\Gamma \Box x$ ; Кп - коэффициент потерь.

Формирование отчета выполняется с помощью специальной терминальной программы, входящей в комплект поставки прибора. Выбранные алгоритмы измерения и коммерческого учета тепловой энергии документируются при формировании отчета.

### **Р.3 Определение количества тепловой энергии и теплоносителя, отпущенных в паровые системы теплоснабжения**

Определение количества тепловой энергии и теплоносителя, отпущенных в паровые системы теплоснабжения **W,** ГДж, производится по формуле:

$$
W = \left[\sum_{i=1}^{N} M_{n o_{\text{A}} i} (h_{n o_{\text{A}} i} - h_{x B \phi}) - \sum_{j=1}^{K} M_{o_{\text{op}} j} (h_{o_{\text{op}} j} - h_{x B \phi})\right] \cdot 10^{-3}, \tag{P.5}
$$

где N – количество приборов учета на паропроводах;

K – количество приборов учета на конденсатопроводах;

 $M_{\text{no},i}$  – масса пара, отпущенного источником теплоты по каждому паропроводу, т;

 $M_{\text{o}}$ <sub>000</sub>  $i$  – масса конденсата, полученного источником по каждому конденсатопроводу, т;  $H_{\text{non i}}$  – энтальпия пара в соответствующем паропроводе, кДж/кг;

 $h_{\text{ofo}}$  j – энтальпия конденсата в соответствующем конденсатопроводе, кДж/кг;

 $h_{xab}$  – значение энтальпии холодной воды при значении температуры холодной воды, измеренной на источнике теплоты, кДж/кг (см. задание температуры холодной воды).

Конфигурация узла учета должна содержать подающий и обратный трубопроводы.

### **Р.4 Количество тепловой энергии и теплоносителя, отпущенных в водяные системы теплоснабжения**

Количество тепловой энергии и теплоносителя, отпущенных в водяные системы теплоснабжения, определяется по формуле:

$$
\mathbf{W} = [\sum_{i=1}^{N} \mathbf{M}_{\text{no},i} \cdot \mathbf{h}_{\text{no},i} - \sum_{j=1}^{K} \mathbf{M}_{\text{o6p}} \cdot \mathbf{h}_{\text{o6p}}] - \sum_{k=1}^{L} \mathbf{M}_{n,k} \cdot \mathbf{h}_{n,k}]\cdot 10^{-3},\tag{P.6}
$$

где N – количество приборов учета на подающих трубопроводах;

K – количество приборов учета на обратных трубопроводах;

L – количество узлов учета на подпиточных трубопроводах;

- $M_{\text{no}}$  i масса теплоносителя, отпущенного источником теплоты по каждому подающему трубопроводу, т;
- $M_{\alpha 6p,i}$  масса теплоносителя, возвращенного источнику теплоты по каждому обратному трубопроводу, т;

 $M_{\text{II k}}$  – масса теплоносителя, израсходованного на подпитку системы теплоснабжения потребителей тепловой энергии, т;

- $h_{\text{no}1}$  энтальпия сетевой воды в соответствующем подающем трубопроводе. кДж/кг;
- $h_{\text{ofo i}}$  энтальпия сетевой воды в соответствующем обратном трубопроводе, кДж/кг;
- $h_{\text{n k}}$  энтальпия холодной воды, используемой для подпитки соответствующей системы теплоснабжения потребителей тепловой энергии, кДж/кг (определяется по измеренной температуре холодной воды).

Конфигурация замерных узлов должна содержать подающий трубопровод, обратный трубопровод и трубопровод подпитки (измеряемая среда – вода). Для каждого прибора учета следует задать температуру холодной воды 0 °C.

## **Р.5 Погрешности замерных узлов на базе приборов «ГиперФлоу»**

Расчет погрешностей расхода замерного узла производится с помощью программы «Расходомер ИСО» при условии соответствия сужающего устройства замерного узла требованиям ГОСТ 8.586.2 - ГОСТ 8.586.4-2005 и измерительных участков требованиям ГОСТ 8.586.1-2005.

Необходимость теплоизоляции измерительного трубопровода рассчитывается в соответствии с СТО Газпром 5.33-2010.

Для замерного узла на базе прибора варианта исполнения по точности А и термопреобразователя сопротивления класса А получены результаты расчета погрешности измерения расхода замерного узла программой «Расходомер ИСО», приведенные в таблицах Р.1-Р.3.

Таблица Р.1 – Расчёт погрешностей измерения расхода при заданных отклонениях температуры и давления среды и заданных значениях перепада давления для измеряемой среды «природный газ»

| Температура, °С           |       | $-20$                                                                      | $-20$           | 50              | 50              |
|---------------------------|-------|----------------------------------------------------------------------------|-----------------|-----------------|-----------------|
| Давление, МПа             |       | 0,6                                                                        | 6,0             | 0,6             | 6,0             |
| Перепад давления, кПа (%) |       | Расход, м <sup>3</sup> /ч<br>Относительная расширенная неопределенность, % |                 |                 |                 |
| 40,0                      | (100) | 10941<br>0,55                                                              | 36123,7<br>0.53 | 9644,27<br>0.55 | 29886,5<br>0,53 |
| 4,0                       | (10)  | 3515,49<br>0.54                                                            | 11448,4<br>0.54 | 3100,97<br>0.54 | 9471,69<br>0,54 |
| 0,4                       | (1)   | 1116,28<br>0,76                                                            | 3625,09<br>0,76 | 985,162<br>0,76 | 3000,65<br>0,76 |

Таблица Р.2 – Расчёт погрешностей измерения расхода при заданных отклонениях температуры и давления среды и заданных значениях перепада давления для измеряемой среды «вода»

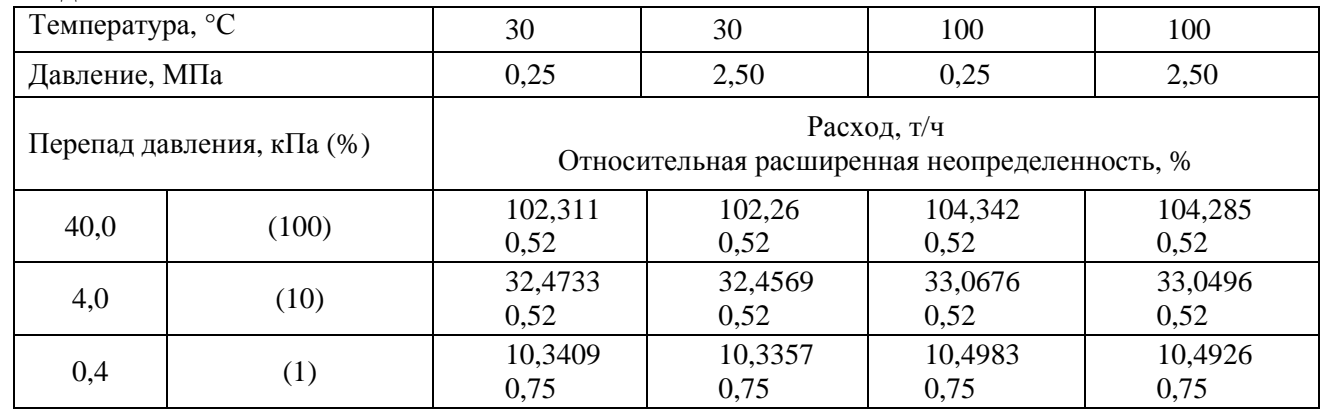

Таблица Р.3 – Расчёт погрешностей измерения расхода при заданных отклонениях температуры и давления среды и заданных значениях перепада давления для измеряемой среды «перегретый водяной пар»

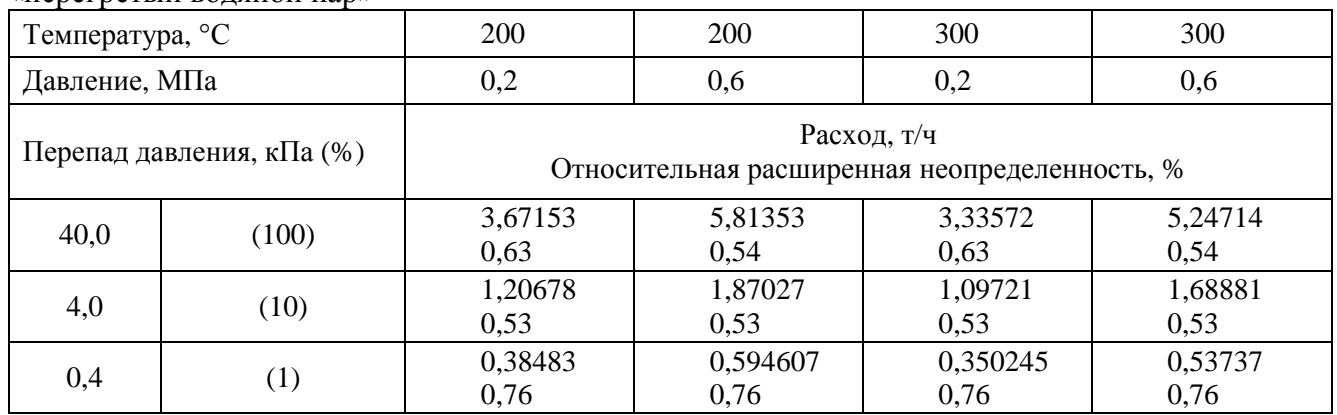

Погрешность измерения тепловой энергии замерного узла определяется в соответствии с МИ 2553-99 «Государственная система обеспечения единства измерений. Энергия тепловая и теплоноситель в системах теплоснабжения. Методика оценивания погрешности измерений. Основные положения. Рекомендация» (см. таблицы Р.5 и Р.7).

Погрешность определения энтальпии в зависимости от погрешности измерения температуры и давления определяется по таблицам ГСССД 98-86 (см. таблицы Р.4 и Р.6).

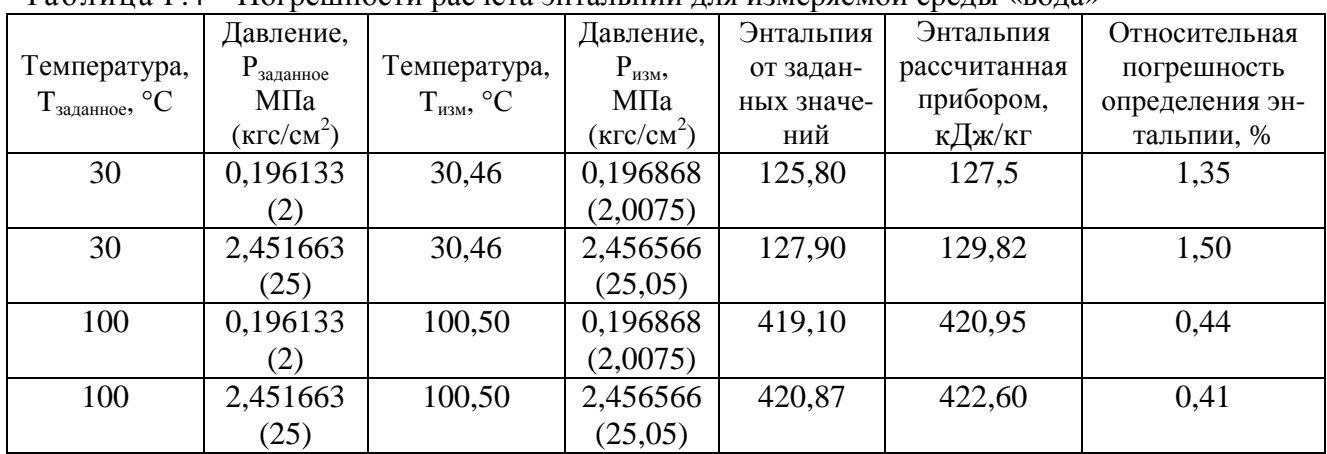

Таблица Р.4 – Погрешности расчета энтальпии для измеряемой среды «вода»

Таблица Р.5 – Погрешности измерения тепловой энергии для измеряемой среды «вода»

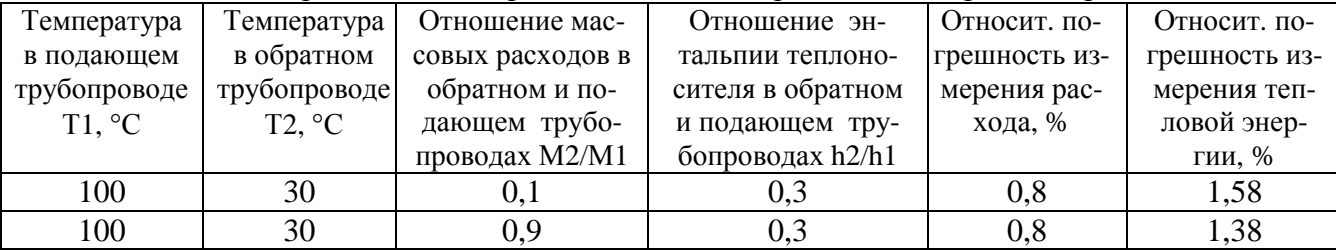

Таблица Р.6 - Погрешности расчета энтальпии для измеряемой среды «перегретый водяной пар»

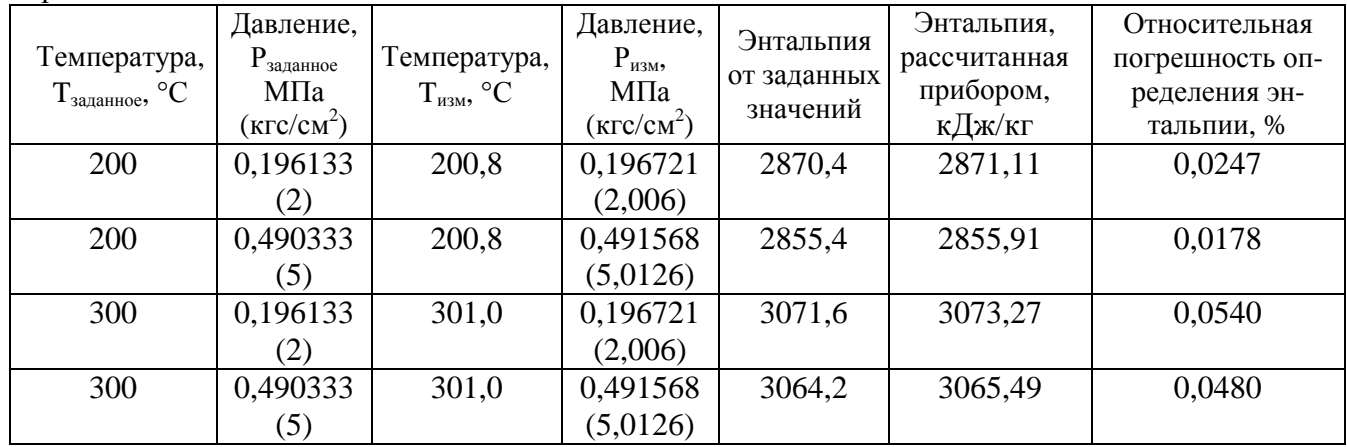

Таблица Р.7 - Погрешности измерения тепловой энергии для измеряемой среды «перегретый водяной пар»

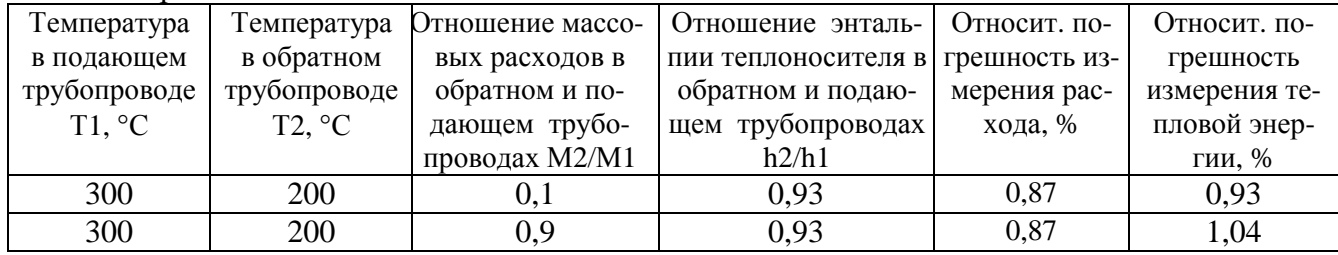

# Перечень сокращений

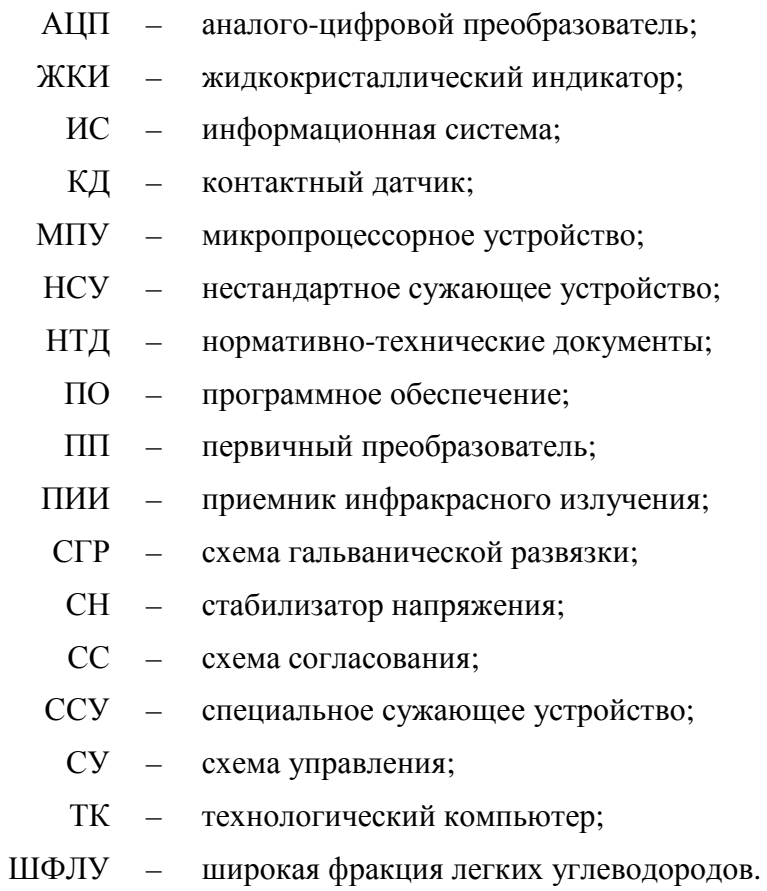

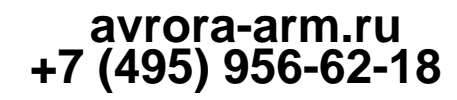

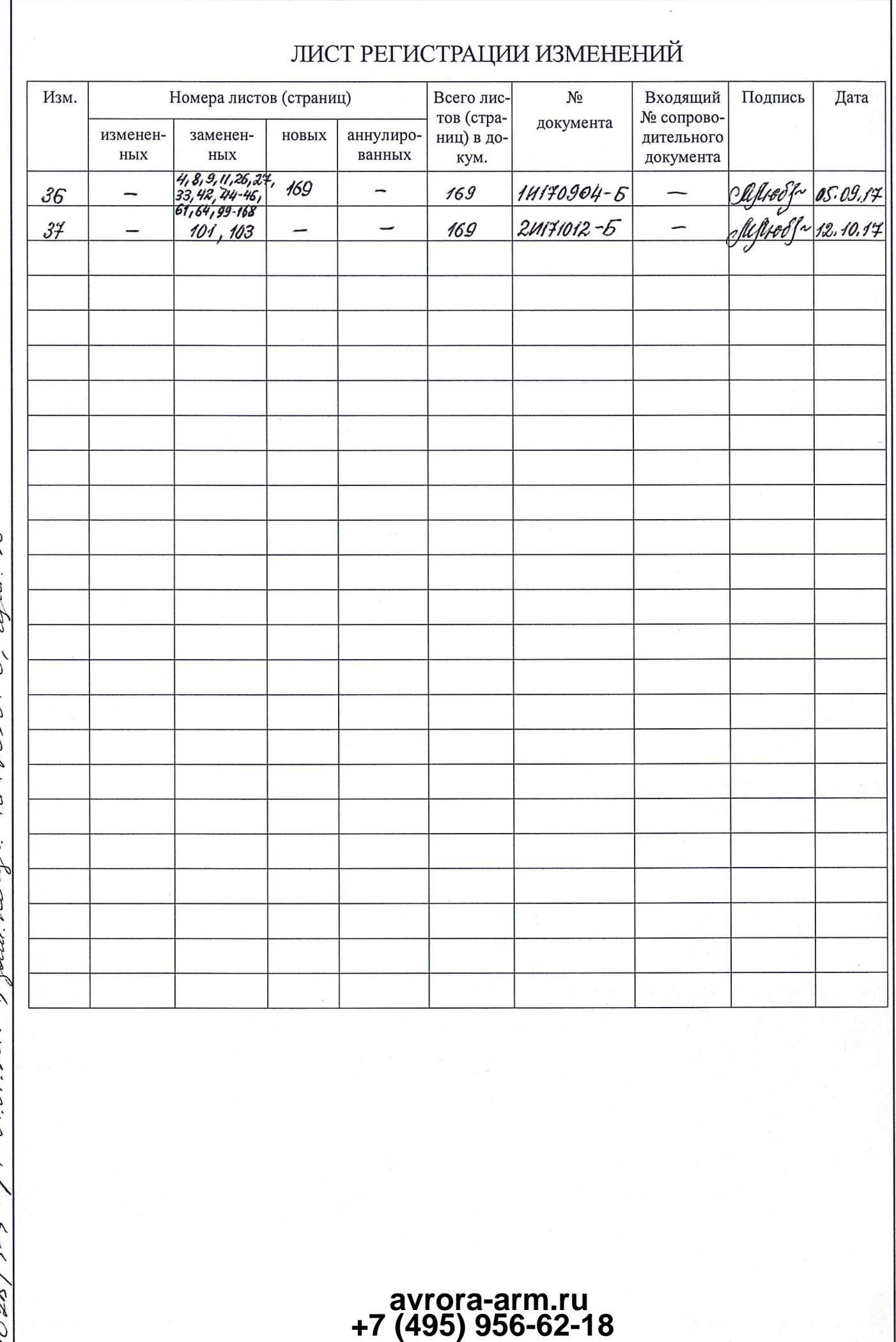

14120904-61 whee 36 131028 / 3-3 1 / 64.08.2017, Jan. 12-48.